## VACON® 100 HVAC frequenzumrichter

# applikationshandbuch

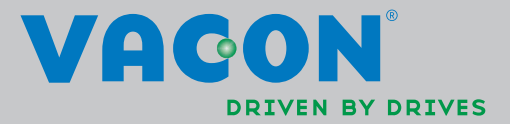

## INHALTSVERZEICHNIS

Dokumentnummer: DPD00552H Bestellnummer: DOC-APP02456+DLUK Rev. H Version freigegeben am: 19.8.13 Entspricht dem Applikationspaket FW0065V021.vcx

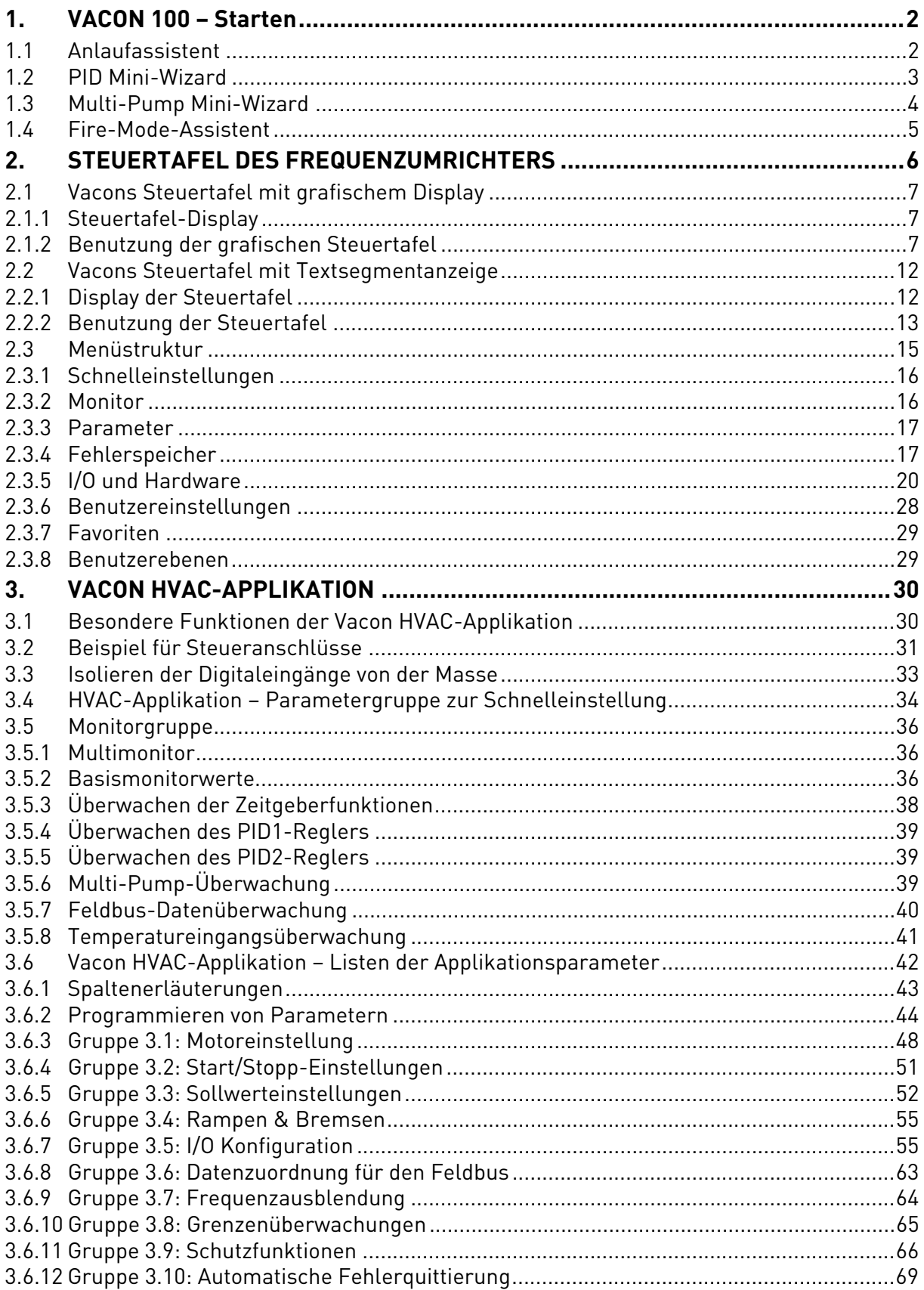

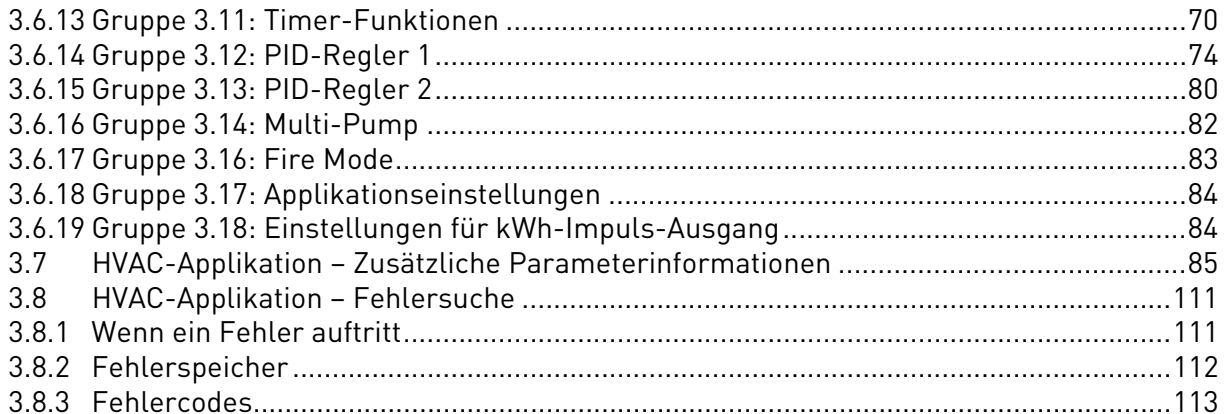

## <span id="page-4-0"></span>1. VACON 100 – STARTEN

#### <span id="page-4-1"></span>1.1 Anlaufassistent

Sie werden im *Anlaufassistent* zur Eingabe der Informationen aufgefordert, die erforderlich sind, damit der Antrieb Ihren Prozess steuern kann. Sie benötigen bei der Arbeit mit dem Assistenten die folgenden Tasten:

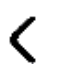

Pfeile nach links/rechts. Mithilfe dieser Tasten können Sie zwischen den Ziffern und Stellen navigieren.

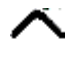

Pfeile nach oben/unten. Mithilfe dieser Tasten können Sie zwischen den Menüoptionen wechseln und Werte ändern.

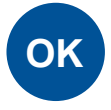

Taste "OK". Mit dieser Taste bestätigen Sie Ihre Auswahl.

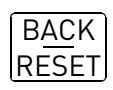

Zurück/Rückstell-Taste. Durch Betätigen dieser Taste kehren Sie zu der vorherigen Frage im Assistenten zurück. Wenn Sie die Taste bei der ersten Frage drücken, wird der Anlaufassistent beendet.

Befolgen Sie nach dem Anschließen der Stromversorgung an den Frequenzumrichter Vacon 100 die folgende Anleitung, um Ihren Antrieb einzurichten.

**HINWEIS:** Ihr Frequenzumrichter kann mit einer Steuertafel mit entweder LCD oder grafischem Display ausgestattet werden.

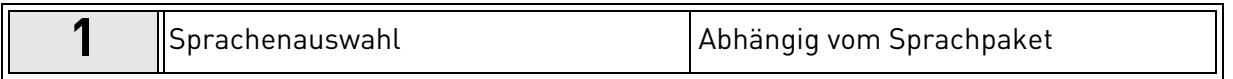

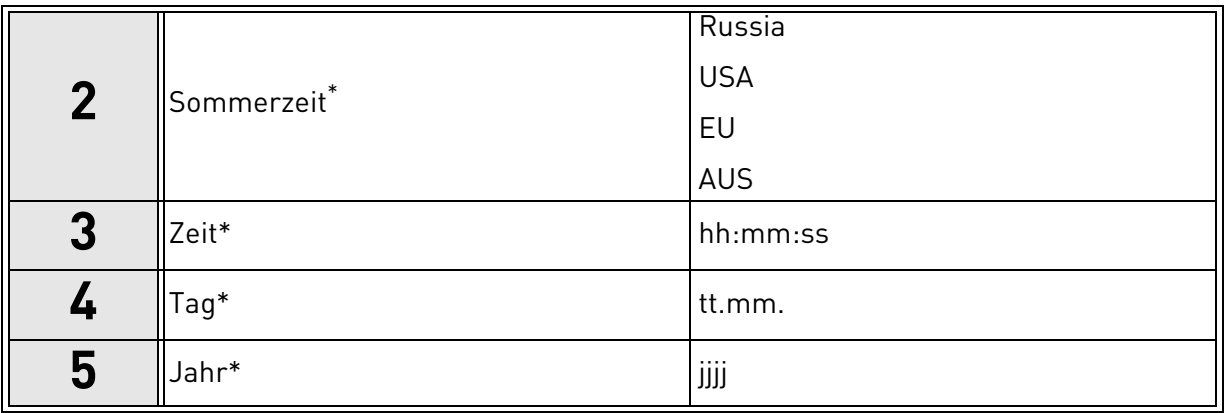

<span id="page-4-2"></span>\* Diese Fragen werden angezeigt, wenn eine Batterie eingebaut ist.

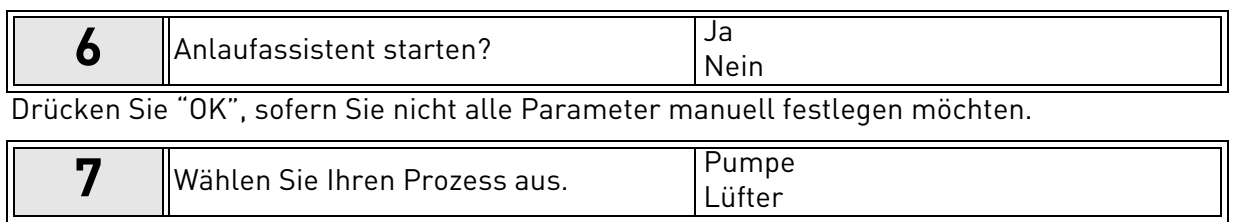

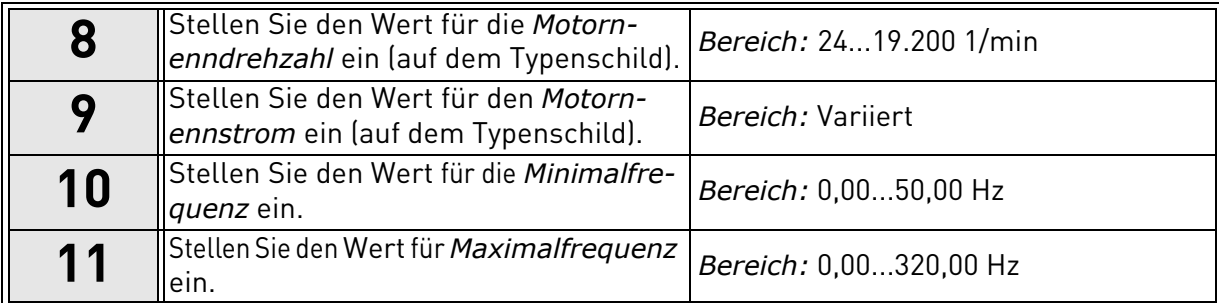

Der Anlaufassistent ist damit abgeschlossen.

Sie können den Anlaufassistenten erneut aktivieren, indem Sie im Menü *Benutzereinstellungen* unter *[Parameter-Backup](#page-30-1)* [\(M6.5\)](#page-30-2) den Parameter *[Werkseinstellungen](#page-30-3)* (Par. [P6.5.1\)](#page-30-4) aktivieren, ODER mit Parameter P1.19 über das Menü "Schnelleinst.".

#### <span id="page-5-0"></span>1.2 PID Mini-Wizard

Der *PID Mini-Wizard* wird im Menü *Schnelleinst.* aktiviert. Dieser Assistent geht davon aus, dass Sie den PID-Regler im Modus "ein Istwert/ein Sollwert" verwenden. Der Steuerplatz ist I/O A und die vorgegebene Anzeigeeinheit '%'.

Der *PID Mini-Wizard* fordert Sie auf, folgende Werte einzustellen:

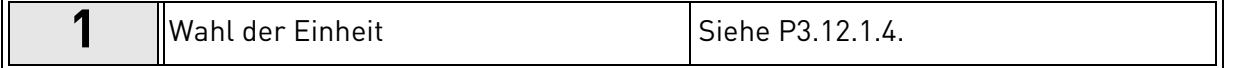

Wenn Sie eine andere Anzeigeeinheit als "%" auswählen, werden folgende Werte abgefragt. Anderenfalls springt der Assistent direkt zu Schritt [5.](#page-4-2)

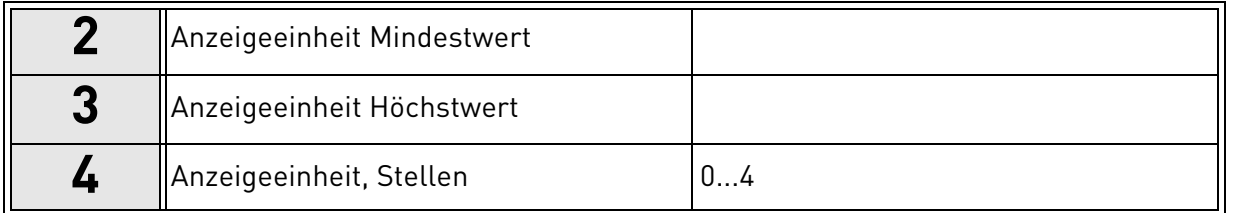

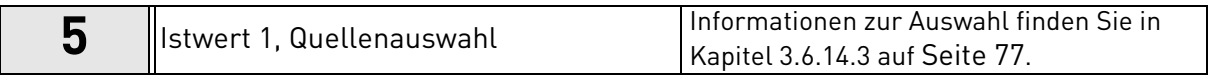

Wenn Sie eines der analogen Eingangssignale auswählen, wird der Wert [6](#page-5-1) abgefragt. Andernfalls werden Sie zu Punkt [7](#page-6-1) geführt.

<span id="page-5-1"></span>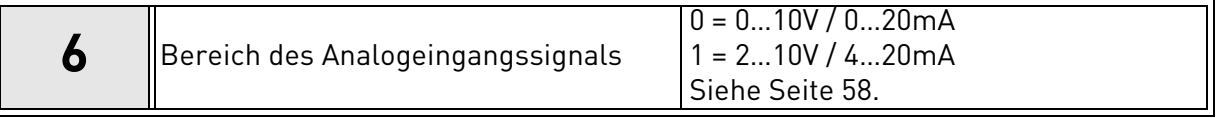

<span id="page-6-1"></span>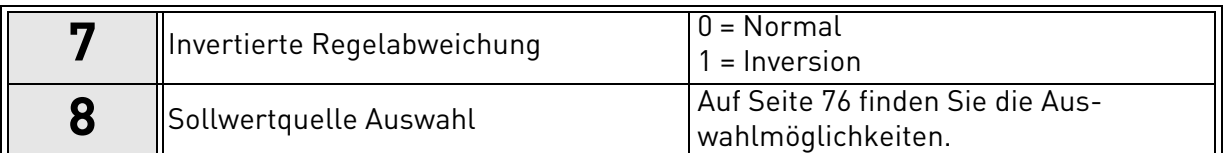

Wenn Sie eines der analogen Eingangssignale auswählen, wird der Wert [9](#page-6-2) abgefragt. Andernfalls werden Sie zu Punkt [11](#page-6-3) geführt.

Wenn Sie eine der Optionen "Einstellwert Steuertafel" (1 oder 2) auswählen, wird der Wert [10](#page-6-4) abgefragt.

<span id="page-6-2"></span>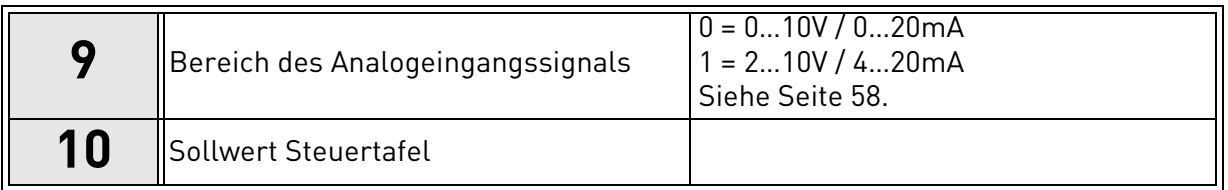

<span id="page-6-4"></span><span id="page-6-3"></span>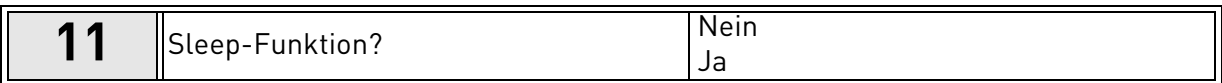

Wenn Sie "Ja" auswählen, werden Sie zur Eingabe von drei weiteren Werten aufgefordert:

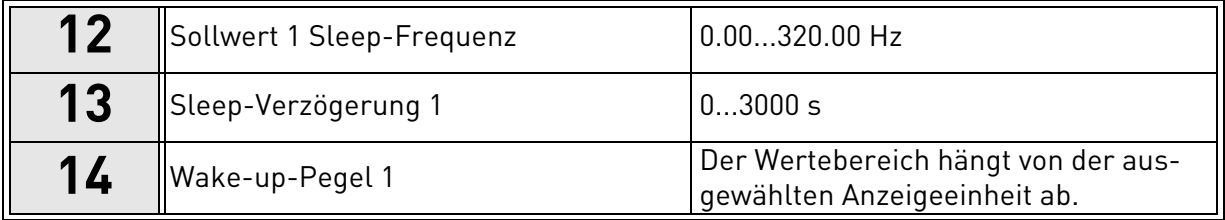

## <span id="page-6-0"></span>1.3 Multi-Pump Mini-Wizard

Der Multi-Pump Mini-Wizard fordert Sie auf, die wichtigsten Werte zum Konfigurieren des Multi-Pump-Systems einzustellen. Vor dem Multi-Pump Mini-Wizard wird stets der PID Mini-Wizard ausgeführt. Die Steuertafel fragt nacheinander die Werte gemäß Kapitel [1.2](#page-5-0) ab. Anschließend werden folgende Werte abgefragt:

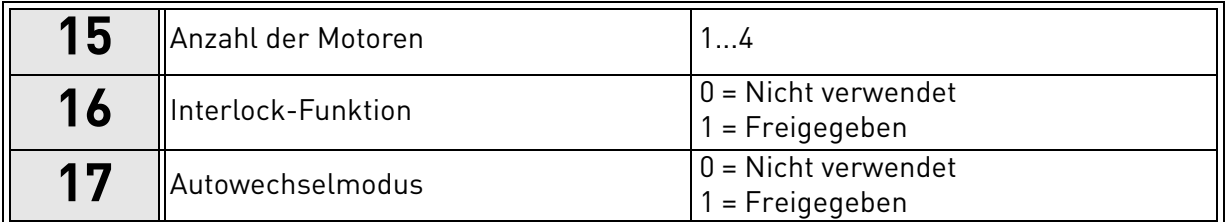

Wenn der Autowechselmodus freigegeben ist, werden die folgenden drei Werte abgefragt. Bei nicht verwendetem Autowechselmodus springt der Assistent direkt zu Wert [21](#page-7-1).

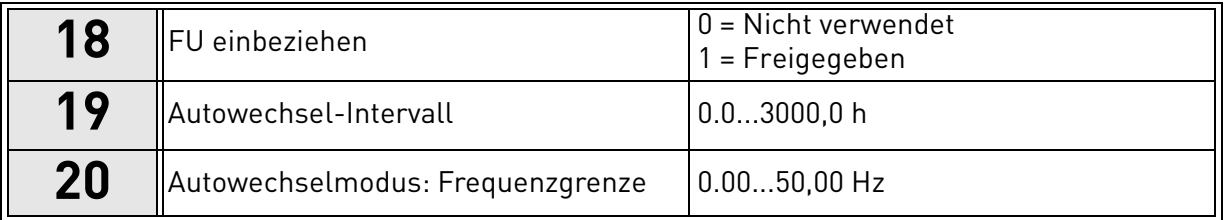

<span id="page-7-1"></span>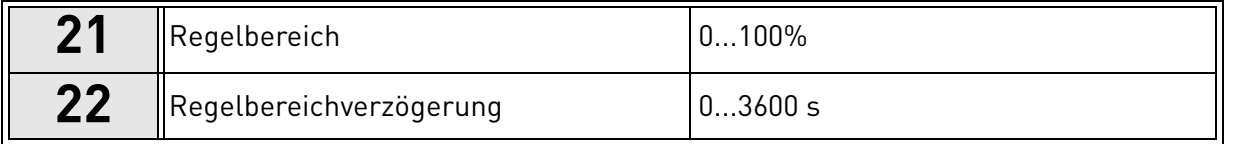

Anschließend zeigt die Steuertafel die Konfiguration der Digitaleingänge und Relaisausgänge an, die von der Applikation vorgenommen wird (nur bei grafischer Steuertafel). Notieren Sie sich diese Werte, um später darauf zurückgreifen zu können.

#### <span id="page-7-0"></span>1.4 Fire-Mode-Assistent

Der Fire-Mode-Assistent unterstützt Sie bei der Inbetriebnahme der Fire-Mode-Funktion. SSie können den Fire-Mode-Assistenten aufrufen, indem Sie im Schnelleinst.-Menü "Aktivieren" für Parameter P1.20 wählen. Der Fire-Mode-Assistent fordert Sie auf, die wichtigsten Werte zum Konfigurieren einer Fire-Mode-Funktion einzustellen.

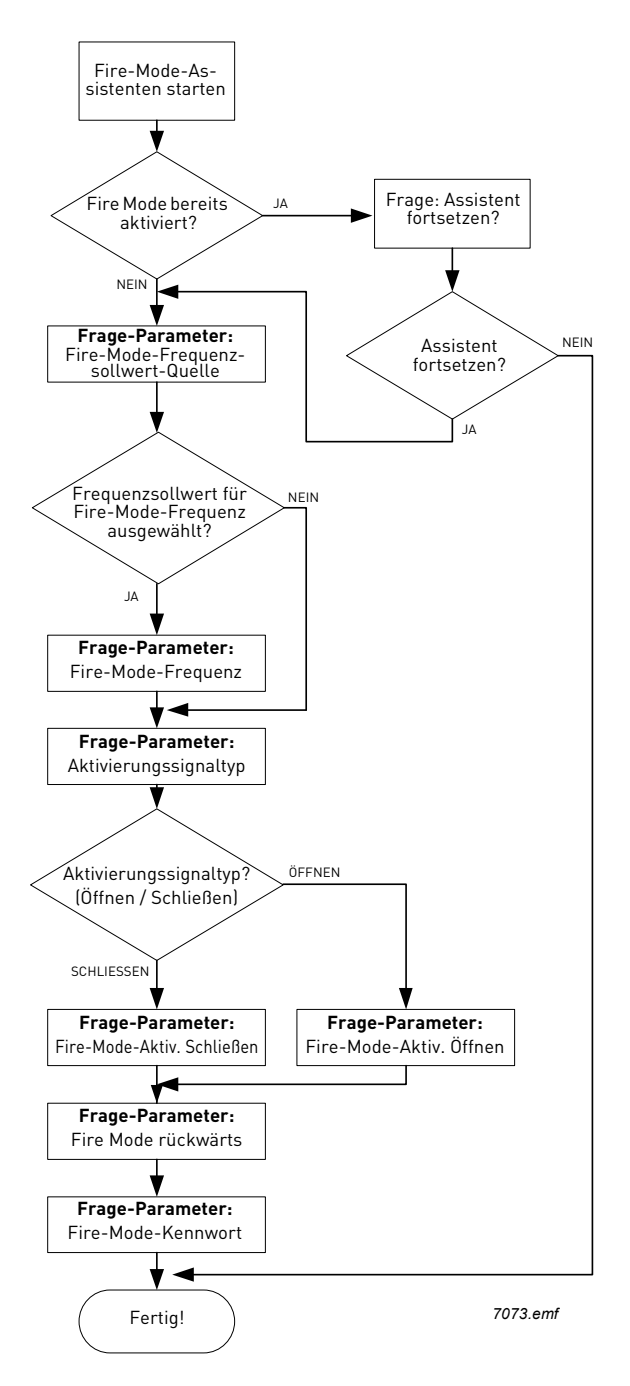

# <span id="page-8-0"></span>2. STEUERTAFEL DES FREQUENZUMRICHTERS

Die Steuertafel bildet die Schnittstelle zwischen dem Vacon 100-Frequenzumrichter und dem Benutzer.

Mit der Steuertafel können Sie die Drehzahl von Motoren steuern, den Status der Anlage überwachen und die Parameter des Frequenzumrichters einstellen.

Es gibt zwei verschiedene Steuertafeln, die Sie für Ihre Benutzeroberfläche auswählen

können: Steuertafel mit grafischem Display und Steuertafel mit Textsegmentanzeige (Textsteuertafel).

<span id="page-8-1"></span>Beide Steuertafeltypen haben das gleiche Tastenfeld.

*Abbildung 1. Tasten*

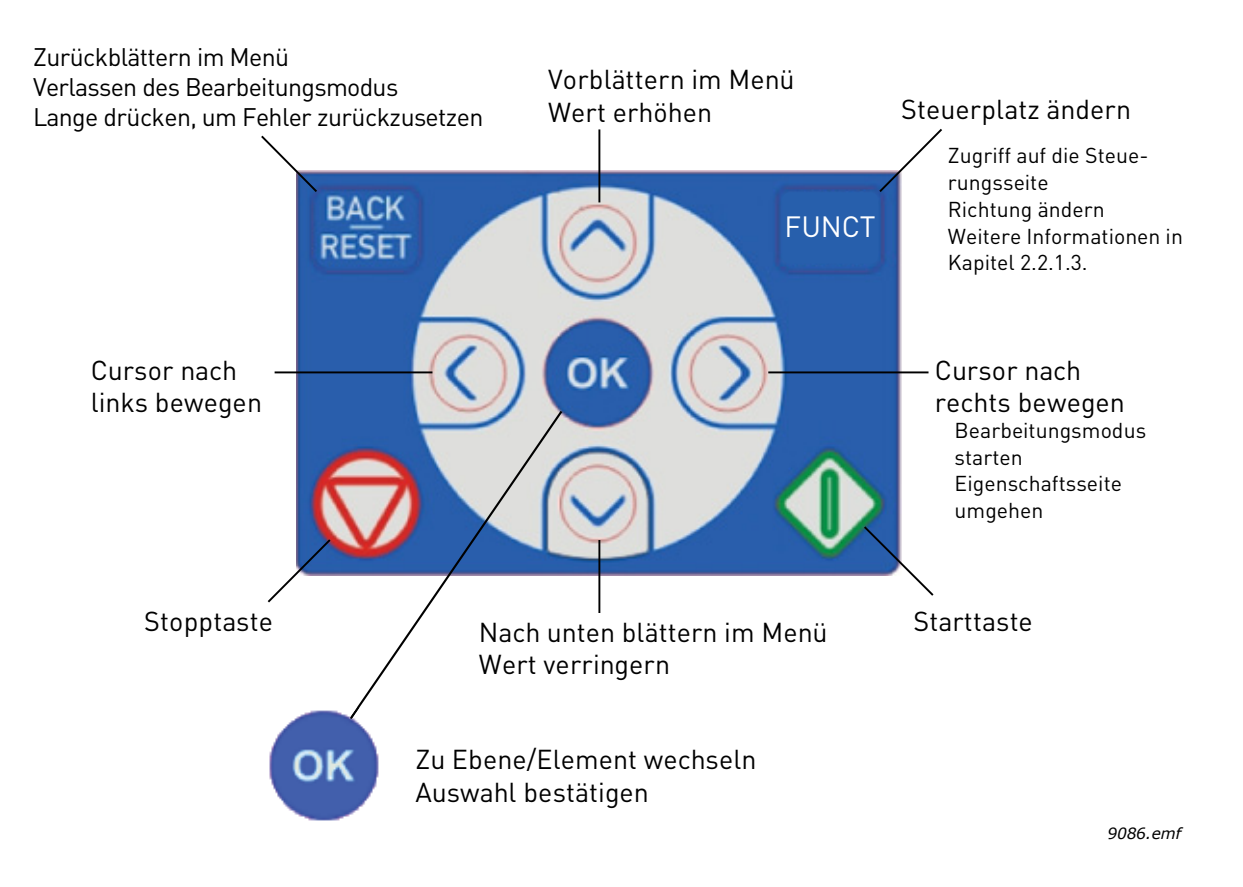

#### <span id="page-9-0"></span>2.1 Vacons Steuertafel mit grafischem Display

Die grafische Steuertafel umfasst ein LCD und 9 Tasten.

#### <span id="page-9-1"></span>2.1.1 Steuertafel-Display

<span id="page-9-3"></span>Auf dem Display der Steuertafel werden der Status von Motor und Antrieb angezeigt sowie alle Unregelmäßigkeiten beim Betrieb von Motor oder Frequenzumrichter. Das Display zeigt auch Informationen über die aktuelle Position in der Menüstruktur und das angezeigte Element an.

Im angefügten Navigationsdiagramm für die Steuertafel erhalten Sie einen Überblick über die Menüstruktur.

#### 2.1.1.1 Hauptmenü

<span id="page-9-4"></span>Die Daten auf der Steuertafel sind in Menüs und Untermenüs unterteilt. Verwenden Sie für die Navigation zwischen den Menüs die Pfeile nach oben und unten. Sie wechseln zu einer Gruppe/einem Element, indem Sie "OK" drücken. Wenn Sie auf die Taste "Zurück/Rückstell" drücken, gelangen Sie zurück zur vorherigen Ebene (siehe [Tasten](#page-8-1)).

Das *Positionsfeld* gibt die aktuelle Position an. Das *Statusfeld* enthält Informationen über den derzeitigen Status des Antriebs.

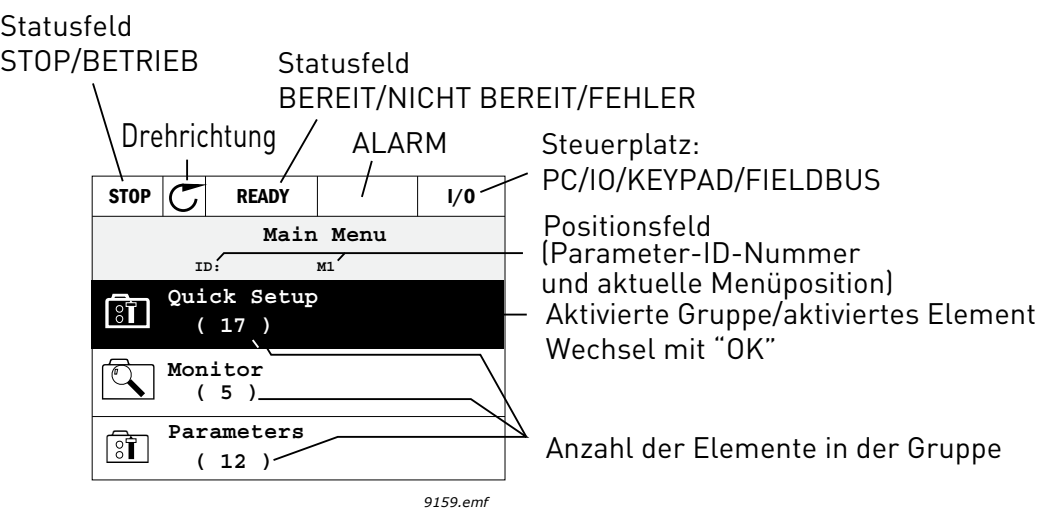

*Abbildung 2. Hauptmenü*

#### <span id="page-9-2"></span>2.1.2 BENUTZUNG DED GDAFTSCHEN STEUEDTAFEL

#### 2.1.2.1 Bearbeiten von Werten

Gehen Sie zum Ändern eines Parameterwertes folgendermaßen vor:

- 1. Suchen Sie den Parameter.
- 2. Wechseln Sie in den Modus *Ändern*.
- 3. Stellen Sie den neuen Wert mithilfe der Pfeiltasten (nach oben/nach unten) ein. Bei numerischen Werten können Sie auch mit den Pfeiltasten (nach links/nach rechts) zwischen den Ziffern wechseln und dann den Wert mit dem Pfeil nach oben bzw. nach unten ändern.
- 4. Bestätigen Sie die Änderung durch Drücken der Taste "OK", oder verwerfen Sie die Änderung, indem Sie mit der Taste "Zurück/Rückstell" zur höheren Ebene wechseln.

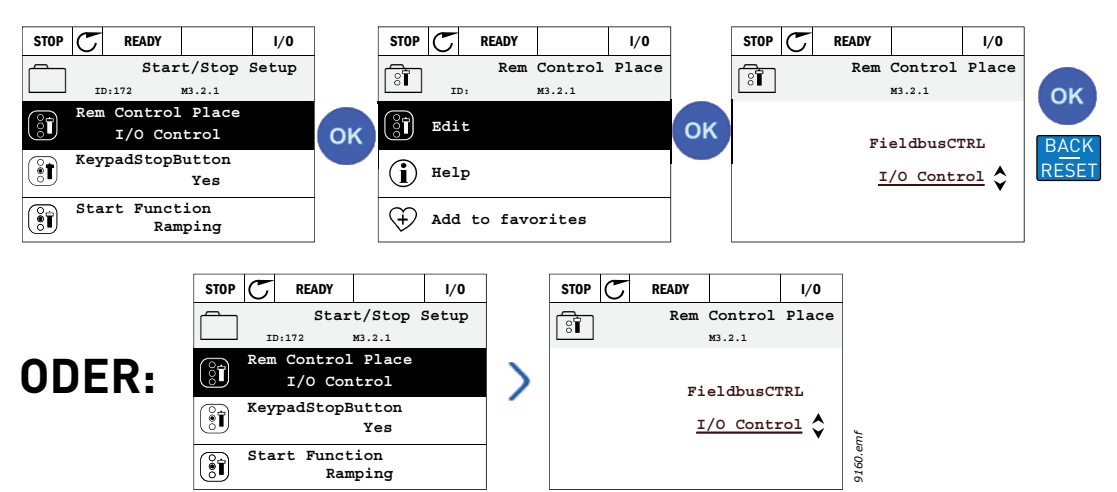

*Abbildung 3. Bearbeitung der Werte auf der grafischen Steuertafel*

#### 2.1.2.2 Quittieren von Fehlern

Die Anweisungen zum Quittieren von Fehlern finden Sie in Kapitel [Wenn ein Fehler auftritt](#page-113-2) auf [Seite 111.](#page-113-2)

## 2.1.2.3 Steuertaste Ort/Fern

<span id="page-10-0"></span>Die Taste "LOC/REM" wird für zwei verschiedene Funktionen verwendet: Sie dient dem schnellen Zugriff auf die *Steuerungsseite* und dem einfachen Wechseln zwischen den Steuerplätzen *Ort* (Steuertafel) und *Fern*.

#### **Steuerplätze**

Der *Steuerplatz* ist die Steuerungsquelle, von der aus der Umrichter gestartet und angehalten werden kann. Jeder Steuerplatz hat seinen eigenen Parameter zum Auswählen der Frequenzsollwertquelle. Bei dem HVAC-Umrichter ist der *Ortssteuerplatz* immer die Steuertafel. Der *Fernsteuerplatz* wird durch Parameter [P1.15](#page-36-1) bestimmt (E/A oder Feldbus). Der ausgewählte Steuerplatz wird in der Statusleiste der Steuertafel angezeigt.

#### **Fernsteuerplatz**

Als Fernsteuerplätze können E/A A, E/A B und der Feldbus verwendet werden. E/A A und der Feldbus haben die niedrigste Priorität und können mit Parameter [P3.2.1](#page-53-1) *(Fernsteuerplatz)* ausgewählt werden. E/A B kann hingegen den mit Parameter [P3.2.1](#page-53-1) ausgewählten Fernsteuerplatz über einen Digitaleingang umgehen. Der Digitaleingang wird mit Parameter [P3.5.1.5](#page-58-0) *(Steuerplatz auf E/A B erzwingen)* ausgewählt.

#### **Ortssteuerung**

Bei Ortssteuerung ist der verwendete Steuerplatz immer die Steuertafel. Die Ortssteuerung hat eine höhere Priorität als die Fernsteuerung. Wird der Steuerplatz daher beispielsweise durch Parameter [P3.5.1.5](#page-58-0) über den Digitaleingang umgangen, während sich der Steuerplatz in *Fernbetrieb* befindet, so wechselt er trotzdem auf die Steuertafel, wenn *Ortsbetrieb* ausgewählt wird. Sie können zwischen Orts- und Fernsteuerung hin- und herschalten, indem Sie auf der Steuertafel Taste Ort/Fern drücken oder Parameter "Ort/Fern" (ID 211) verwenden.

#### **Wechseln der Steuerplätze**

Wie Sie den Steuerplatz von *Fern* auf *Ort* (Steuertafel) wechseln:

- 1. Drücken Sie Taste *Ort/Fern* in der Menüstruktur.
- 2. Drücken Sie dann Taste *Pfeil aufwärts* oder *Pfeil abwärts*, um *Fern/Ort* auszuwählen, und bestätigen Sie Ihre Wahl mit der *OK-Taste*.
- 3. Wählen Sie auf der nächsten Anzeige *Ort* oder *Fern* aus, und bestätigen Sie wieder Ihre Wahl mit der *OK-Taste*.

4. Die Anzeige wird auf die gleiche Position zurückkehren, wo sie sich befand, als Taste *Ort/Fern* gedrückt wurde. Wenn Sie den Fernsteuerplatz jedoch auf Ortssteuerung (Steuertafel) wechseln, werden Sie nach dem Steuertafelsollwert gefragt.

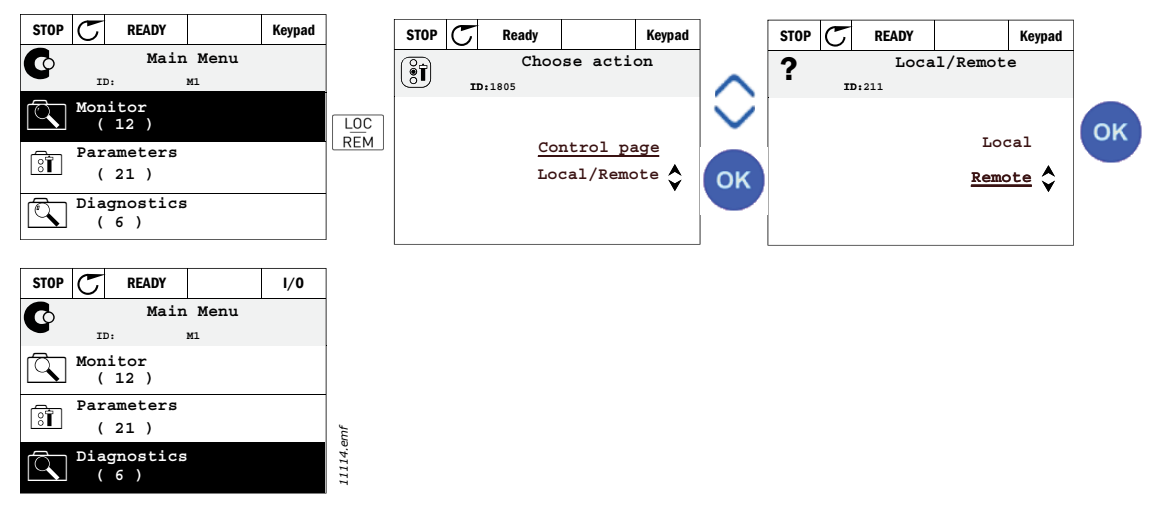

*Abbildung 4. Wechseln der Steuerplätze*

#### **Zugriff auf die Steuerungsseite**

Die *Steuerungsseite* dient der einfachen Bedienung und der Überwachung der wichtigsten Werte.

- 1. Drücken Sie an beliebiger Stelle der Menüstruktur die Taste "Loc/Rem".
- 2. Wählen Sie mit der *Pfeiltaste (nach oben)* oder *Pfeiltaste (nach unten)* die Option "Steuerungsseite" aus, und bestätigen Sie mit "OK".
- 3. Die Steuerungsseite wird eingeblendet.

Wenn Sie als Steuerplatz die Steuertafel und den Steuertafelsollwert ausgewählt und mit "OK" bestätigt haben, können Sie den Wert *[Sollwert, Steuertafel](#page-54-3)* einstellen. Wenn andere Steuerplätze oder Sollwerte verwendet werden, wird der Frequenzsollwert angezeigt. Er kann nicht verändert werden. Die anderen Werte auf der Seite sind Betriebsdaten. Sie können die Werte auswählen, die hier für die Überwachung angezeigt werden sollen (dieses Verfahren ist auf [Seite 16](#page-18-1) beschrieben).

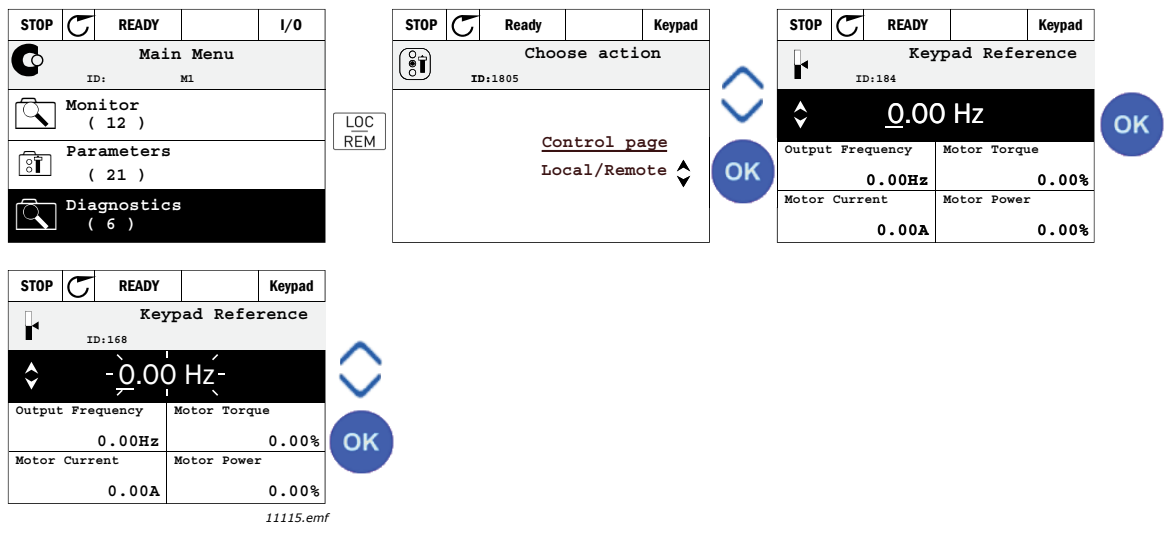

*Abbildung 5. Zugriff auf die Steuerseite*

## 2.1.2.4 Kopieren der Parameter

**HINWEIS:** Diese Funktion ist nur auf der grafischen Steuertafel verfügbar.

Die Parameterkopierfunktion kann verwendet werden, um bestimmte Parameter von einem Umrichter auf einen anderen zu kopieren.

Die Parameter werden zuerst in der Steuertafel gespeichert, und dann wird die Steuertafel entfernt und am anderen Umrichter angeschlossen. Danach werden die Parameter auf den neuen Umrichter geladen, der sie von der Steuertafel wiederherstellt.

Bevor ein Parameter erfolgreich von einem auf einen anderen Umrichter kopiert werden kann, muss der Umrichter angehalten sein, wenn der Parameter übertragen wird.

- Gehen Sie zuerst in Menü *Benutzereinstellungen* und greifen Sie dann auf Untermenü *Parametersicherung* zu. In Untermenü *Parametersicherung* können drei verschiedene Funktionen ausgewählt werden:
- *Werkseinstellungen wiederherstellen* zum erneuten Einrichten der ursprünglichen werksseitigen Parametereinstellungen
- Sie können alle Parameter auf die Steuertafel kopieren, indem Sie *Speichern in Steuertafel* auswählen.
- Durch Auswählen von *Wiederherstellen von Steuertafel* werden alle Parameter von der Steuertafel auf den Umrichter kopiert.

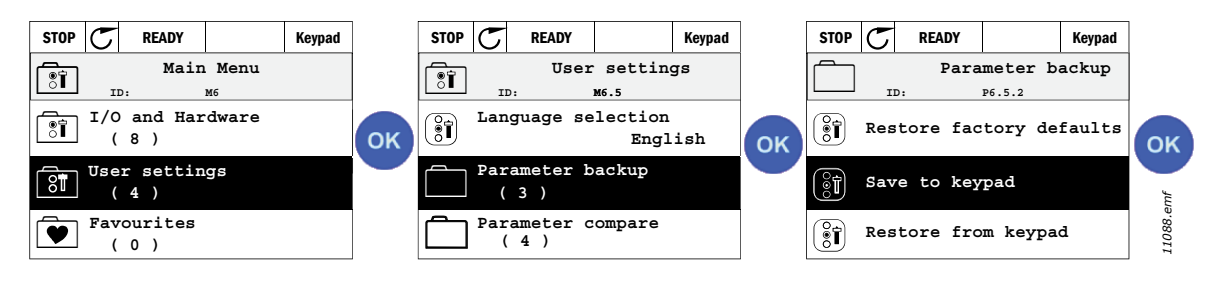

*Abbildung 6. Parameterkopie*

**HINWEIS:** Wenn die Steuertafel zwischen Umrichtern verschiedener Größe gewechselt wird, werden die kopierten Werte folgender Parameter nicht verwendet:

Motornennstrom ([P3.1.1.4](#page-50-3)) Motornennspannung ([P3.1.1.1](#page-50-4)) Motornenndrehzahl [\(P3.1.1.3\)](#page-50-5) Motornennleistung ([P3.1.1.6](#page-50-6)) Motornennfrequenz ([P3.1.1.2](#page-50-7)) cos phi, Motor [\(P3.1.1.5](#page-50-8)) Schaltfrequenz [\(P3.1.2.1\)](#page-51-0) Motorstromgrenze [\(P3.1.1.7\)](#page-50-9) Blockierstromgrenze [\(P3.9.12\)](#page-70-0) Blockierzeitgrenze ([P3.9.13\)](#page-70-1) Blockierfrequenz [\(P3.9.14\)](#page-70-2) Höchstfrequenz [\(P3.3.2](#page-54-4))

## 2.1.2.5 Hilfetexte

Die grafische Vacon-Steuertafel bietet eine Soforthilfe und die Möglichkeit, Informationen zu verschiedenen Elementen anzuzeigen.

Für sämtliche Parameter steht eine Soforthilfe zur Verfügung. Wählen Sie "Hilfe", und drücken Sie dann die Taste "OK".

Außerdem stehen Informationen in Textform zu Fehlern, Alarmen und zum Anlaufassistenten zur Verfügung.

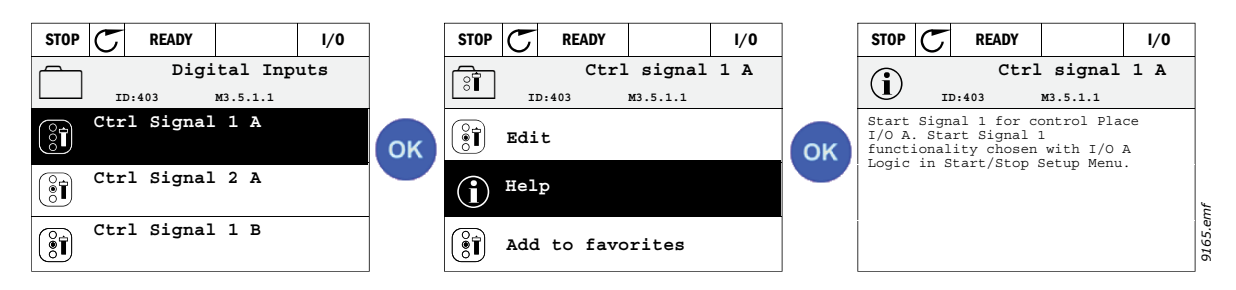

*Abbildung 7. Beispiel für einen Hilfetext*

#### <span id="page-13-0"></span>2.1.2.6 Hinzufügen von Elementen zu den Favoriten

Sie müssen möglicherweise bestimmte Parameterwerte oder andere Elemente häufiger verwenden. Anstatt diese jeweils einzeln in der Menüstruktur zu suchen, können Sie sie im Ordner *Favoriten* hinzufügen, in dem sie einfacher wiederzufinden sind.

Informationen zum Entfernen eines Elements aus den Favoriten finden Sie im Kapitel [Favoriten.](#page-31-0)

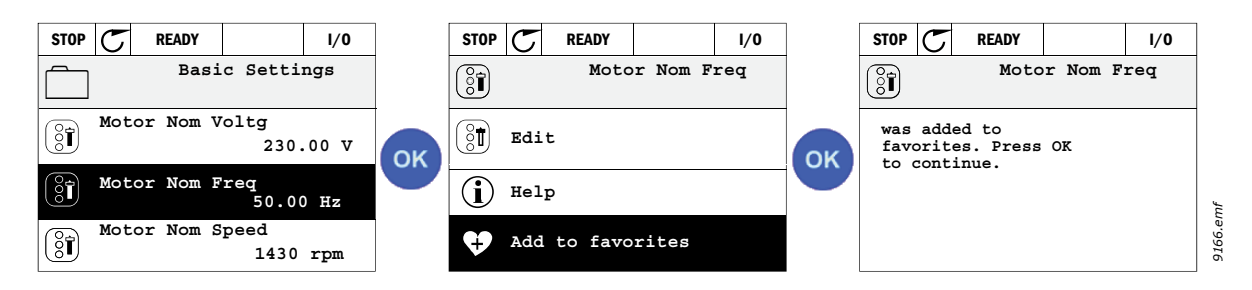

*Abbildung 8. Hinzufügen von Elementen zu den Favoriten*

## <span id="page-14-0"></span>2.2 Vacons Steuertafel mit Textsegmentanzeige

Sie können für Ihre Benutzeroberfläche auch eine *Steuertafel mit Textsegmentanzeige* auswählen (Textsteuertafel). Sie umfasst größtenteils die gleiche Funktionalität wie die Steuertafel mit grafischem Display, obwohl diese bei der Textsteuertafel etwas begrenzt ist.

#### <span id="page-14-1"></span>2.2.1 Display der Steuertafel

[Auf dem Display der Steuertafel werden der Status von Motor und Antrieb angezeigt sowie alle Un](#page-9-3)regelmäßigkeiten beim Betrieb von Motor oder Frequenzumrichter. Das Display zeigt auch Infor[mationen über die aktuelle Position in der Menüstruktur und das angezeigte Element an.](#page-9-3) Wenn der Text in der Textzeile zu lang ist, um in das Display zu passen, wird der Text von links nach rechts verschoben, um die gesamte Textfolge anzuzeigen.

#### 2.2.1.1 Hauptmenü

Die Daten auf der Steuertafel sind in Menüs und Untermenüs unterteilt. Verwenden Sie für die Na[vigation zwischen den Menüs die Pfeile nach oben und unten. Sie wechseln zu einer Gruppe/einem](#page-9-4)  Element, indem Sie "OK" drücken. Wenn Sie auf die Taste "Zurück/Rückstell" drücken, gelangen [Sie zurück zur vorherigen Ebene \(siehe Tasten\).](#page-9-4)

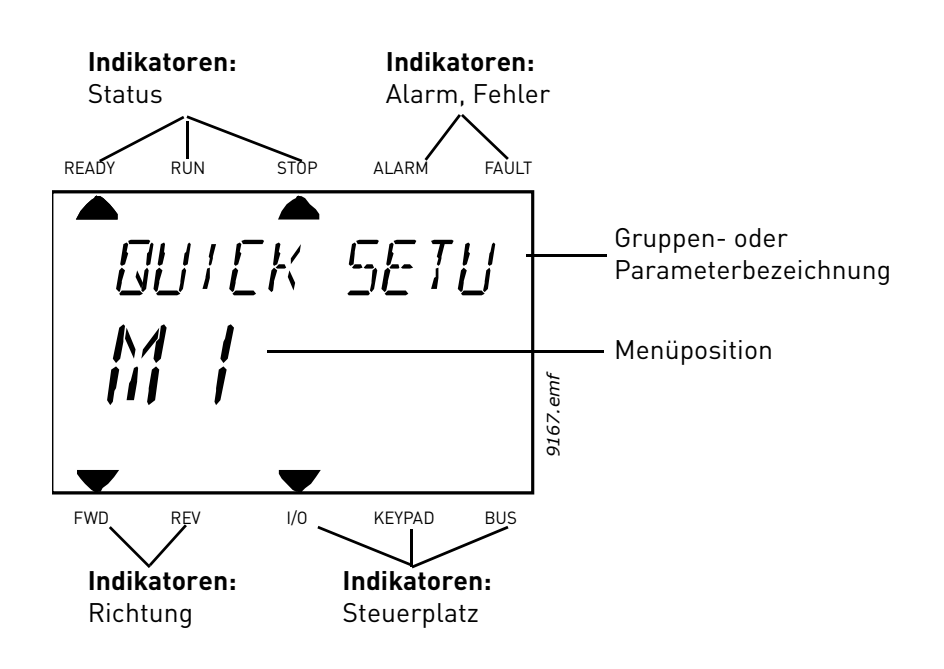

#### <span id="page-15-0"></span>2.2.2 Benutzung der Steuertafel

#### 2.2.2.1 Bearbeitung der Werte

Sie können den Wert eines Parameters folgendermaßen ändern:

- 1. Orten Sie den Parameter.
- 2. Gehen Sie in den Bearbeitungsmodus, indem Sie auf OK drücken.
- 3. Stellen Sie mit den Pfeiltasten "Auf-/Abwärts" den neuen Wert ein. Bei numerischen Werten können Sie zudem mit den Pfeiltasten "links/rechts" zwischen den Ziffernstellen vor- und zurückgehen. Der Wert wird dann mit den Pfeiltasten "Auf-/Abwärts" geändert.
- 4. Bestätigen Sie Ihre Änderung durch Drücken der OK-Taste oder verwerfen Sie Ihre Änderung, indem Sie mit Taste "Zurück/Rückstell." zur vorherigen Ebene zurückkehren.

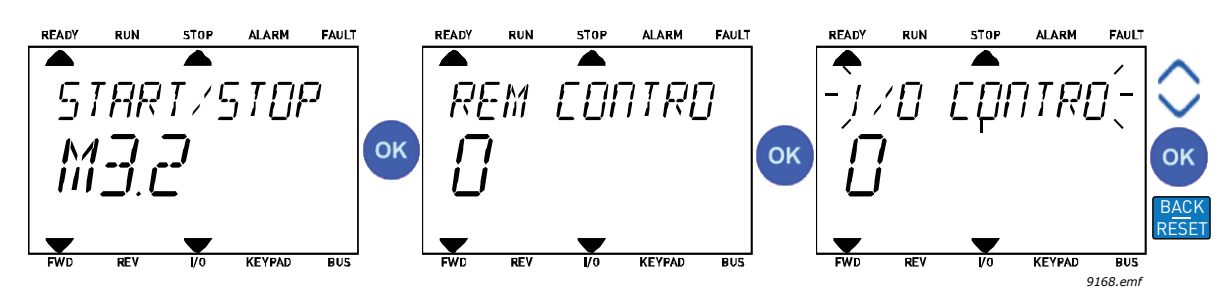

*Abbildung 9. Bearbeitung der Werte*

## 2.2.2.2 Fehlerquittierung

Die Anweisungen zur Quittierung eines Fehlers finden Sie in Kapitel [Wenn ein Fehler auftritt](#page-113-2) auf [Seite 111.](#page-113-2)

## 2.2.2.3 Steuertaste "Ort/Fern"

[Die Taste "LOC/REM" wird für zwei verschiedene Funktionen verwendet: Sie dient dem schnellen](#page-10-0)  Zugriff auf die Steuerungsseite und dem einfachen Wechseln zwischen den Steuerplätzen Ort [\(Steuertafel\) und Fern.](#page-10-0)

## **Steuerplätze**

Der *Steuerplatz* ist die Steuerungsquelle, von der aus der Umrichter gestartet und angehalten werden kann. Jeder Steuerplatz hat seinen eigenen Parameter zum Auswählen der Frequenzsollwertquelle. Bei dem HVAC-Umrichter ist der *Ortssteuerplatz* immer die Steuertafel. Der *Fernsteuerplatz* wird durch Parameter [P1.15](#page-36-1) bestimmt (E/A oder Feldbus). Der ausgewählte Steuerplatz wird in der Statusleiste der Steuertafel angezeigt.

#### **Fernsteuerplatz**

Als Fernsteuerplätze können E/A A, E/A B und der Feldbus verwendet werden. E/A A und der Feldbus haben die niedrigste Priorität und können mit Parameter [P3.2.1](#page-53-1) *(Fernsteuerplatz)* ausgewählt werden. E/A B kann hingegen den mit Parameter [P3.2.1](#page-53-1) ausgewählten Fernsteuerplatz über einen Digitaleingang umgehen. Der Digitaleingang wird mit Parameter [P3.5.1.5](#page-58-0) *(Steuerplatz auf E/A B erzwingen)* ausgewählt.

#### **Ortssteuerung**

Bei Ortssteuerung ist der verwendete Steuerplatz immer die Steuertafel. Die Ortssteuerung hat eine höhere Priorität als die Fernsteuerung. Wird der Steuerplatz daher beispielsweise durch Parameter [P3.5.1.5](#page-58-0) über den Digitaleingang umgangen, während sich der Steuerplatz in *Fernbetrieb* befindet, so wechselt er trotzdem auf die Steuertafel, wenn *Ortsbetrieb* ausgewählt wird. Sie können zwischen Orts- und Fernsteuerung hin- und herschalten, indem Sie auf der Steuertafel Taste Ort/Fern drücken oder Parameter "Ort/Fern" (ID 211) verwenden.

#### **Wechseln der Steuerplätze**

Wie Sie den Steuerplatz von *Fern* auf *Ort* (Steuertafel) wechseln:

- 1. Drücken Sie Taste Ort/Fern in der Menüstruktur.
- 2. Wählen Sie mit den Pfeiltasten "Ort/Fern" aus und bestätigen Sie dann Ihre Wahl mit der OK-Taste.
- 3. Wählen Sie auf der nächsten Anzeige Ort oder Fern aus, und bestätigen Sie wieder Ihre Wahl mit der OK-Taste.
- 4. Die Anzeige wird auf die gleiche Position zurückkehren, wo sie sich befand, als Taste *Ort/Fern* gedrückt wurde. Wenn Sie den Fernsteuerplatz jedoch auf Ortssteuerung (Steuertafel) wechseln, werden Sie nach dem Steuertafelsollwert gefragt.

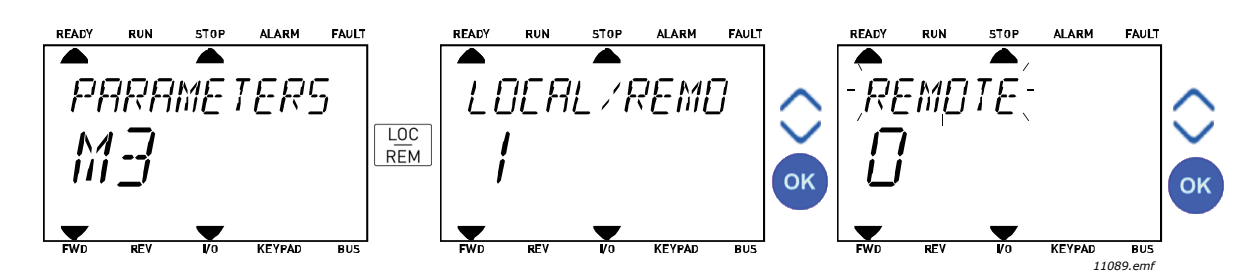

*Abbildung 10. Wechseln der Steuerplätze*

#### **Zugriff auf die Steuerseite**

Die *Steuerseite* dient zur einfachen Verwaltung und Überwachung der wichtigsten Werte.

- 1. Drücken Sie Taste *Ort/Fern* in der Menüstruktur.
- 2. Drücken Sie dann Taste *Pfeil aufwärts* oder *Pfeil abwärts*, um die *Steuerseite* auszuwählen, und bestätigen Sie Ihre Wahl mit der *OK-Taste*.
- 3. Die Steuerseite erscheint.

Wenn der Ortssteuerplatz und der Steuertafelsollwert zur Verwendung ausgewählt sind, können Sie den *[Sollwert, Steuertafel](#page-54-3)* einstellen, nachdem Sie die *OK-Taste* gedrückt haben. Wenn andere Steuerplätze oder Sollwerte verwendet werden, wird auf dem Display der Frequenzsollwert angezeigt, der nicht bearbeitet werden kann.

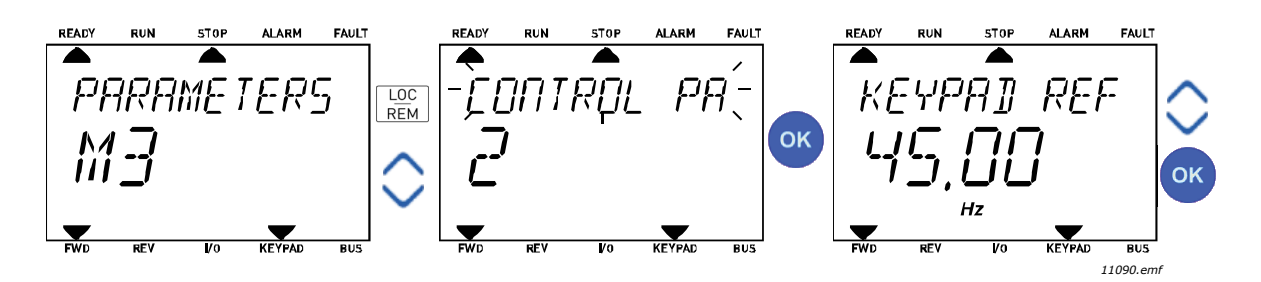

*Abbildung 11. Zugriff auf die Steuerseite*

## <span id="page-17-0"></span>2.3 Menüstruktur

Klicken Sie auf das Element, zu dem Sie weitere Informationen anzeigen möchten (elektronisches Handbuch).

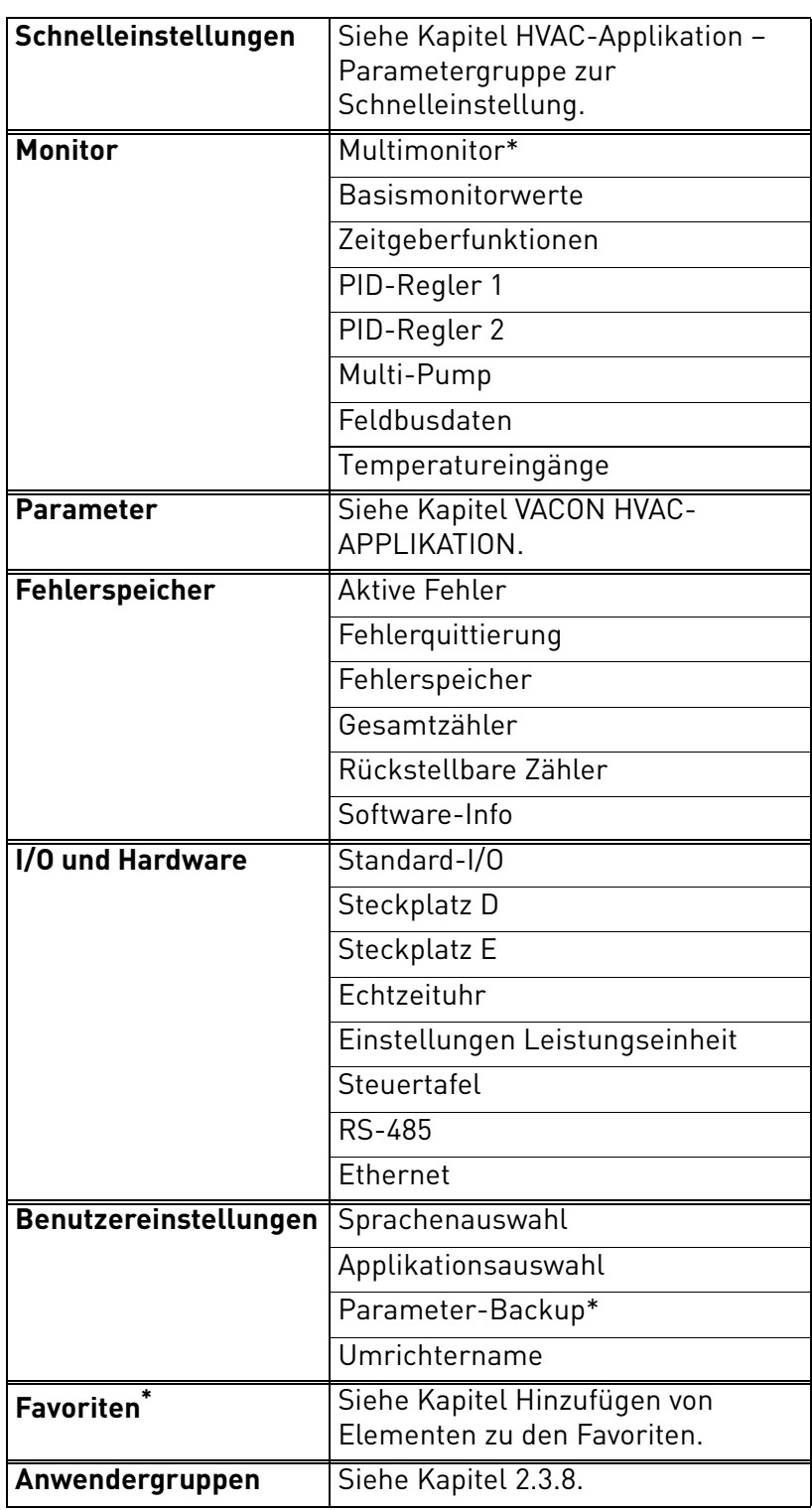

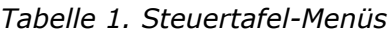

\*. Nicht verfügbar bei Textsteuertafel

a dhe ann ann an

#### <span id="page-18-0"></span>2.3.1 Schnelleinstellungen

Das Menü "Schnelleinstellungen" enthält die Parameter, die in meisten Fällen für die Installation und Inbetriebnahme mindestens erforderlich sind. Nähere Informationen zu den Parametern dieser Gruppe finden Sie in Kapitel [HVAC-Applikation – Parametergruppe zur Schnelleinstellung](#page-36-2).

#### <span id="page-18-1"></span>2.3.2 Monitor

#### <span id="page-18-2"></span>**Multimonitor**

HINWEIS: Dieses Menü ist bei der Textsteuertafel nicht verfügbar.

Auf der Seite "Multimonitor" können Sie neun Werte für die Überwachung auswählen.

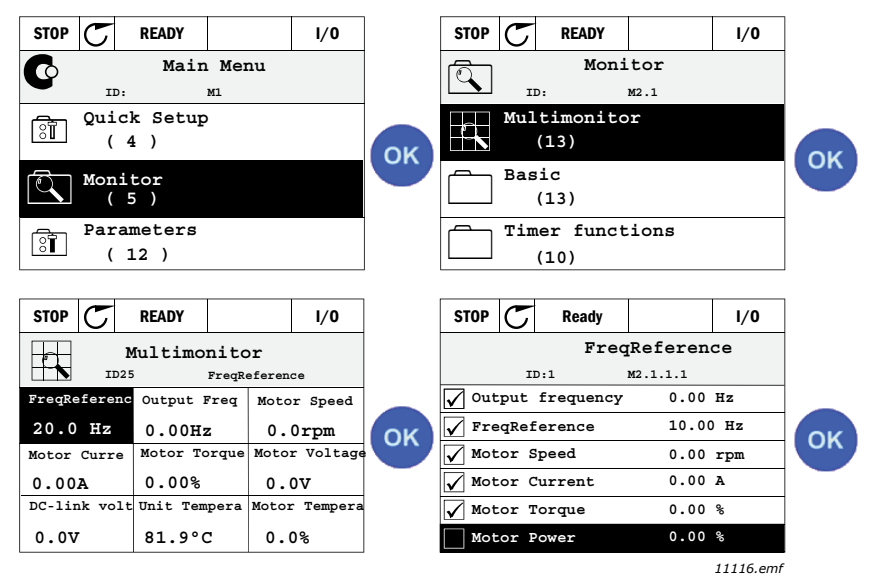

*Abbildung 12. Seite "Multimonitor"*

Sie ändern den überwachten Wert, indem Sie die Wertezelle (mit den Pfeiltasten nach links/nach rechts) aktivieren und anschließend auf "OK" klicken. Wählen Sie danach das neue Elemente aus der Liste der Monitorwerte aus, und klicken Sie erneut auf "OK".

#### <span id="page-18-3"></span>**Basismonitorwerte**

Die Basisbetriebsdaten sind die Istwerte der ausgewählten Parameter und Signale sowie Statusund Messwerte. Für die unterschiedlichen Applikationen können auch die Monitor-Werte sowie deren Anzahl abweichen.

#### <span id="page-18-4"></span>**Zeitgeberfunktionen**

Überwachung der Zeitgeberfunktionen und der Echtzeituhr. Siehe Kapitel [Überwachen der Zeit](#page-40-1)[geberfunktionen.](#page-40-1)

#### <span id="page-18-5"></span>**PID-Regler 1**

Überwachung der PID-Regler-Werte. Siehe Kapitel [Überwachen des PID1-Reglers](#page-41-3) und [Überwachen des PID2-Reglers](#page-41-4).

#### <span id="page-18-6"></span>**PID-Regler 2**

Überwachung der PID-Regler-Werte. Siehe Kapitel [Überwachen des PID1-Reglers](#page-41-3) und [Überwachen des PID2-Reglers](#page-41-4).

#### <span id="page-18-7"></span>**Multi-Pump**

Überwachung der Betriebsdaten bei Verwendung mehrerer Motoren. Siehe Kapitel [Multi-Pump-](#page-41-5)[Überwachung](#page-41-5).

#### <span id="page-18-8"></span>**Feldbusdaten**

Feldbusdaten, die als Betriebsdaten zur Fehlerbehebung, z. B. bei Inbetriebnahme des Feldbusses, angezeigt werden. Siehe Kapitel [Feldbus-Datenüberwachung](#page-42-1).

#### <span id="page-19-0"></span>2.3.3 Parameter

Über dieses Untermenü erreichen Sie die Parametergruppen und Parameter der Applikation. Weitere Informationen über Parameter finden Sie in Kapitel [VACON HVAC-APPLIKATION](#page-32-2).

#### <span id="page-19-1"></span>2.3.4 Fehlerspeicher

In diesem Menü finden Sie *Aktive Fehler*, *Fehlerquittierung*, *Fehlerspeicher*, *Zähler* und *Software-Info*.

#### 2.3.4.1 Aktive Fehler

<span id="page-19-2"></span>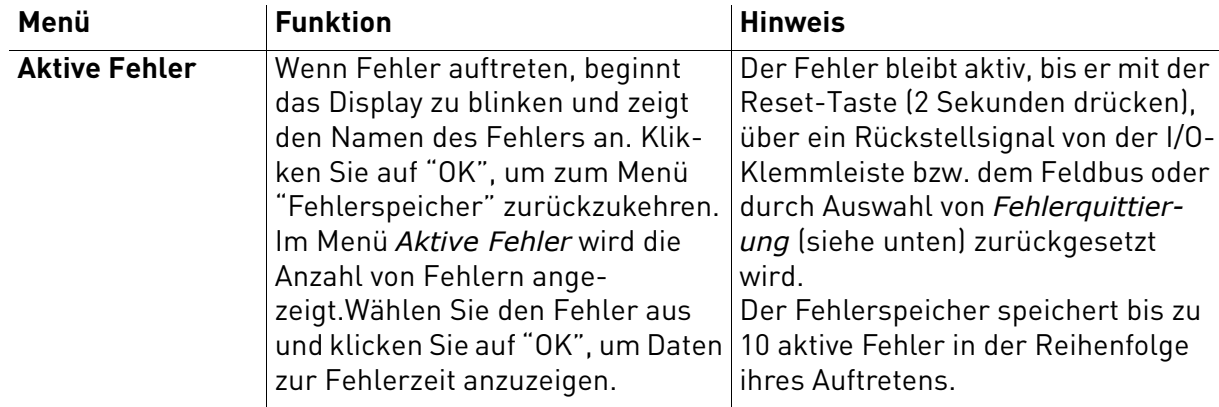

#### 2.3.4.2 Fehlerquittierung

<span id="page-19-3"></span>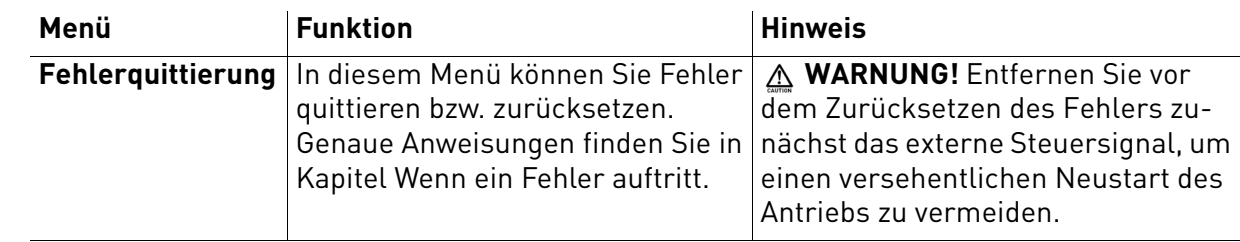

#### 2.3.4.3 Fehlerspeicher

<span id="page-19-4"></span>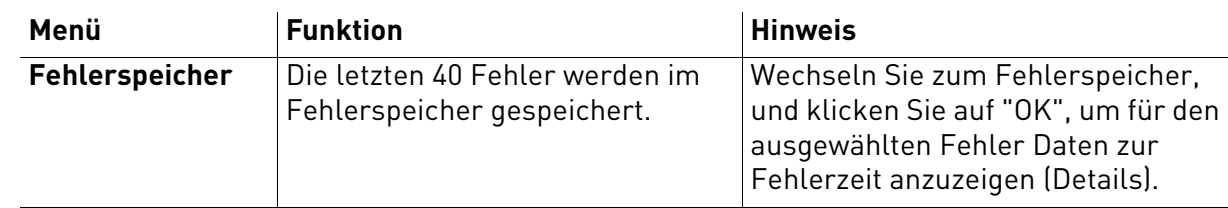

## <span id="page-20-0"></span>2.3.4.4 Gesamtzähler

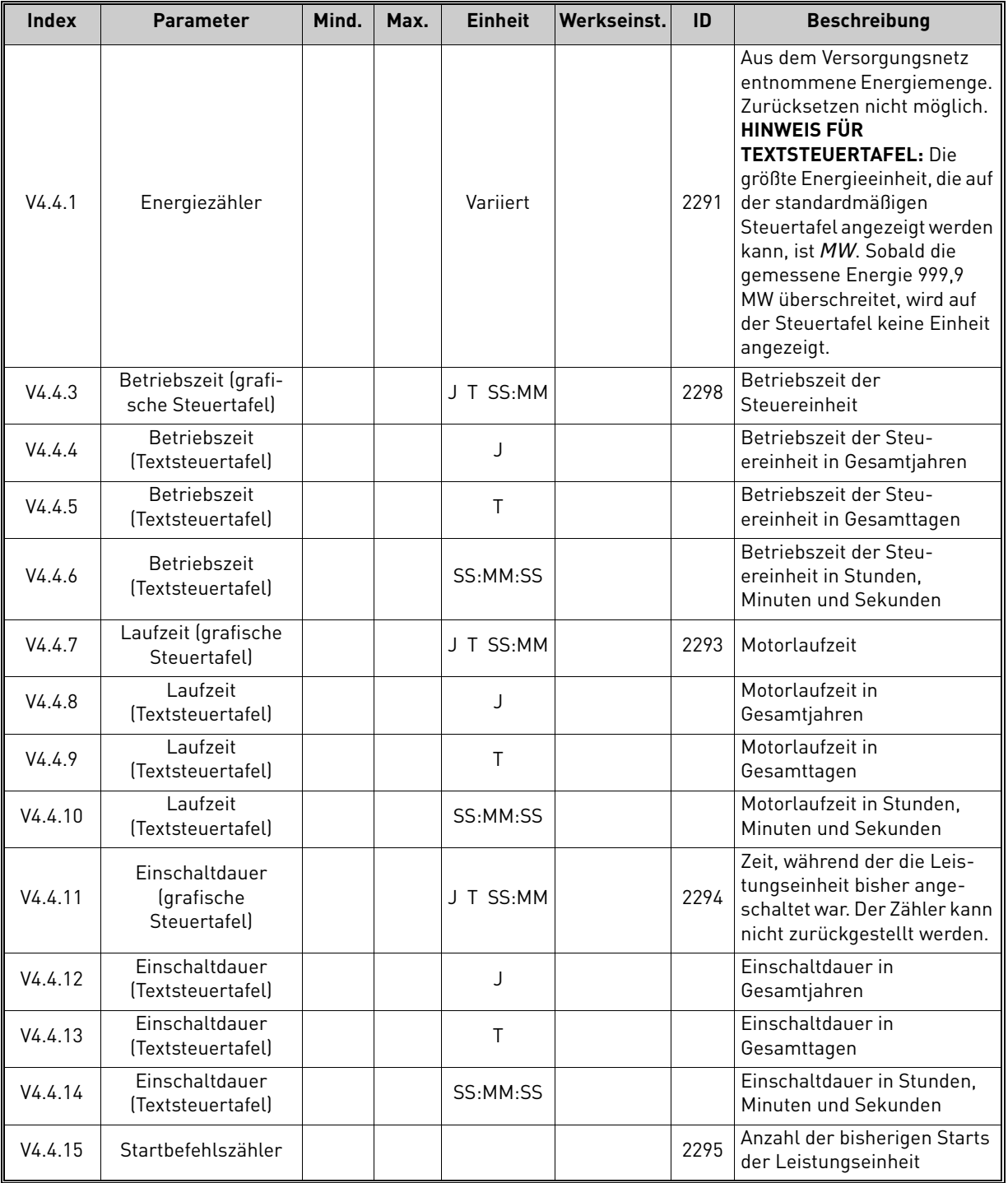

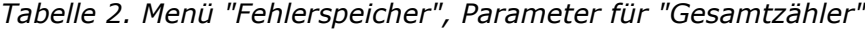

#### <span id="page-21-0"></span>2.3.4.5 Rückstellbare Zähler

<span id="page-21-2"></span>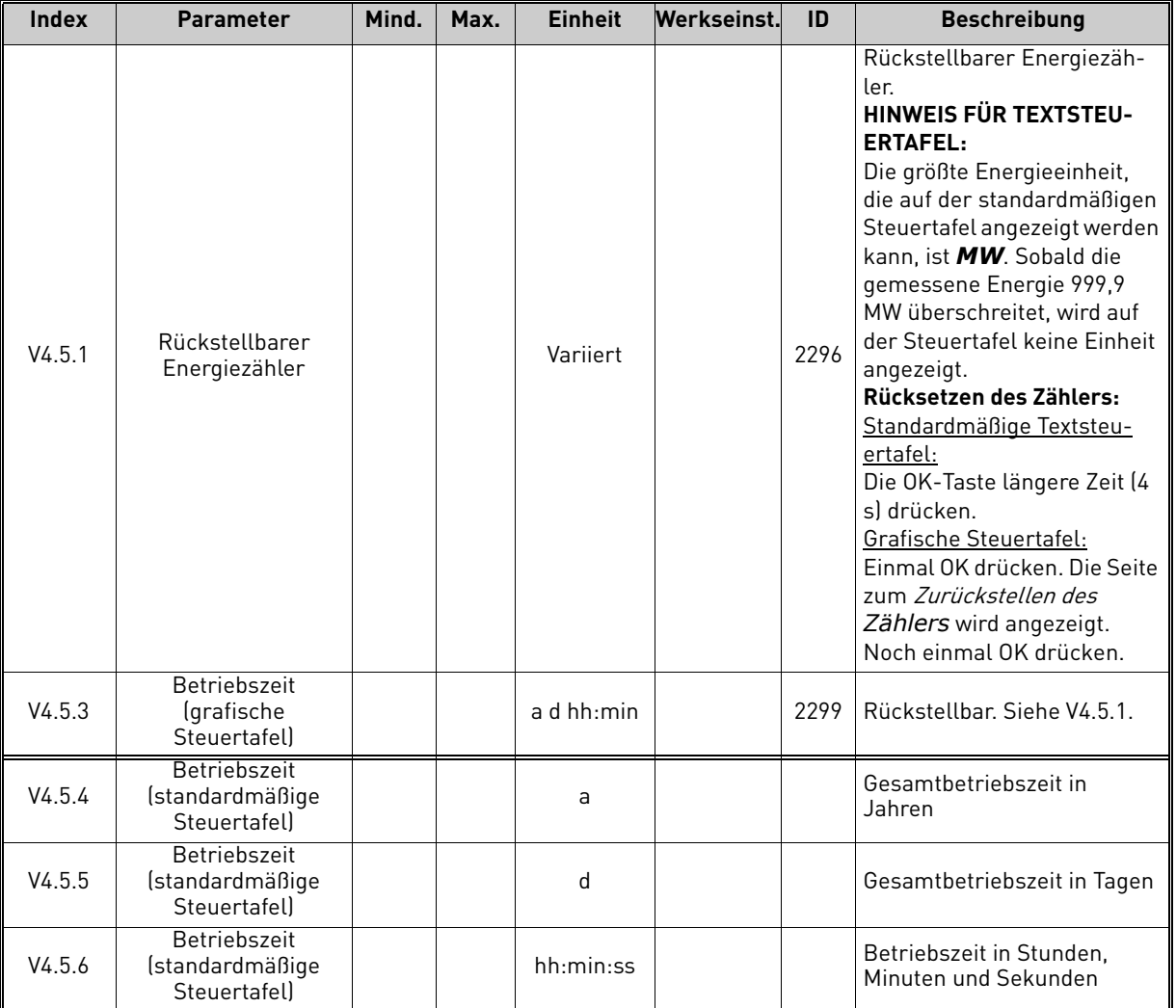

*Tabelle 3. Menü "Fehlerspeicher", Parameter für "Rückstellbare Zähler"*

## <span id="page-21-1"></span>2.3.4.6 Software-Info

## *Tabelle 4. Menü "Fehlerspeicher", Parameter für "Software-Info"*

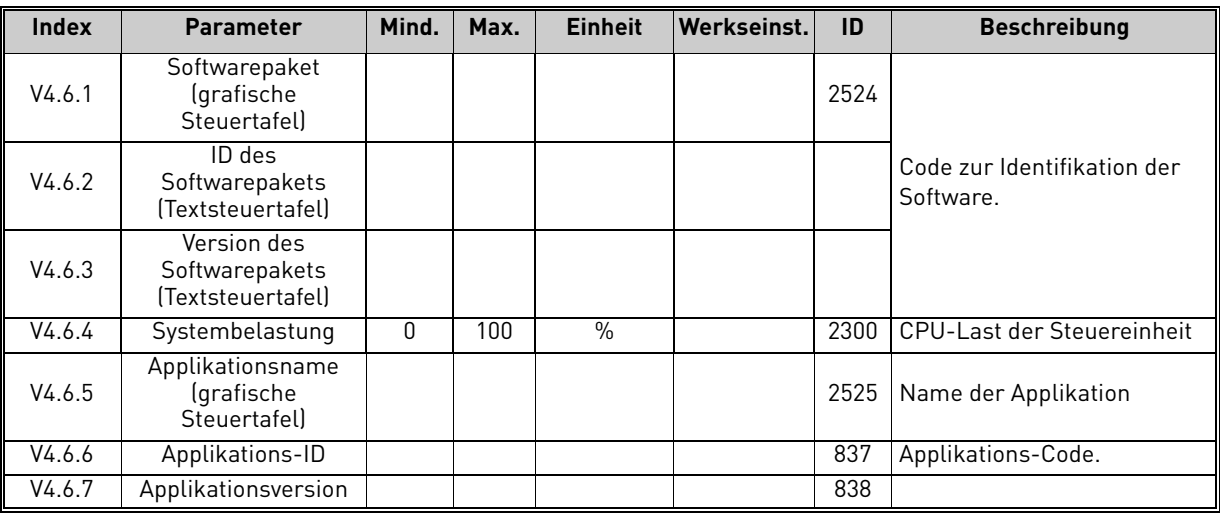

#### <span id="page-22-0"></span>2.3.5 I/O und Hardware

In diesem Menü finden Sie verschiedene Einstellungen zu Optionen.

#### <span id="page-22-1"></span>2.3.5.1 Standard-I/O

Statusüberwachung von Ein- und Ausgängen

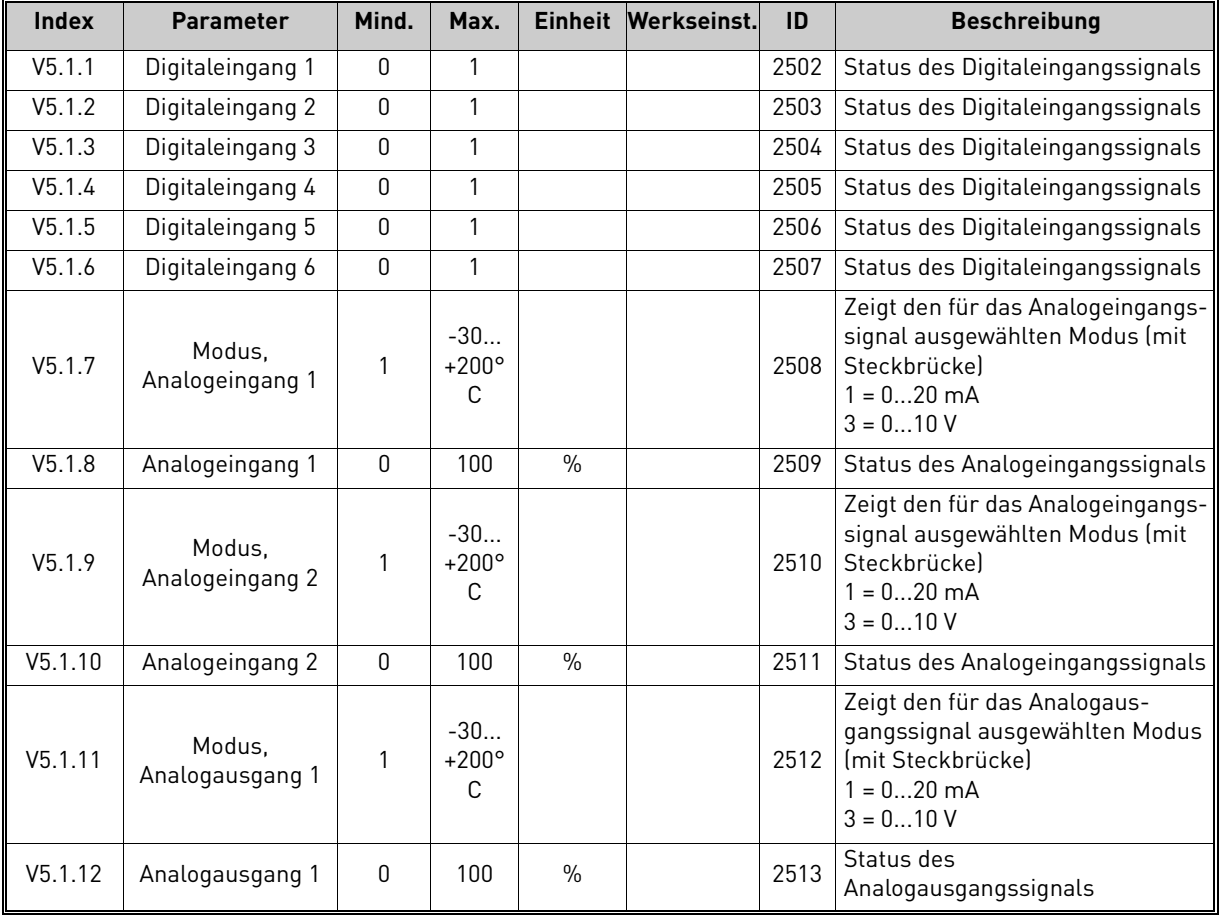

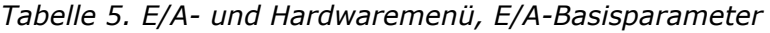

## 2.3.5.2 Steckplätze für Zusatzkarten

Die Parameter dieser Gruppe sind von der installierten Zusatzkarte abhängig. Wenn sich keine Zusatzkarte in Steckplatz D oder E befindet, werden keine Parameter angezeigt.Siehe Kapitel 3.5.2 für die Position der Steckplätze.

Bei Entfernen einer Optionskarte wird auf dem Display Info-Text F39 Gerät entfernt angezeigt. Siehe Tabelle 57.

<span id="page-22-3"></span><span id="page-22-2"></span>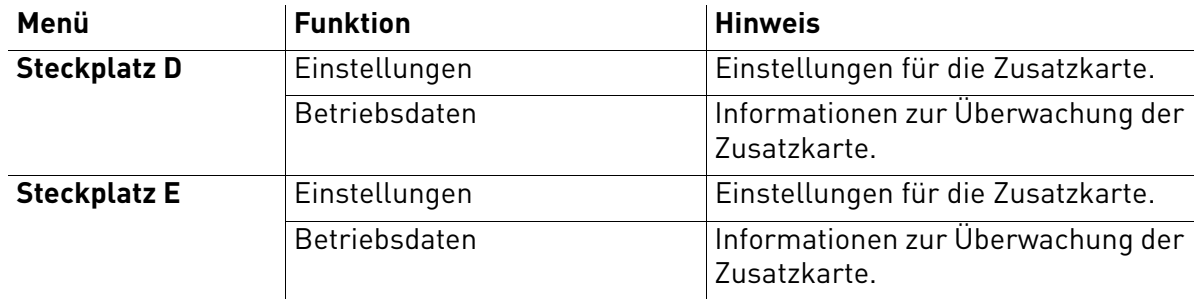

#### <span id="page-23-0"></span>2.3.5.3 Echtzeituhr

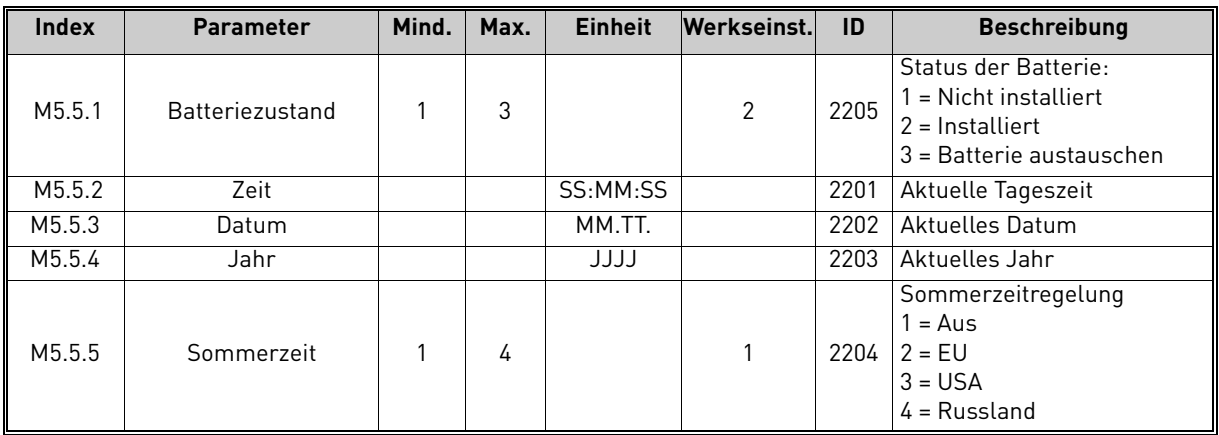

#### Tabelle 6. Menü "E/A und Hardware", Parameter von "Echtzeituhr"

#### 2.3.5.4 Einstellungen Leistungseinheit

#### **Lüfter**

Der Lüfter kann im Modus "Optimiert" oder im Modus "Immer an" betrieben werden. Im optimierten Modus wird die Lüfterdrehzahl gemäß der internen Logik des Frequenzumrichters gesteuert, die Temperaturmessdaten empfängt (sofern dies von der Leistungseinheit unterstützt wird), und der Lüfter stoppt innerhalb von 5 Minuten, wenn sich der Frequenzumrichter im Stoppstatus befindet. Im "Immer an"-Modus läuft der Lüfter stets und ohne Unterbrechung mit voller Drehzahl.

*Tabelle 7. Einstellungen: Leistungseinheit, Lüfter*

| <b>Index</b> | <b>Parameter</b>            | Min. | Max.    | <b>Einheit</b> | Werksei<br>nst. | ID   | <b>Beschreibung</b>             |
|--------------|-----------------------------|------|---------|----------------|-----------------|------|---------------------------------|
| V5.5.1.1     | Lüfterstrg.modus            | 0    |         |                |                 | 2377 | $0 =$ Immer an<br>$=$ Optimiert |
| M5.6.1.5     | üfter-Lebensdauer           | N/V  | N/V     |                | 0               | 849  | Lüfter-Lebensdauer              |
| M5.6.1.6     | Al.grenzw.<br>Lüft.leb.dau. | 0    | 200.000 | h              | 50.000          | 824  | Al.grenzw. Lüft.leb.dau.        |
| M5.6.1.7     | Lüfter-<br>Lebensd.rückst.  | N/V  | N/V     |                | 0               | 823  | Lüfter-Lebensd.rückst.          |

#### **Bremschopper**

*Tabelle 8. Einstellungen: Leistungseinheit, Bremschopper*

| <b>Index</b> | <b>Parameter</b>   | Min. | Max. | <b>Einheit</b> | Werksei<br>nst. | ID   | <b>Beschreibung</b>                                                                                      |
|--------------|--------------------|------|------|----------------|-----------------|------|----------------------------------------------------------------------------------------------------|
| P5.6.2.1     | Bremschopper-Modus | 0    | 3    |                |                 | 2526 | $0 = \text{Gesperrt}$<br>1 = Aktiv.(Betrieb)<br>2 = Aktiv.(Betr.&Stopp)<br>3 = Aktiv.(Betrieb-kein Test) |

#### **Sinusfilter**

Sinusfilter-Unterstützung beschränkt die Übermodulationstiefe und verhindert, dass Wärmemanagementfunktionen die Schalthäufigkeit verringern.

| <b>Index</b> | <b>Parameter</b> | Min. | Max. | <b>Einheit</b> | Werksei<br>nst. | ID   | <b>Beschreibung</b>               |
|--------------|------------------|------|------|----------------|-----------------|------|-----------------------------------|
| P5.6.4.1     | Sinusfilter      |      |      |                |                 | 2507 | $0 = Gesperrt$<br>$=$ Freigegeben |

*Tabelle 9. Einstellungen: Leistungseinheit, Sinusfilter*

#### <span id="page-24-0"></span>2.3.5.5 Steuertafel

*Tabelle 10. Menü "I/O und Hardware", Parameter von "Steuertafel"*

<span id="page-24-1"></span>

| <b>Index</b>       | <b>Parameter</b>                 | Mind.    | Max. | <b>Einheit</b> | Werkseinst. | ID   | <b>Beschreibung</b>                                                                                                    |
|--------------------|----------------------------------|----------|------|----------------|-------------|------|----------------------------------------------------------------------------------------------------|
| P <sub>5.7.1</sub> | Timeout                          | 0        | 60   | min            | 0           | 804  | Zeit, nach der das Display auf<br>die mit Parameter P5.7.2 fest-<br>gelegte Seite zurückkehrt<br>$0 =$ Nicht verwendet                                                                                       |
| P <sub>5.7.2</sub> | Vorgabeseite                     | 0        | 4    |                | 0           | 2318 | $0 =$ Keine<br>= Menüindex auswählen<br>2 = Hauptmenü<br>$3$ = Steuerseite<br>4 = Multiüberwachung                                                                                                    |
| P <sub>5.7.3</sub> | Menüindex                        |          |      |                |             | 2499 | Legen Sie den Menüindex für<br>die gewünschte Seite fest<br>und aktivieren Sie ihn mit<br>Parameter $P5.7.2 = 1$ .                                                                                           |
| P5.7.4             | Kontrast*                        | 30       | 70   | $\%$           | 50          | 830  | Stellen Sie den Kontrast des<br>Displays ein (30 bis 70 %).                                                                                                    |
| P <sub>5.7.5</sub> | Hintergrundbeleuch-<br>tungszeit | $\Omega$ | 60   | min            | 5           | 818  | Legen Sie die Zeit fest, nach<br>deren Ablauf die Hinter-<br>grundbeleuchtung des Dis-<br>plays ausgeschaltet wird (0<br>bis 60 min). Bei Einstellung<br>von 0 s ist die Beleuchtung<br>immer eingeschaltet. |

\*Nur mit grafischer Steuertafel verfügbar.

## 2.3.5.6 Feldbus

Die Parameter für die verschiedenen Feldbuskarten finden Sie auch im Menü *I/O und Hardware*. Diese Parameter sind in dem entsprechenden Feldbus-Handbuch näher erläutert.

<span id="page-25-0"></span>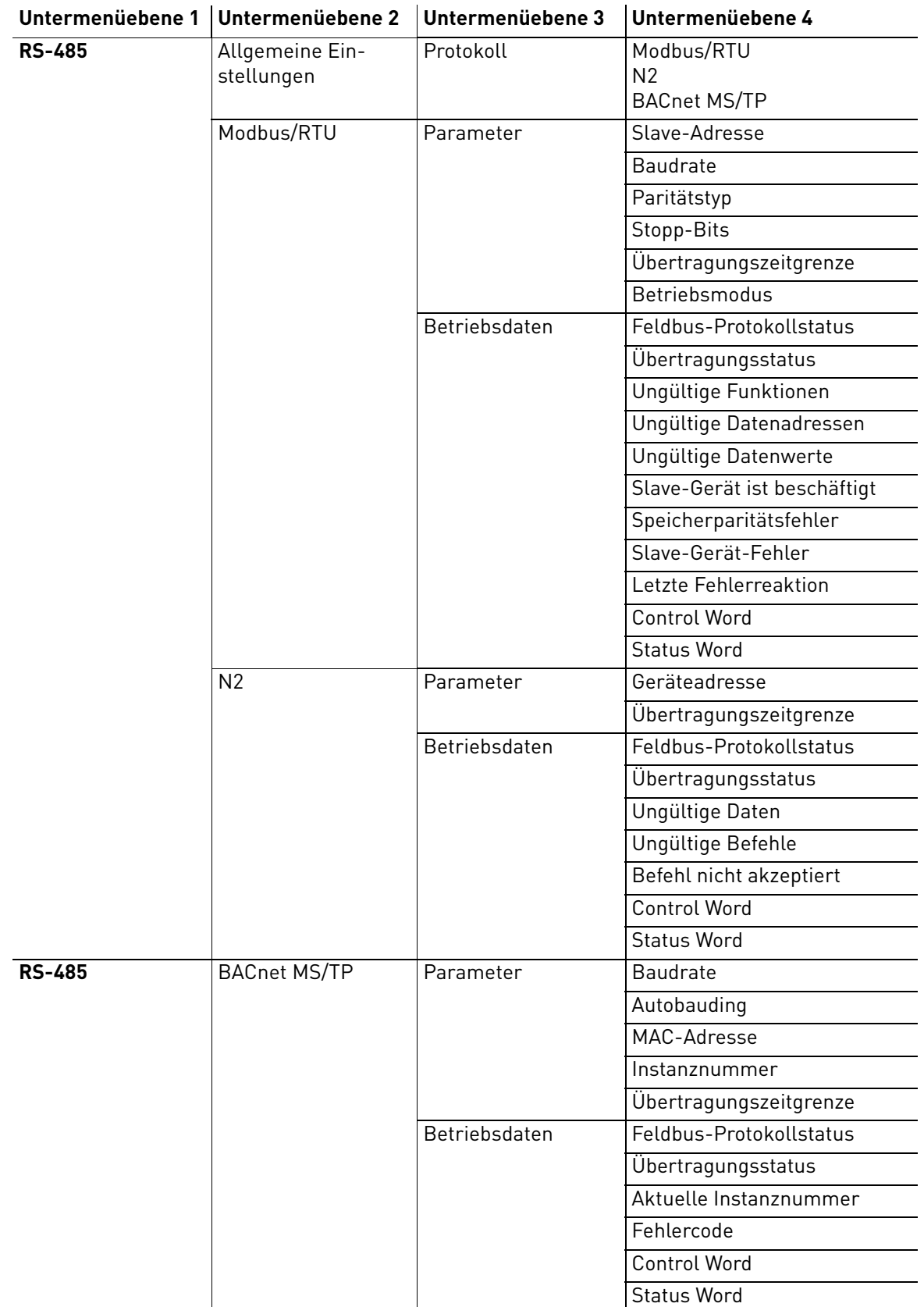

e de la construcción de la construcción de la construcción de la construcción de la construcción de la construcción de la construcción de la construcción de la construcción de la construcción de la construcción de la const

<span id="page-26-0"></span>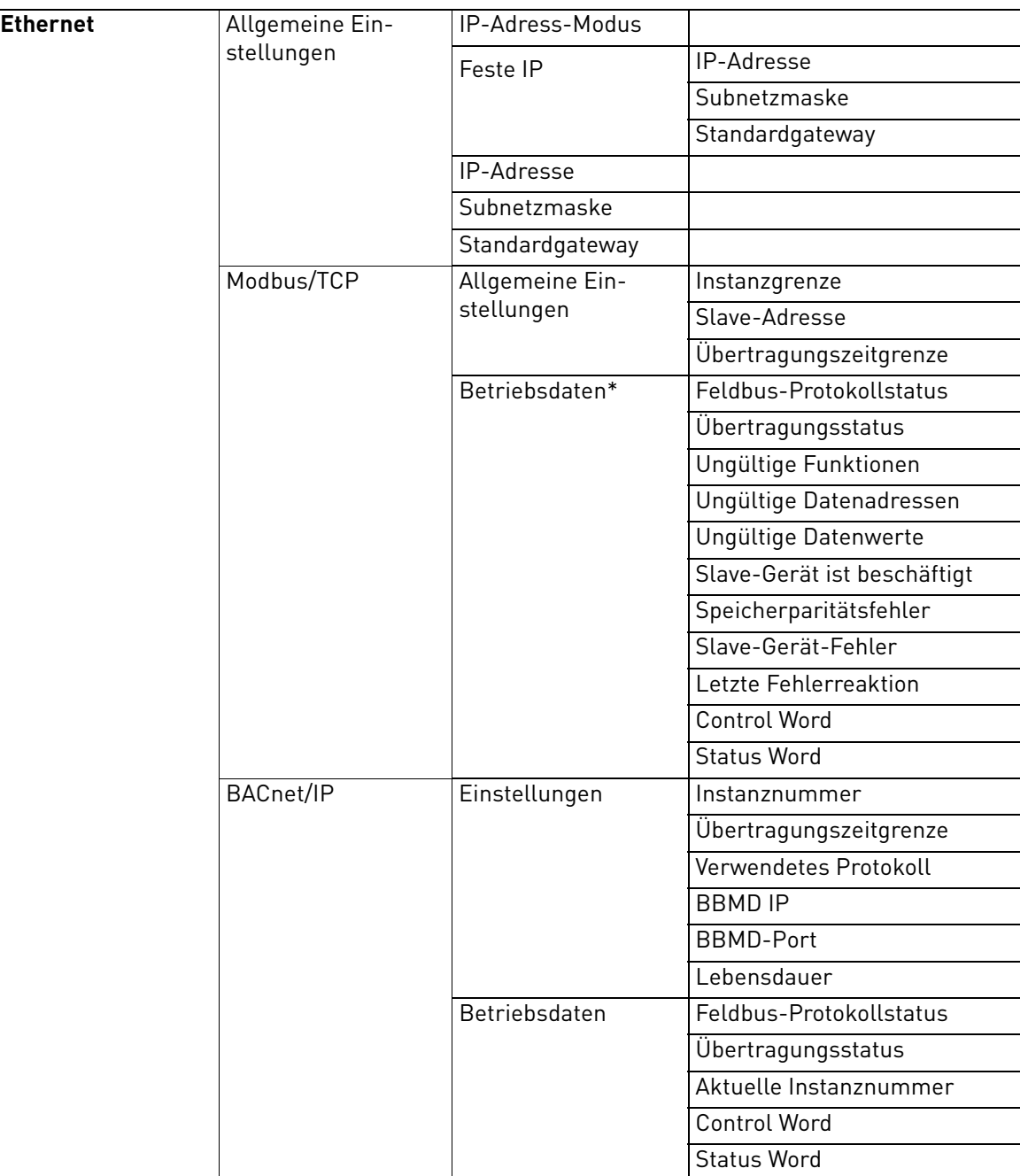

\*Wird erst angezeigt, nachdem die Verbindung aufgebaut worden ist.

| <b>Index</b>         | <b>Parameter</b> | Min. | Max. | <b>Einheit</b> | Werkseinst. | ID   | <b>Beschreibung</b>                                                   |
|----------------------|------------------|------|------|----------------|-------------|------|-----------------------------------------------------------------------|
| P <sub>5.8.1.1</sub> | Protokoll        |      |      |                |             | 2208 | 0 = Kein Protokoll<br>$4 = Modbus RTU$<br>$5 = N2$<br>9 = BACnet MSTP |

*Tabelle 11. Allgemeine Einstellungen: RS-485*

*Tabelle 12. ModBus RTU-Parameter (diese Tabelle wird nur angezeigt, wenn P5.8.1.1- Protokoll = 4/Modbus RTU)*

| <b>Index</b> | <b>Parameter</b>            | Min.   | Max.    | <b>Einheit</b> | Werkseinst.   | ID   | <b>Beschreibung</b>         |
|--------------|-----------------------------|--------|---------|----------------|---------------|------|-----------------------------|
| P5.8.3.1.1   | Slave-Adresse               |        | 247     |                |               | 2320 | Slave-Adresse               |
| P5.8.3.1.2   | <b>Baudrate</b>             | 300    | 230.400 | bps            | 9600          | 2378 | <b>Baudrate</b>             |
| P5.8.3.1.3   | Paritätstyp                 | Gleich | Kein    |                | Kein          | 2379 | Paritätstyp                 |
| P5.8.3.1.4   | Stopp-Bits                  |        | っ       |                | $\mathcal{P}$ | 2380 | Stopp-Bits                  |
| P5.8.3.1.5   | Übertragungs-<br>zeitgrenze | 0      | 65.535  | S              | 10            | 2321 | Übertragungs-<br>zeitgrenze |
| P5.8.3.1.6   | Betriebsmodus               | Slave  | Master  |                | Slave         | 2374 | Betriebsmodus               |

*Tabelle 13. ModBus RTU-Überwachung (diese Tabelle wird nur angezeigt, wenn P5.8.1.1- Protokoll = 4/Modbus RTU)*

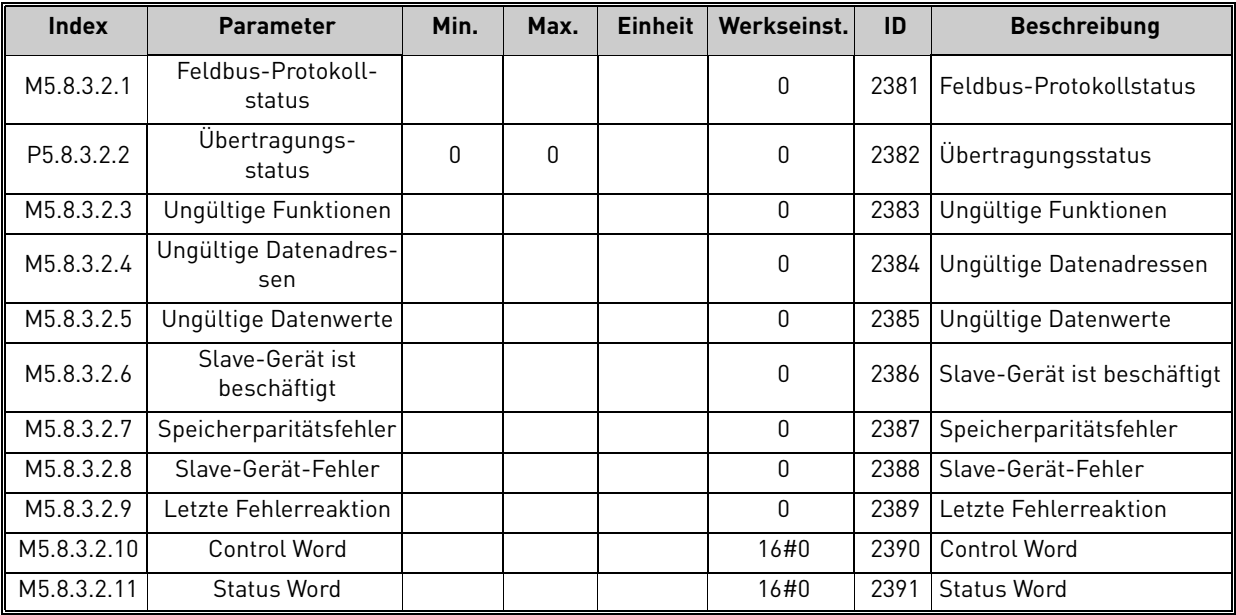

*Tabelle 14. N2-Parameter (diese Tabelle wird nur angezeigt, wenn P5.8.1.1-Protokoll = 5/ N2)*

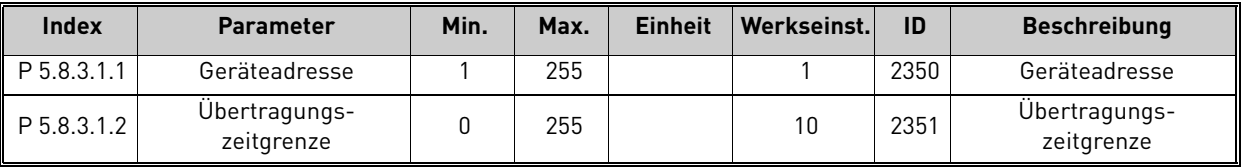

| <b>Index</b> | <b>Parameter</b>             | Min.     | Max. | <b>Einheit</b> | Werkseinst. | ID   | <b>Beschreibung</b>       |
|--------------|------------------------------|----------|------|----------------|-------------|------|---------------------------|
| M5.8.3.2.1   | Feldbus-Protokoll-<br>status |          |      |                | 0           | 2399 | Feldbus-Protokollstatus   |
| M5.8.3.2.2   | Übertragungs-<br>status      | $\Omega$ | 0    |                | 0           | 2400 | <b>Ubertragungsstatus</b> |
| M5.8.3.2.3   | Ungültige Daten              |          |      |                | 0           | 2401 | Ungültige Daten           |
| M5.8.3.2.4   | Ungültige Befehle            |          |      |                | 0           | 2402 | Ungültige Befehle         |
| M5.8.3.2.5   | Befehl n.bestät.             |          |      |                | 0           | 2403 | Befehl n.bestät.          |
| M5.8.3.2.6   | Control Word                 |          |      |                | 16#0        | 2404 | Control Word              |
| M5.8.3.2.7   | <b>Status Word</b>           |          |      |                | 16#0        | 2405 | <b>Status Word</b>        |

*Tabelle 15. N2-Überwachung (diese Tabelle wird nur angezeigt, wenn P5.8.1.1-Protokoll = 5/ N2)*

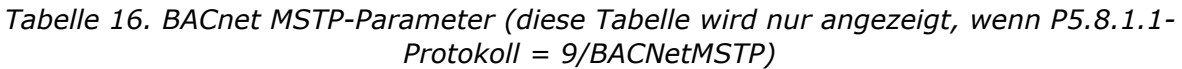

| <b>Index</b> | <b>Parameter</b>            | Min. | Max.      | <b>Einheit</b> | Werkseinst. | ID   | <b>Beschreibung</b>         |
|--------------|-----------------------------|------|-----------|----------------|-------------|------|-----------------------------|
| P5.8.3.1.1   | <b>Baudrate</b>             | 9600 | 76.800    | bps            | 9600        | 2392 | Baudrate                    |
| P5.8.3.1.2   | Autobauding                 |      |           |                | 0           | 2330 | Autobauding                 |
| P5.8.3.1.3   | MAC-Adresse                 |      | 127       |                |             | 2331 | MAC-Adresse                 |
| P5.8.3.1.4   | Instanznummer               | O    | 4 194 303 |                | 0           | 2332 | Instanznummer               |
| P5.8.3.1.5   | Übertragungs-<br>zeitgrenze | O    | 65.535    |                | 10          | 2333 | Übertragungs-<br>zeitgrenze |

*Tabelle 17. BACnet MSTP-Überwachung (diese Tabelle wird nur angezeigt, wenn P5.8.1.1- Protokoll = 9/BACNetMSTP)*

| <b>Index</b> | <b>Parameter</b>             | Min. | Max. | <b>Einheit</b> | Werkseinst. | ID   | <b>Beschreibung</b>          |
|--------------|------------------------------|------|------|----------------|-------------|------|------------------------------|
| M5.8.3.2.1   | Feldbus-Protokoll-<br>status |      |      |                | 0           | 2393 | Feldbus-Protokoll-<br>status |
| M5.8.3.2.2   | Übertragungs-<br>status      |      |      |                | 0           | 2394 | Übertragungs-<br>status      |
| M5.8.3.2.3   | Instanz                      |      |      |                | $\Omega$    | 2395 | Instanz                      |
| M5.8.3.2.4   | Fehlercode                   |      |      |                | $\Omega$    | 2396 | Fehlercode                   |
| M5.8.3.2.5   | Control Word                 |      |      |                | 16#0        | 2397 | <b>Control Word</b>          |
| M5.8.3.2.6   | <b>Status Word</b>           |      |      |                | 16#0        | 2398 | <b>Status Word</b>           |

*Tabelle 18. Allgemeine Einstellungen: Ethernet*

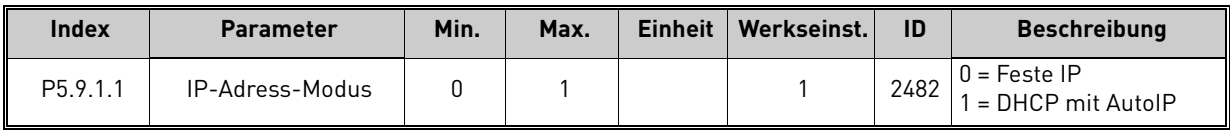

| <b>Index</b>           | <b>Parameter</b> | Min. | Max. | <b>Einheit</b> | Werkseinst.  | ID   | <b>Beschreibung</b>                                               |
|------------------------|------------------|------|------|----------------|--------------|------|-------------------------------------------------------------------|
| P <sub>5.9.1.2.1</sub> | IP-Adresse       |      |      |                | 192.168.0.10 | 2529 | Der Parameter wird<br>verwendet, wenn<br>P5.9.1.1 = 0/Feste IP    |
| P5.9.1.2.2             | Subnetzmaske     |      |      |                | 255.255.0.0  | 2530 | Der Parameter wird<br>verwendet, wenn<br>P5.9.1.1 = 0/Feste IP    |
| P <sub>5.9.1.2.3</sub> | Standardgateway  |      |      |                | 192.168.0.1  | 2531 | Der Parameter wird<br>verwendet, wenn<br>$P5.9.1.1 = 0$ /Feste IP |
| M <sub>5.9.1.3</sub>   | IP-Adresse       |      |      |                | 0            | 2483 | IP-Adresse                                                        |
| M5.9.1.4               | Subnetzmaske     |      |      |                | $\Omega$     | 2484 | Subnetzmaske                                                      |
| M <sub>5.9</sub> .1.5  | Standardgateway  |      |      |                | $\Omega$     | 2485 | Standardgateway                                                   |
| M5.9.1.6               | MAC-Adresse      |      |      |                |              | 2486 | MAC-Adresse                                                       |

*Tabelle 19. Feste IP*

*Tabelle 20. Allgemeine Einstellungen: ModBus/TCP*

| <b>Index</b>           | <b>Parameter</b>            | Min. | Max.   | <b>Einheit</b> | Werkseinst. | ID   | <b>Beschreibung</b>         |
|------------------------|-----------------------------|------|--------|----------------|-------------|------|-----------------------------|
| P5.9.2.1.1             | Instanzgrenze               |      |        |                |             | 2446 | Instanzgrenze               |
| P <sub>5.9.2.1.2</sub> | Slave-Adresse               |      | 255    |                | 255         |      | 2447 Slave-Adresse          |
| P5.9.2.1.3             | Übertragungs-<br>zeitgrenze |      | 65.535 |                | 10          | 2448 | Übertragungs-<br>zeitgrenze |

*Tabelle 21. Einstellungen: BACnet IP*

| <b>Index</b> | <b>Parameter</b>            | Min. | Max.      | <b>Einheit</b> | Werkseinst. | ID   | <b>Beschreibung</b>         |
|--------------|-----------------------------|------|-----------|----------------|-------------|------|-----------------------------|
| P5.9.3.1.1   | Instanznummer               | 0    | 4 194 303 |                |             | 2406 | Instanznummer               |
| P5.9.3.1.2   | Übertragungs-<br>zeitgrenze | 0    | 65.535    |                | 0           | 2407 | Übertragungs-<br>zeitgrenze |
| P5.9.3.1.3   | Verwendetes Protokoll       | 0    |           |                | 0           | 2408 | Verwendetes Protokoll       |
| P5.9.3.1.4   | <b>BBMD IP</b>              |      |           |                | 192.168.0.1 | 2409 | <b>BBMD IP</b>              |
| P5.9.3.1.5   | BBMD-Port                   |      | 65.535    |                | 47808       | 2410 | BBMD-Port                   |
| P5.9.3.1.6   | Lebensdauer                 | O    | 255       |                |             | 2411 | Lebensdauer                 |

*Tabelle 22. BACnet IP-Überwachung*

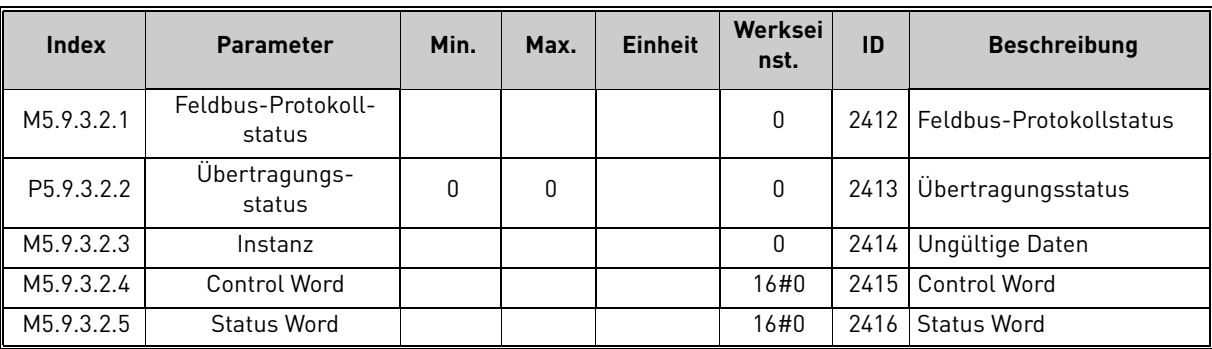

e de la construcción de la construcción de la construcción de la construcción de la construcción de la construcción de la construcción de la construcción de la construcción de la construcción de la construcción de la const

#### <span id="page-30-0"></span>2.3.6 Benutzereinstellungen

<span id="page-30-2"></span>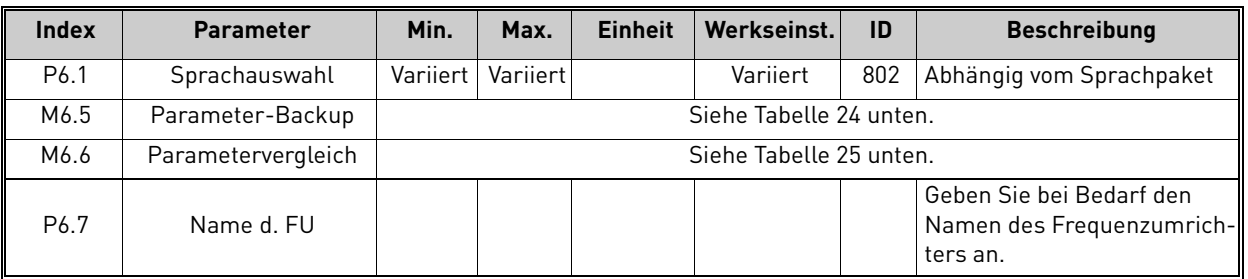

#### <span id="page-30-1"></span>*Tabelle 23. Menü "Benutzereinstellungen", Allgemeine Einstellungen*

#### <span id="page-30-5"></span>2.3.6.1 Parameter-Backup

## <span id="page-30-3"></span>*Tabelle 24. Menü "Benutzereinstellungen", Parameter für "Parameter-Backup"*

<span id="page-30-4"></span>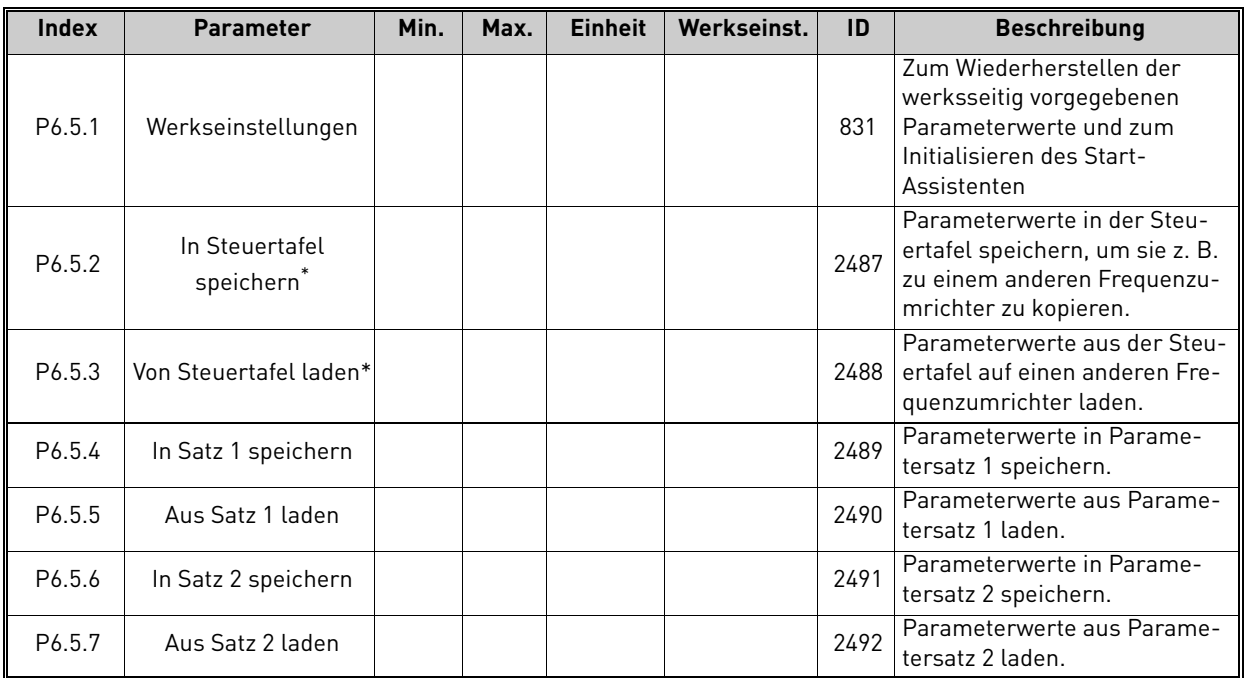

\*. Nur mit grafischer Steuertafel verfügbar.

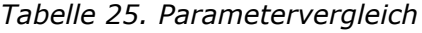

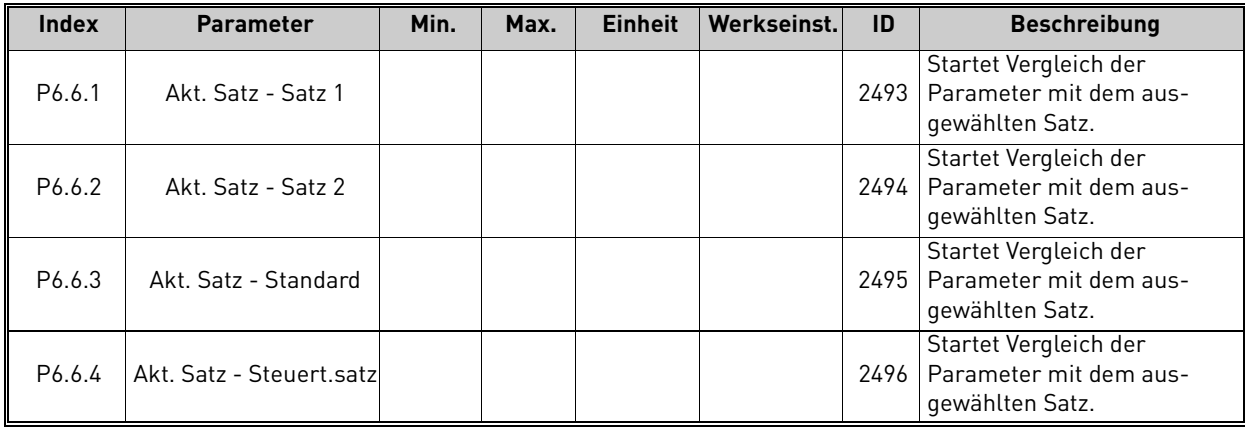

#### <span id="page-31-0"></span>2.3.7 Favoriten

**HINWEIS:** Dieses Menü ist bei der Textsteuertafel nicht verfügbar.

Favoriten werden zum Zusammenstellen von Parametersätzen oder Überwachungssignalen aus beliebigen Steuertafel-Menüs verwendet. Sie können dem Ordner "Favoriten" Elemente oder Parameter hinzufügen. Weitere Informationen finden Sie im Kapitel [Hinzufügen von Elementen zu](#page-13-0)  [den Favoriten](#page-13-0).

Gehen Sie folgendermaßen vor, um ein Element oder einen Parameter aus dem Ordner "Favoriten" zu entfernen:

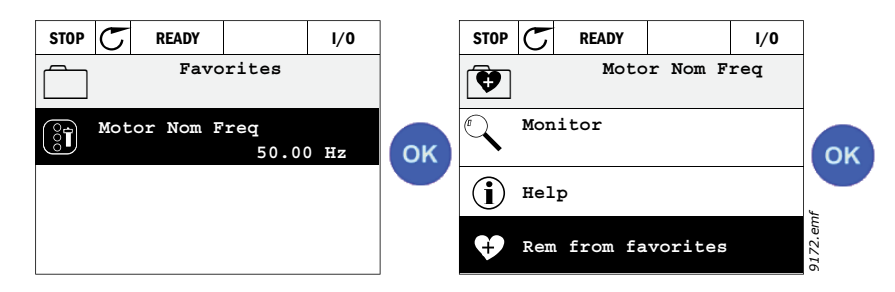

#### <span id="page-31-1"></span>2.3.8 Benutzerebenen

Die Parameter der Benutzerebenen dienen dazu, die Sichtbarkeit der Parameter einzuschränken und eine unbefugte oder unbeabsichtigte Parametrisierung auf der Steuertafel zu vermeiden.

| <b>Index</b> | <b>Parameter</b> | Mind.    | Max. | <b>Einheit</b> | <b>Werkseinst.</b> | ID   | <b>Beschreibung</b>                                                                                                    |
|--------------|------------------|----------|------|----------------|--------------------|------|----------------------------------------------------------------------------------------------------|
| P8.1         | Benutzerebene    | $\Omega$ |      |                | $\mathbf{0}$       | 1194 | $0 = \text{Normal}$<br>$1 = \text{Uberwachung}$<br>Auf der Überwachungs-<br>ebene sind im Hauptmenü<br>nur die Untermenüs "Über-<br>wachung", "Favoriten" und<br>"Benutzerebenen" sichtbar.                                                                                                    |
| P8.2         | Zugangscode      | 0        | 9    |                | $\mathbf{0}$       | 2362 | Bei Einstellen eines anderen<br>Werts als 0 vor Umschaltung<br>auf Überwachung, wenn z. B.<br>Benutzerebene Normal aktiv<br>ist, werden Sie nach dem<br>Zugangscode gefragt, wenn<br>Sie wieder auf Normal<br>zurückschalten wollen.<br>Dieser Parameter kann<br>daher verwendet werden.<br>um eine unbefugte<br>Parametrisierung auf der<br>Steuertafel zu vermeiden. |

*Tabelle 26. Parameter der Benutzerebenen*

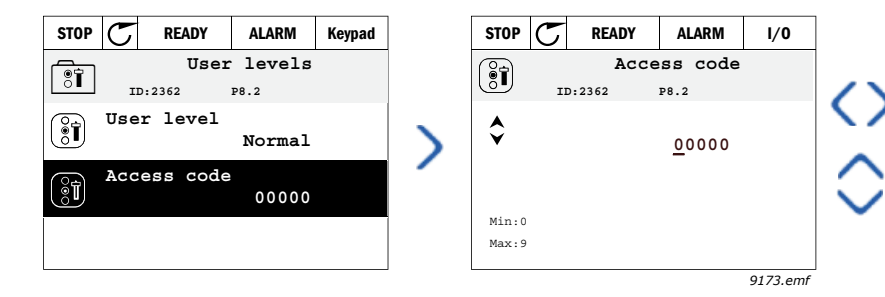

## <span id="page-32-2"></span><span id="page-32-0"></span>3. VACON HVAC-APPLIKATION

Der Vacon HVAC-Antrieb enthält eine vorkonfigurierte Applikation für den sofortigen Gebrauch. Die Parameter dieser Applikation werden im Kapitel [3.6](#page-44-0) dieser Bedienungsanleitung aufgelistet und im Kapitel [3.7](#page-87-0) genauer beschrieben.

## <span id="page-32-1"></span>3.1 Besondere Funktionen der Vacon HVAC-Applikation

Vacons einfach verwendbare HVAC-Applikation eignet sich nicht nur für grundlegende Pumpenund Lüfterapplikationen, bei denen nur ein Motor und ein Frequenzumrichter erforderlich sind, sondern bietet auch umfassende Möglichkeiten für die PID-Regelung.

#### **Leistungsmerkmale**

- **Start-Assistent** für den äußerst schnellen Aufbau bei grundlegenden Pumpen- und Lüfterapplikationen
- **Mini-Assistenten** zur Erleichterung des Applikationsaufbaus
- **Loc/Rem-Taste** für den einfachen Wechsel zwischen den Steuerplätzen "Ort" (Steuertafel) und "Fern". Der Fernsteuerungsplatz kann durch einen Parameter (I/O oder Feldbus) festgelegt werden.
- **Steuerungsseite** für die einfache Bedienung und Überwachung der wichtigsten Werte.
- **Start Interlock**-Eingang (Klappenverriegelung). Der Antrieb wird erst nach dem Aktivieren dieses Eingangs gestartet.
- Verschiedene **Vorwärmmodi** zur Vermeidung von Problemen durch Kondensation
- **Maximale Ausgangsfrequenz von 320 Hz**
- **Echtzeituhr und Zeitgeberfunktionen** verfügbar (optionale Batterie erforderlich). Möglichkeit der Programmierung von 3 Zeitkanälen zur Steuerung für verschiedene Funktionen am Antrieb (z. B. Start/Stopp und Festdrehzahlwerte)
- **Externer PID-Regler** verfügbar. Mit diesem kann u. a. ein Ventil über ein Relais des Frequenzumrichters gesteuert werden
- **Sleep-Modus** zum automatischen Aktivieren und Deaktivieren des Antriebs mit benutzerdefinierten Energiesparstufen
- **2-Zonen PID-Regler** (2 unterschiedliche Istwertsignale; Min-/Max-Regler)
- **Zwei Sollwertquellen** für die PID-Regelung. Auswahl über Digitaleingang
- **Funktion zur PID-Sollwerterhöhung**.
- **Vorausschauende Regelung** zum Verbessern der Reaktion auf Prozessänderungen
- **Prozesswertüberwachung**
- **Multi-Pump-Steuerung**
- **Druckverlustausgleich** für den Ausgleich von Druckverlusten im Rohrleitungssystem (wenn z. B. der Sensor inkorrekt in der Nähe des Lüfters oder der Pumpe sitzt)

#### <span id="page-33-0"></span>3.2 Beispiel für Steueranschlüsse

*Tabelle 27. Schaltungsbeispiel, E/A-Standardkarte*

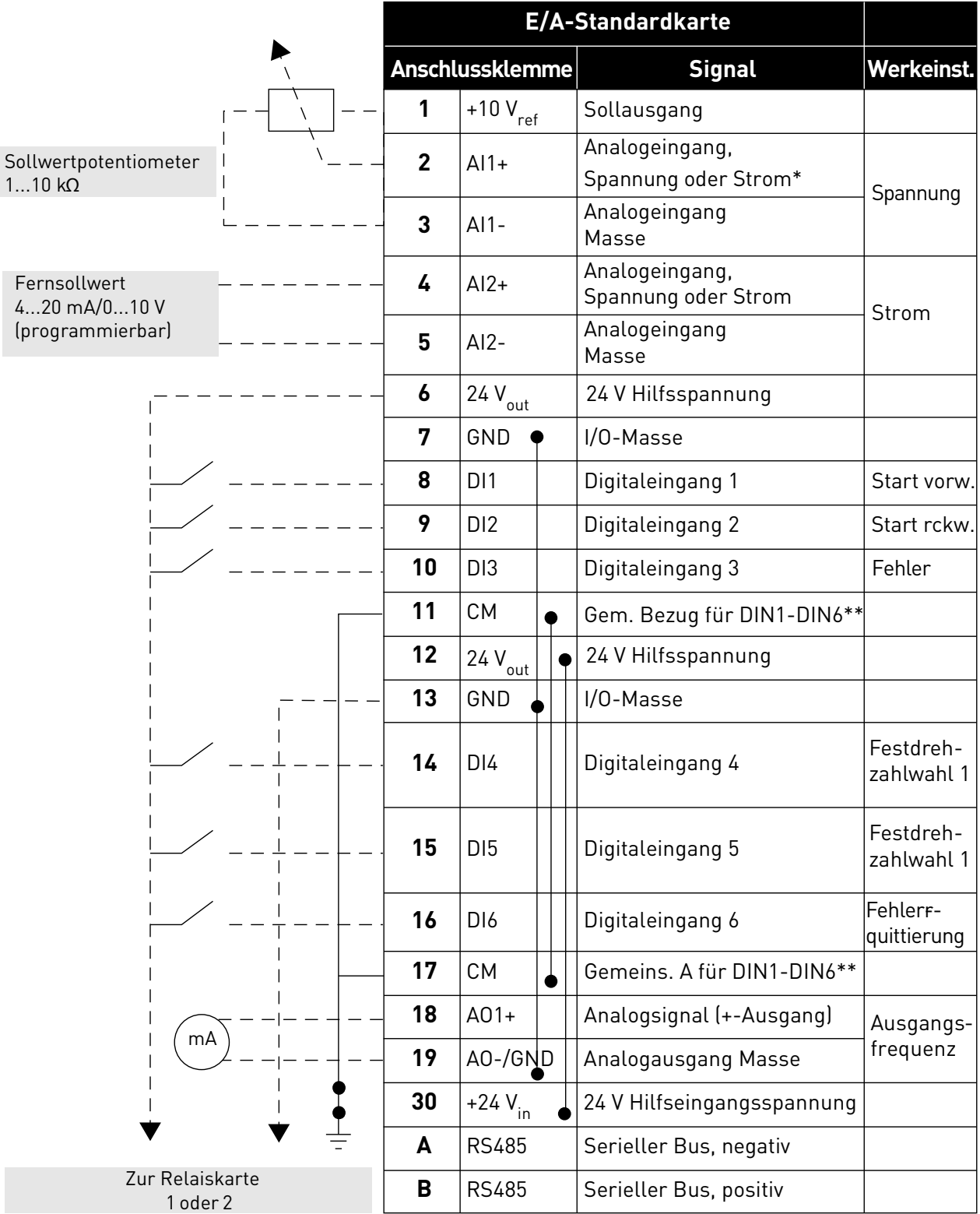

\*Auswahl über DIP-Schalter, siehe Vacon 1000-Installationshandbuch

\*\*Digitaleingänge können von der Masse isoliert werden siehe Installationshandbuch. *9349.emf*

| Von<br>E/A-Standardkarte |                   |    | <b>Relaiskarte 1</b> |               |                 |                |  |  |
|--------------------------|-------------------|----|----------------------|---------------|-----------------|----------------|--|--|
| Von Anschl.<br>6 oder 12 | Von Anschl.<br>13 |    | Anschlussklemme      | <b>Signal</b> |                 | seinst.        |  |  |
|                          |                   | 21 | <b>RO1/1 NC</b>      |               |                 |                |  |  |
| <b>RUN</b>               |                   | 22 | R01/2 CM             |               | Relaisausgang 1 | <b>BETRIEB</b> |  |  |
|                          |                   | 23 | R01/3 NO             |               |                 |                |  |  |
|                          |                   | 24 | R02/1 NC             |               |                 |                |  |  |
|                          |                   | 25 | R02/2 CM             |               | Relaisausgang 2 | <b>FEHLER</b>  |  |  |
|                          |                   | 26 | R02/3 NO             |               |                 |                |  |  |
|                          |                   | 32 | R03/1 CM             |               |                 |                |  |  |
| 9350.emf                 |                   | 33 | R03/2 NO             |               | Relaisausgang 3 | <b>BEREIT</b>  |  |  |

*Tabelle 28. Schaltungsbeispiel, Relaiskarte 1*

*Tabelle 29. Schaltungsbeispiel, Relaiskarte 2*

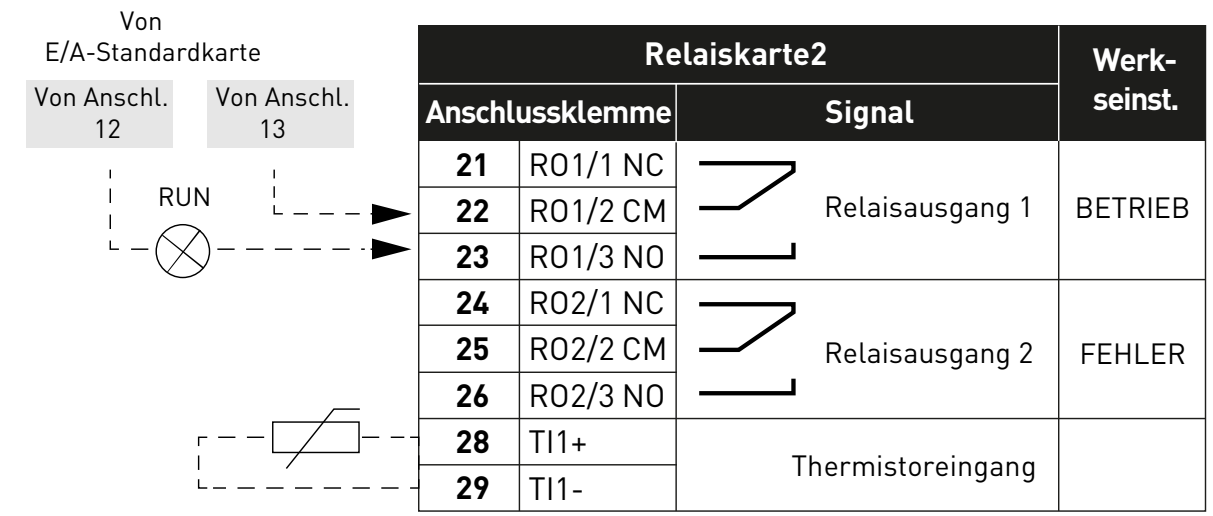

*9351.emf*

#### <span id="page-35-0"></span>3.3 Isolieren der Digitaleingänge von der Masse

Die Digitaleingänge (Klemmen 8–10 und 14–16) auf der E/A-Standardkarte können auch durch Stellen des DIP-Schalters auf der Steuerplatine in die **Position AUS** von der Masse isoliert werden.

In [Abbildung 13](#page-35-1) sehen Sie, wo sich die Schalter befinden. Treffen Sie die Ihren Anforderungen entsprechende Auswahl.

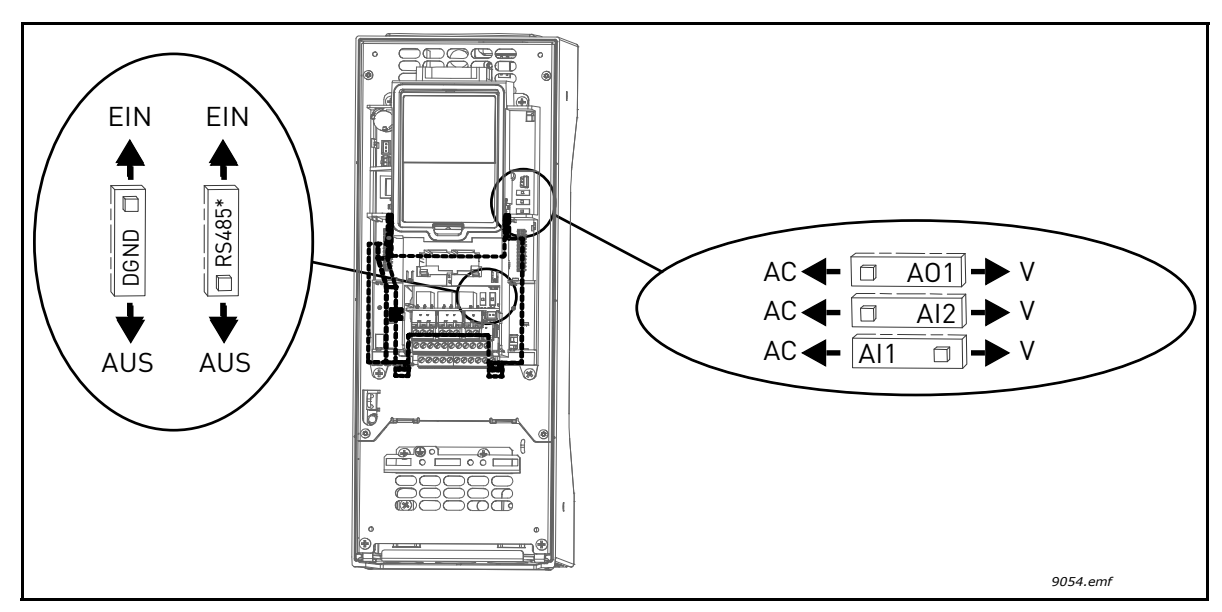

<span id="page-35-1"></span>*Abbildung 13. DIP-Schalter und ihre Standardpositionen. \* Busabschlusswiderstand*
### 3.4 HVAC-Applikation – Parametergruppe zur Schnelleinstellung

Die Parametergruppe zur Schnelleinstellung enthält die bei der Installation und Inbetriebnahme am meisten verwendeten Parameter. Diese Parameter werden in der ersten Parametergruppe zusammengefasst, damit sie schnell und einfach aufzufinden sind. Sie können diese Parameter aber auch in ihren eigentlichen Parametergruppen ändern. Wenn Sie einen Parameterwert in der Gruppe für die Schnelleinstellung ändern, wird diese Änderung auch in der eigentlichen Gruppe übernommen.

| <b>Index</b>     | <b>Parameter</b>                    | Min.             | Max.             | <b>Einheit</b> | Werkeinst. | ID  | <b>Beschreibung</b>                                                                                                    |
|------------------|-------------------------------------|------------------|------------------|----------------|------------|-----|----------------------------------------------------------------------------------------------------|
| P <sub>1.1</sub> | Motornennspannung                   | Variiert         | Variiert         | V              | Variiert   | 110 | Dieser Wert $(U_n)$ kann dem Typen-<br>schild des Motors entnommen<br>werden. Siehe Seite 48.                             |
| P1.2             | Motornennfrequenz                   | 8,00             | 320,00           | Hz             | 50,00      | 111 | Dieser Wert (f <sub>n</sub> ) kann dem Typen-<br>schild des Motors entnommen<br>werden. Siehe Seite 48.                   |
| P1.3             | Motornenndrehzahl                   | 24               | 19200            | 1/min          | Variiert   | 112 | Dieser Wert (n <sub>n</sub> ) kann dem Typen-<br>schild des Motors entnommen<br>werden.                                   |
| P <sub>1.4</sub> | Motornennstrom                      | Variiert         | Variiert         | A              | Variiert   | 113 | Dieser Wert (I <sub>n</sub> ) kann dem Typen-<br>schild des Motors entnommen<br>werden.                                   |
| P <sub>1.5</sub> | Motor Cos Phi                       | 0,30             | 1,00             |                | Variiert   | 120 | Dieser Wert kann dem Typens-<br>child des Motors entnommen wer-<br>den.                                                   |
| P1.6             | Motornennleistung                   | Variiert         | Variiert         | kW             | Variiert   | 116 | Dieser Wert (In) kann dem Typen-<br>schild des Motors entnommen<br>werden.                                                |
| P1.7             | Motorstromgrenze                    | Variiert         | Variiert         | A              | Variiert   | 107 | Maximaler Strom vom Frequenz-<br>umrichter zum Motor                                                                      |
| P <sub>1.8</sub> | Minimalfrequenz                     | 0,00             | P <sub>1.9</sub> | Hz             | Variiert   | 101 | Kleinster zulässiger Frequenz-<br>sollwert                                                                                |
| P <sub>1.9</sub> | Maximalfrequenz                     | P <sub>1.8</sub> | 320,00           | Hz             | 50,00      | 102 | Größter zulässiger Frequenz-<br>sollwert                                                                                  |
| P1.10            | Sollwertwahl I/O A                  | 1                | 8                |                | 6          | 117 | Auswahl der Sollwertquelle, wenn<br>der Steuerplatz I/O A ist (auf<br>Seite 52 finden Sie die Aus-<br>wahlmöglichkeiten). |
| P1.11            | Festdrehzahl 1                      | P3.3.1           | 300,00           | Hz             | 10,00      | 105 | Auswahl bei Digitaleingang:<br>Festdrehzahlwahl 0 (P3.5.1.15)<br>(Standard = Digitaleingang 4)                            |
| P1.12            | Festdrehzahl 2                      | P3.3.1           | 300,00           | Hz             | 15,00      | 106 | Auswahl bei Digitaleingang:<br>Festdrehzahlwahl 1 (P3.5.1.16)<br>(Standard = Digitaleingang 5)                            |
| P1.13            | Beschleunigungszeit 1               | 0,1              | 3000,0           | S              | 20,0       | 103 | Beschleunigungszeit von 0 Hz bis<br>Höchstfrequenz                                                                        |
| P1.14            | Bremszeit 1                         | 0,1              | 3000,0           | S              | 20,0       | 104 | Bremszeit von Mindestfrequenz<br>bis 0 Hz                                                                                 |
| P1.15            | Fernsteuerungsplatz                 | 1                | $\overline{2}$   |                | 1          | 172 | Auswahl des Fernsteuerungs-<br>platzes (Ein/Aus)<br>$1 = 1/0$<br>$2 =$ Feldbus                                            |
| P1.16            | Automatische Fehler-<br>quittierung | 0                | 1                |                | $\pmb{0}$  | 731 | $0 =$ Nicht verwendet<br>$1 =$ Aktiviert                                                                                  |

*Tabelle 30. Parametergruppe zur Schnelleinstellung*

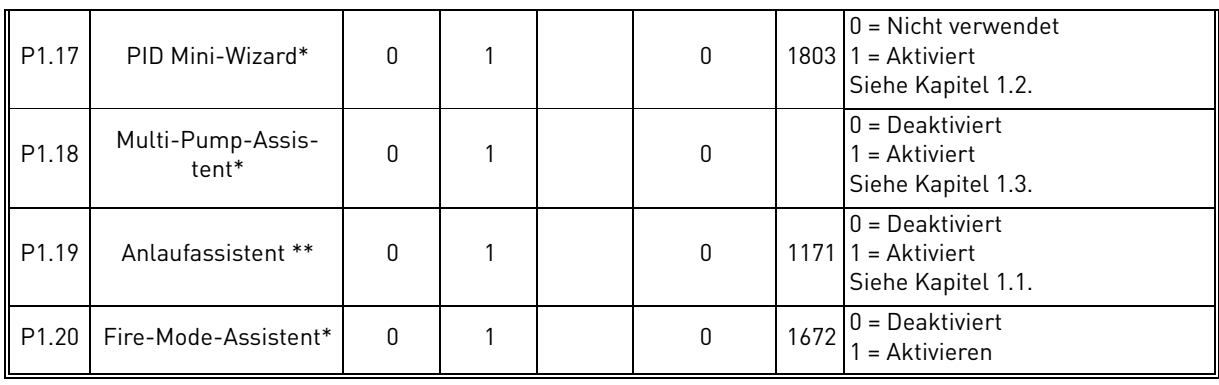

## *Tabelle 30. Parametergruppe zur Schnelleinstellung*

\* = Der Parameter wird nur auf der grafischen Steuertafel angezeigt.

\*\* = Der Parameter wird nur auf der grafischen Steuertafel und der Textsteuertafel angezeigt.

e de la construcción de la construcción de la construcción de la construcción de la construcción de la construcción de la construcción de la construcción de la construcción de la construcción de la construcción de la const

## <span id="page-38-1"></span>3.5 Monitorgruppe

Der Frequenzumrichter Vacon 100 bietet die Möglichkeit, die Istwerte von Parametern und Signalen sowie von Status und Messungen zu überwachen. Einige der zu überwachenden Werte können angepasst werden.

### 3.5.1 Multimonitor

[Auf der Seite "Multimonitor" können Sie neun Werte für die Überwachung auswählen.](#page-18-1) Weitere Informationen finden Sie auf [Seite 16.](#page-18-0)

### 3.5.2 Basismonitorwerte

In [Tabelle 31](#page-38-0) sind die grundlegenden Betriebsdaten aufgeführt.

## **ACHTUNG!**

Im Menü "Betriebsdaten"ist nur der Status der E/A-Standardkarten verfügbar. Die Statuswerte für alle E/A-Kartensignale finden Sie als Rohdaten im Systemmenü "E/A und Hardware".

Überprüfen Sie bei Bedarf die Statuswerte von E/A-Zusatzkarten im Systemmenü "E/A und Hardware".

<span id="page-38-0"></span>

| Code    | <b>Monitorwert</b>       | <b>Einheit</b> | ID             | <b>Beschreibung</b>                                                                                                    |
|---------|--------------------------|----------------|----------------|----------------------------------------------------------------------------------------------------|
| V2.2.1  | Ausgangsfrequenz         | Hz             | $\mathbf{1}$   | Ausgangsfrequenz zum Motor                                                                                                    |
| V2.2.2  | Frequenzsollwert         | Hz             | 25             | Frequenzsollwert zur Motorsteuerung                                                                                                    |
| V2.2.3  | Motordrehzahl            | 1/min          | $\mathcal{P}$  | Motordrehzahl in 1/min                                                                                                    |
| V2.2.4  | Motorstrom               | A              | 3              |                                                                                                    |
| V2.2.5  | Motormoment              | $\frac{0}{0}$  | $\overline{4}$ | Berechnetes Motorwellen-Drehmoment                                                                                                    |
| V2.2.7  | Motorleistung            | $\%$           | 5              |                                                                                                    |
| V2.2.8  | Motorleistung            | kW/hp          | 73             |                                                                                                    |
| V2.2.9  | Motorspannung            | V              | 6              |                                                                                                    |
| V2.2.10 | DC-Spannung              | $\overline{V}$ | 7              |                                                                                                    |
| V2.2.11 | Kühlkörpertemperatur     | $\overline{c}$ | 8              |                                                                                                    |
| V2.2.12 | Motortemperatur          | $\frac{0}{0}$  | 9              | Berechnete Motortemperatur                                                                                                    |
| V2.2.13 | Analogeingang 1          | $\frac{0}{0}$  | 59             | Signal in Prozent des verwendeten Bereichs                                                                                                    |
| V2.2.14 | Analogeingang 2          | $\frac{0}{0}$  | 60             | Signal in Prozent des verwendeten Bereichs                                                                                                    |
| V2.2.15 | Analogausgang 1          | $\frac{0}{2}$  | 81             | Signal in Prozent des verwendeten Bereichs                                                                                                    |
| V2.2.16 | Motorvorwärmfunktion     |                | 1228           | $0 = AUS$<br>1 = Heizung (DC-Strom wird zugeführt)                                                                                                    |
| V2.2.17 | <b>Drive Status Word</b> |                | 43             | <b>Bitkodierter Status des Antriebs</b><br>$B1 = Bereit$<br>$B2 = B$ etrieb<br>$B3 = Fehler$<br>$B6 =$ Startfreigabe<br>B7 = Alarm aktiv<br>B10 = DC-Strom im Stoppstatus<br>B11 = DC-Bremse aktiv<br>B12 = Startanforderung<br>B13=Motorregler aktiv |
| V2.2.18 | Letzter aktiver Fehler   |                | 37             | Der Fehlercode des letzten aktiven Fehlers<br>wurde nicht zurückgesetzt.                                                                                                    |

*Tabelle 31. Elemente des Menüs "Betriebsdaten"*

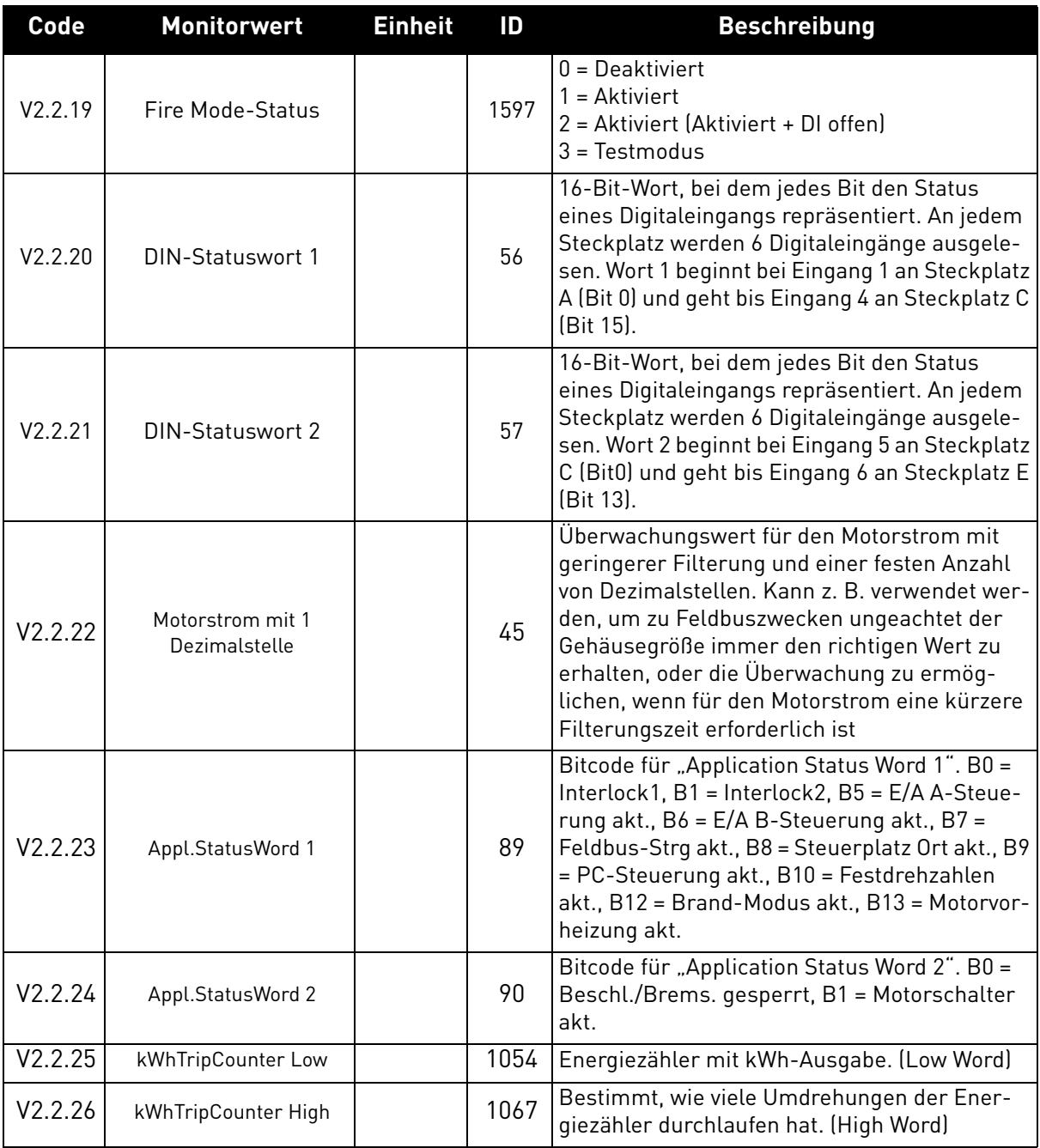

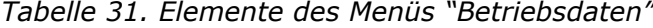

a dhe ann ann an 1970.

Milli

# 3.5.3 Überwachen der Zeitgeberfunktionen

Hier können Sie die Zeitgeberfunktionen und die Echtzeituhr überwachen.

| Code    | <b>Monitorwert</b> | <b>Einheit</b> | ID   | <b>Beschreibung</b>                        |
|---------|--------------------|----------------|------|--------------------------------------------|
| V2.3.1  | TC 1, TC 2, TC 3   |                | 1441 | Statusüberwachung der drei Zeitka-<br>näle |
| V2.3.2  | Intervall 1        |                | 1442 | Status des Zeitgeberintervalls             |
| V2.3.3  | Intervall 2        |                | 1443 | Status des Zeitgeberintervalls             |
| V2.3.4  | Intervall 3        |                | 1444 | Status des Zeitgeberintervalls             |
| V2.3.5  | Intervall 4        |                | 1445 | Status des Zeitgeberintervalls             |
| V2.3.6  | Intervall 5        |                | 1446 | Status des Zeitgeberintervalls             |
| V2.3.7  | Zeitgeber 1        | S              | 1447 | Restzeit des aktiven Zeitgebers            |
| V2.3.8  | Zeitgeber 2        | S              | 1448 | Restzeit des aktiven Zeitgebers            |
| V2.3.9  | Zeitgeber 3        | S              | 1449 | Restzeit des aktiven Zeitgebers            |
| V2.3.10 | Echtzeituhr        |                | 1450 |                                            |

*Tabelle 32. Überwachen der Zeitgeberfunktionen*

# 3.5.4 Überwachen des PID1-Reglers

| Code   | <b>Monitorwert</b>   | <b>Einheit</b> | ID | <b>Beschreibung</b>                                                               |
|--------|----------------------|----------------|----|-----------------------------------------------------------------------------------|
| V2.4.1 | PID1 Sollwert        | Varijert       | 20 | Uber Parameter ausgewählte<br>Anzeigeeinheiten                                    |
| V2.4.2 | PID1 Istwert         | Varijert       | 21 | Über Parameter ausgewählte<br>Anzeigeeinheiten                                    |
| V2.4.3 | PID1 Regelabweichung | Variiert       | 22 | Uber Parameter ausgewählte<br>Anzeigeeinheiten                                    |
| V2.4.4 | PID1 Ausgang         | $\frac{0}{0}$  | 23 | Ausgang zur Motorsteuerung oder zur<br>externen Steuerung (AO)                    |
| V2.4.5 | <b>PID1 Status</b>   |                | 24 | 0=Angehalten<br>1=In Betrieb<br>3=Sleep-Modus<br>4=im Totbereich (siehe Seite 74) |

*Tabelle 33. Überwachen des PID1-Regler-Werte*

## 3.5.5 Überwachen des PID2-Reglers

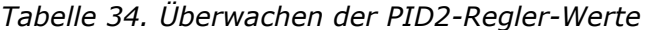

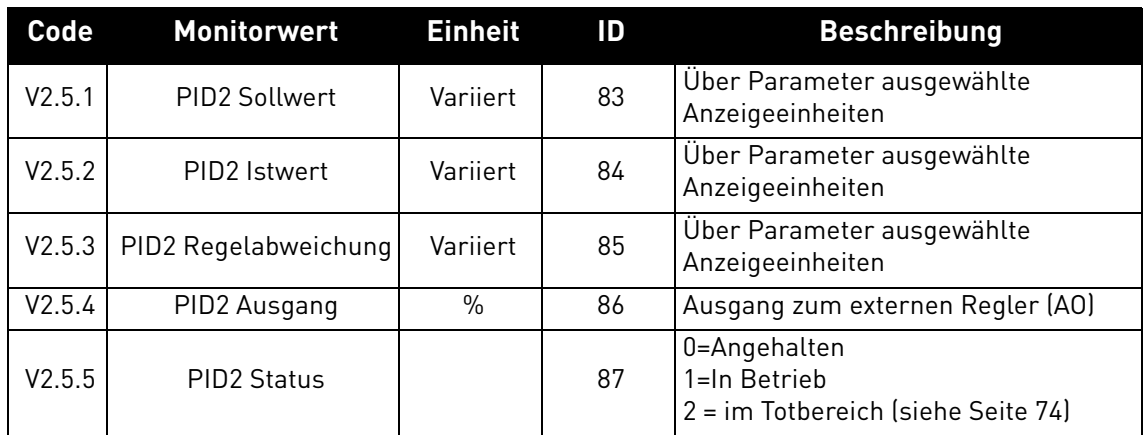

# 3.5.6 Multi-Pump-Überwachung

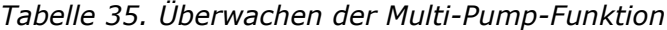

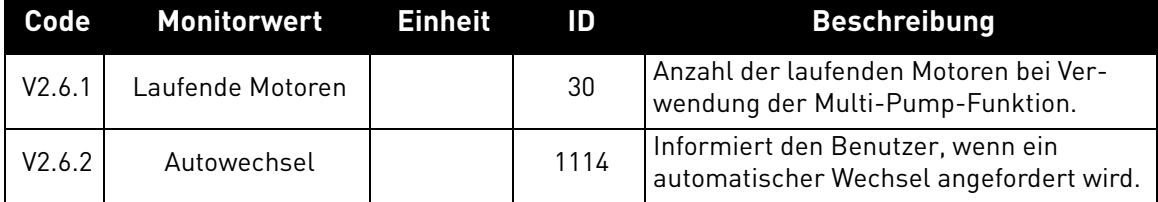

## 3.5.7 Feldbus-Datenüberwachung

| <b>Code</b> | <b>Monitorwert</b>  | <b>Einheit</b> | ID  | <b>Beschreibung</b>                                                                                                    |
|-------------|---------------------|----------------|-----|----------------------------------------------------------------------------------------------------|
| V2.8.1      | FB-Steuerwort       |                | 874 | Feldbus-Steuerwort, das von der Applikation im Bypass-<br>modus/-format verwendet wird. Je nach Feldbustyp<br>oder -profil können die Daten geändert werden, bevor<br>sie zur Applikation gesendet werden.                                               |
| V2.8.2      | FB-Drehzahlsollwert |                | 875 | Drehzahlsollwert, der beim Empfang durch die Applika-<br>tion zwischen Mindestfrequenz und Höchstfrequenz<br>skaliert wurde. Mindest- und Höchstfrequenz können<br>nach dem Empfang des Sollwerts geändert werden,<br>ohne den Sollwert zu beeinflussen. |
| V2.8.3      | FB-Daten in 1       |                | 876 | Rohwert der Prozessdaten in signiertem 32-Bit-Format                                                                                                    |
| V2.8.4      | FB-Daten in 2       |                | 877 | Rohwert der Prozessdaten in signiertem 32-Bit-Format                                                                                                    |
| V2.8.5      | FB-Daten in 3       |                | 878 | Rohwert der Prozessdaten in signiertem 32-Bit-Format                                                                                                    |
| V2.8.6      | FB-Daten in 4       |                | 879 | Rohwert der Prozessdaten in signiertem 32-Bit-Format                                                                                                    |
| V2.8.7      | FB-Daten in 5       |                | 880 | Rohwert der Prozessdaten in signiertem 32-Bit-Format                                                                                                    |
| V2.8.8      | FB-Daten in 6       |                | 881 | Rohwert der Prozessdaten in signiertem 32-Bit-Format                                                                                                    |
| V2.8.9      | FB-Daten in 7       |                | 882 | Rohwert der Prozessdaten in signiertem 32-Bit-Format                                                                                                    |
| V2.8.10     | FB-Daten in 8       |                | 883 | Rohwert der Prozessdaten in signiertem 32-Bit-Format                                                                                                    |
| V2.8.11     | FB-Statuswort       |                | 864 | Feldbus-Statuswort, das von der Applikation im Bypass-<br>modus/-format versendet wird. Je nach Feldbustyp oder<br>-profil können die Daten geändert werden, bevor sie<br>zum Feldbus gesendet werden.                                                   |
| V2.8.12     | FB-Drehzahl-Istwert |                | 865 | Tatsächliche Drehzahl in %. 0 und 100 % entsprechen<br>der minimalen bzw. maximalen Frequenz. Der Wert wird<br>in Abhängigkeit von der min. und max. Frequenz und<br>der Ausgangsfrequenz ständig aktualisiert.                                          |
| V2.8.13     | FB-Datenausgang 1   |                | 866 | Rohwert der Prozessdaten in signiertem 32-Bit-Format                                                                                                    |
| V2.8.14     | FB-Datenausgang 2   |                | 867 | Rohwert der Prozessdaten in signiertem 32-Bit-Format                                                                                                    |
| V2.8.15     | FB-Datenausgang 3   |                | 868 | Rohwert der Prozessdaten in signiertem 32-Bit-Format                                                                                                    |
| V2.8.16     | FB-Datenausgang 4   |                | 869 | Rohwert der Prozessdaten in signiertem 32-Bit-Format                                                                                                    |
| V2.8.17     | FB-Datenausgang 5   |                | 870 | Rohwert der Prozessdaten in signiertem 32-Bit-Format                                                                                                    |
| V2.8.18     | FB-Datenausgang 6   |                | 871 | Rohwert der Prozessdaten in signiertem 32-Bit-Format                                                                                                    |
| V2.8.19     | FB-Datenausgang 7   |                | 872 | Rohwert der Prozessdaten in signiertem 32-Bit-Format                                                                                                    |
| V2.8.20     | FB-Datenausgang 8   |                | 873 | Rohwert der Prozessdaten in signiertem 32-Bit-Format                                                                                                    |

*Tabelle 36. Feldbus-Datenüberwachung*

## 3.5.8 Temperatureingangsüberwachung

Dieses Menü wird nur angezeigt, wenn eine Optionskarte für Temperaturmessungseingänge installiert ist, z. B. eine OPT-BJ-Optionskarte.

| <b>Index</b>       | <b>Parameter</b> | Min.    | Max.  | Einheit      | Werkeinst. | ID | <b>Beschreibung</b>                                                                                                    |
|--------------------|------------------|---------|-------|--------------|------------|----|----------------------------------------------------------------------------------------------------|
| P <sub>2.9.1</sub> | Temp.Input 1     | $-50.0$ | 200.0 | °C.          | 200.0      | 50 | Messwert von<br>Temperatureingang 1. Wenn<br>der Eingang verfügbar, aber<br>kein Sensor angeschlossen<br>ist, wird der Maximalwert<br>angezeigt, weil der<br>gemessene Widerstand<br>endlos ist. |
| P <sub>2.9.2</sub> | Temp.Input 2     | $-50.0$ | 200.0 | $^{\circ}$ C | 200.0      | 51 | Messwert von<br>Temperatureingang 2. Wenn<br>der Eingang verfügbar, aber<br>kein Sensor angeschlossen<br>ist, wird der Maximalwert<br>angezeigt, weil der<br>gemessene Widerstand<br>endlos ist. |
| P <sub>2.9.3</sub> | Temp.Input 3     | $-50.0$ | 200.0 | $^{\circ}$ C | 200.0      | 52 | Messwert von<br>Temperatureingang 3. Wenn<br>der Eingang verfügbar, aber<br>kein Sensor angeschlossen<br>ist, wird der Maximalwert<br>angezeigt, weil der<br>gemessene Widerstand<br>endlos ist. |

*Tabelle 37. Temperatureingangsüberwachung*

a dhe ann ann an 1970.

## 3.6 Vacon HVAC-Applikation – Listen der Applikationsparameter

Mit folgender Vorgehensweise können Sie das Parametermenü und die Parametergruppen auffinden.

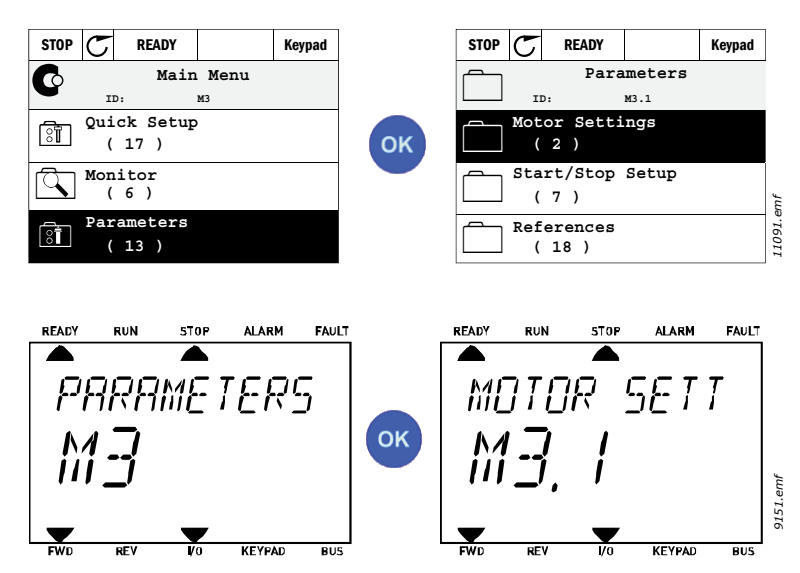

Die HVAC-Applikation umfasst folgende Parametergruppen:

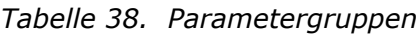

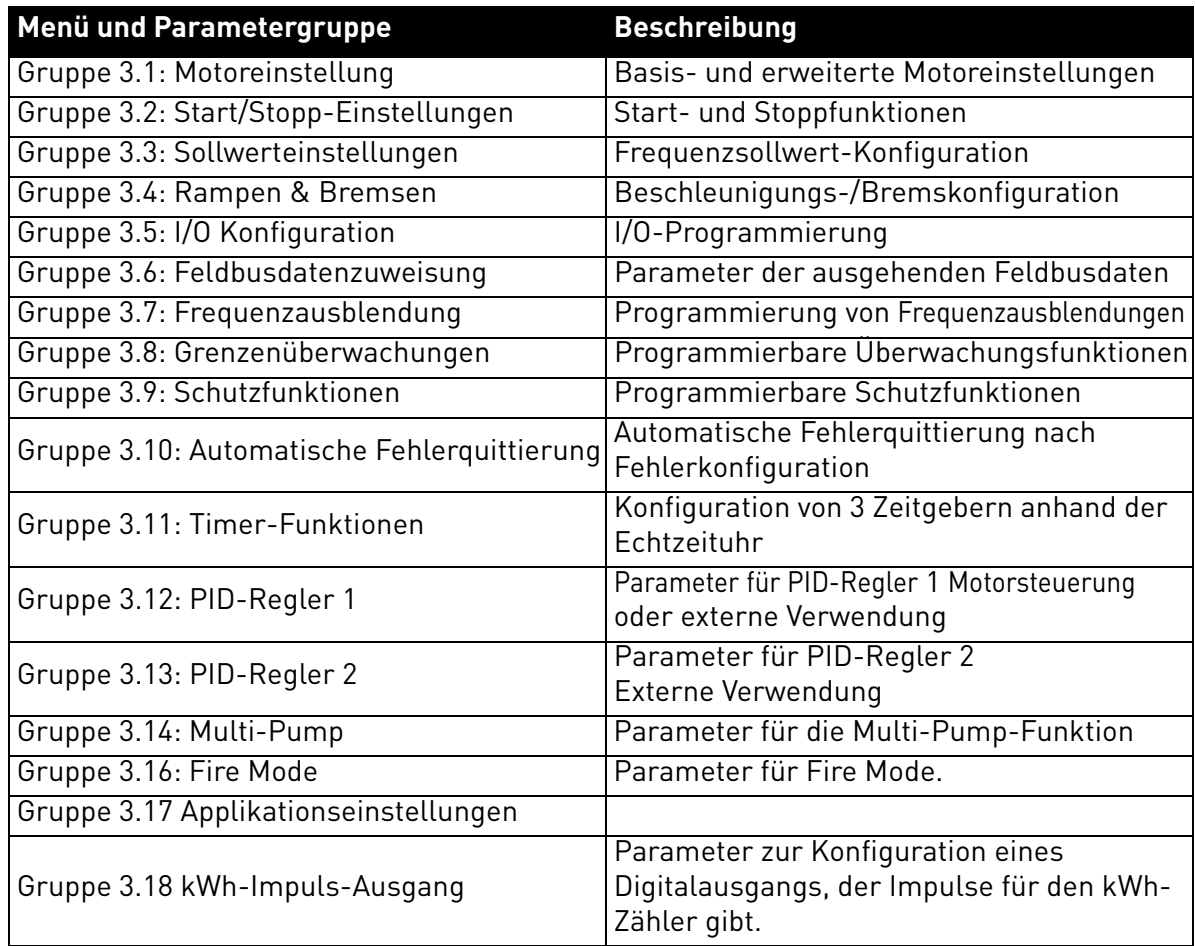

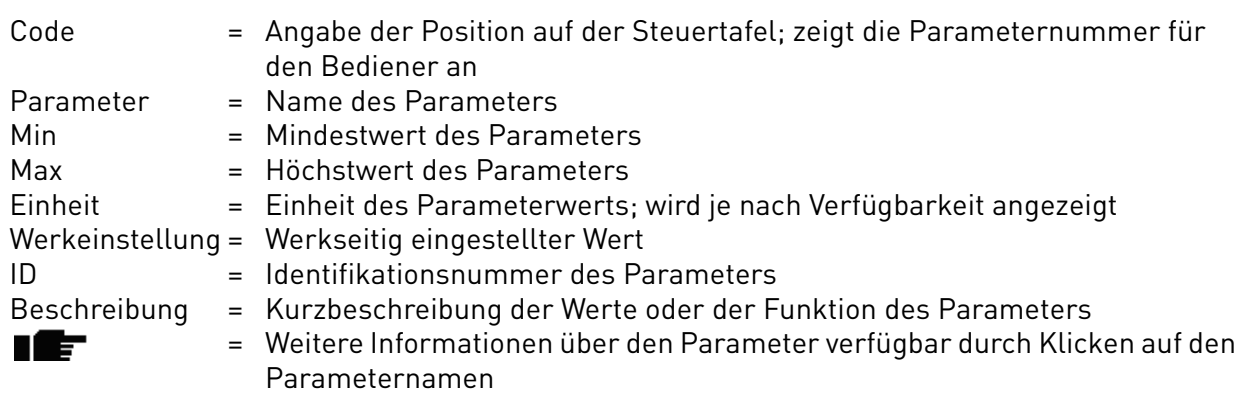

### 3.6.1 Spaltenerläuterungen

Milli

a dhe ann ann an 1970.

## 3.6.2 Programmieren von Parametern

Die Vacon HVAC-Applikation erlaubt eine sehr flexible Programmierung der digitalen Eingänge. Keine der digitalen Klemmen sind nur bestimmten Funktionen zugeordnet. Sie können eine beliebige Klemme für eine Funktion auswählen, d. h., die Funktionen werden als Parameter dargestellt, für die der Bediener einen bestimmten Eingang definiert. Die Funktionen für die Digitaleingänge sind in [Tabelle 45](#page-58-2) auf [Seite 56](#page-58-2) aufgelistet.

Auch die *Zeitkanäle* können digitalen Eingängen zugewiesen werden. Weitere Informationen finden Sie auf [Seite 70](#page-72-0).

Für die programmierten Parameter können Werte des Typs

**DigIN SlotA.1** (grafische Steuertafel) oder

**dI A.1** (Textsteuertafel),

wobei

"DigIN" / "dl" für "Digitaleingang" steht und sich "Slot\_" auf die Karte bezieht.

A und B sind Standardkarten für Vacons Frequenzumrichter, und D und E sind Optionskarten (siehe Abbildung 13). Siehe Kapitel 3.5.2.3.

Die Zahl nach dem Kartenbuchstaben bezieht sich auf die Klemme an der ausgewählten Karte. Folglich bedeutet "SlotA.1" / "A.1", dass sich Klemme DIN1 an der Standardkarte in Steckplatz A befindet. Der Parameter (Signal) ist mit keiner Klemme verbunden, d. h. er wird nicht verwendet, wenn der letzten Zahl anstelle eines Buchstaben eine **"0"** vorausgeht (zum Beispiel **DigIN Slot0.1 / dI 0.1)**.

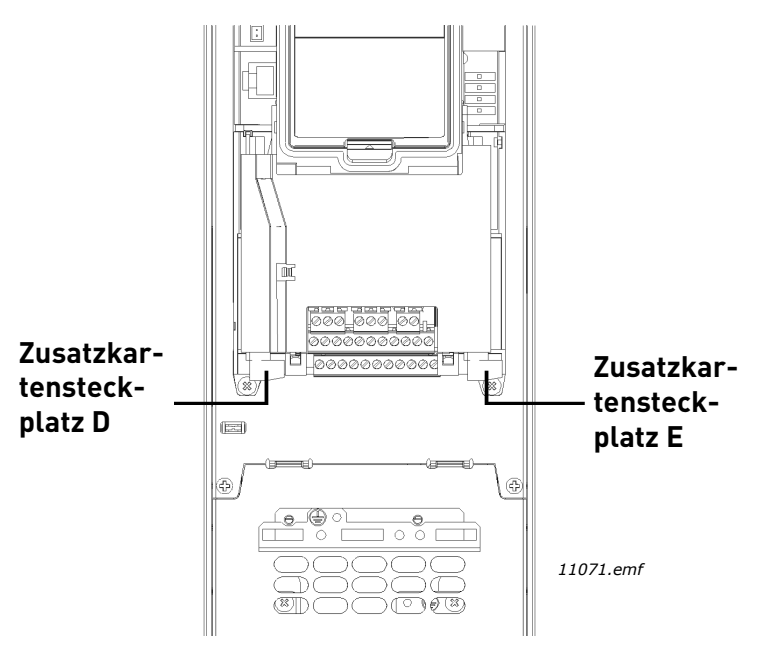

*Abbildung 14.Steckplätze für Zusatzkarten*

## **BEISPIEL:**

**Sie wollen** *[Steuersignal 2 A](#page-58-3)* **(Parameter [P3.5.1.2](#page-58-4)) mit Digitaleingang DI2 an der E/A-Standardkarte verbinden.**

### *3.6.2.1 Beispielprogrammierung mit grafischer Steuertafel*

**1** Rufen Sie den Parameter *[Steuersignal 2 A](#page-58-3)* [\(P3.5.1.2\)](#page-58-4) an der Steuertafel auf. STOP | READY | Keypad STOP C READY Keypad STOP | READY | Keypad **I/O Config Main Menu Parameters**  $\Box$  $\boxed{\mathbf{S}^{\mathbf{T}}}$ **ID: M3 ID: M3.5 ID: M3.5.1 Quick Setup Digital Inputs References**  $\Box$  $\Box$ **(3)** Quick Set **( 26 ) ( 18 ) OK DEC** (18) **OK OK DEC** (26) **OK Ramps and Brakes Analog Inputs ( 5 ) Monitor**  $\Box$  $\Box$ **( 7 ) ( 36 ) I/O Config Digital Outputs Parameters**  $\Box$  $\Box$  $\begin{array}{c} \boxed{\circled{3}} \\ \boxed{\circled{1}} \end{array}$  <sup>Parameter</sup> **( 4 ) ( 1 )** STOP CREADY Keypad **Digital Inputs**  $\Box$ **ID:404 M3.5.1.2 Ctrl Signal 1 A**  $\circledS$ **DigIn SlotA.1 Ctrl Signal 2 A** 01 9149.emf *9149.emf* **DigIn Slot0.1 Ctrl Signal 1 B** 0 **DigIn Slot0.1**

**2** Wechseln Sie in den Modus *Ändern*.

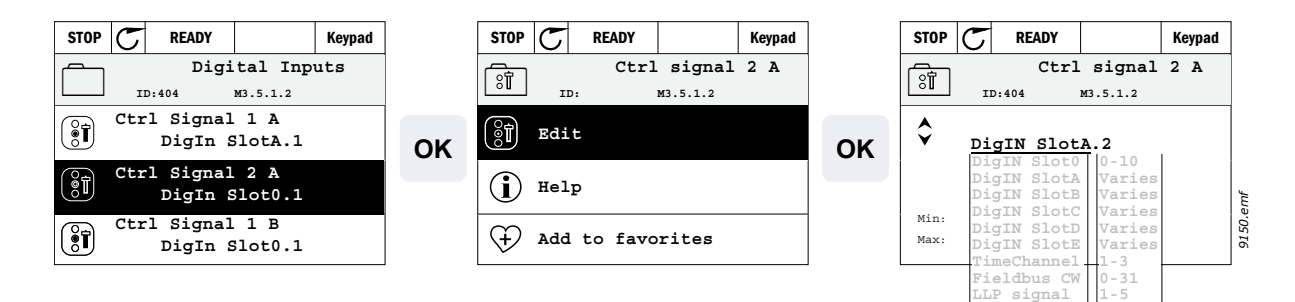

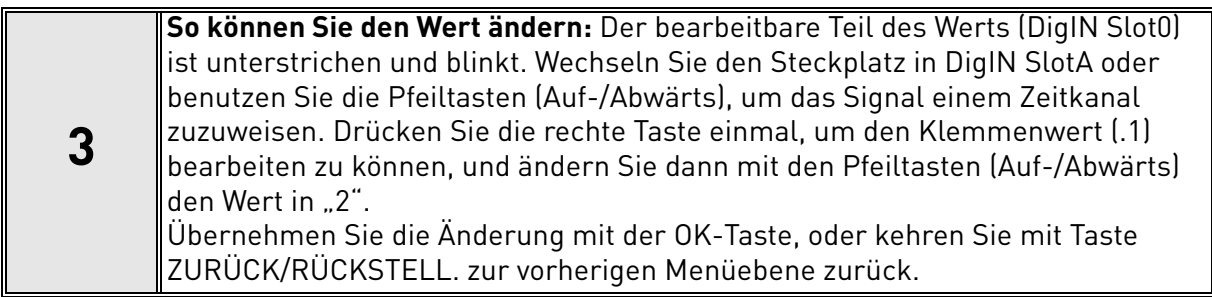

#### *3.6.2.2 Beispielprogrammierung mit Textsteuertafel*

**1** Rufen Sie auf der Steuertafel Parameter *Steuersignal 2 A* ([P3.5.1.2](#page-58-4)) auf.

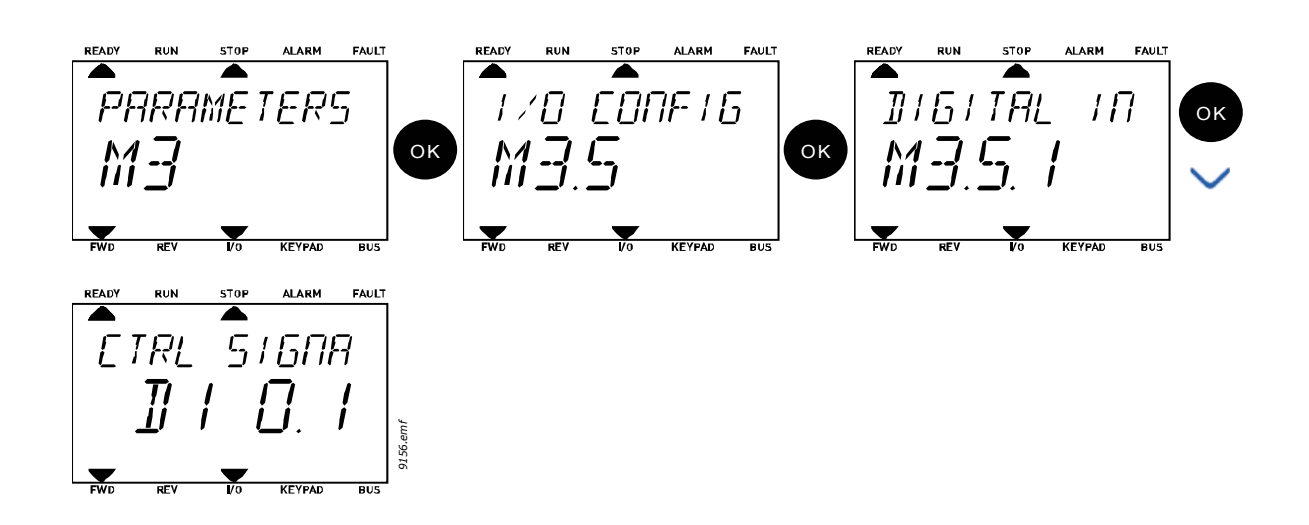

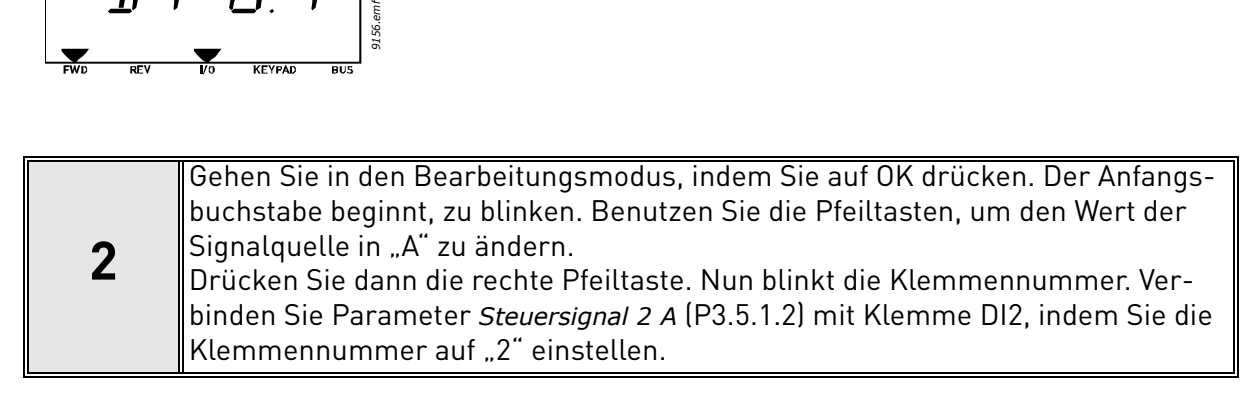

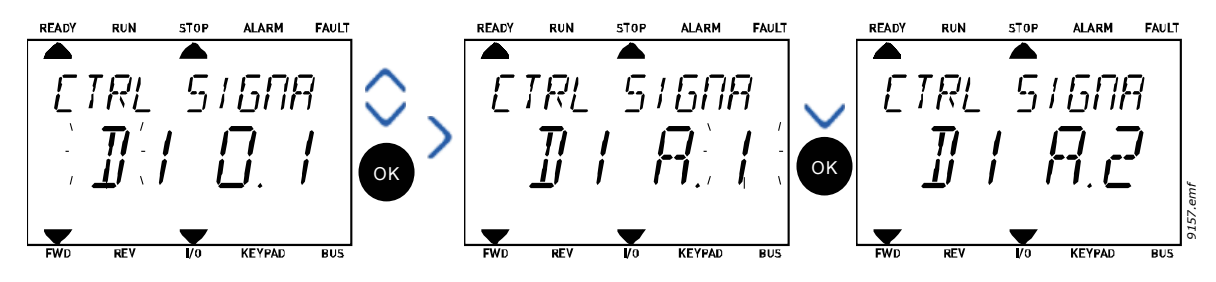

## *3.6.2.3 Beschreibung der Signalquellen*

## *Tabelle 39. Beschreibung der Signalquellen*

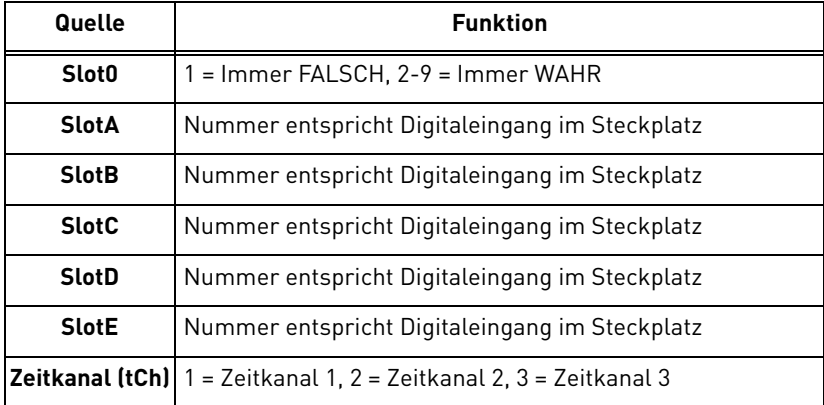

a dhe ann ann an

 $\mathbf{r}$ 

## <span id="page-50-1"></span>3.6.3 Gruppe 3.1: Motoreinstellung

## <span id="page-50-0"></span>*3.6.3.1 Grundeinstellungen*

<span id="page-50-2"></span>

| <b>Index</b> | <b>Parameter</b>  | Min.     | Max.     | <b>Einheit</b> | Werkeinst. | ID  | <b>Beschreibung</b>                                                                                                    |
|--------------|-------------------|----------|----------|----------------|------------|-----|----------------------------------------------------------------------------------------------------|
| P3.1.1.1     | Motornennspannung | Variiert | Variiert | $\vee$         | Variiert   | 110 | Dieser Wert $(U_n)$ kann dem<br>Typenschild des Motors ent-<br>nommen werden. Dieser<br>Parameter legt die Spannung<br>am Feldschwächpunkt auf<br>100 % * U <sub>nMotor</sub> fest. Auch die<br>verwendete Schaltung (Dreieck/<br>Stern) beachten. |
| P3.1.1.2     | Motornennfrequenz | 8,00     | 320,00   | Hz             | Variiert   | 111 | Dieser Wert (f <sub>n</sub> ) kann dem<br>Typenschild des Motors ent-<br>nommen werden.                                                                                                    |
| P3.1.1.3     | Motornenndrehzahl | 24       | 19200    | $1/m$ in       | Variiert   | 112 | Dieser Wert (n <sub>n</sub> ) kann dem<br>Typenschild des Motors ent-<br>nommen werden.                                                                                                    |
| P3.1.1.4     | Motornennstrom    | Variiert | Variiert | A              | Variiert   | 113 | Dieser Wert (I <sub>n</sub> ) kann dem<br>Typenschild des Motors ent-<br>nommen werden.                                                                                                    |
| P3.1.1.5     | Motor Cos Phi     | 0,30     | 1.00     |                | Variiert   | 120 | Dieser Wert kann dem Typen-<br>schild des Motors entnommen<br>werden.                                                                                                    |
| P3.1.1.6     | Motornennleistung | Variiert | Variiert | kW             | Variiert   | 116 | Dieser Wert (In) kann dem<br>Typenschild des Motors ent-<br>nommen werden.                                                                                                    |
| P3.1.1.7     | Motorstromgrenze  | Variiert | Variiert | A              | Variiert   | 107 | Maximaler Strom vom Frequen-<br>zumrichter zum Motor                                                                                                    |
| P3.1.1.8     | Motortyp          | 0        | 1        |                | 0          | 650 | Wählen Sie den verwendeten<br>Motortyp aus.<br>$0 =$ Asynchronmotor,<br>1 = PM-Synchronmotor.                                                                                                    |

*Tabelle 40. Basismotoreinstellungen*

### *3.6.3.2 Motorregelungseinstellungen*

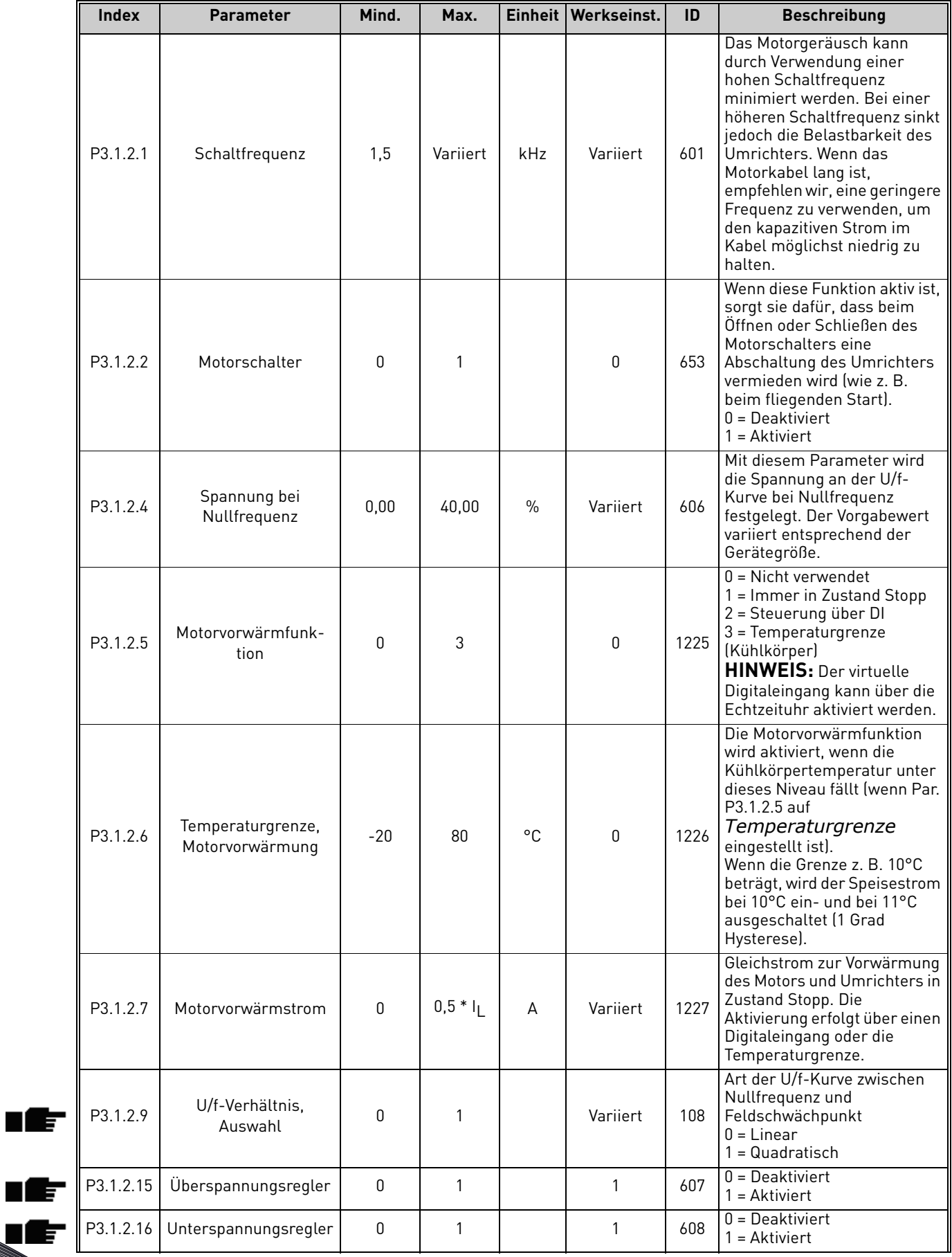

### *Tabelle 41. Erweiterte Motoreinstellungen*

uE

<span id="page-51-0"></span>ıĒ

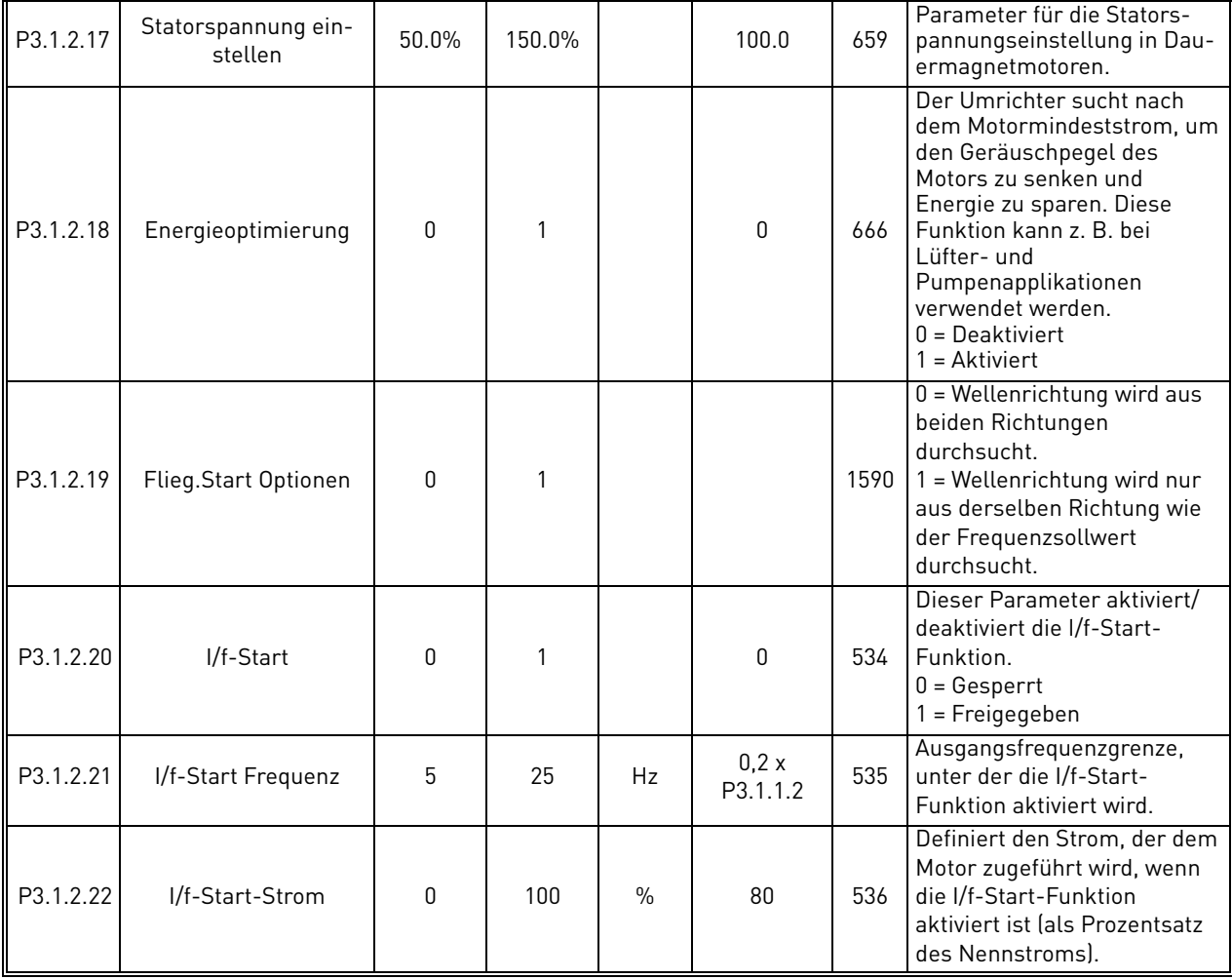

## *Tabelle 41. Erweiterte Motoreinstellungen*

#### <span id="page-53-0"></span>3.6.4 Gruppe 3.2: Start/Stopp-Einstellungen

Die Start/Stopp-Befehle werden je nach dem Steuerplatz anders gegeben.

**Fernsteuerplatz (E/A A)**: Die Start-, Stopp- und Umkehrbefehle werden über 2 mit Parameter

P3.5.1.1 und P3.5.1.2 ausgewählte Digitaleingänge gesteuert. Die Funktionalität/Logik für diese Eingänge wird dann mit Parameter P3.2.6 ausgewählt (in dieser Gruppe).

**Fernsteuerplatz (E/A B):** Die Start-, Stopp- und Umkehrbefehle werden über 2 mit Parameter P3.5.1.3 und P3.5.1.4 ausgewählte Digitaleingänge gesteuert. Die Funktionalität/Logik für **diese Eingänge** wird dann mit Parameter P3.2.7 ausgewählt (in dieser Gruppe).

**Ortssteuerplatz (Steuertafel):** Die Start- und Stoppbefehle werden über die Tasten der Steuertafel gegeben, und die Drehrichtung wird mit Parameter P3.3.7 ausgewählt.

**Fernsteuerplatz (Feldbus):** Die Start-, Stopp- und Umkehrbefehle kommen über den Feldbus.

| <b>Index</b>       | <b>Parameter</b>                    | Min.         | Max.         | <b>Einheit</b> | Werkeinst.   | ID  | <b>Beschreibung</b>                                                                                                    |
|--------------------|-------------------------------------|--------------|--------------|----------------|--------------|-----|----------------------------------------------------------------------------------------------------|
| P3.2.1             | Fernsteuerungsplatz                 | 0            | 1            |                | 0            | 172 | Auswahl des Fernsteuerungsplat-<br>zes (Ein/Aus). Kann zum<br>Umschalten auf Fernsteuerung<br>über Vacon Live (z. B. bei defekter<br>Steuertafel ) verwendet werden.<br>$0 = 1/0$ -Steuerung<br>$1 = Feldbussteuerung$                                                                                                    |
| P3.2.2             | Ort/Fern                            | 0            | 1            |                | $\mathbf{0}$ | 211 | Zum Umschalten zwischen den<br>Steuerplätzen "Ort" (Steuertafel)<br>und "Fern".<br>$0 = Fern$<br>$1=0rt$                                                                                                    |
| P3.2.3             | Stop-Taste                          | 0            | 1            |                | $\mathbf{0}$ | 114 | 0 = Stopptaste immer aktiv (Ja)<br>1 = Begrenzte Funktion der<br>Stopptaste (Nein)                                                                                                    |
| P <sub>3.2.4</sub> | Startfunktion                       | $\Omega$     | 1            |                | Variiert     | 505 | $0 =$ Rampe<br>1 = Fliegender Start                                                                                                    |
| P3.2.5             | Stoppfunktion                       | $\mathbf{0}$ | $\mathbf{1}$ |                | $\mathbf{0}$ | 506 | $0 =$ Leerauslauf<br>$1 =$ Rampe                                                                                                    |
| P3.2.6             | Auswahl Start/Stopp-<br>Logik I/O A | 0            | 4            |                | $\pmb{0}$    | 300 | $Logik = 0$ :<br>Steuersignal 1 = Vorwärts<br>Steuersignal 2 = Rückwärts<br>$Logik = 1$ :<br>Steuersignal 1 = Vorwärts<br>(Anstiegsflanke)<br>Steuersignal 2 = Invertiert Stopp<br>$Logik = 2:$<br>Steuersignal 1 = Vorwärts<br>(Anstiegsflanke)<br>Steuersignal 2 = Rückwärts<br>(Anstiegsflanke)<br>$Logik = 3:$<br>Steuersignal 1 = Start<br>Steuersignal 2 = Rückwärts<br>$Logik = 4$ :<br>Steuersignal 1 = Start (Anstiegs-<br>flanke)<br>Steuersignal 2 = Rückwärts |
| P3.2.7             | Auswahl Start/Stopp-<br>Logik I/O B | $\Omega$     | 4            |                | 0            | 363 | Siehe oben.                                                                                                    |
| P3.2.8             | Startauswahl,<br>Feldbus            | 0            | 1            |                | 0            | 889 | 0 = Anstiegsflanke erforderlich<br>$1 = Status$                                                                                                    |

*Tabelle 42. Start/Stopp-Einstellungsmenü*

<span id="page-53-1"></span>ıÆ

ıÆ

## <span id="page-54-0"></span>3.6.5 Gruppe 3.3: Sollwerteinstellungen

Die Frequenzsollwertquelle ist für alle Steuerplätze außer dem PC programmierbar, der den Sollwert immer über das PC-Tool erhält.

**Fernsteuerplatz (E/A A):** Die Quelle des Frequenzsollwerts kann mit Parameter P3.3.3 ausgewählt werden.

**Fernsteuerplatz (E/A B):** Die Quelle des Frequenzsollwerts kann mit Parameter P3.3.4 ausgewählt werden.

**Ortssteuerplatz (Steuertafel):** Wenn für Parameter P3.3.5 die Vorgabewahl verwendet wird, gilt der mit Parameter P3.3.6 festgelegte Sollwert.

**Fernsteuerplatz (Feldbus):** Wenn der Vorgabewert für Parameter P3.3.9 beibehalten wird, kommt der Frequenzsollwert vom Feldbus.

<span id="page-54-5"></span><span id="page-54-4"></span><span id="page-54-3"></span><span id="page-54-2"></span><span id="page-54-1"></span>

| <b>Index</b> | <b>Parameter</b>                 | Mind.              | Max.         | <b>Einheit</b> | Werk-<br>seinst. | ID  | <b>Beschreibung</b>                                                                                                    |
|--------------|----------------------------------|--------------------|--------------|----------------|------------------|-----|----------------------------------------------------------------------------------------------------|
| P3.3.1       | Minimalfrequenz                  | 0,00               | P3.3.2       | Hz             | 0,00             | 101 | Kleinster zulässiger<br>Frequenzsollwert                                                                                                    |
| P3.3.2       | Maximalfrequenz                  | P <sub>3.3.1</sub> | 320,00       | Hz             | 50,00            | 102 | Größter zulässiger<br>Frequenzsollwert                                                                                                    |
| P3.3.3       | Sollwertwahl E/A A               | 1                  | 8            |                | 6                | 117 | Zum Auswählen der<br>Sollwertquelle, wenn E/A A der<br>Steuerplatz ist<br>$1 =$ Festdrehzahl 0<br>2 = Sollwert, Steuertafel<br>$3 =$ Feldbus<br>$4 = A11$<br>$5 = AI2$<br>$6 = A11+A12$<br>7 = PID1-Sollwert<br>8 = Motorpotentiometer    |
| P3.3.4       | Sollwertwahl E/A B               | 1                  | 8            |                | 4                | 131 | Zum Auswählen der Sollwert-<br>quelle, wenn E/A B der Steuer-<br>platz ist. Siehe oben<br><b>HINWEIS: Steuerplatz E/A B</b><br>kann nur über einen<br>Digitaleingang aktiviert werden<br>$(P3.5.1.5)$ .                                   |
| P3.3.5       | Auswahl Sollwert,<br>Steuertafel | 1                  | 8            |                | 2                | 121 | Zum Auswählen der Sollwert-<br>quelle, wenn die Steuertafel der<br>Steuerplatz ist:<br>1 = Festdrehzahl 0<br>$2$ = Steuertafel<br>$3 =$ Feldbus<br>$4 = A11$<br>$5 = AI2$<br>$6 = A[1+A]2$<br>7 = PID1-Sollwert<br>8 = Motorpotentiometer |
| P3.3.6       | Sollwert, Steuertafel            | 0,00               | P3.3.2       | Hz             | 0,00             | 184 | Der Frequenzsollwert kann auf<br>der Steuertafel mit diesem<br>Parameter eingestellt werden.                                                                                                    |
| P3.3.7       | Richtung, Steuertafel            | 0                  | $\mathbf{1}$ |                | 0                | 123 | Motordrehrichtung, wenn die<br>Steuertafel der Steuerplatz ist:<br>$0 = Vorwärts$<br>1 = Rückwärts                                                                                                    |

*Tabelle 43. Sollwerteinstellungen*

## *Tabelle 43. Sollwerteinstellungen*

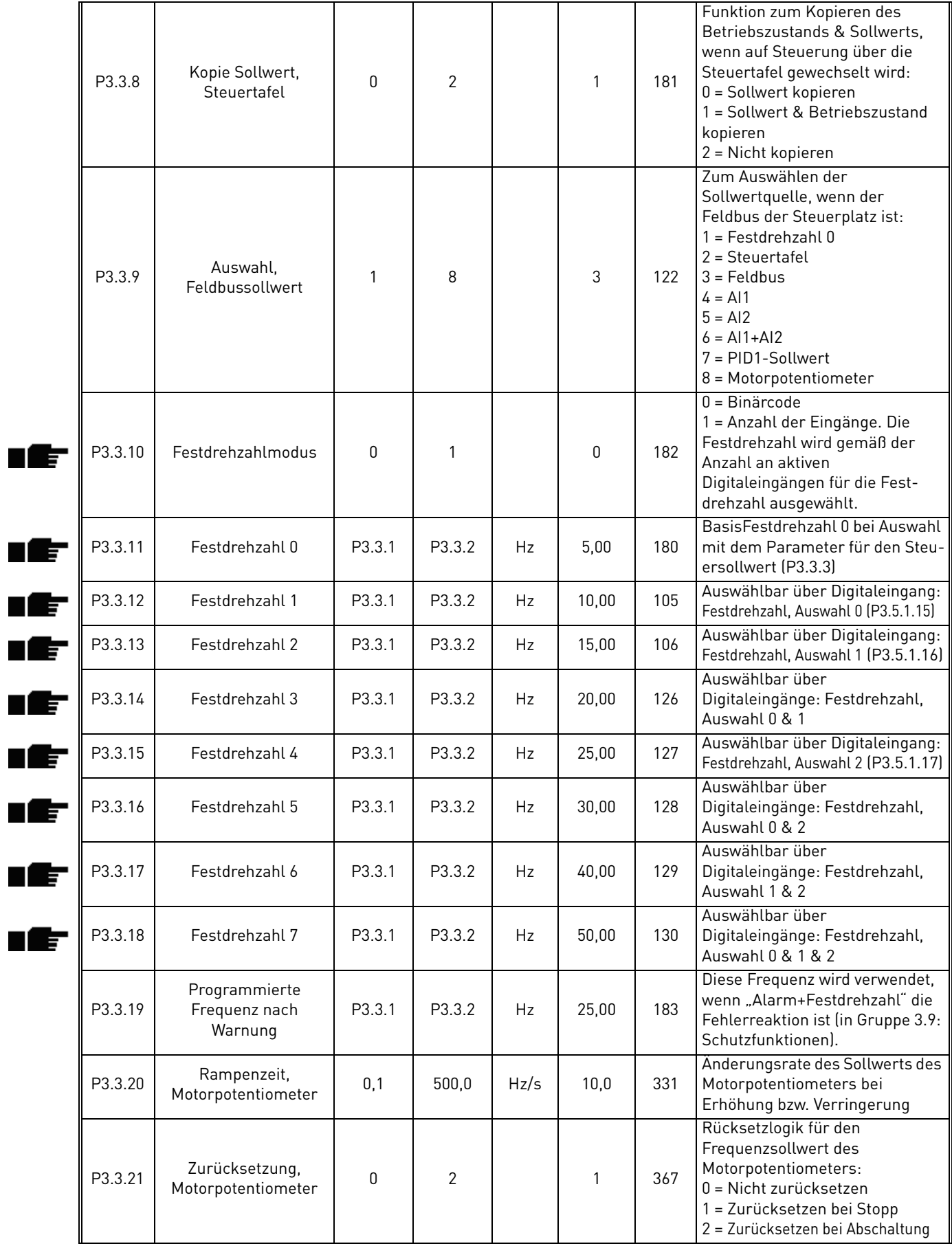

<span id="page-55-0"></span>a dhe ann ann an

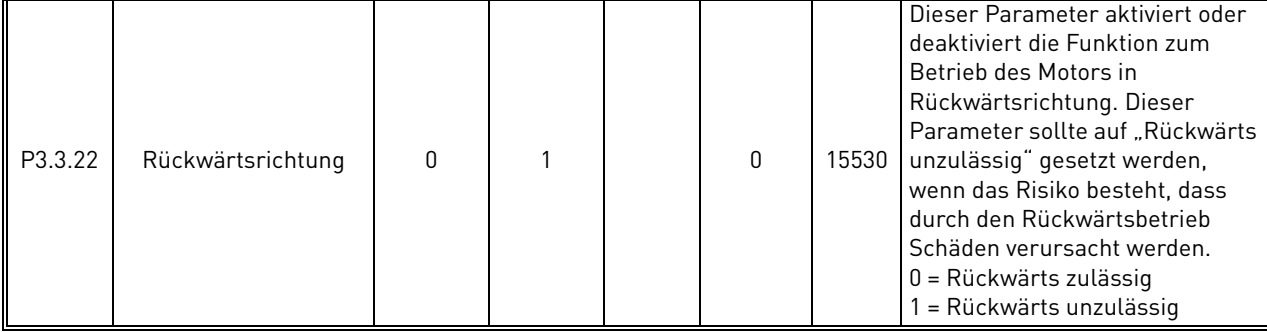

### *Tabelle 43. Sollwerteinstellungen*

### <span id="page-57-0"></span>3.6.6 Gruppe 3.4: Rampen & Bremsen

Zwei Rampen sind verfügbar (zwei Sets Beschleunigungszeit, Bremszeit und Rampenverschliff). Die zweite Rampe kann über einen Digitaleingang aktiviert werden. **HINWEIS!** Rampe 2 hat immer eine höhere Priorität und wird verwendet, wenn ein Digitaleingang für die Rampenwahl aktiviert ist oder der Schwellenwert von Rampe 2 kleiner ist als RampFreqOut (Rampenfrequenz Aus).

<span id="page-57-4"></span><span id="page-57-3"></span><span id="page-57-2"></span>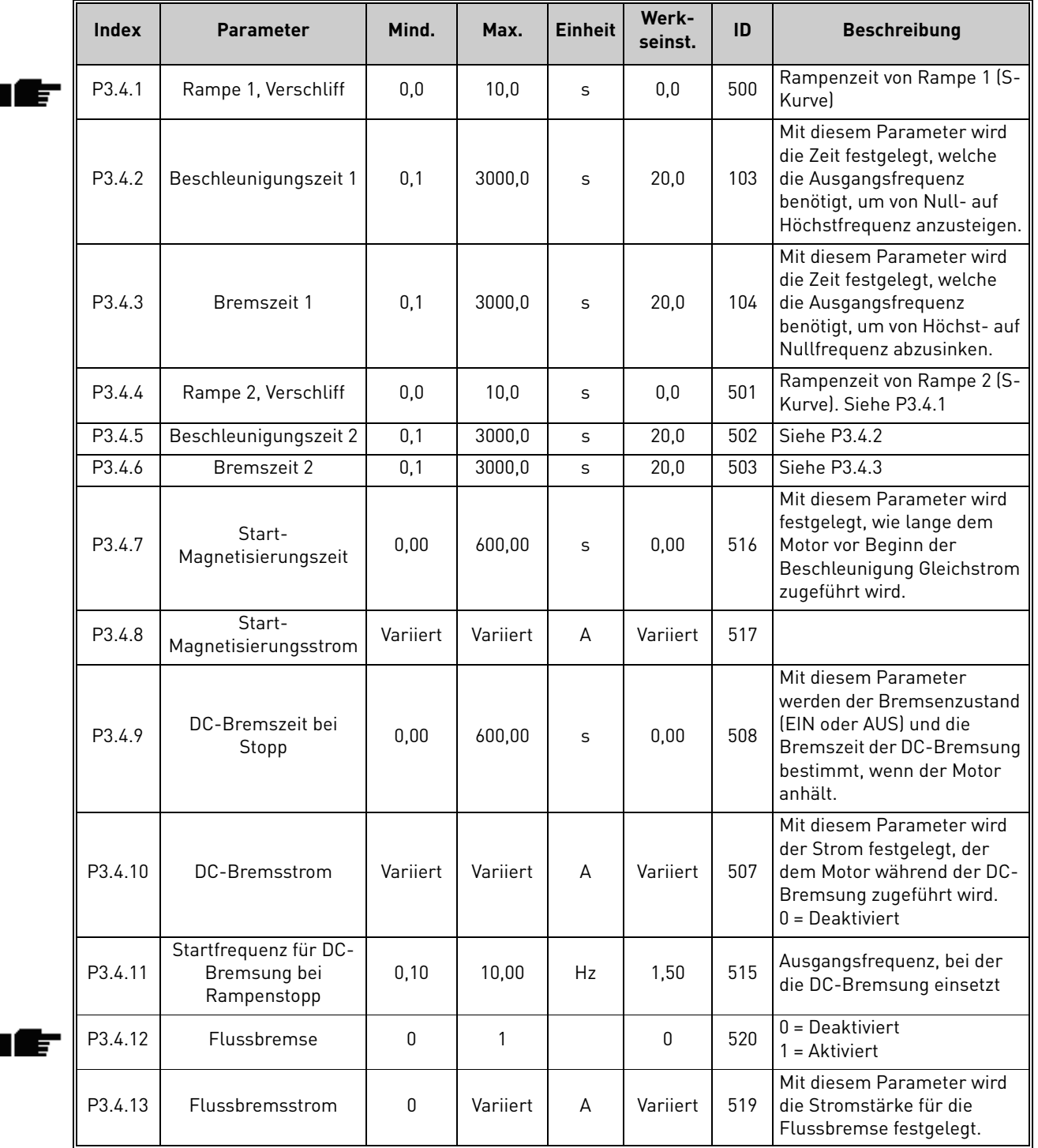

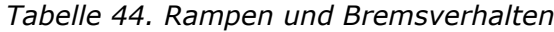

# <span id="page-57-1"></span>3.6.7 Gruppe 3.5: I/O Konfiguration

## *3.6.7.1 Digitaleingänge*

Die Digitaleingänge können sehr flexibel genutzt werden. Die Parameter sind Funktionen, die den entsprechenden Digitaleingangsklemmen zugewiesen sind. Die Digitaleingänge werden als

Zeichenfolge dargestellt. Beispiel: *DigIN Slot A.2* ist der zweite Eingang in Steckplatz A. Es ist auch möglich, die Digitaleingänge mit Zeitkanälen zu verbinden, die ebenfalls als Klemmen dargestellt werden.

**HINWEIS!** Der Status der Digitaleingänge und der Digitalausgang können in der Multiüberwachungsansicht überwacht werden (siehe Kapitel 3.4.1).

<span id="page-58-5"></span><span id="page-58-4"></span><span id="page-58-3"></span><span id="page-58-2"></span>

| <b>Index</b> | <b>Parameter</b>                   | Werkseinst.   | ID   | <b>Beschreibung</b>                                                                                                    |
|--------------|------------------------------------|---------------|------|----------------------------------------------------------------------------------------------------|
| P3.5.1.1     | Steuersignal 1 A                   | DigIN SlotA.1 | 403  | Startsignal 1, wenn E/A 1 (VORW) der Steuerplatz<br>ist                                                                                                    |
| P3.5.1.2     | Steuersignal 2 A                   | DigIN Slot0.1 | 404  | Startsignal 2, wenn E/A 1 (RÜCKW) der<br>Steuerplatz ist                                                                                                    |
| P3.5.1.3     | Steuersignal 1 B                   | DigIN Slot0.1 | 423  | Startsignal 1, wenn E/A B der Steuerplatz ist                                                                                                    |
| P3.5.1.4     | Steuersignal 2 B                   | DigIN Slot0.1 | 424  | Startsignal 2, wenn E/A B der Steuerplatz ist                                                                                                    |
| P3.5.1.5     | Steuerplatz auf E/A B<br>erzwingen | DigIN Slot0.1 | 425  | WAHR = Steuerplatz auf E/A B erzwingen                                                                                                    |
| P3.5.1.6     | Erzwungener Sollwert<br>von E/A B  | DigIN Slot0.1 | 343  | WAHR = Der verwendete Frequenzsollwert wird<br>mit dem Sollwertparameter für E/A B festgelegt<br>$[P3.3.4]$ .                                                        |
| P3.5.1.7     | Externer Fehler<br>(geschlossen)   | DigIN SlotA.3 | 405  | $FALSE = OK$<br>WAHR = Externer Fehler                                                                                                    |
| P3.5.1.8     | Externer Fehler (offen)            | DigIN Slot0.2 | 406  | FALSCH = Externer Fehler<br>$WAHR = OK$                                                                                                    |
| P3.5.1.9     | Fehlerquittierung                  | DigIN SlotA.6 | 414  | Zum Quittieren aller aktiven Fehler                                                                                                    |
| P3.5.1.10    | Startfreigabe                      | DigIN Slot0.2 | 407  | Muss aktiviert sein, um den Umrichter in<br>Zustand Bereit zu versetzen                                                                                              |
| P3.5.1.11    | Start-Interlock 1                  | DigIN Slot0.1 | 1041 | Der Antrieb wird erst nach dem Aktivieren dieses<br>Eingangs gestartet (Dämpfer Interlock).                                                                          |
| P3.5.1.12    | Start-Interlock 2                  | DigIN Slot0.1 | 1042 | Siehe oben                                                                                                    |
| P3.5.1.13    | Motorvorwärmung EIN                | DigIN Slot0.1 | 1044 | FALSCH = Keine Aktion<br>WAHR = Nutzung von Gleichstrom zur<br>Motorvorwärmung in Zustand Stopp<br>Wird verwendet, wenn Parameter P3.1.2.5 auf 2<br>eingestellt ist. |
| P3.5.1.14    | Fire Mode-Aktivierung              | DigIN Slot0.2 | 1596 | FALSCH = Brandmodus aktiv<br>WAHR = Keine Aktion                                                                                                    |
| P3.5.1.15    | Festdrehzahlwahl 0                 | DigIN SlotA.4 | 419  | Binärwähler für die Festdrehzahlen (0-7). Siehe<br>Seite 52                                                                                                    |
| P3.5.1.16    | Festdrehzahlwahl 1                 | DigIN SlotA.5 | 420  | Binärwähler für die Festdrehzahlen (0-7). Siehe<br>Seite 52                                                                                                    |
| P3.5.1.17    | Festdrehzahlwahl 2                 | DigIN Slot0.1 | 421  | Binärwähler für die Festdrehzahlen (0-7). Siehe<br>Seite 52                                                                                                    |
| P3.5.1.18    | Zeitgeber 1                        | DigIN Slot0.1 | 447  | Die Anstiegsflanke startet Zeitgeber 1, der in<br>Parametergruppe Gruppe 3.11: Timer-<br>Funktionen programmiert wird.                                               |
| P3.5.1.19    | Zeitgeber 2                        | DigIN Slot0.1 | 448  | Siehe oben                                                                                                    |
| P3.5.1.20    | Zeitgeber 3                        | DigIN Slot0.1 | 449  | Siehe oben                                                                                                    |
| P3.5.1.21    | Boost, PID1-Sollwert               | DigIN Slot0.1 | 1047 | FALSCH = Keine Erhöhung<br>WAHR = Erhöhung                                                                                                    |
| P3.5.1.22    | Auswahl Sollwert, PID1             | DigIN Slot0.1 | 1046 | FALSCH = Sollwert 1<br>WAHR = Sollwert 2                                                                                                    |

*Tabelle 45. Digitaleingangseinstellungen*

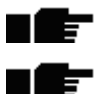

ıĒ

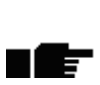

<span id="page-58-1"></span><span id="page-58-0"></span>ıfr

<span id="page-58-6"></span>n Er

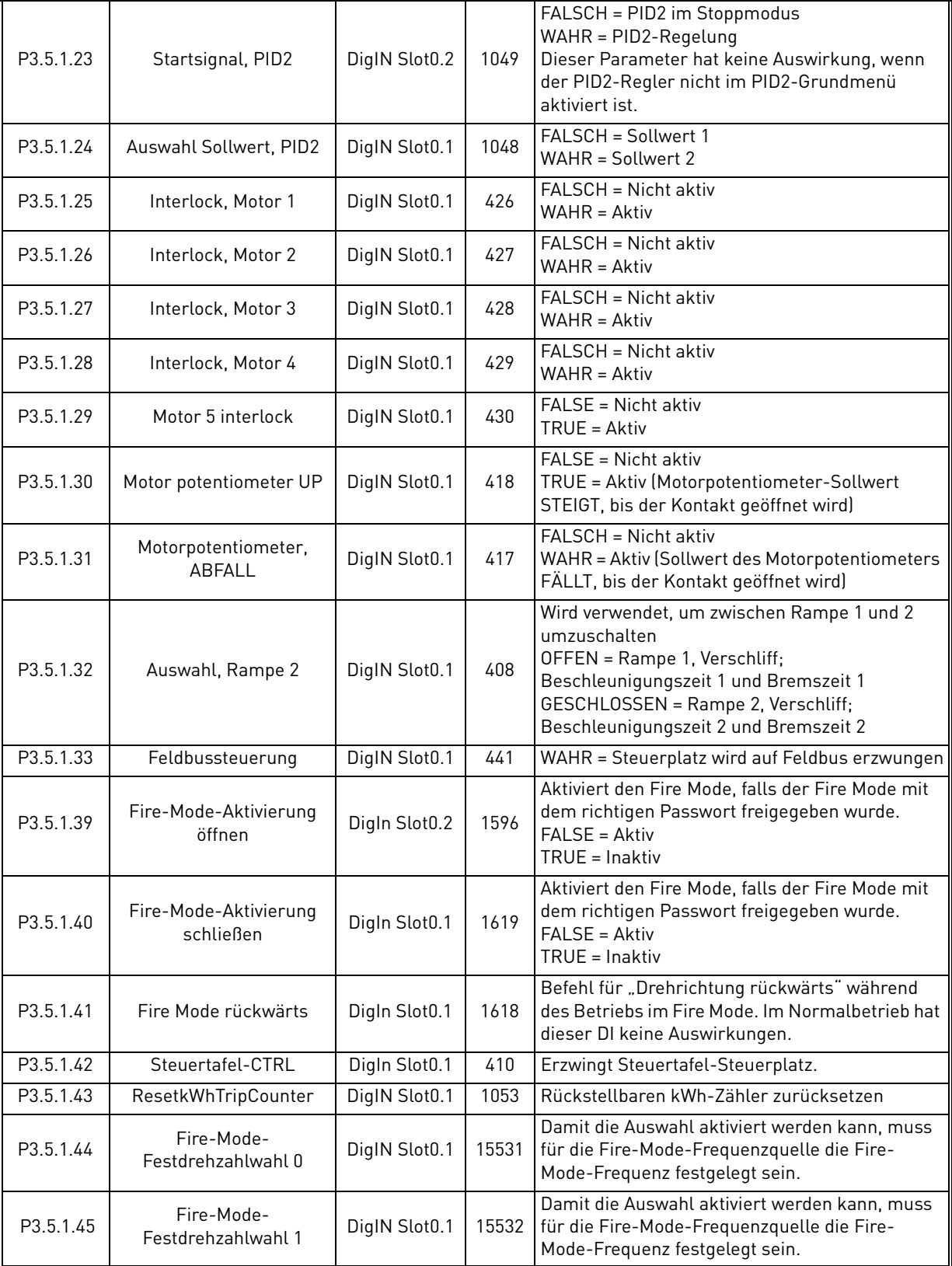

# *Tabelle 45. Digitaleingangseinstellungen*

a dhe ann ann an 1970.

# *3.6.7.2 Analogeingänge*

<span id="page-60-9"></span><span id="page-60-8"></span><span id="page-60-7"></span><span id="page-60-6"></span><span id="page-60-5"></span><span id="page-60-4"></span><span id="page-60-3"></span><span id="page-60-2"></span><span id="page-60-1"></span>ıÆ

<span id="page-60-0"></span>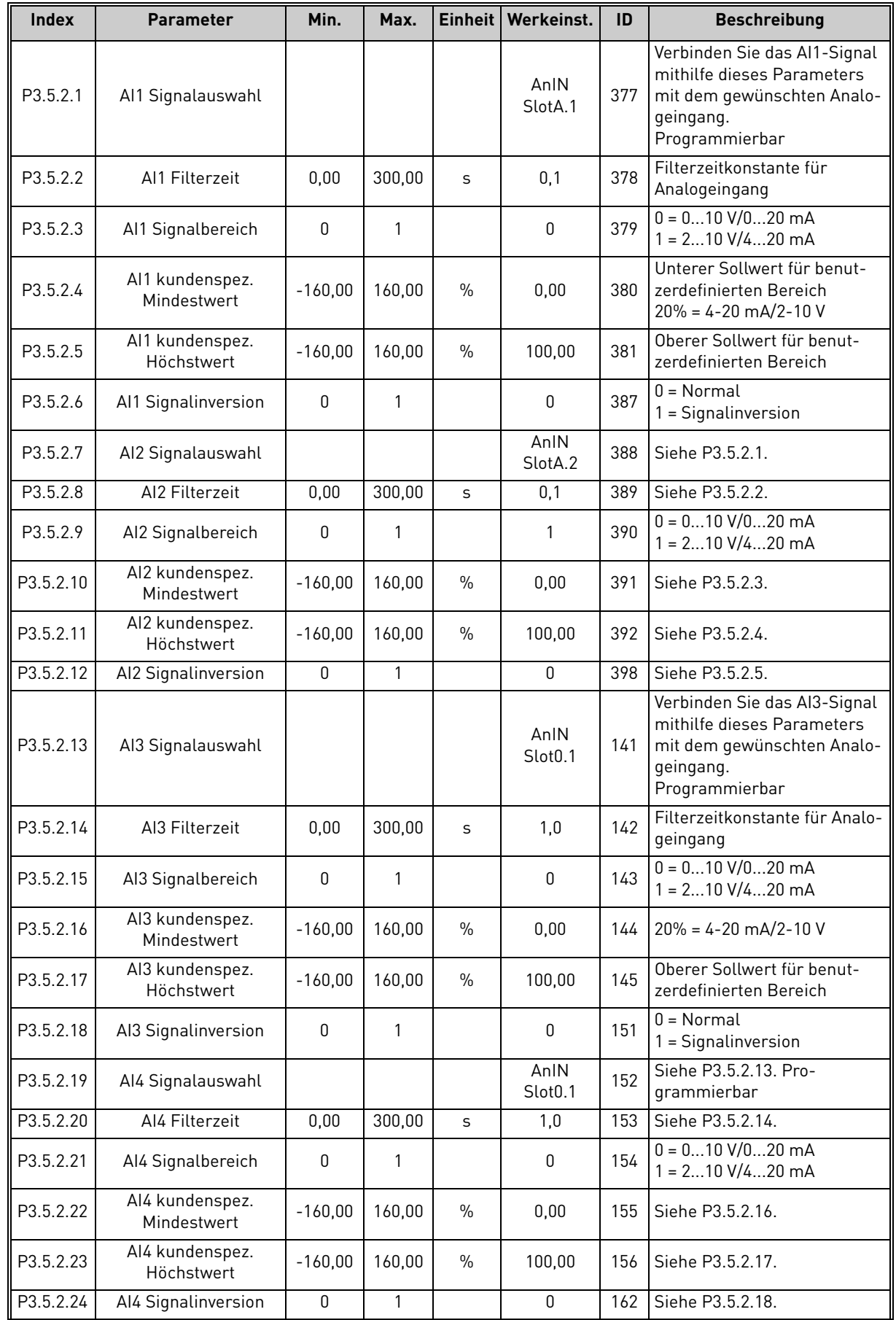

# *Tabelle 46. Analogeingangseinstellungen*

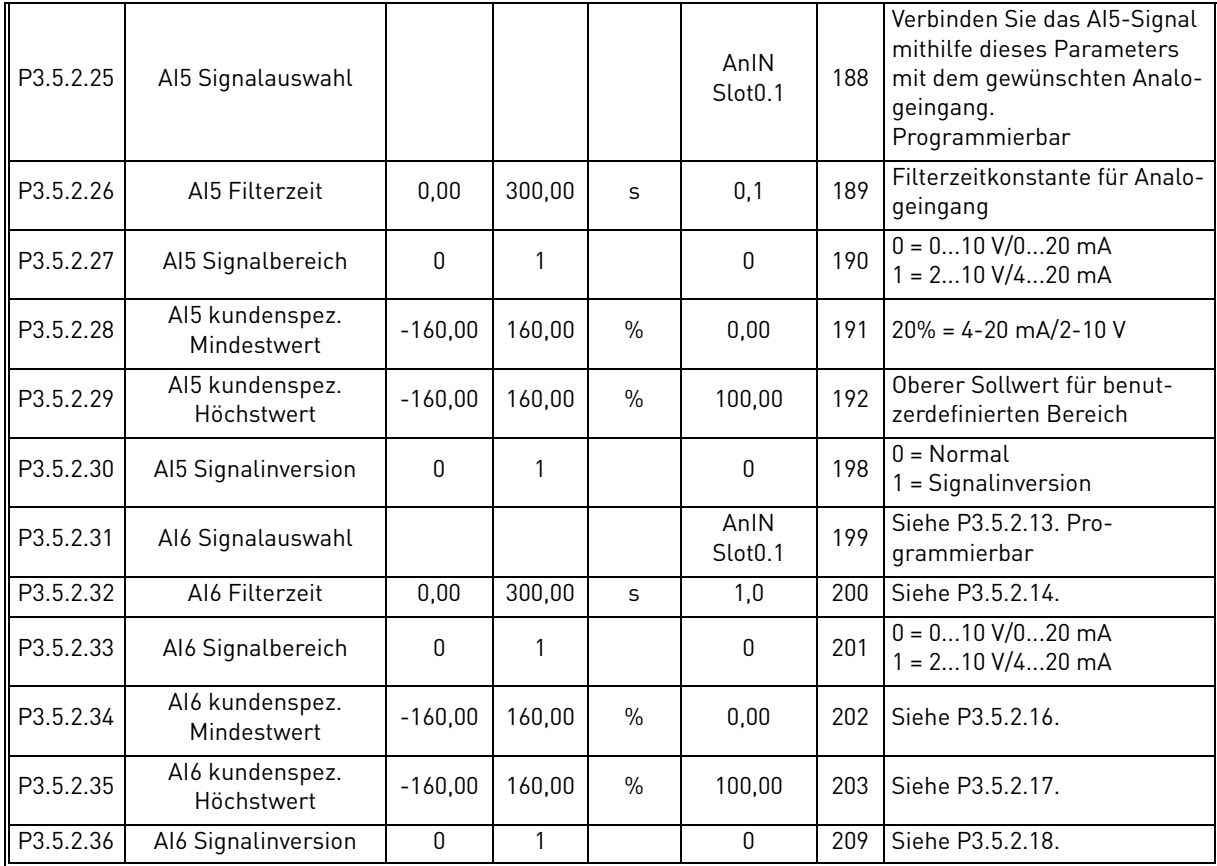

# *Tabelle 46. Analogeingangseinstellungen*

a dhe ann ann an 1970.

<span id="page-62-2"></span><span id="page-62-1"></span><span id="page-62-0"></span>ıff

## *3.6.7.3 Digitalausgänge, Steckplatz B (Standardkarte)*

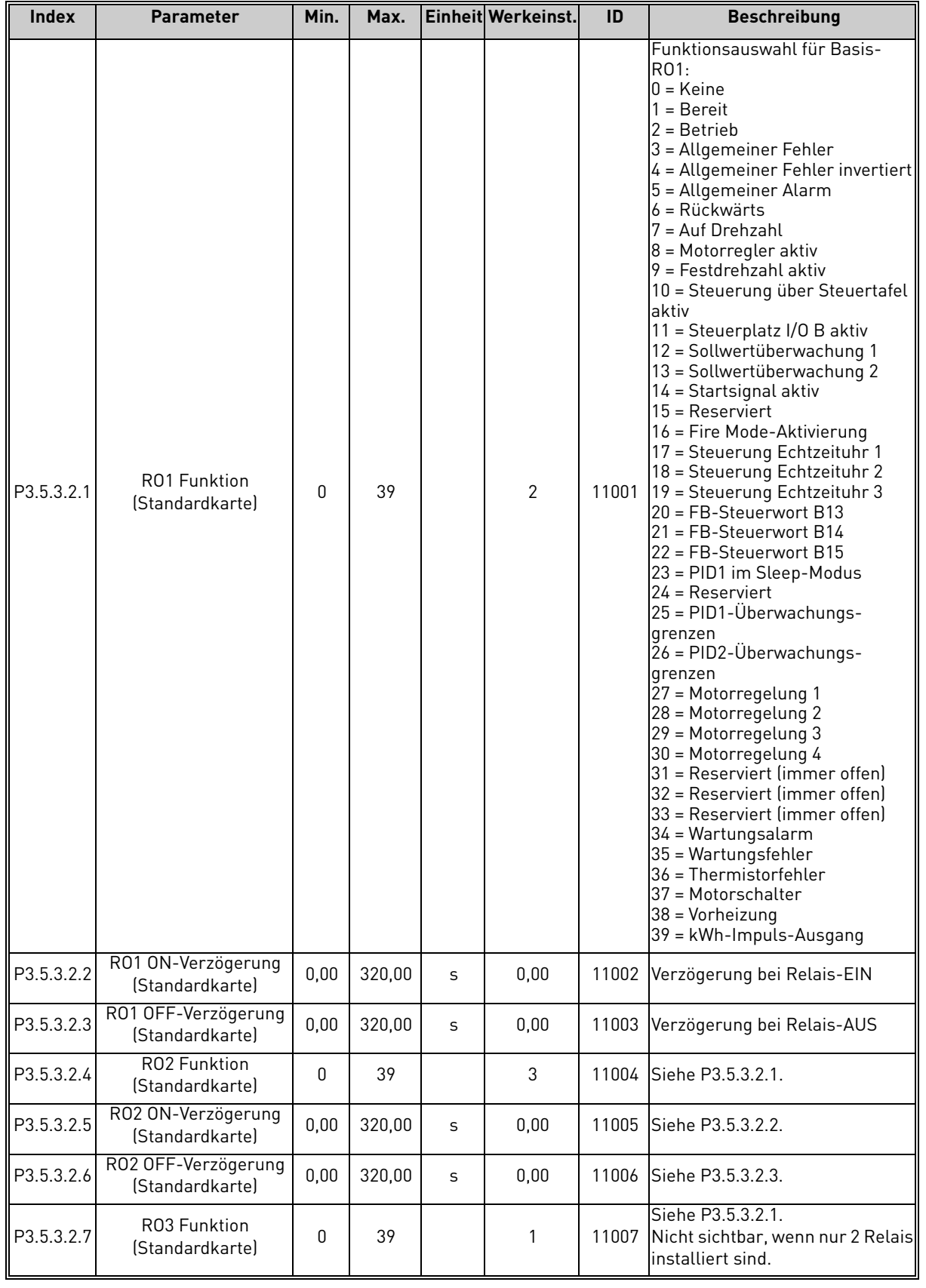

# *Tabelle 47. Digitalausgangseinstellungen für I/O-Standardkarte*

### *3.6.7.4 Digitalausgänge Zusatzsteckplätze D und E*

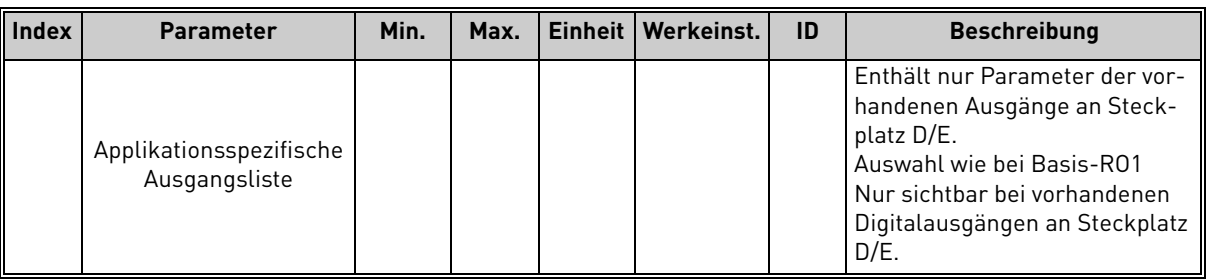

### *Tabelle 48. Digitalausgänge Steckplatz D/E*

# *3.6.7.5 Analogausgänge Steckplatz A (*Standardkarte*)*

<span id="page-63-0"></span>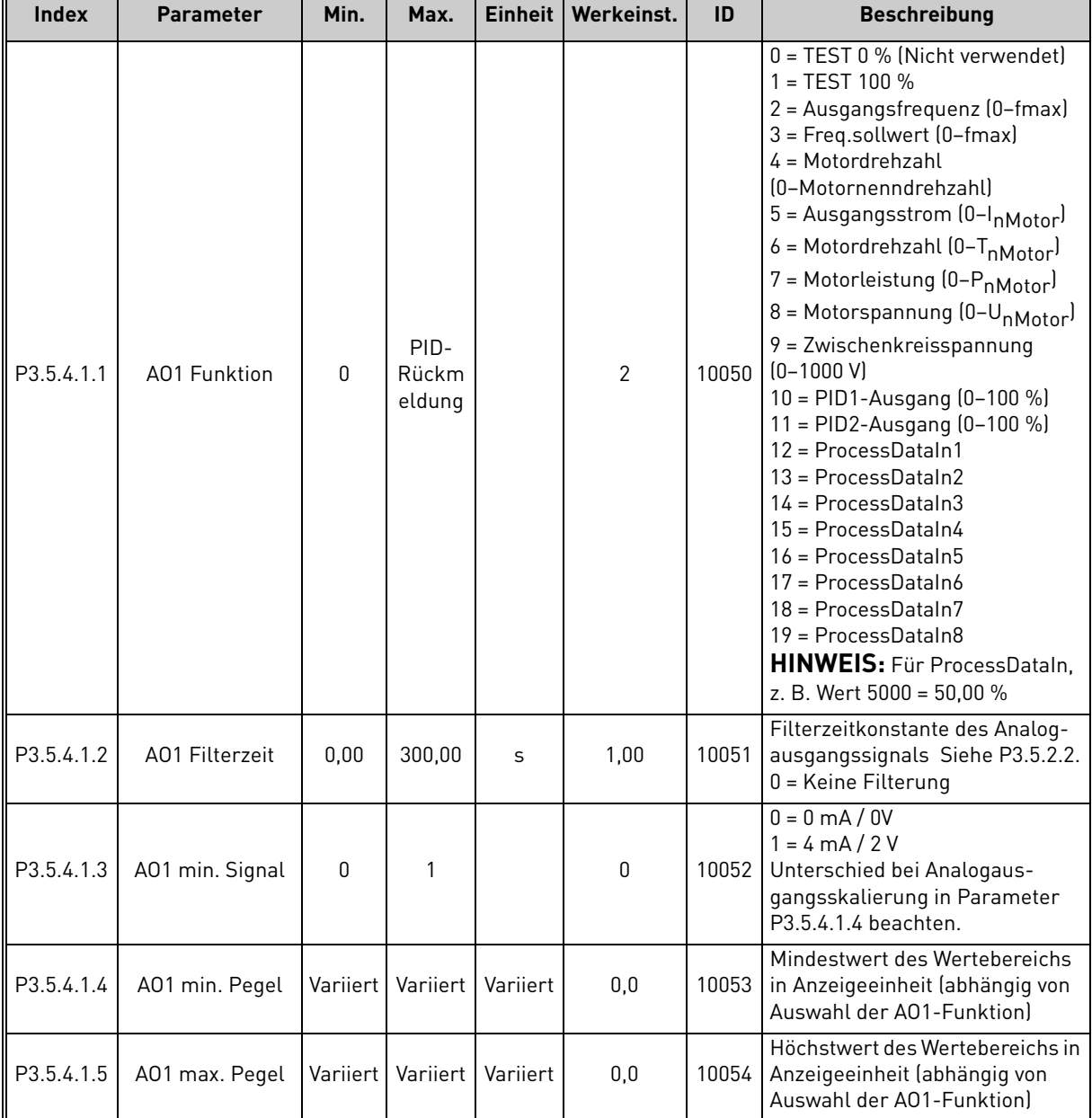

# *Tabelle 49. Analogausgangs-Einstellungen I/O-*Standardkarte

### *3.6.7.6 Analogausgänge Zusatzsteckplätze B bis E*

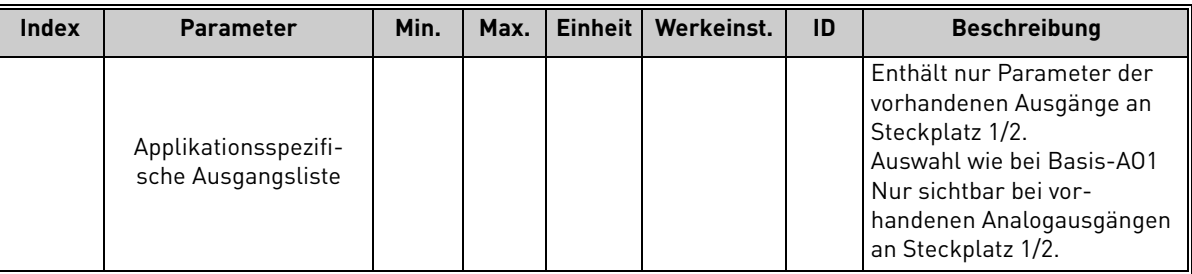

# *Tabelle 50. Analogausgänge Steckplatz 1/2*

# 3.6.8 Gruppe 3.6: Datenzuordnung für den Feldbus

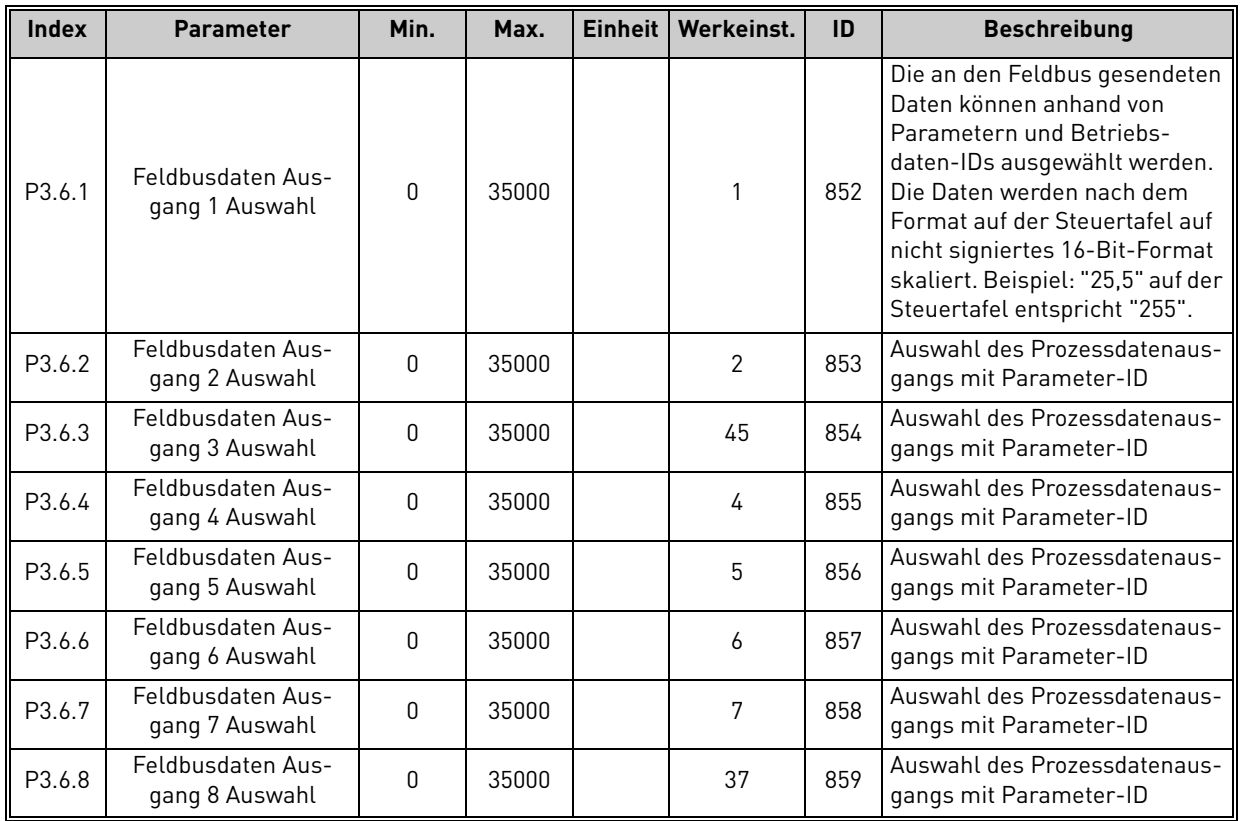

## *Tabelle 51. Datenzuordnung für den Feldbus*

### **Feldbusprozessdaten Aus**

Werte zur Überwachung über Feldbus:

| <b>Daten</b>       | Wert                       | <b>Skalierung</b> |
|--------------------|----------------------------|-------------------|
| Prozessdaten Aus 1 | Ausgangsfrequenz           | $0,01$ Hz         |
| Prozessdaten Aus 2 | Motordrehzahl              | U/min             |
| Prozessdaten Aus 3 | Motorstrom                 | 0,1 A             |
| Prozessdaten Aus 4 | Motordrehmoment            | 0,1%              |
| Prozessdaten Aus 5 | Motorleistung              | 0,1%              |
| Prozessdaten Aus 6 | Motorspannung              | 0.1V              |
| Prozessdaten Aus 7 | DC-Zwischenkreisspannung   | 1 V               |
| Prozessdaten Aus 8 | Letzter aktiver Fehlercode |                   |

*Tabelle 52. Ausgehende Feldbusprozessdaten*

a kata

## <span id="page-66-0"></span>3.6.9 Gruppe 3.7: Frequenzausblendung

In einigen Systemen müssen bestimmte Frequenzen aufgrund von mechanischen Resonanzproblemen vermieden werden. Durch das Festlegen von Frequenzausblendungen ist es möglich, diese Frequenzbereiche auszulassen.

| <b>Index</b> | <b>Parameter</b>                                 | Min.    | Max.   | <b>Einheit</b> | Werkeinst. | ID  | <b>Beschreibung</b>                                                                                        |
|--------------|--------------------------------------------------|---------|--------|----------------|------------|-----|----------------------------------------------------------------------------------------------------|
| P3.7.1       | Frequenzausblendungs-<br>bereich 1 untere Grenze | $-1,00$ | 320,00 | Hz             | 0,00       | 509 | $0 =$ Nicht verwendet                                                                                      |
| P3.7.2       | Frequenzausblendungs-<br>bereich 1 obere Grenze  | 0,00    | 320,00 | Hz             | 0,00       | 510 | $0 =$ Nicht verwendet                                                                                      |
| P3.7.3       | Frequenzausblendungs-<br>bereich 2 untere Grenze | 0,00    | 320,00 | Hz             | 0,00       | 511 | $0 =$ Nicht verwendet                                                                                      |
| P3.7.4       | Frequenzausblendung-<br>sbereich 2 obere Grenze  | 0,00    | 320,00 | Hz             | 0,00       | 512 | $0 =$ Nicht verwendet                                                                                      |
| P3.7.5       | Frequenzausblendungs-<br>bereich 3 untere Grenze | 0,00    | 320.00 | Hz             | 0,00       | 513 | $0 =$ Nicht verwendet                                                                                      |
| P3.7.6       | Frequenzausblendungs-<br>bereich 3 obere Grenze  | 0,00    | 320,00 | Hz             | 0,00       | 514 | $0 =$ Nicht verwendet                                                                                      |
| P3.7.7       | Rampenzeitfaktor                                 | 0,1     | 10,0   | Anzahl         | 1,0        | 518 | Faktor der aktuell aus-<br>gewählten Rampenzeit zwi-<br>schen den Sollwerten von<br>Frequenzausblendungen. |

*Tabelle 53. Frequenzausblendungen*

### <span id="page-67-0"></span>3.6.10 Gruppe 3.8: Grenzenüberwachungen

#### Auswahl:

- 1. Ein oder zwei [\(P3.8.1](#page-67-1)[/P3.8.5](#page-67-5)) Signalwerte für die Überwachung.
- 2. Überwachung der Unter- und Obergrenzen [\(P3.8.2](#page-67-2)[/P3.8.6](#page-67-6)).
- 3. Die tatsächlichen Sollwerte ([P3.8.3](#page-67-3)[/P3.8.7\)](#page-67-7).
- 4. Die Hysterese für die festgelegten Sollwerte ([P3.8.4](#page-67-4)/[P3.8.8\)](#page-67-8).

# *Tabelle 54. Einstellungen Sollwertüberwachung*

<span id="page-67-8"></span><span id="page-67-7"></span><span id="page-67-6"></span><span id="page-67-5"></span><span id="page-67-4"></span><span id="page-67-3"></span><span id="page-67-2"></span><span id="page-67-1"></span>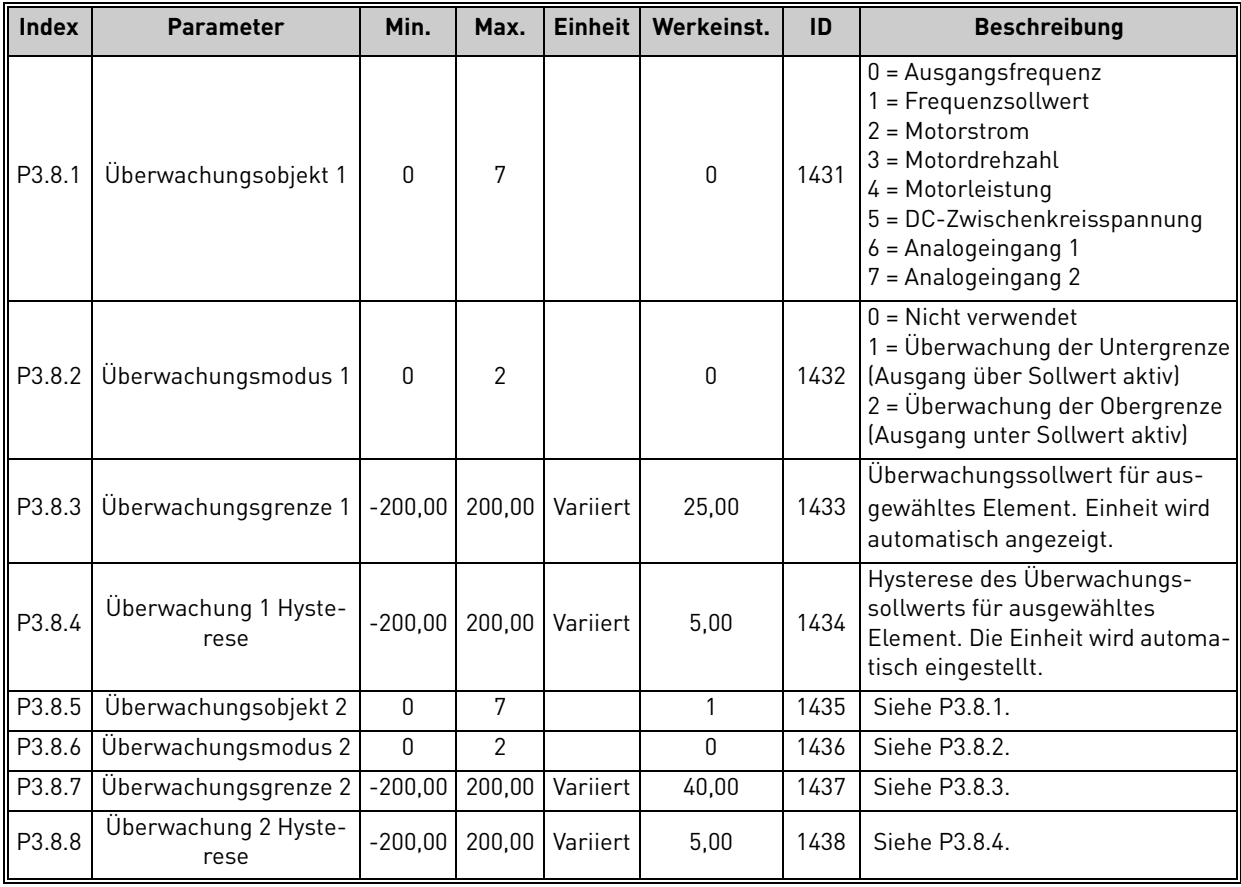

#### <span id="page-68-0"></span>3.6.11 Gruppe 3.9: Schutzfunktionen

### **Parameter des Motortemperaturschutzes [\(P3.9.6](#page-69-0) bis [P3.9.10\)](#page-69-1)**

Der Motortemperaturschutz dient dazu, den Motor vor Überhitzung zu schützen. Der Umrichter besitzt die Fähigkeit, den Motor mit einem höheren als dem Nennstrom zu versorgen. Wenn die Last diesen hohen Strom bedingt, besteht die Gefahr, dass sich der Motor überhitzt. Dies kann insbesondere bei niedrigen Frequenzen eintreten. Eine niedrige Frequenz führt zu einer Verringerung der Leistung und der Kühlwirkung des Motors. Wenn der Motor mit einem externen Lüfter ausgestattet wird, ist die Lastabsenkung bei niedrigen Drehzahlen gering.

Der Motortemperaturschutz beruht auf einem berechneten Modell, und er nutzt den Ausgangsstrom des Umrichters, um die Motorlast zu bestimmen.

Der Motortemperaturschutz kann mit Parametern eingestellt werden. Der thermische Strom  $I<sub>T</sub>$ kennzeichnet den Laststrom, über dem der Motor überlastet ist. Diese Stromgrenze ist eine Funktion der Ausgangsfrequenz.

Der Wärmezustand des Motors kann auf dem Display der Steuertafel überwacht werden. Siehe Kapitel [3.5](#page-38-1)

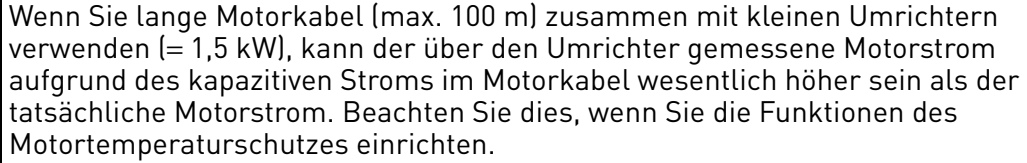

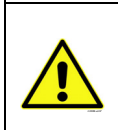

Die Modellrechnung schützt den Motor nicht, wenn der Luftstrom zum Motor durch ein Lüftungsgitter reduziert oder blockiert wird. Wenn die Steuerkarte abgeschaltet wird, wird das Modell basierend auf dem Wert gestartet, der vor der Abschaltung berechnet wurde (Speicherfunktion).

### **Parameter des Motorblockierschutzes ([P3.9.11](#page-69-2) bis [P3.9.14](#page-70-0))**

Der Motorblockierschutz schützt den Motor vor kurzzeitigen Überlasten wie solchen, die eine blockierte Welle verursacht. Die Reaktionszeit des Blockierschutzes kann kürzer als die des Motortemperaturschutzes eingestellt werden. Der Blockierzustand wird über zwei Parameter festgelegt: [P3.9.12](#page-70-1) (*[Blockierstrom](#page-70-2)*) und [P3.9.14](#page-70-0) (*Blockierfrequenzgrenze*). Ist der Strom höher als der eingestellte Grenzwert und liegt die Ausgangsfrequenz unter dem eingestellten Grenzwert, so ist der Blockierzustand wahr. Es gibt eigentlich kein wirkliches Zeichen für Wellendrehungen. Der Blockierschutz ist eine Art Überstromschutz.

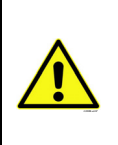

Wenn Sie lange Motorkabel (max. 100 m) zusammen mit kleinen Umrichtern verwenden (= 1,5 kW), kann der über den Umrichter gemessene Motorstrom aufgrund des kapazitiven Stroms im Motorkabel wesentlich höher sein als der tatsächliche Motorstrom. Beachten Sie dies, wenn Sie die Funktionen des Motortemperaturschutzes einrichten.

### **Parameter des Unterlastschutzes ([P3.9.15](#page-70-3) bis [P3.9.18\)](#page-70-4)**

Der Motorunterlastschutz sorgt dafür, dass der Motor bei Last läuft, wenn der Umrichter in Betrieb ist. Wenn der Motor seine Last verliert, kann im Prozess ein Problem auftreten, wie z. B. ein beschädigter Riemen oder eine trockene Pumpe.

Der Motorunterlastschutz kann mit Parameter [P3.9.16](#page-70-5) [\(Unterlastschutz: Last des Feldschwächbe](#page-70-6)[reichs](#page-70-6)) und [P3.9.17](#page-70-7) (*[Unterlastschutz: Nullfrequenzlast](#page-70-8)*) über eine festgelegte Unterlastkurve eingestellt werden; siehe unten. Die Unterlastkurve ist eine zwischen Nullfrequenz und Feldschwächpunkt gesetzte, quadratische Kurve. Der Schutz ist unter 5 Hz nicht aktiv (der Unterlastzeitzähler hält an).

Die Drehmomentwerte zur Festlegung der Unterlastkurve werden in Prozent eingestellt, das sich auf das Nenndrehmoment des Motors bezieht. Die Daten auf dem Typenschild des Motors, der

Motornennstrom und der Umrichternennstrom I<sub>L</sub> werden verwendet, um das Skalierverhältnis für den internen Drehmomentwert zu finden. Wenn der Umrichter bei einem anderen als dem Nennstrom verwendet wird, nimmt die Genauigkeit der Drehmomentberechnung ab.

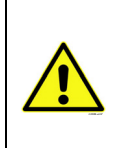

Wenn Sie lange Motorkabel (max. 100 m) zusammen mit kleinen Umrichtern verwenden (= 1,5 kW), kann der über den Umrichter gemessene Motorstrom aufgrund des kapazitiven Stroms im Motorkabel wesentlich höher sein als der tatsächliche Motorstrom. Beachten Sie dies, wenn Sie die Funktionen des Motortemperaturschutzes einrichten.

<span id="page-69-4"></span><span id="page-69-3"></span><span id="page-69-2"></span><span id="page-69-1"></span><span id="page-69-0"></span>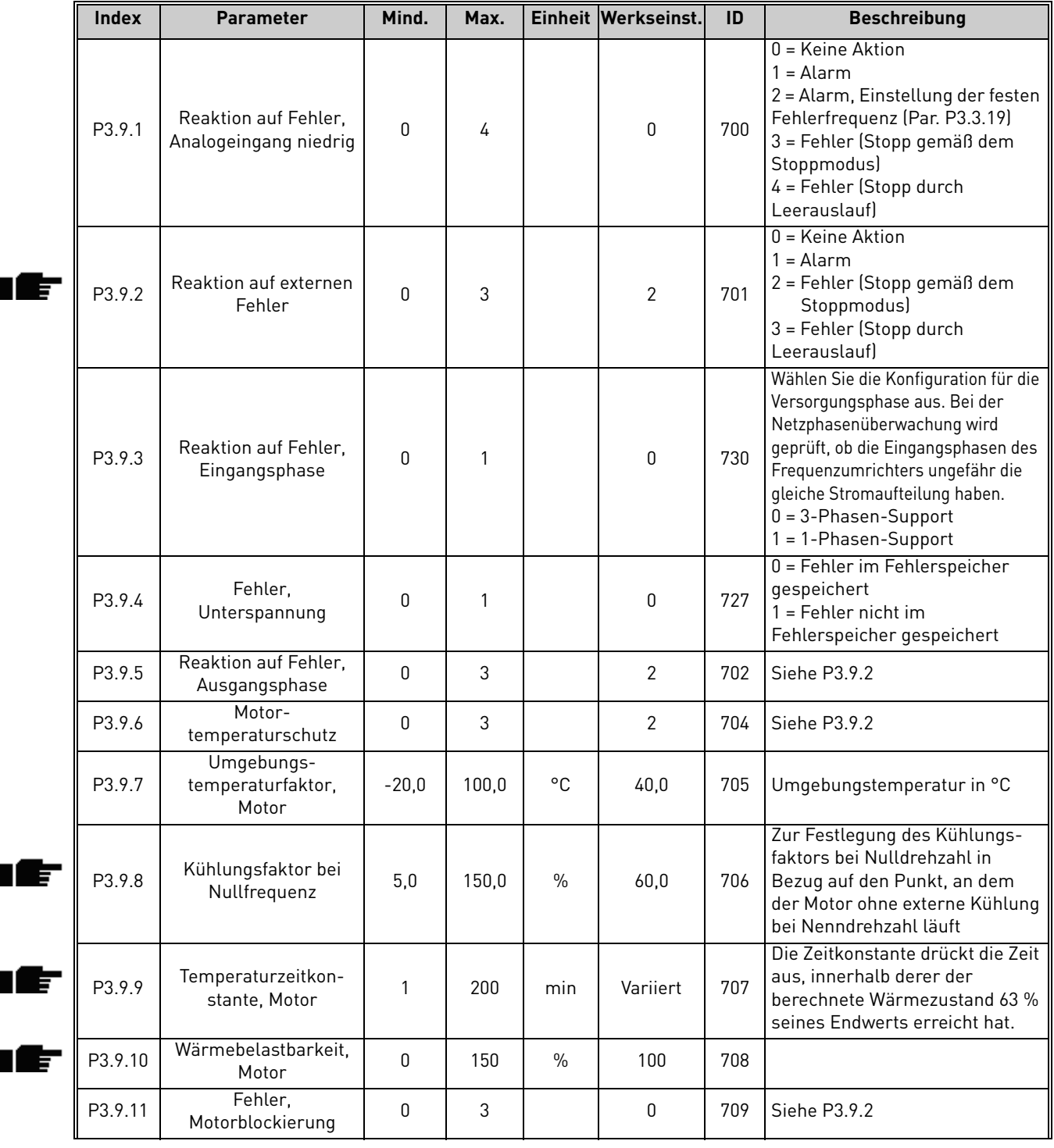

### *Tabelle 55. Schutzeinstellungen*

## *Tabelle 55. Schutzeinstellungen*

<span id="page-70-8"></span><span id="page-70-7"></span><span id="page-70-6"></span><span id="page-70-5"></span><span id="page-70-4"></span><span id="page-70-3"></span><span id="page-70-2"></span><span id="page-70-1"></span><span id="page-70-0"></span>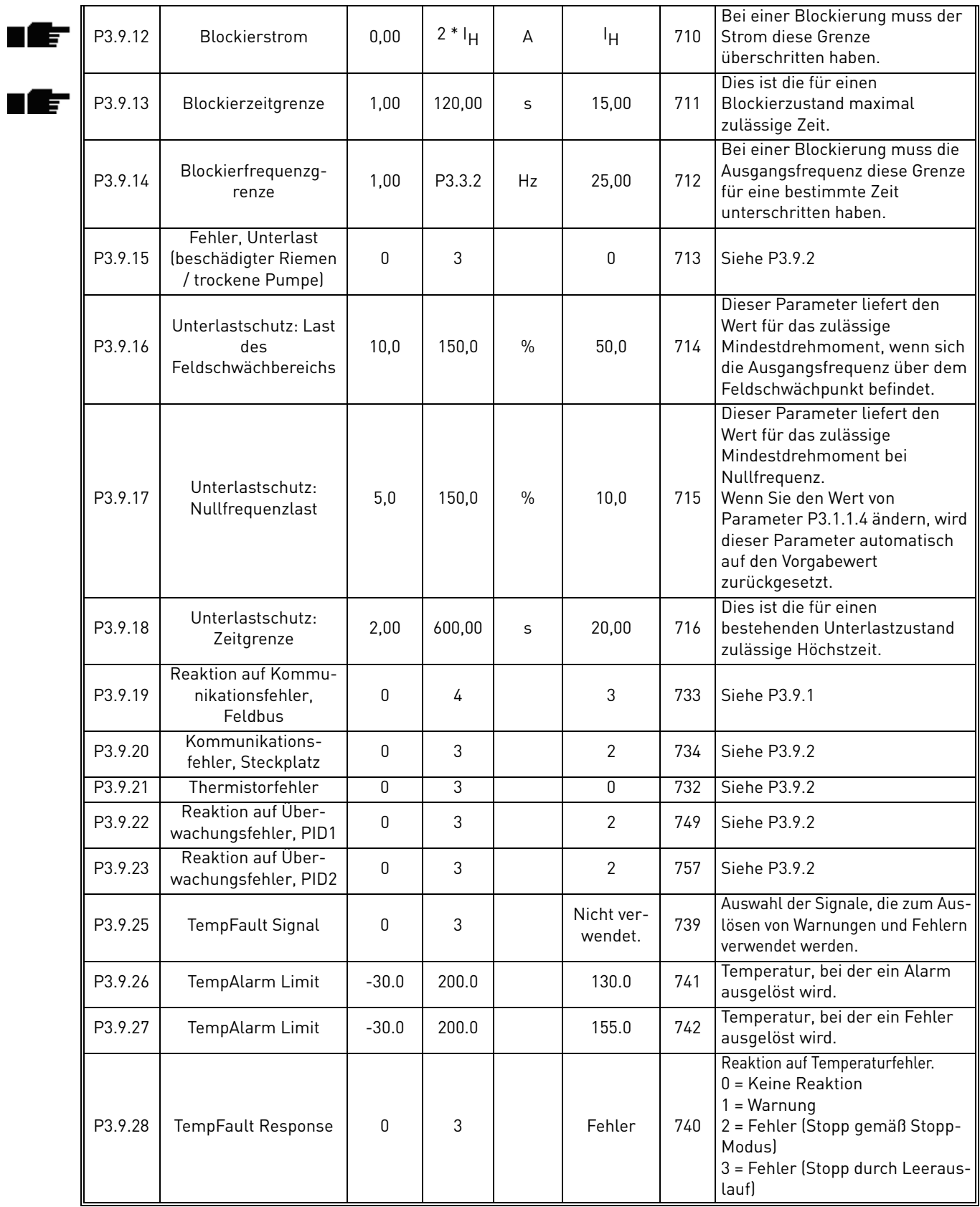

### <span id="page-71-0"></span>3.6.12 Gruppe 3.10: Automatische Fehlerquittierung

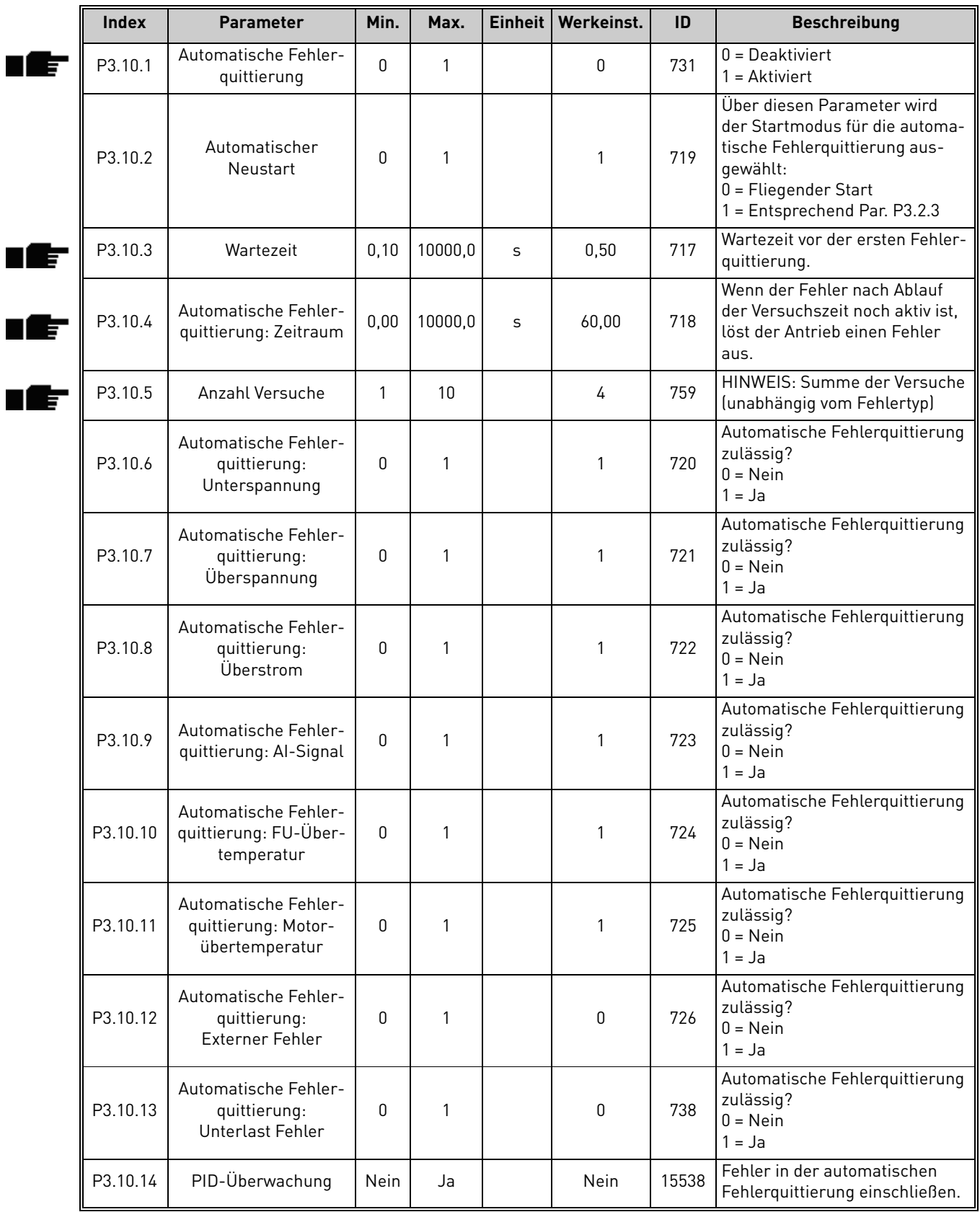

# *Tabelle 56. Einstellungen für die automatische Fehlerquittierung*

a dhe ann ann an 1970.
### 3.6.13 Gruppe 3.11: Timer-Funktionen

Die Timer-Funktionen (Zeitkanäle) des Vacon 100 bieten Ihnen die Möglichkeit, Funktionen zu programmieren, die über die interne Echtzeituhr gesteuert werden. Praktisch jede über einen Digitaleingang gesteuerte Funktion kann auch über einen Zeitkanal gesteuert werden. Anstelle einer externen SPS, die einen Digitaleingang steuert, können Sie die "geschlossenen" und "geöffneten" Intervalle des Eingangs intern programmieren.

**HINWEIS!** Die Funktionen dieser Parametergruppe können Sie nur dann am besten nutzen, wenn die optionale Batterie installiert ist und die Echtzeituhr mithilfe des Start-Assistenten richtig eingestellt wurde (siehe [Seite 2](#page-4-0) und [Seite 3](#page-5-0)). **Wir empfehlen nicht**, diese Funktionen ohne Batterieunterstützung zu verwenden, weil die Datums- und Uhrzeiteinstellung des Umrichters bei jeder Stromabschaltung zurückgesetzt wird, wenn für die Echtzeituhr keine Batterie installiert ist.

#### **Zeitkanäle**

Die Ein/Aus-Logik für die *Zeitkanäle* wird dadurch konfiguriert, dass den Kanälen *Intervalle* und/ oder *Timer* zugewiesen werden. Da ein *Zeitkanal* über mehrere *Intervalle* oder *Timer* steuerbar ist, können Sie dem *Zeitkanal* so viele Intervalle/Timer zuweisen, wie Sie brauchen.

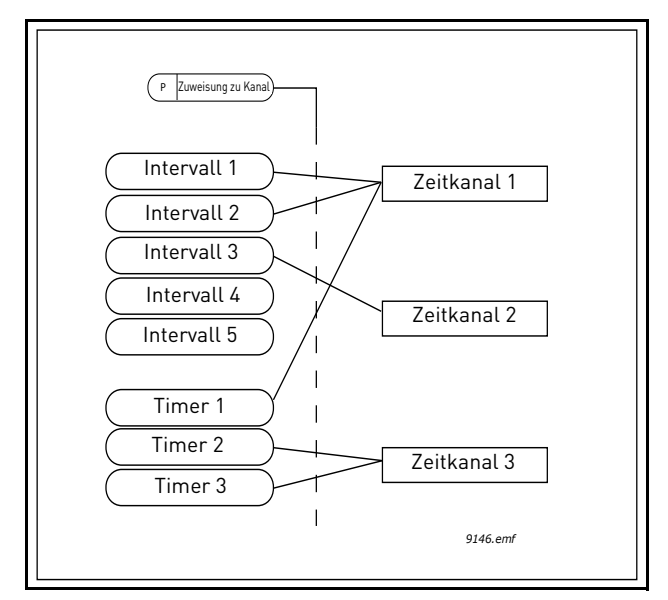

*Abbildung 15. Die Intervalle und Timer können den Zeitkanälen auf flexible Weise zugewiesen werden. Jedes Intervall und jeder Timer hat seinen eigenen Parameter für seine Zuweisung an einen Zeitkanal.*

#### **Intervalle**

Jedem Intervall wird mit Parametern eine "EIN-Zeit" und eine "AUS-Zeit" gegeben. Dies ist die tägliche Zeit, in der das Intervall während der mit Parameter "Von Tag" und "Bis Tag" eingestellten Tage aktiv sein wird. Zum Beispiel bedeutet die nachstehende Parametereinstellung, dass das Intervall an jedem Wochentag (Montag bis Freitag) von 7 bis 9 Uhr Morgens aktiv ist. Der Zeitkanal, dem das Intervall zugewiesen ist, wird während dieser Zeitspanne als geschlossener "virtueller Digitaleingang" gesehen.

**EIN-Zeit**: 07:00:00 **AUS-Zeit**: 09:00:00 **Von Tag**: Montag **Bis Tag**: Freitag

### **Timer**

Die Timer können verwendet werden, um für eine bestimmte Zeit einen Zeitkanal zu aktivieren. Die Aktivierung erfolgt durch den entsprechenden Befehl über einen Digitaleingang (oder einen Zeitkanal).

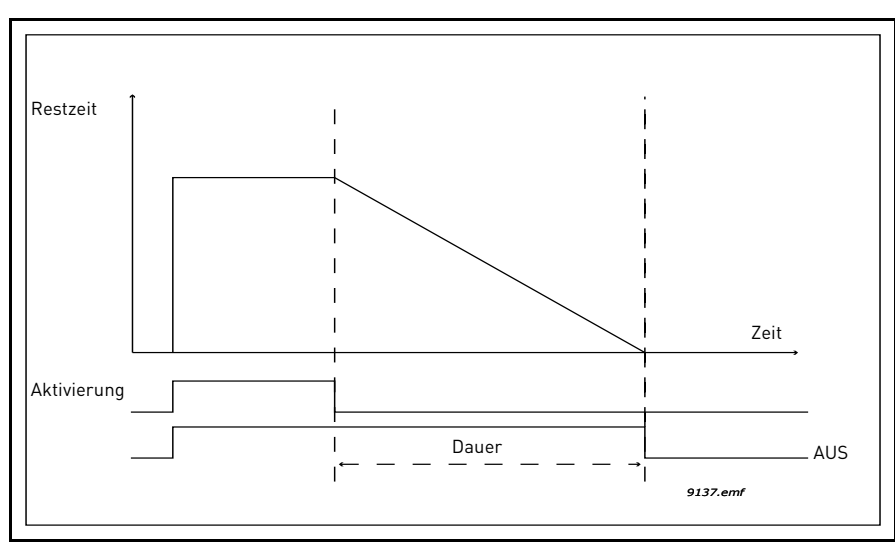

*Abbildung 16. Das Aktivierungssignal kommt von einem Digitaleingang oder einem "virtuellen Digitaleingang" wie einem Zeitkanal. Der Timer zählt von der fallenden Flanke zurück.*

Die folgenden Parameter dienen dazu, den Timer zu aktivieren, wenn Digitaleingang 1 an Steckplatz A geschlossen ist, und ihn 30 s lang aktiv zu halten, nachdem der Eingang geöffnet wurde.

**Dauer:** 30 s **Timer:** DigIn SlotA.1

**Tipp:** Eine Dauer von 0 Sekunden kann verwendet werden, um einfach einen über einen Digitaleingang aktivierten Zeitkanal ohne Aus-Verzögerung nach der fallenden Flanke aufzuheben.

## **BEISPIEL**

## **Aufgabe:**

Wir haben einen Frequenzumrichter für die Klimatisierung eines Lagerhauses. Er muss an den Wochentagen von 7 Uhr Morgens bis 5 Uhr Nachmittags und an den Wochenenden von 9 Uhr Morgens bis 1 Uhr Mittags in Betrieb sein. Zudem müssen wir den Umrichter manuell so einstellen, dass er außerhalb der Arbeitsstunden läuft, wenn noch Personen im Gebäude sind, und ihn danach 30 Minuten lang weiter laufen lassen.

#### **Lösung:**

Wir müssen zwei Intervalle einrichten – eines für die Wochentage und das andere für die Wochenenden. Außerdem ist ein Timer für die Aktivierung außerhalb der Bürostunden erforderlich. Im Folgenden ist ein Konfigurationsbeispiel aufgeführt.

#### **Intervall 1:**

[P3.11.1.1:](#page-74-0) *EIN-Zeit:* **07:00:00** [P3.11.1.2:](#page-74-1) *AUS-Zeit:* **17:00:00** [P3.11.1.3:](#page-74-2) *Von Tag*: **1** (= Montag) [P3.11.1.4:](#page-74-3) *Bis Tag:* **5** (= Freitag) [P3.11.1.5:](#page-74-4) *Zuweisung an Kanal:* **Zeitkanal 1**

### **Intervall 2:**

[P3.11.2.1:](#page-74-5) *EIN-Zeit:* **09:00:00**

[P3.11.2.2:](#page-74-6) *AUS-Zeit:* **13:00:00** [P3.11.2.3:](#page-74-7) *Von Tag:* **Samstag** [P3.11.2.4:](#page-74-8) *Bis Tag:* **Sonntag** [P3.11.2.5:](#page-75-0) *Zuweisung an Kanal:* **Zeitkanal 1**

## **Timer 1**

Die manuelle Umgehung kann über Digitaleingang 1 an Steckplatz A erfolgen (durch einen anderen Schalter oder durch Anschluss an die Beleuchtung).

[P3.11.6.1:](#page-75-1) *Dauer:* **1800 s** (30 min) [P3.11.6.2:](#page-75-2) *Zuweisung an Kanal:* **Zeitkanal 1**

### [P3.5.1.18:](#page-58-0) *Timer 1***: DigIn SlotA.1** (Parameter im Menü der Digitaleingänge)

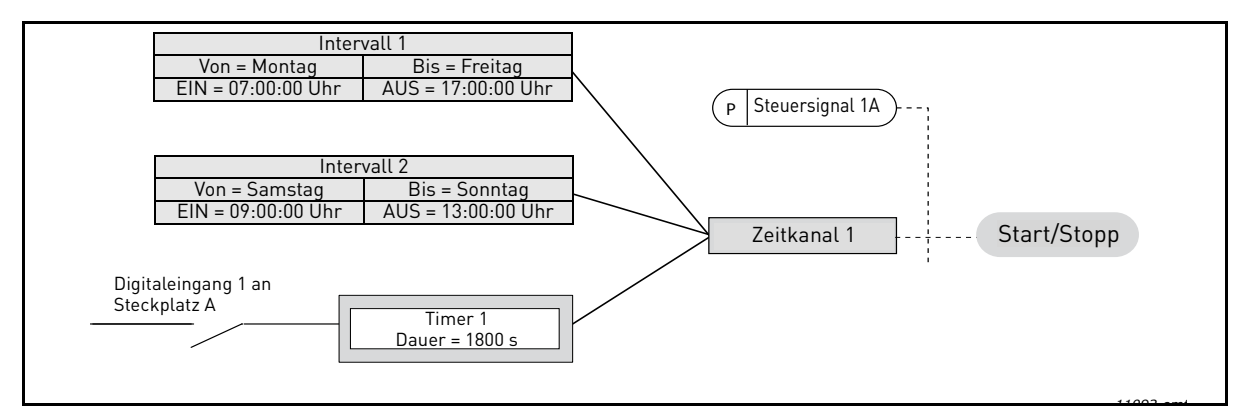

*Abbildung 17. Endkonfiguration, bei der Zeitkanal 1 als Steuersignal für den Startbefehl anstelle eines Digitaleingangs verwendet wird*

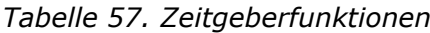

<span id="page-74-8"></span><span id="page-74-7"></span><span id="page-74-6"></span><span id="page-74-5"></span><span id="page-74-4"></span><span id="page-74-3"></span><span id="page-74-2"></span><span id="page-74-1"></span><span id="page-74-0"></span>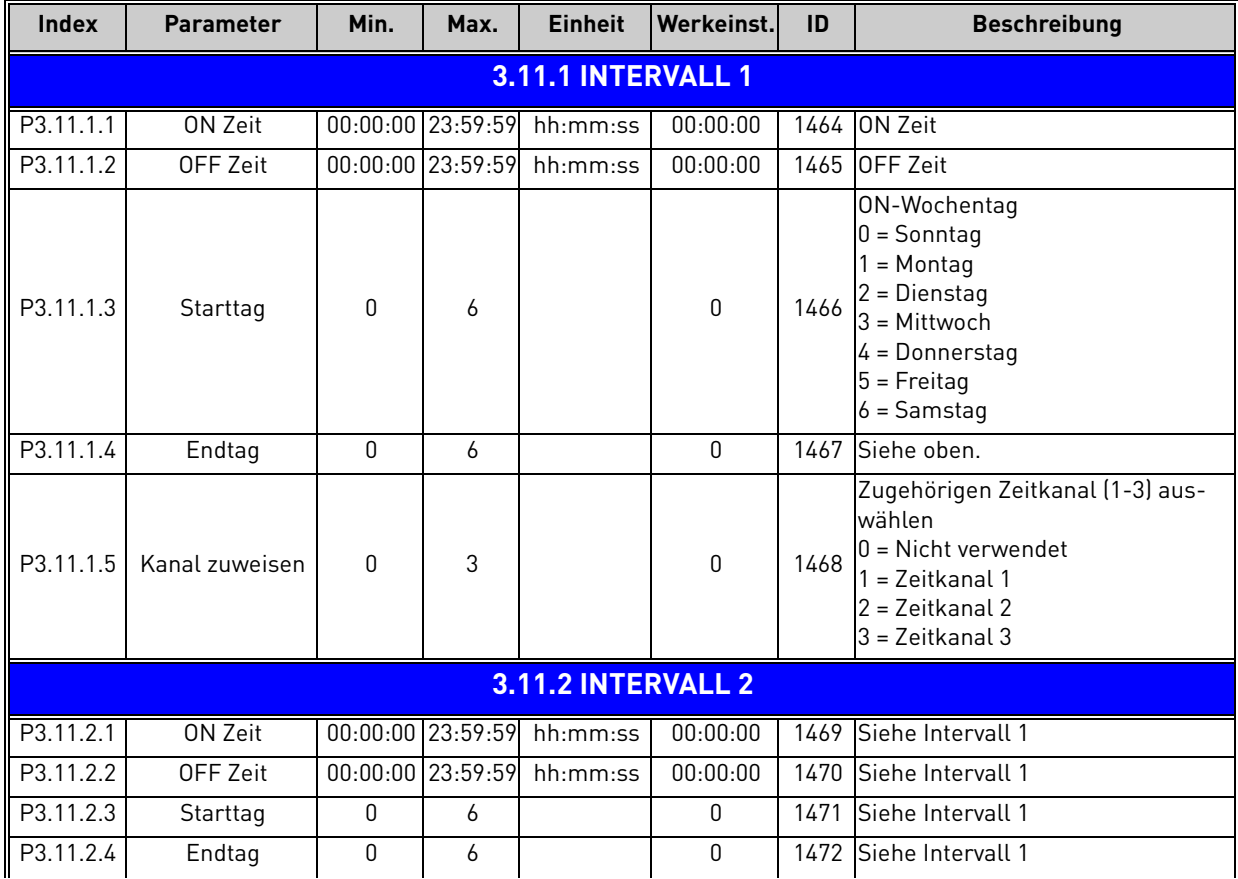

<span id="page-75-1"></span><span id="page-75-0"></span>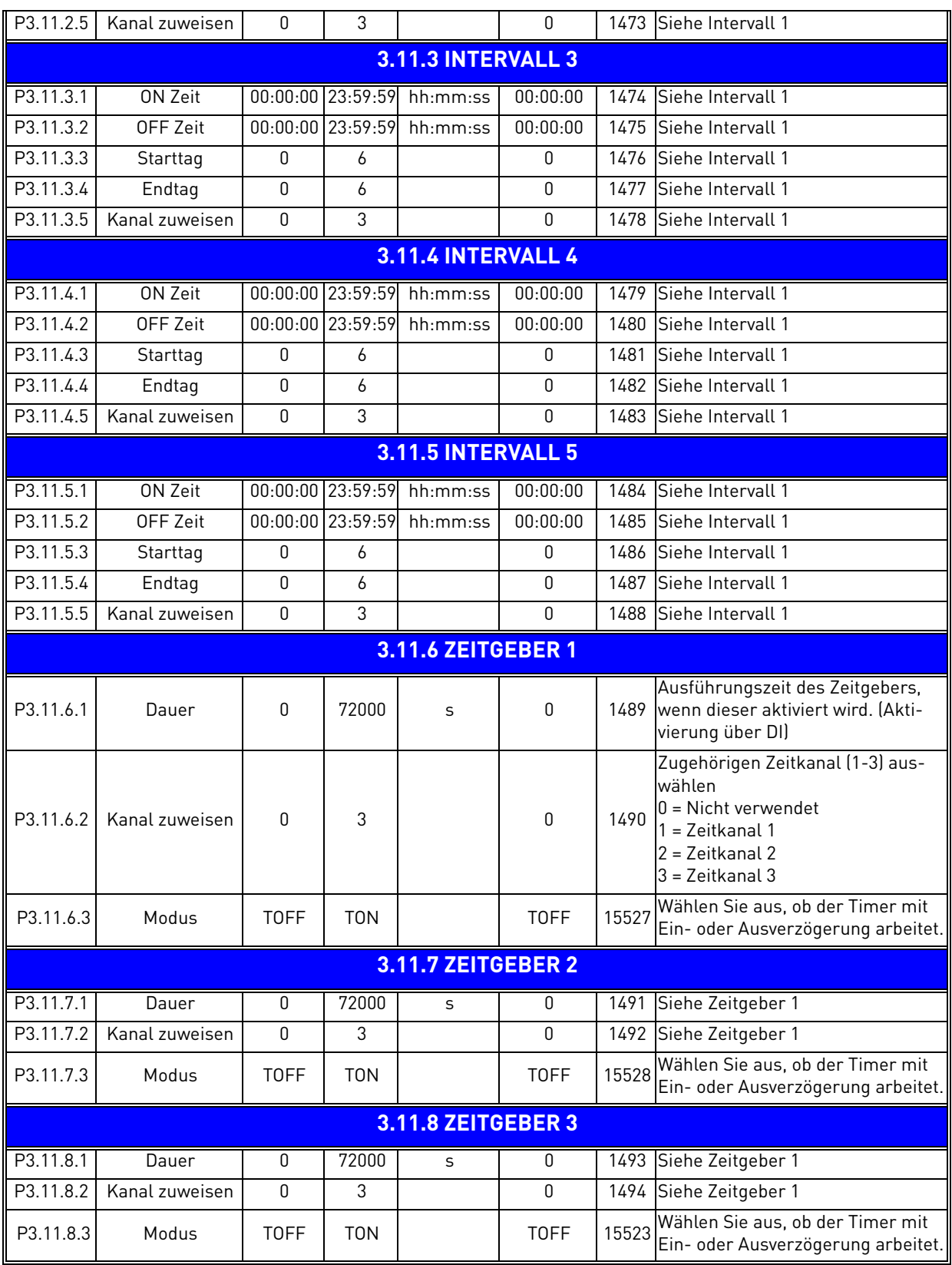

### *Tabelle 57. Zeitgeberfunktionen*

<span id="page-75-2"></span>a dhe ann ann an 1970.

<span id="page-76-2"></span><span id="page-76-1"></span>IÈ

<span id="page-76-4"></span><span id="page-76-3"></span>ıĒ

### <span id="page-76-0"></span>3.6.14 Gruppe 3.12: PID-Regler 1

## *3.6.14.1 Grundeinstellungen*

| <b>Index</b> | <b>Parameter</b>                 | Min.         | Max.     | <b>Einheit</b> | Werkeinst.     | ID   | <b>Beschreibung</b>                                                                                                    |
|--------------|----------------------------------|--------------|----------|----------------|----------------|------|----------------------------------------------------------------------------------------------------|
| P3.12.1.1    | PID-Verstärkung                  | 0,00         | 1000,00  | $\frac{0}{0}$  | 100,00         | 118  | Wenn der Parameter auf 100 %<br>eingestellt ist, bewirkt eine<br>Fehlerwertabweichung um<br>10 % eine Änderung des<br>Reglerausgangs um 10 %.                                     |
| P3.12.1.2    | PID I-Zeitkonstante              | 0,00         | 600,00   | S              | 1,00           | 119  | Wenn dieser Parameter auf<br>1,00 s eingestellt ist, bewirkt<br>eine Fehlerwertabweichung um<br>10 % eine Änderung des<br>Reglerausgangs um 10,00 %/s.                            |
| P3.12.1.3    | PID D-Zeitkonstante              | 0,00         | 100,00   | S              | 0,00           | 132  | Wenn dieser Parameter auf<br>1,00 s eingestellt ist, bewirkt<br>eine Fehlerwertabweichung um<br>10 % innerhalb einer Sekunde<br>eine Änderung des Regleraus-<br>gangs um 10,00 %. |
| P3.12.1.4    | Wahl der Einheit                 | $\mathbf{1}$ | 38       |                | 1              | 1036 | Auswahl der Einheit für den Ist-<br>wert.                                                                                                    |
| P3.12.1.5    | Anzeigeeinheit<br>Mindestwert    | Variiert     | Variiert | Variiert       | $\mathbf{0}$   | 1033 |                                                                                                    |
| P3.12.1.6    | Anzeigeeinheit<br>Höchstwert     | Variiert     | Variiert | Variiert       | 100            | 1034 |                                                                                                    |
| P3.12.1.7    | Anzeigeeinheit,<br>Stellen       | $\Omega$     | 4        |                | $\overline{2}$ | 1035 | Anzahl der Dezimalstellen für<br>den Wert der Anzeigeeinheit                                                                                                    |
| P3.12.1.8    | Invertierte Regelab-<br>weichung | $\Omega$     | 1        |                | $\mathbf{0}$   | 340  | 0 = Normal (Istwert < Sollwert<br>-> Erhöhung PID-Ausgang)<br>1 = Inversion (Istwert < Sollwert<br>-> Senkung PID-Ausgang)                                                        |
| P3.12.1.9    | Hysterese,<br>Totbereich         | Variiert     | Variiert | Variiert       | 0              | 1056 | Der Totbereich um den Sollwert<br>in Anzeigeeinheiten. Der PID-<br>Ausgang wird gesperrt, wenn<br>der Istwert eine vordefinierte<br>Zeit im Totbereich liegt.                     |
| P3.12.1.10   | Verzögerung,<br>Totbereich       | 0,00         | 320,00   | S              | 0,00           | 1057 | Wenn der Istwert eine vor-<br>definierte Zeit im Totbereich<br>liegt, wird der Ausgang gesperrt.                                                                                  |

*Tabelle 58.* 

# *3.6.14.2 Sollwerte*

| <b>Index</b> | <b>Parameter</b>               | Min.      | Max.     | <b>Einheit</b> | Werkeinst.   | ID   | <b>Beschreibung</b>                                                                                                    |
|--------------|--------------------------------|-----------|----------|----------------|--------------|------|----------------------------------------------------------------------------------------------------|
| P3.12.2.1    | Sollwert 1 Steuertafel         | Variiert  | Variiert | Variiert       | 0            | 167  |                                                                                                    |
| P3.12.2.2    | Sollwert 2 Steuertafel         | Variiert  | Variiert | Variiert       | $\pmb{0}$    | 168  |                                                                                                    |
| P3.12.2.3    | Rampenzeit Sollwert            | 0,00      | 300,0    | S              | 0,00         | 1068 | Definiert die Rampen-<br>zeiten für Anstieg und<br>Abfall für Sollwer-<br>tänderungen. (Zeit für die<br>Änderung vom Mindest-<br>zum Höchstwert)                                                                                                    |
| P3.12.2.4    | Sollwertquelle 1 Aus-<br>wahl  | 0         | 16       |                | $\mathbf{1}$ | 332  | $0 =$ Nicht verwendet<br>1 = Sollwert 1 Steuertafel<br>2 = Sollwert 2 Steuertafel<br>$3 = A11$<br>$4 = AI2$<br>$5 = A13$<br>$6 = A14$<br>$7 = AI5$<br>$8 = A16$<br>$9 = ProcessDataIn1$<br>$10 = ProcessDataIn2$<br>11 = ProcessDataIn3<br>12 = ProcessDataIn4<br>13 = ProcessDataIn5<br>14 = ProcessDataIn6<br>$15 = ProcessDataIn7$<br>16 = ProcessDataIn8<br>Als und ProcessDataln<br>werden in Prozent ver-<br>wendet (0,00-100,00 %)<br>und entsprechend Höchst-<br>und Mindestwert des<br>Sollwerts skaliert.<br><b>HINWEIS: Für Process-</b><br>Dataln sind zwei Dezimal-<br>stellen zu verwenden. |
| P3.12.2.5    | Sollwert 1 Mindest-<br>wert    | $-200,00$ | 200,00   | $\%$           | 0,00         | 1069 | Mindestwert bei Analogsi-<br>gnalmindestwert.                                                                                                    |
| P3.12.2.6    | Sollwert 1 Höchst-<br>wert     | 200,00    | 200,00   | $\%$           | 100,00       | 1070 | Höchstwert bei Analogsi-<br>gnalhöchstwert.                                                                                                    |
| P3.12.2.7    | Sollwert 1 Sleep-Fre-<br>quenz | 0,00      | 320,00   | Hz             | 0,00         | 1016 | Der Antrieb wechselt in<br>den Sleep-Modus, wenn<br>die Ausgangsfrequenz<br>länger als die durch den<br>Parameter Sollwert<br>Sleep-Verzögerung<br>definierte Zeit unterhalb<br>dieses Sollwerts bleibt.                                                                                                    |
| P3.12.2.8    | Sleep-Verzögerung 1            | $\pmb{0}$ | 3000     | S              | 0            | 1017 | Die Mindestdauer, die die<br>Frequenz unterhalb des<br>Sleep-Pegels liegen muss,<br>bevor der Antrieb gestoppt<br>wird.                                                                                                    |

*Tabelle 59.* 

a dhe ann ann an 1970.

<span id="page-77-3"></span><span id="page-77-1"></span><span id="page-77-0"></span>ıĒ

<span id="page-77-4"></span><span id="page-77-2"></span>ıf

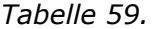

<span id="page-78-2"></span><span id="page-78-1"></span><span id="page-78-0"></span>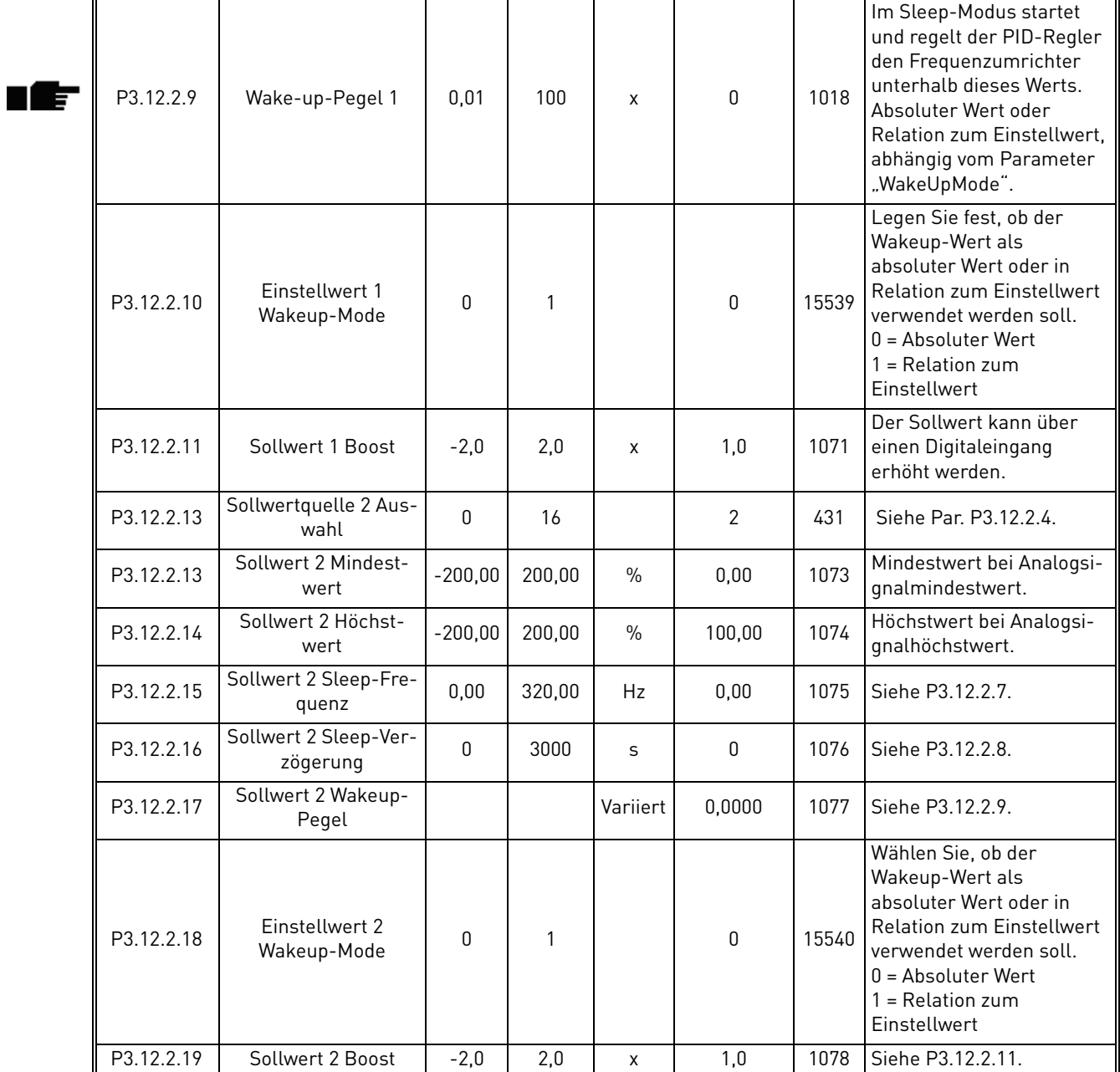

e de finland de la familie de la familie de la familie de la familie de la familie de la familie de la familie<br>La familie de la familie de la familie de la familie de la familie de la familie de la familie de la familie d

# *3.6.14.3 Istwerte*

<span id="page-79-8"></span><span id="page-79-2"></span><span id="page-79-1"></span><span id="page-79-0"></span>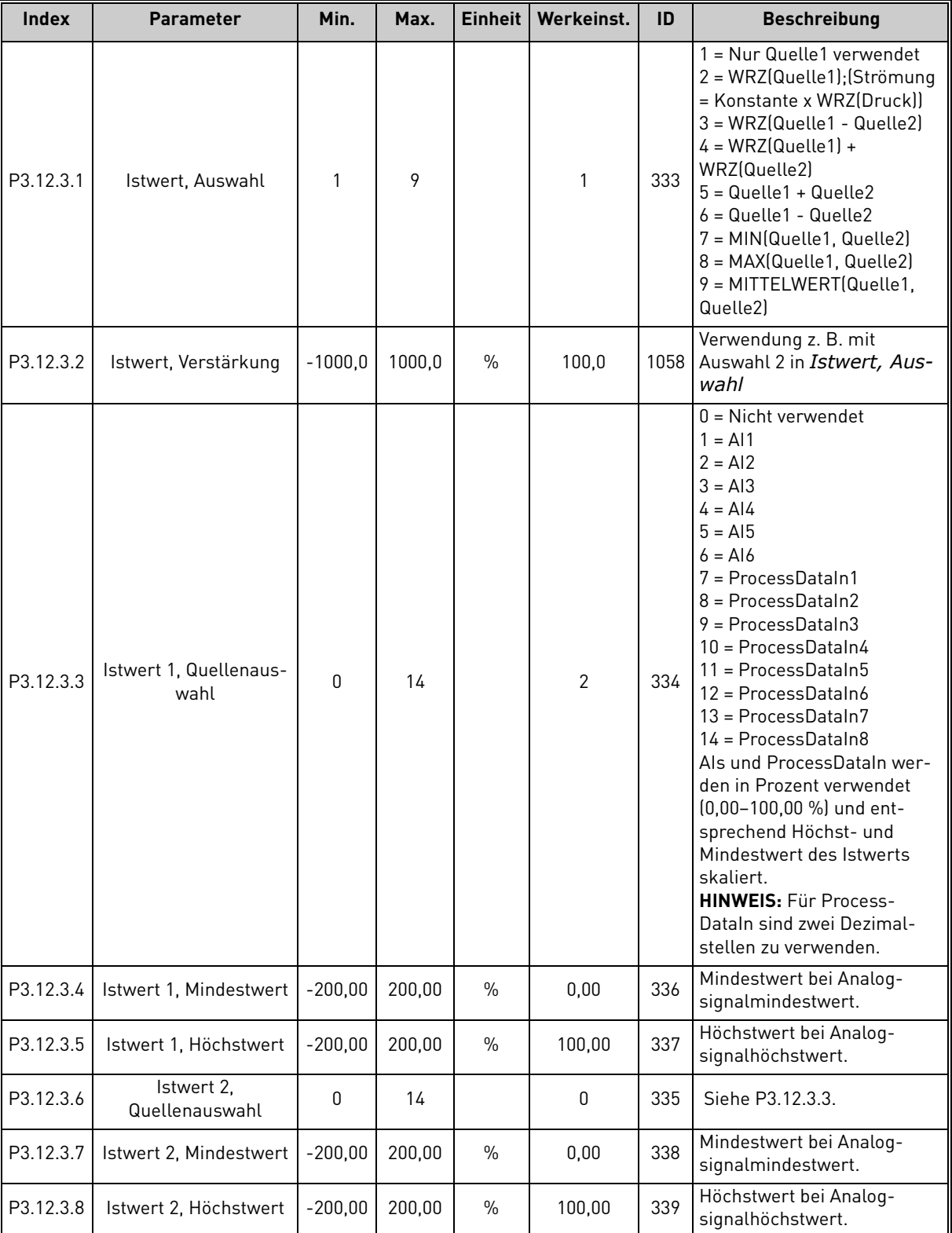

*Tabelle 60.* 

a dhe ann ann an 1970.

<span id="page-79-7"></span><span id="page-79-6"></span><span id="page-79-5"></span><span id="page-79-4"></span><span id="page-79-3"></span>Milli

E

## *3.6.14.4 Vorausschauende Regelung*

Für die vorausschauende Regelung sind i. d. R. präzise Prozessmodelle erforderlich, in einigen Situationen reicht jedoch eine vorausschauende Regelung aus Verstärkung + Offset. Für die vorausschauende Regelung werden keine Istwertmessungen des tatsächlich gesteuerten Prozesswerts erforderlich (Wasserstand im Beispiel auf Seite [103](#page-105-1)). Bei der vorausschauenden Regelung von Vacon werden andere Messungen verwendet, die indirekten Einfluss auf den zu steuernden Prozesswert haben.

<span id="page-80-1"></span><span id="page-80-0"></span>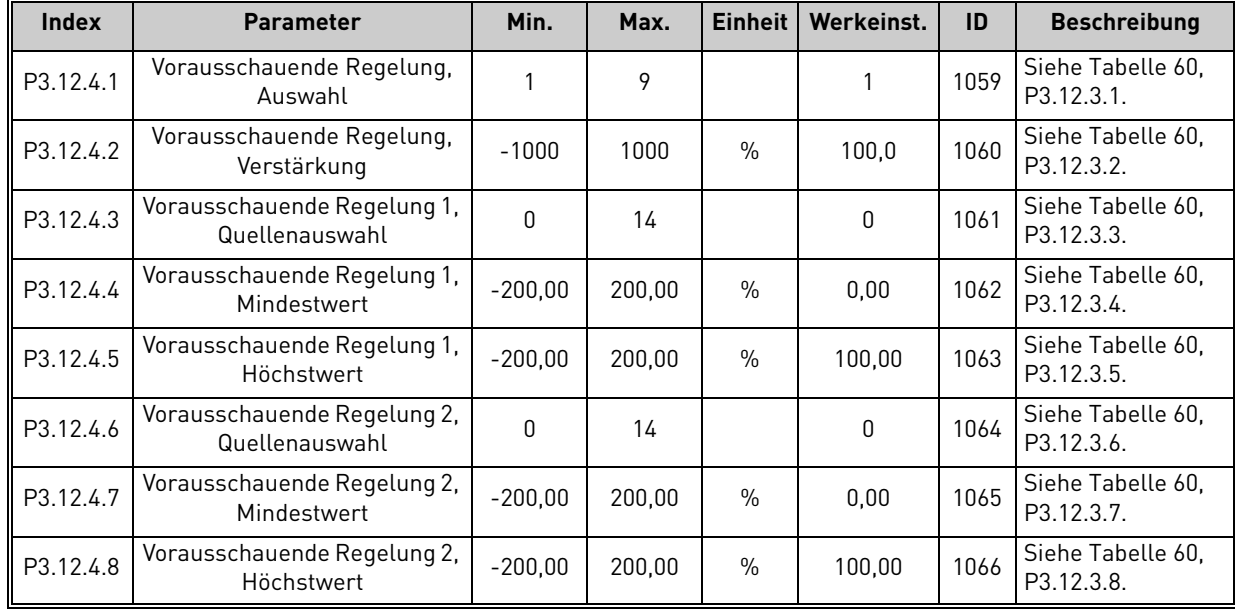

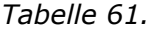

# *3.6.14.5 Prozessüberwachung*

Mit der Prozessüberwachung wird geregelt, dass der Istwert innerhalb vordefinierter Limits bleibt. Mithilfe dieser Funktion können Sie z. B. einen großen Rohrbruch erkennen und die mögliche Flutung stoppen. Weiteres finden Sie auf [Seite 103](#page-105-2).

<span id="page-80-4"></span><span id="page-80-3"></span><span id="page-80-2"></span>

|     | <b>Index</b> | <b>Parameter</b>                 | Min.     | Max.     | <b>Einheit</b> | Werkeinst. | ID  | <b>Beschreibung</b>                                                                                                    |
|-----|--------------|----------------------------------|----------|----------|----------------|------------|-----|----------------------------------------------------------------------------------------------------|
| I E | P3.12.5.1    | Freigabe Prozessüber-<br>wachung | 0        |          |                | 0          | 735 | $0 =$ Deaktiviert<br>$=$ Aktiviert                                                                                     |
|     | P3.12.5.2    | Obere Grenze                     | Variiert | Variiert | Variiert       | Variiert   | 736 | Oberer Istwert/Prozesswert<br>für die Überwachung                                                                      |
| IE  | P3.12.5.3    | Untere Grenze                    | Variiert | Variiert | Variiert       | Variiert   | 758 | Unterer Istwert/Prozesswert<br>für die Überwachung                                                                     |
| ۱E  | P3.12.5.4    | Verzögerung                      | 0        | 30000    | S              | 0          | 737 | Wenn der gewünschte Wert<br>nicht innerhalb dieser Zeit<br>erreicht wird, wird ein Fehler<br>oder ein Alarm ausgelöst. |

*Tabelle 62.* 

## <span id="page-81-2"></span>*3.6.14.6 Druckverlustausgleich*

<span id="page-81-3"></span><span id="page-81-1"></span><span id="page-81-0"></span>

|    | <b>Index</b> | <b>Parameter</b>                  | Min.     | Max.     | Einheit I | Werkeinst. | ID   | <b>Beschreibung</b>                                                                                                    |
|----|--------------|-----------------------------------|----------|----------|-----------|------------|------|----------------------------------------------------------------------------------------------------|
| UF | P3.12.6.1    | Freigabe Sollwert 1               | 0        |          |           | 0          | 1189 | Aktiviert den Druckverlust-<br>ausgleich für Sollwert 1.<br>$0 =$ Deaktiviert<br>$=$ Aktiviert                                                   |
| nÆ | P3.12.6.2    | Sollwert 1 max. Kom-<br>pensation | Variiert | Variiert | Variiert  | Variiert   |      | Proportional der Frequenz<br>hinzu addierter Wert.<br>1190 Sollwertkompensation = Max.<br>Kompensation * (FreqAus-<br>MinFreq)/(MaxFreq-MinFreq) |
|    | P3.12.6.3    | Freigabe Sollwert 2               | 0        |          |           | $\Omega$   | 1191 | Siehe P3.12.6.1 oben.                                                                                                    |
|    | P3.12.6.4    | Sollwert 2 max. Kom-<br>pensation | Variiert | Variiert | Variiert  | Variiert   |      | 1192 Siehe P3.12.6.2 oben.                                                                                                    |

*Tabelle 63.* 

a dhekara ta 1999

## 3.6.15 Gruppe 3.13: PID-Regler 2

### *3.6.15.1 Grundeinstellungen*

Weitere Einzelheiten finden Sie in Kapitel [3.6.14.](#page-76-0)

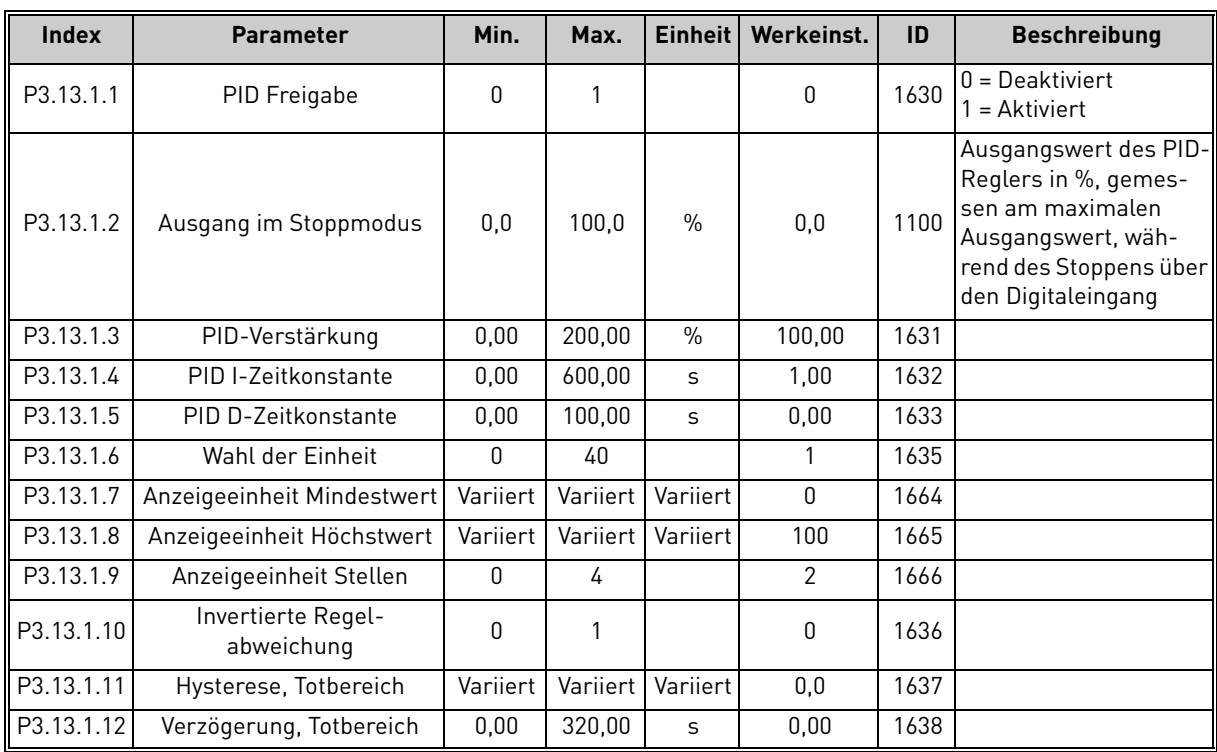

*Tabelle 64.* 

# *3.6.15.2 Sollwerte*

<span id="page-82-0"></span>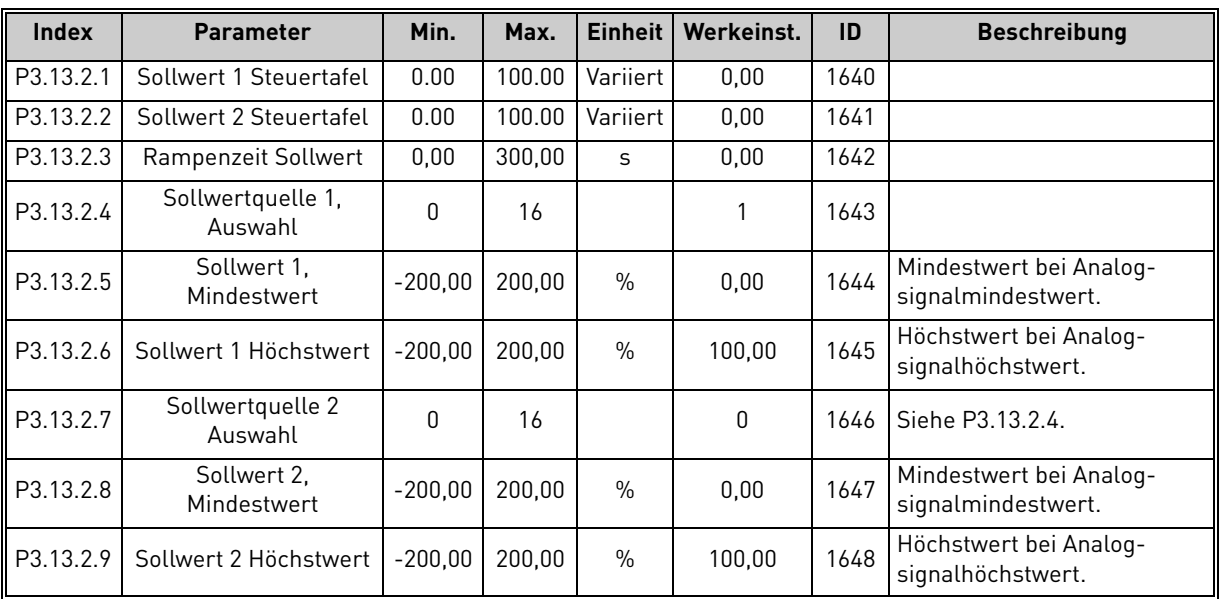

#### *Tabelle 65.*

## *3.6.15.3 Istwerte*

Weitere Einzelheiten finden Sie in Kapitel [3.6.14.](#page-76-0)

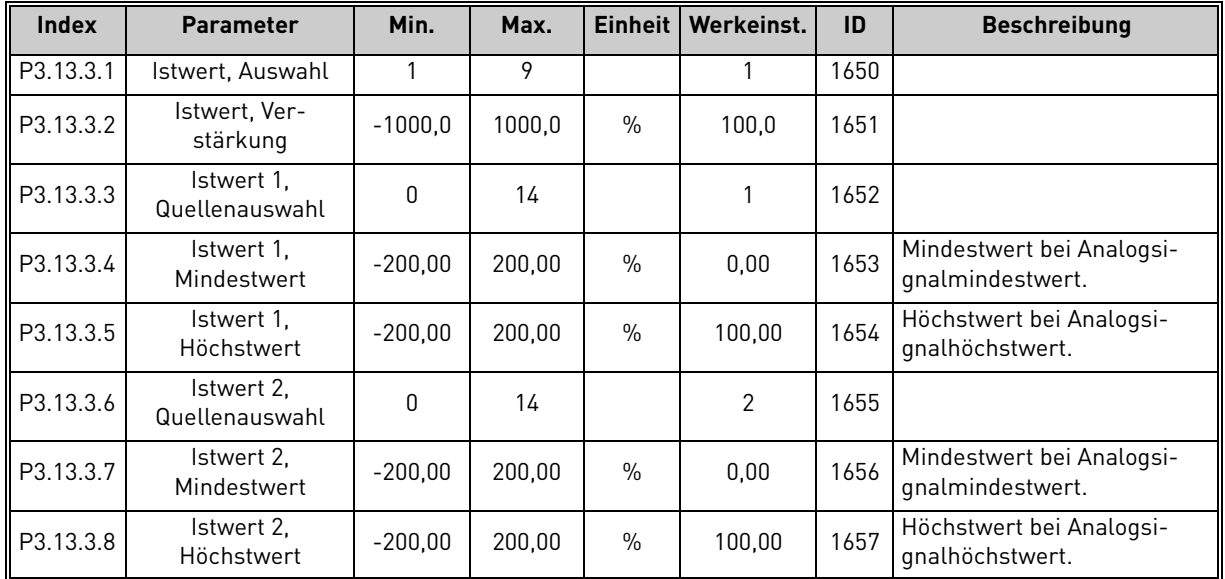

*Tabelle 66.* 

## *3.6.15.4 Prozessüberwachung*

Weitere Einzelheiten finden Sie in Kapitel [3.6.14.](#page-76-0)

# *Tabelle 67.*

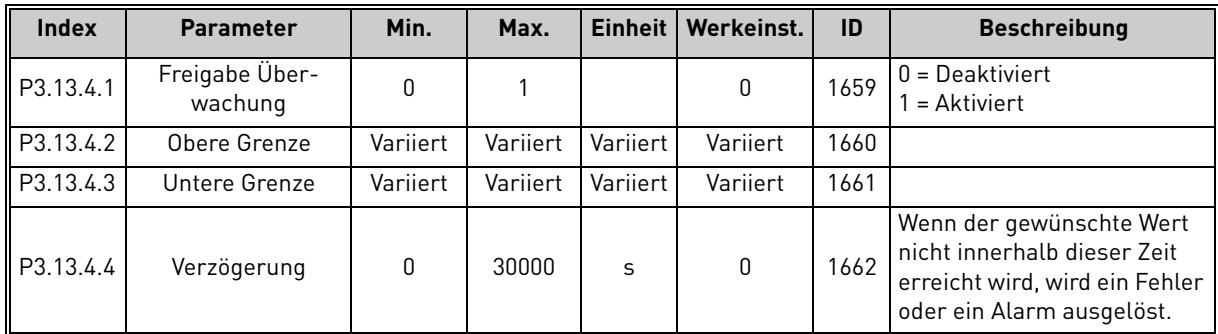

e de la construcción de la construcción de la construcción de la construcción de la construcción de la construcción de la construcción de la construcción de la construcción de la construcción de la construcción de la const

ıÆ

<span id="page-84-3"></span><span id="page-84-2"></span><span id="page-84-0"></span>' E

#### 3.6.16 Gruppe 3.14: Multi-Pump

Mit der *Multi-Pump*-Funktion können Sie **bis zu vier Motoren** (Pumpen, Lüfter) über den PID-Regler 1 steuern. Der Frequenzumrichter ist dann mit einem "regelnden" Motor verbunden, der die anderen Motoren mit der Stromversorgung verbindet oder sie davon trennt. Dies geschieht über Schaltschütze, die bei Bedarf über Relais gesteuert werden, um den richtigen Sollwert einzuhalten. Der *[Autowechselmodus](#page-84-0)* regelt die Reihenfolge bzw. Priorität, in der die Motoren gestartet bzw. gewechselt werden, um einen gleichmäßigen Verschleiß zu gewährleisten. Der regelnde Motor kann entweder in die Autowechsel- und Interlock-Logik **einbezogen** werden oder kann so eingerichtet werden, dass er immer als *Motor 1* betrieben wird. Mit der *[Interlock-Funktion](#page-84-1)* können Motoren z. B. zur Wartung vorübergehend außer Betrieb genommen werden. Siehe [Seite 106](#page-108-1).

<span id="page-84-1"></span>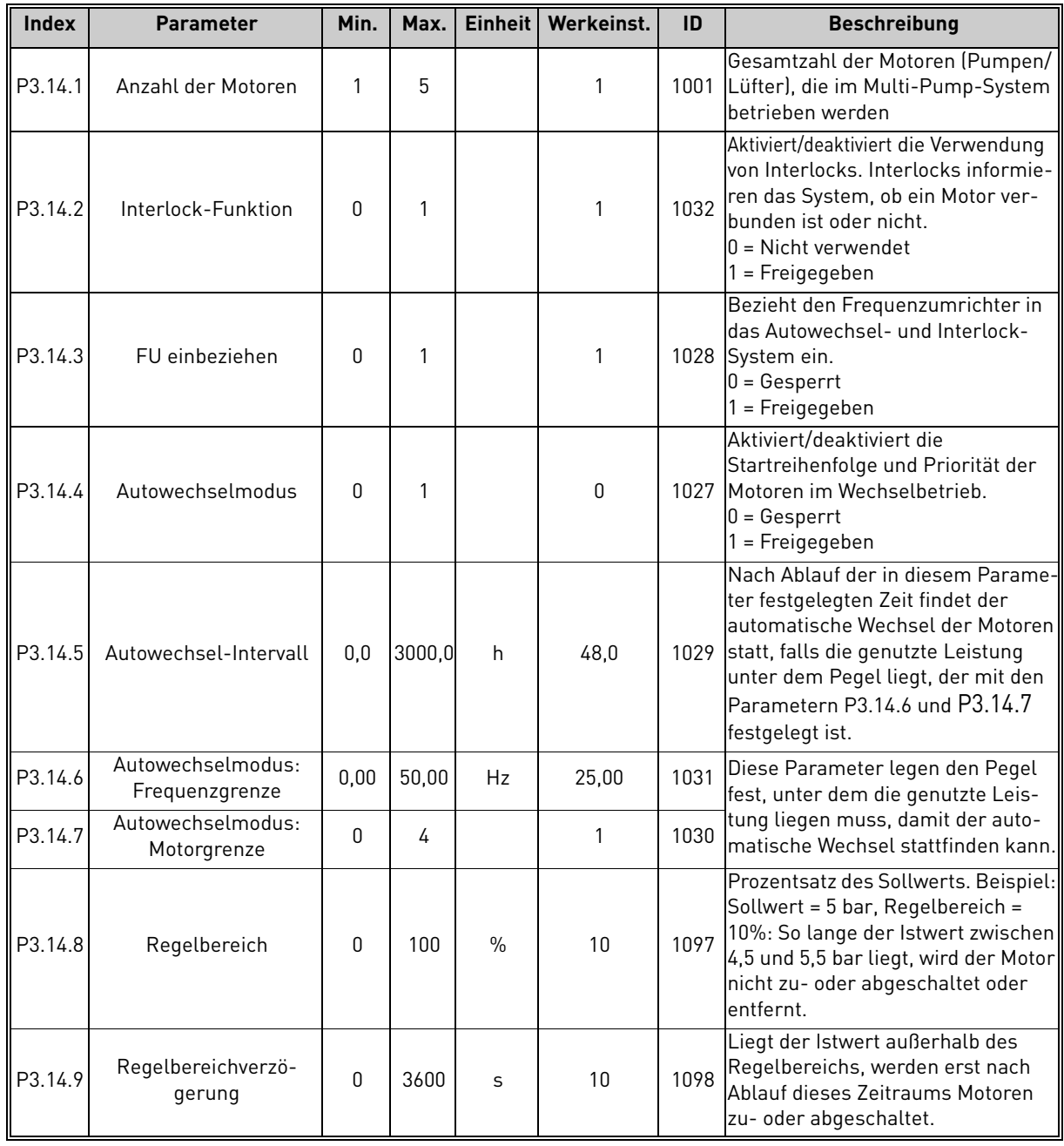

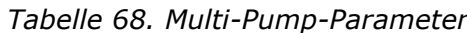

24-hour support +358 (0)201 212 575 • Email: vacon@vacon.com 3

## 3.6.17 Gruppe 3.16: Fire Mode

Bei einer Aktivierung werden die Eingaben über Steuertafel, Feldbusse und PC-Werkzeug ignoriert, und der Antrieb läuft mit Festdrehzahl. Außerdem wird ein Alarmsignal an der Steuertafel angezeigt, und **die Gewährleistung erlischt**. Zum Aktivieren der Funktion müssen Sie ein Kennwort im Beschreibungsfeld für Parameter *[Brandmodus, Passwort](#page-85-0)* einrichten. Bitte beachten Sie, dass dieser Eingang einer des Typs NC ist (normal geschlossen)!

**ACHTUNG! WENN SIE DIESE FUNKTION AKTIVIEREN, ERLISCHT DIE GEWÄHRLEISTUNG!** Um den Fire Mode im Testmodus zu überprüfen, ohne dass die Gewährleistung erlischt, wird ein anderes Kennwort verwendet.

<span id="page-85-0"></span>

| Index   | <b>Parameter</b>              | Mind.    | Max.   | <b>Einheit</b> | Werkseinst.     | ID    | <b>Beschreibung</b>                                                                                                    |
|---------|-------------------------------|----------|--------|----------------|-----------------|-------|----------------------------------------------------------------------------------------------------|
| P3.16.1 | Brandmodus,<br>Passwort       | 0        | 9999   |                | 0               | 1599  | 1001 = Aktiviert<br>1234 = Testmodus                                                                                                    |
| P3.16.2 | Fire Mode aktiv Offen         |          |        |                | DigIN Slot0.2   | 1596  | FALSE = Fire Mode aktiv<br>TRUE = Inaktiv                                                                                                    |
| P3.16.3 | Fire Mode aktiv<br>Schließen  |          |        |                | DigIN Slot0.1   | 1619  | FALSE = Inaktiv<br>TRUE = Fire Mode aktiv                                                                                                    |
| P3.16.4 | Brandmodus,<br>Frequenz       | 8,00     | P3.3.2 | Hz             | 0,00            | 1598  | Bei Aktivierung des<br>Brandmodus verwendete<br>Frequenz                                                                                                    |
| P3.16.5 | Brandmodus.<br>Frequenzquelle | $\Omega$ | 8      |                | $\mathbf 0$     | 1617  | Zum Auswählen der<br>Sollwertquelle bei aktivem<br>Brandmodus. Es besteht die<br>Möglichkeit, z. B. Al1 oder<br>den PID-Regler auch<br>während des Betriebs im<br>Brandmodus als<br>Sollwertquelle<br>auszuwählen.<br>$0 =$ Frequenz im<br><b>Brandmodus</b><br>$1 = Festdrehzahlen$<br>2 = Steuertafel<br>$3 =$ Feldbus<br>$4 = A11$<br>$5 = AI2$<br>$6 = A11 + A12$<br>$7 = PID1$<br>8 = Motorpotentiometer |
| P3.16.6 | Brandmodus,<br>Umkehr         |          |        |                | DigIN Slot0.1   | 1618  | Umkehrbefehl für die<br>Drehrichtung während des<br>Betriebs im Brandmodus.<br>Diese Funktion hat im<br>Normalbetrieb keine<br>Auswirkung.<br>FALSCH = Vorwärts<br>WAHR = Rückwärts                                                                                                    |
| P3.16.7 | Fire-Mode-Festdreh-<br>zahl 1 | 0        | 50     |                | 10 <sup>°</sup> | 15535 | Festdrehzahl für Fire Mode                                                                                                    |
| P3.16.8 | Fire-Mode-Festdreh-<br>zahl 2 | 0        | 50     |                | 20              | 15536 | Siehe oben.                                                                                                    |
| P3.16.9 | Fire-Mode-Festdreh-<br>zahl 3 | 0        | 50     |                | 30              | 15537 | Siehe oben.                                                                                                    |

*Tabelle 69. Fire Mode-Parameter*

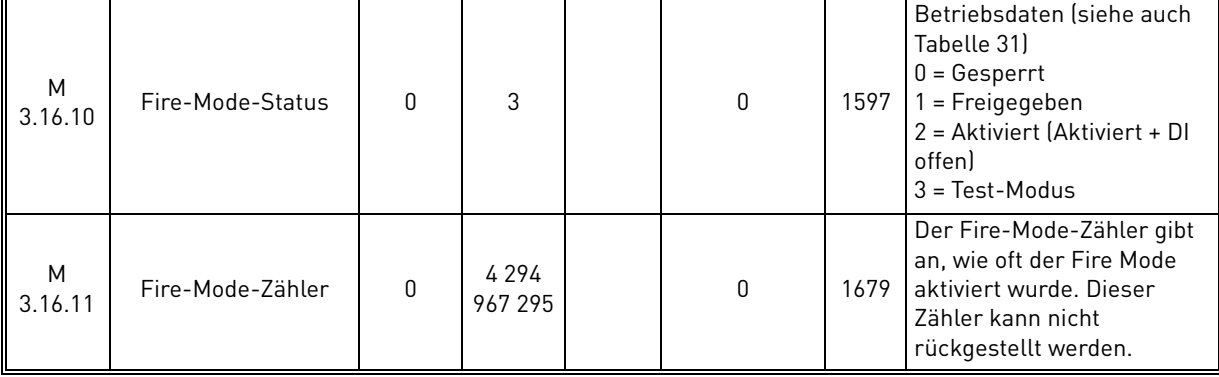

#### *Tabelle 69. Fire Mode-Parameter*

# 3.6.18 Gruppe 3.17: Applikationseinstellungen

*Tabelle 70. Applikationseinstellungen*

| Index   | <b>Parameter</b> | Mind. | Max. | <b>Einheit</b> | Werkseinst. |      | <b>Beschreibung</b> |
|---------|------------------|-------|------|----------------|-------------|------|---------------------|
| P3.17.1 | Passwort         |       | 9999 |                |             | 1806 |                     |

#### 3.6.19 Gruppe 3.18: Einstellungen für kWh-Impuls-Ausgang

| Index   | <b>Parameter</b>         | Min. | Max. |     | Einheit   Werkseinst. | ID    | <b>Beschreibung</b>                                           |
|---------|--------------------------|------|------|-----|-----------------------|-------|---------------------------------------------------------------|
| P3.18.1 | kWh-Impulslänge          | 50   | 200  | ms  | 50                    | 15534 | kWh-Impulslänge in<br>Millisekunden                           |
| P3.18.2 | kWh-Impulsauflö-<br>sung |      | 100  | kWh |                       | 15533 | Gibt an, wie oft der kWh-<br>Impuls ausgelöst werden<br>muss. |

*Tabelle 71. Einstellungen: kWh-Impuls-Ausgang*

## 3.7 HVAC-Applikation – Zusätzliche Parameterinformationen

Aufgrund der Benutzerfreundlichkeit und der einfachen Bedienung ist für die meisten Parameter der [VACON HVAC-APPLIKATION](#page-32-0) nur eine Kurzbeschreibung erforderlich, die Sie in den Parametertabellen in Kapitel [3.6](#page-44-0) finden.

In diesem Kapitel erhalten Sie zusätzliche Informationen zu bestimmten erweiterten Parametern der [VACON HVAC-APPLIKATION.](#page-32-0) Wenn Sie die erforderlichen Informationen nicht finden, wenden Sie sich an Ihren Händler.

# *[P3.1.1.7](#page-50-0) [MOTORSTROMGRENZE](#page-50-1)*

Dieser Parameter bestimmt den maximalen Strom vom Frequenzumrichter zum Motor. Der Bereich der einstellbaren Parameterwerte variiert von Baugröße zu Baugröße.

Bei überschreiten der Stromgrenze wird die Ausgangsfrequenz des Antriebs verringert.

**HINWEIS:** Hierbei handelt es sich nicht um die Grenze für Überstromfehler.

# *[P3.1.2.9](#page-51-0) [U/F-VERHÄLTNIS, AUSWAHL](#page-51-1)*

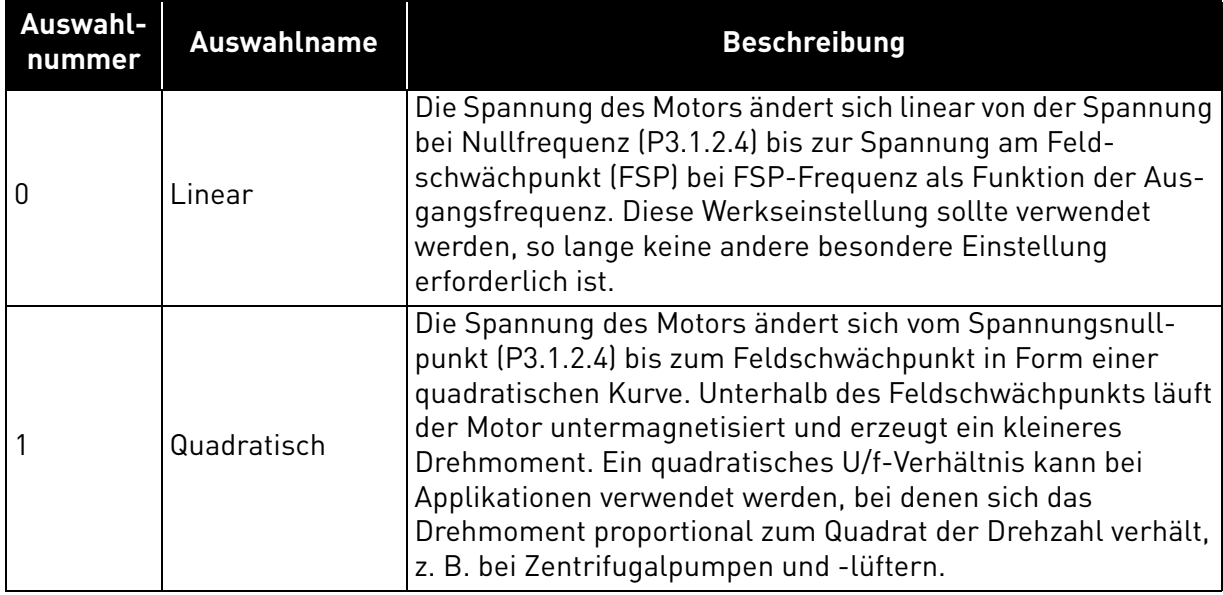

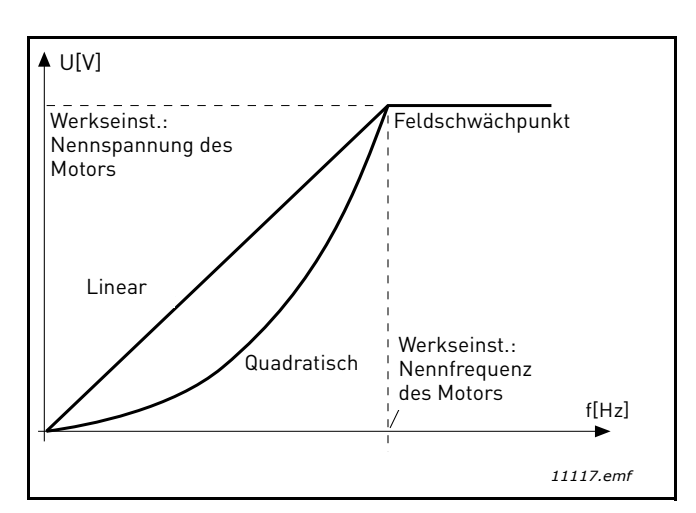

*Abbildung 18. Lineare und quadratische Änderung der Motorspannung*

# *[P3.1.2.15](#page-51-3) [ÜBERSPANNUNGSREGLER](#page-51-4) [P3.1.2.16](#page-51-5) [UNTERSPANNUNGSREGLER](#page-51-6)*

Mit diesen Parametern besteht die Möglichkeit, den Unter-/Überspannungsregler außer Betrieb zu schalten. Dies kann beispielsweise hilfreich sein, wenn die Netzversorgungsspannung um mehr als -15 % bis +10 % variiert und die Applikation diese Unter-/Überspannung nicht toleriert. In diesem Fall steuert der Regler unter Berücksichtigung der Versorgungsschwankungen die Ausgangsfrequenz.

# *[P3.1.2.17](#page-52-0) [STATORSPANNUNG](#page-52-1) EINSTELLEN*

Der Parameter "Stator voltage adjust" wird nur verwendet, wenn für Parameter P3.1.1.8 der Dauermagnetmotor (PM-Motor) ausgewählt wurde. Dieser Parameter hat keine Auswirkungen, wenn "Asynchronmotor" ausgewählt wurde. Wird ein Asynchronmotor verwendet, so wurde der Wert intern auf 100 % gesetzt und kann nicht verändert werden.

Wird der Wert von Parameter P3.1.1.8 (Motortyp) auf "PM-Motor" geändert, so wird die U/f-Kurve automatisch bis zu den Grenzen der vollen Ausgangsspannung des Frequenzumrichters ausgedehnt. Das definierte U/f-Verhältnis wird beibehalten. Diese interne Ausdehnung erfolgt, um zu vermeiden, dass der PM-Motor im Feldschwächbereich betrieben wird, weil die Nennspannung des PM-Motors in der Regel viel niedriger als die volle Ausgangsspannungskapazität des Frequenzumrichters ist.

Die Nennspannung des PM-Motors entspricht in der Regel der Back-EMF-Spannung des Motors bei Nennfrequenz, kann aber – je nach Motorhersteller – auch z. B. die Statorspannung bei Nennlast bezeichnen.

Dieser Parameter bietet eine einfache Möglichkeit zur Anpassung der U/f-Kurve des Frequenzumrichters an die Back-

EMF-Kurve des Motors, ohne mehrere U/f-Kurven-Parameter verändern zu müssen.

Der Parameter "Stator voltage adjust" definiert die Ausgangsspannung des Frequenzumrichters in Prozent der Motornennspannung bei Motornennfrequenz.

Die U/f-Kurve des Frequenzumrichters wird in der Regel geringfügig oberhalb der Back-EMF-Kurve des Motors eingestellt. Je stärker die U/f-Kurve des Frequenzumrichters von der Back-EMF-Kurve des Motors abweicht, desto mehr steigt der Motorstrom.

# *[P3.2.5](#page-53-2) [STOPPFUNKTION](#page-53-3)*

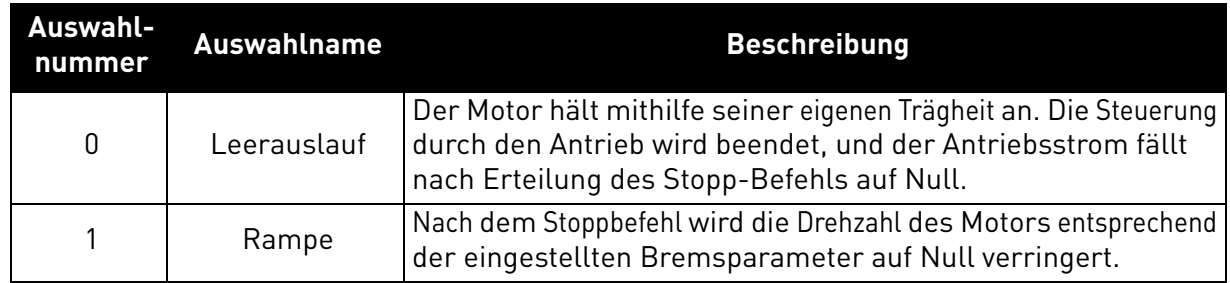

# *[P3.2.6](#page-53-0) [AUSWAHL START/STOPP-LOGIK I/O A](#page-53-1)*

Die Werte 0 bis 4 ermöglichen die Steuerung von Start und Stopp des Frequenzumrichters mit einem digitalen Signal über die Digitaleingänge. CS = Steuersignal.

Die Optionen, bei denen der Text "Anstiegsflanke" erscheint, sollen die Möglichkeit eines versehentlichen Starts beim Einschalten bzw. Neueinschalten (z.B. nach einem Stromausfall) der Stromversorgung, bei Startfreigabe nach Antriebsstopp (Startfreigabe = False) oder nach einem Steuerplatzwechsel zu der E/A-Steuerung ausschließen. **Vor dem Starten des Motors muss der Start/Stopp-Kontakt geöffnet werden.** 

Der verwendete Stoppmodus führt in allen Beispielen zu *Leerauslauf*.

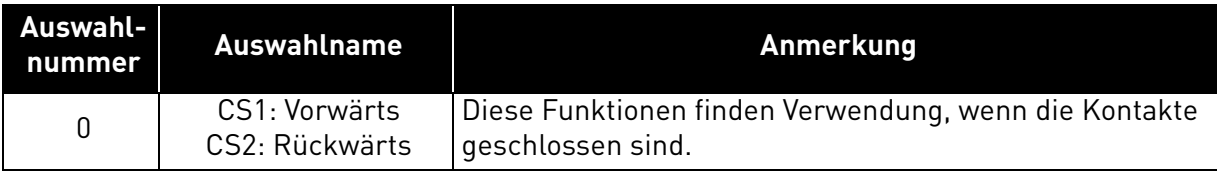

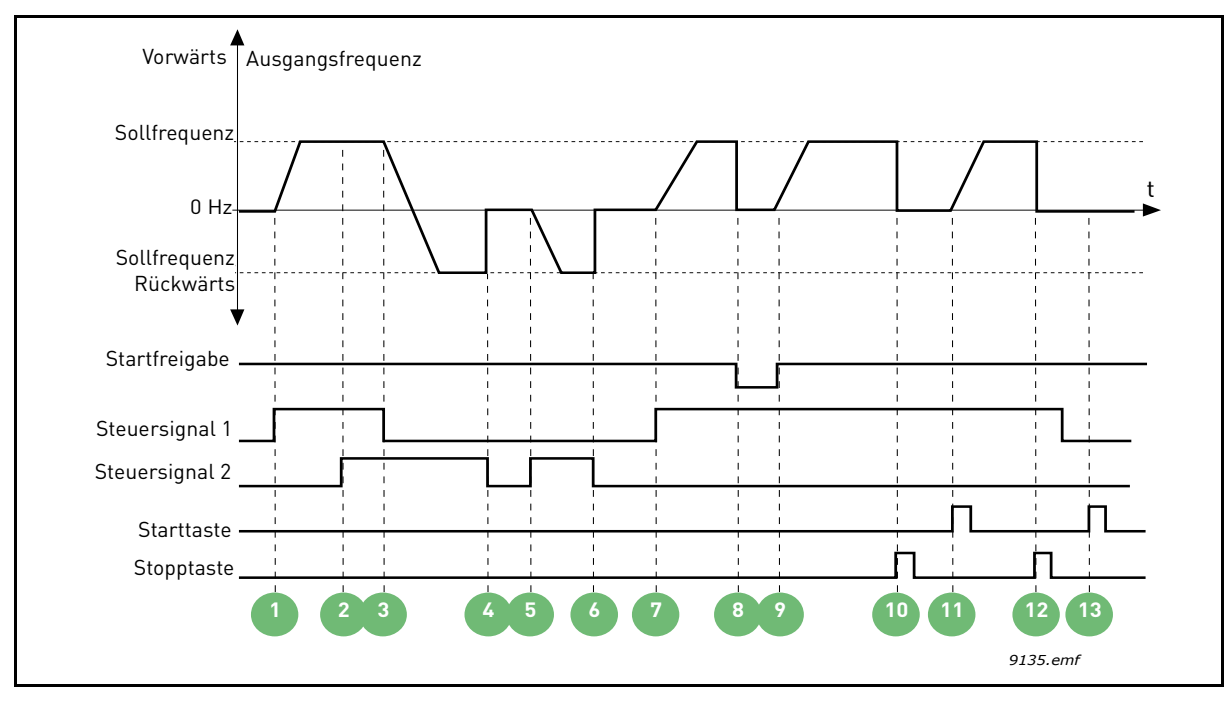

*Abbildung 19. E/A A Start/Stopp-Logik = 0*

# **Erläuterung:**

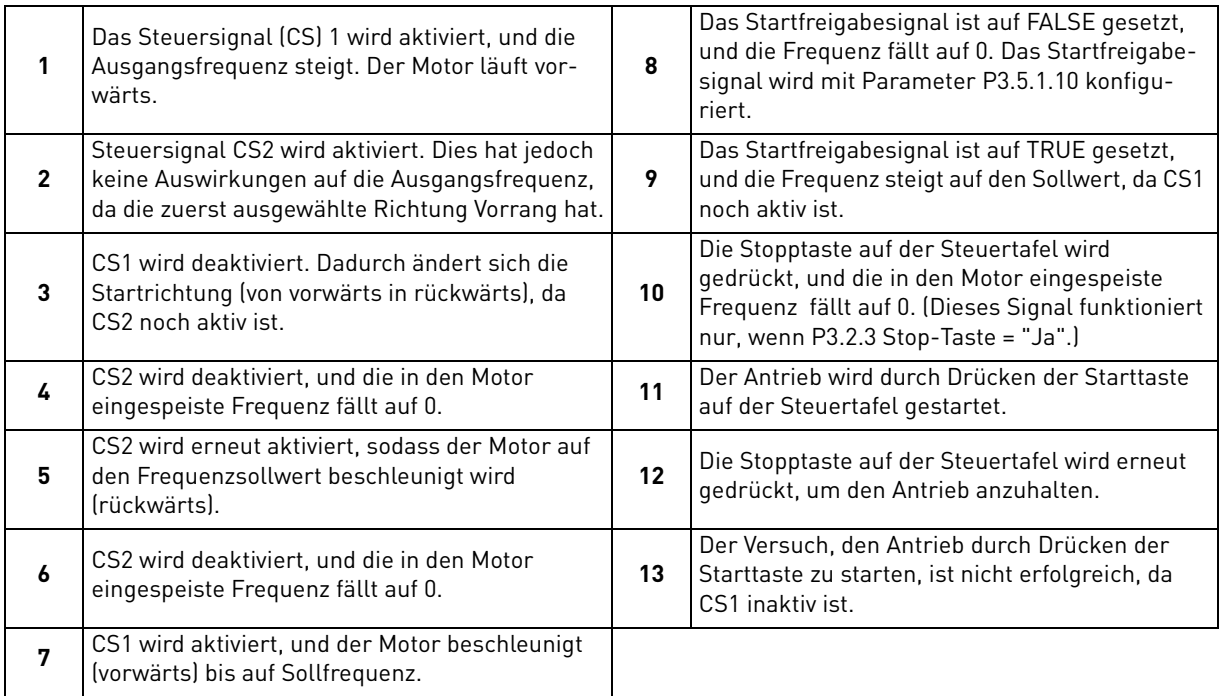

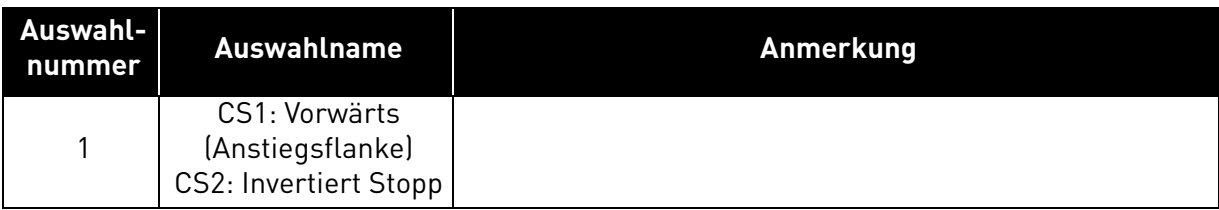

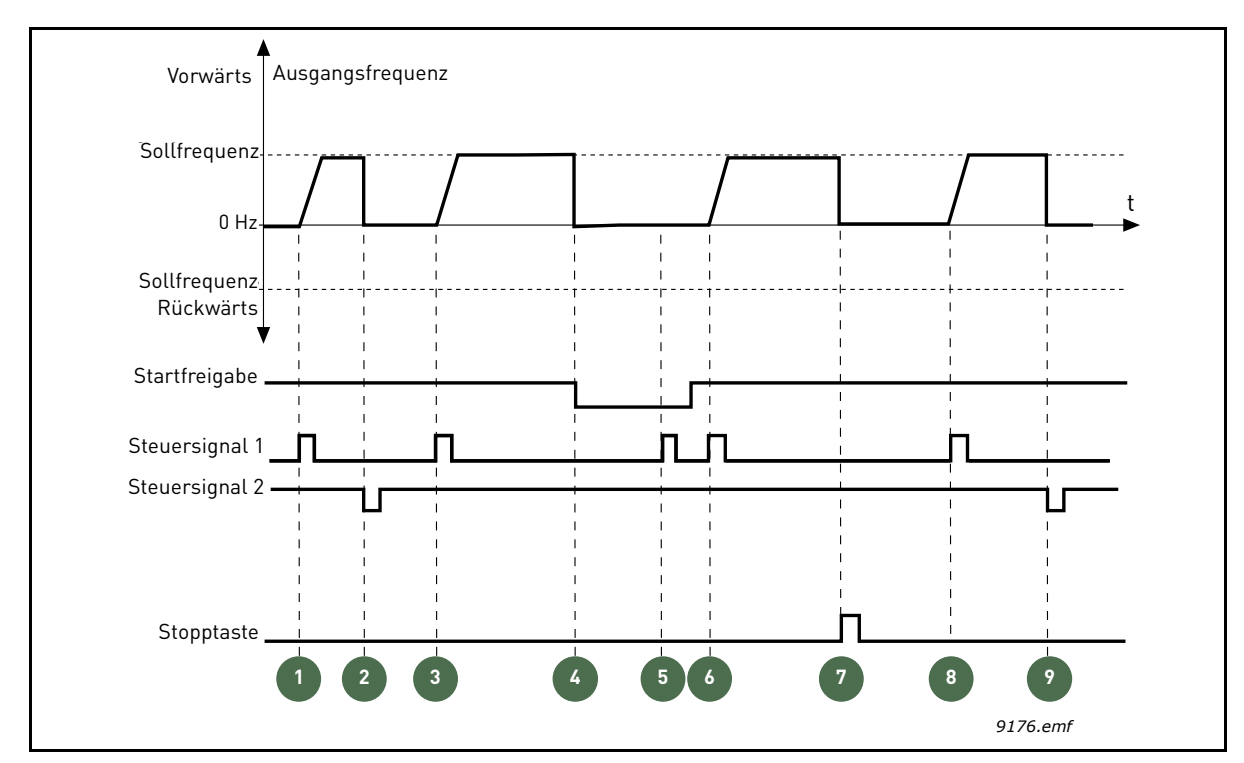

*Abbildung 20. E/A A Start/Stopp-Logik = 1*

### **Erläuterung:**

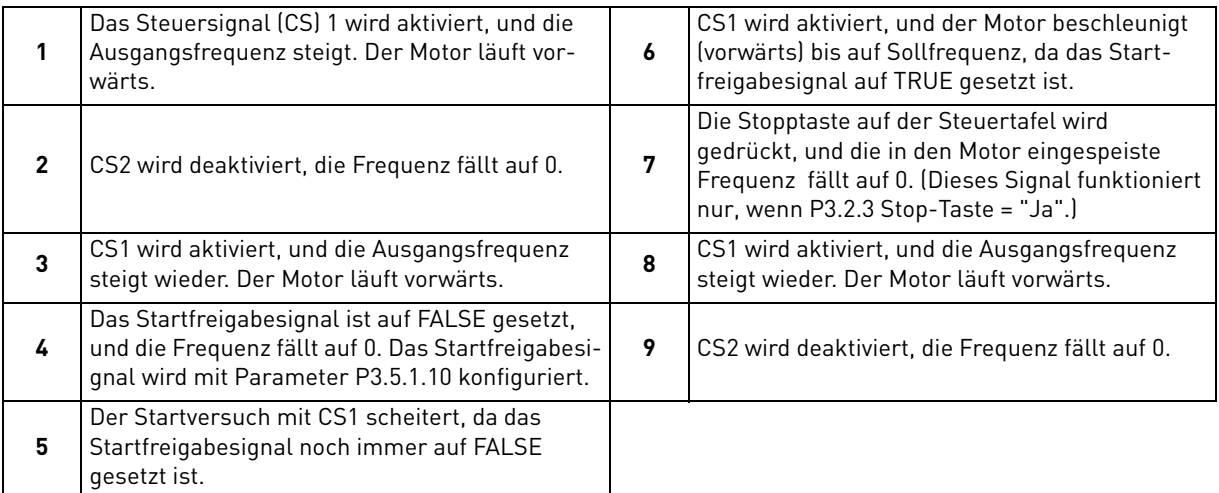

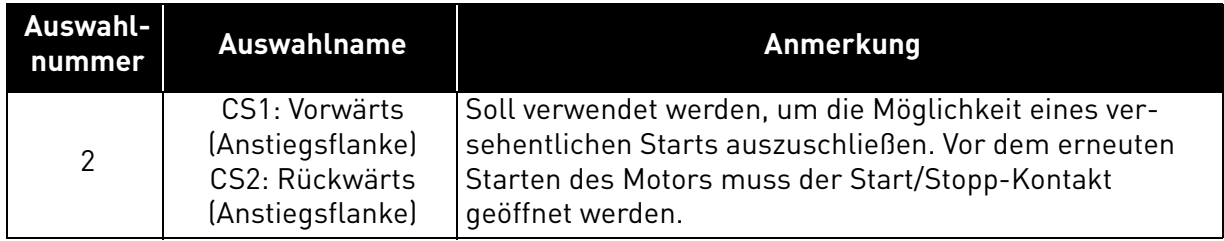

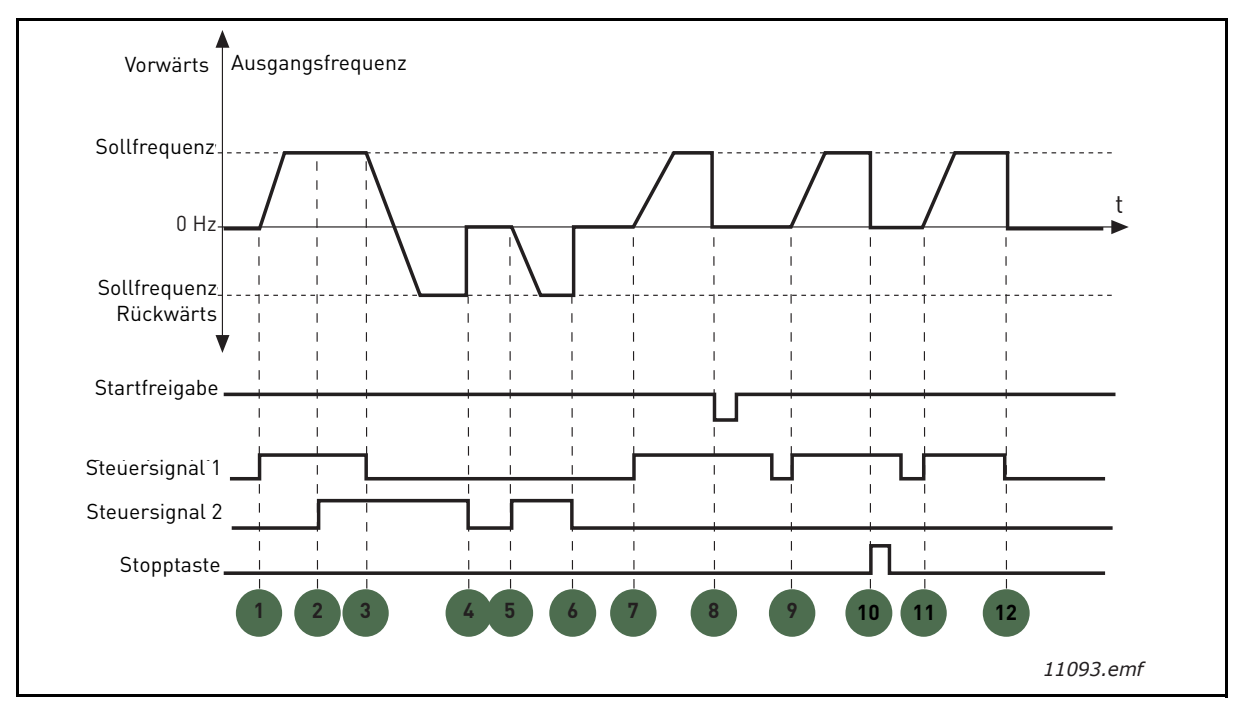

*Abbildung 21. E/A A Start/Stopp-Logik = 2*

# **Erläuterung:**

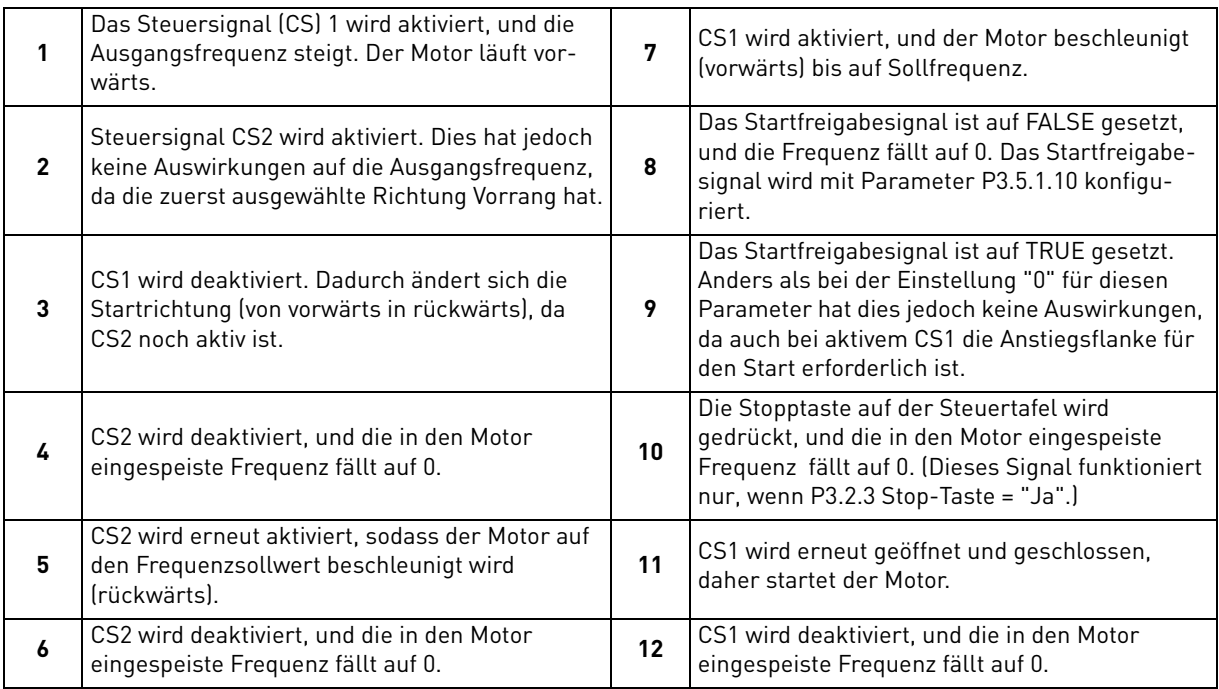

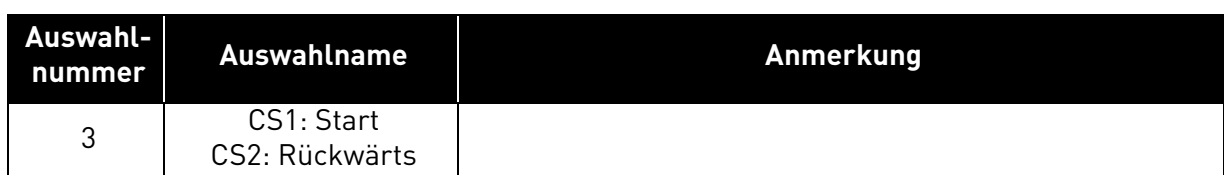

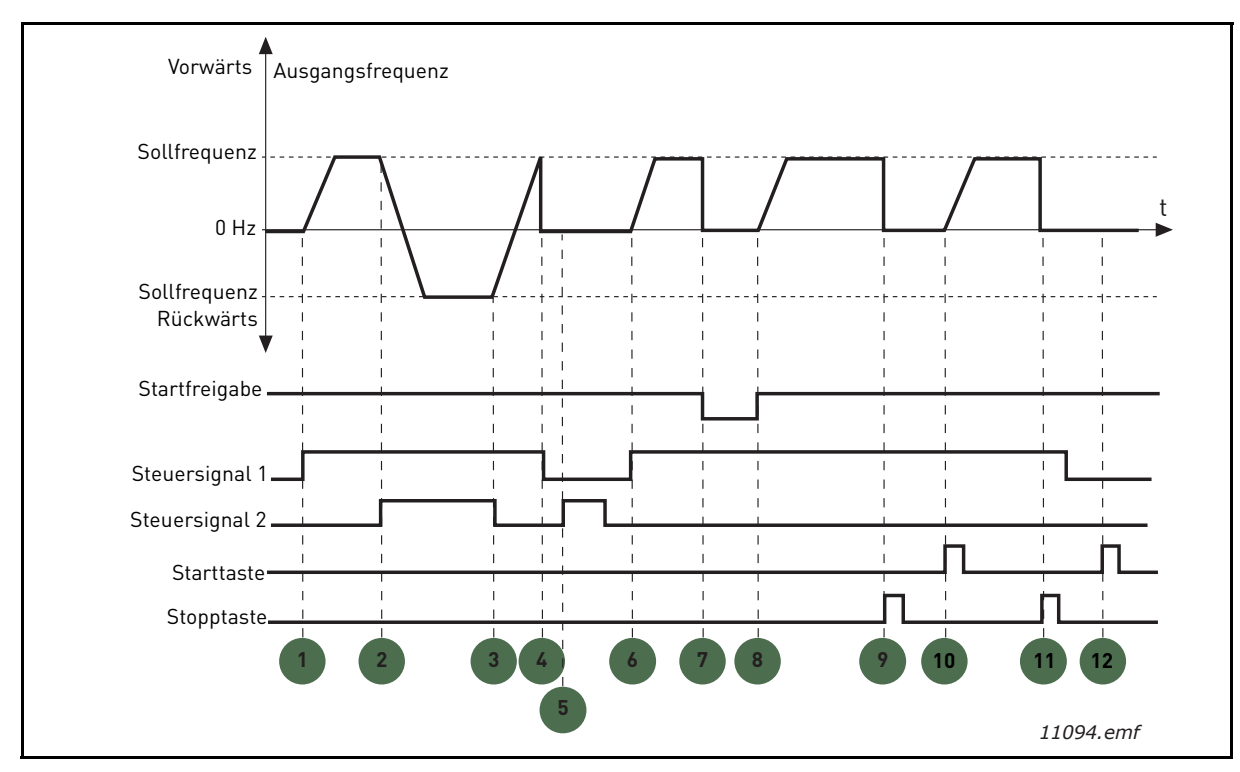

*Abbildung 22. E/A A Start/Stopp-Logik = 3*

# **Erläuterungen:**

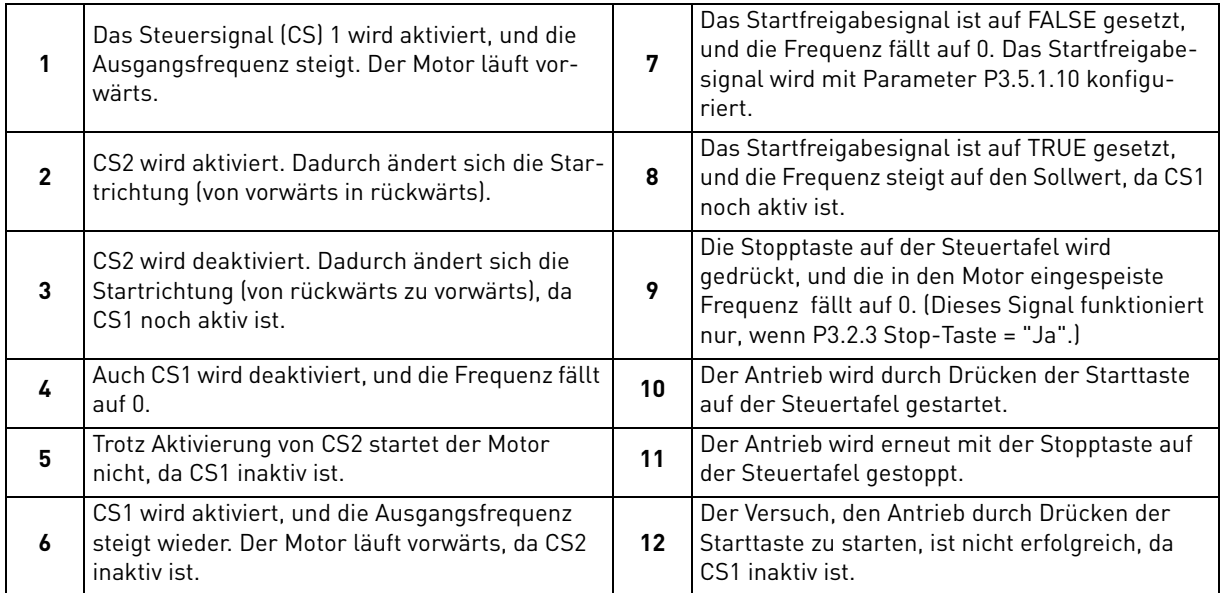

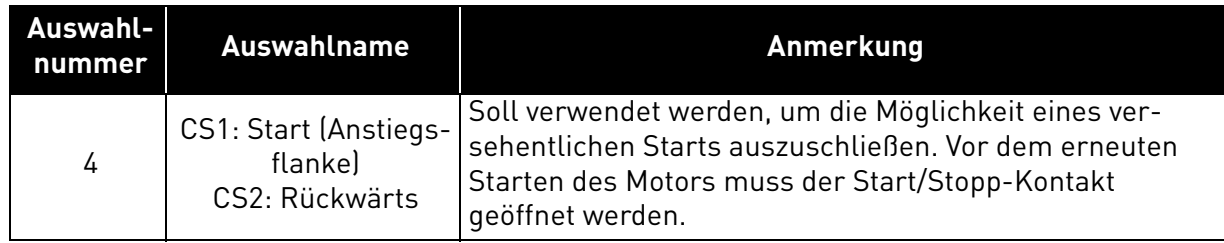

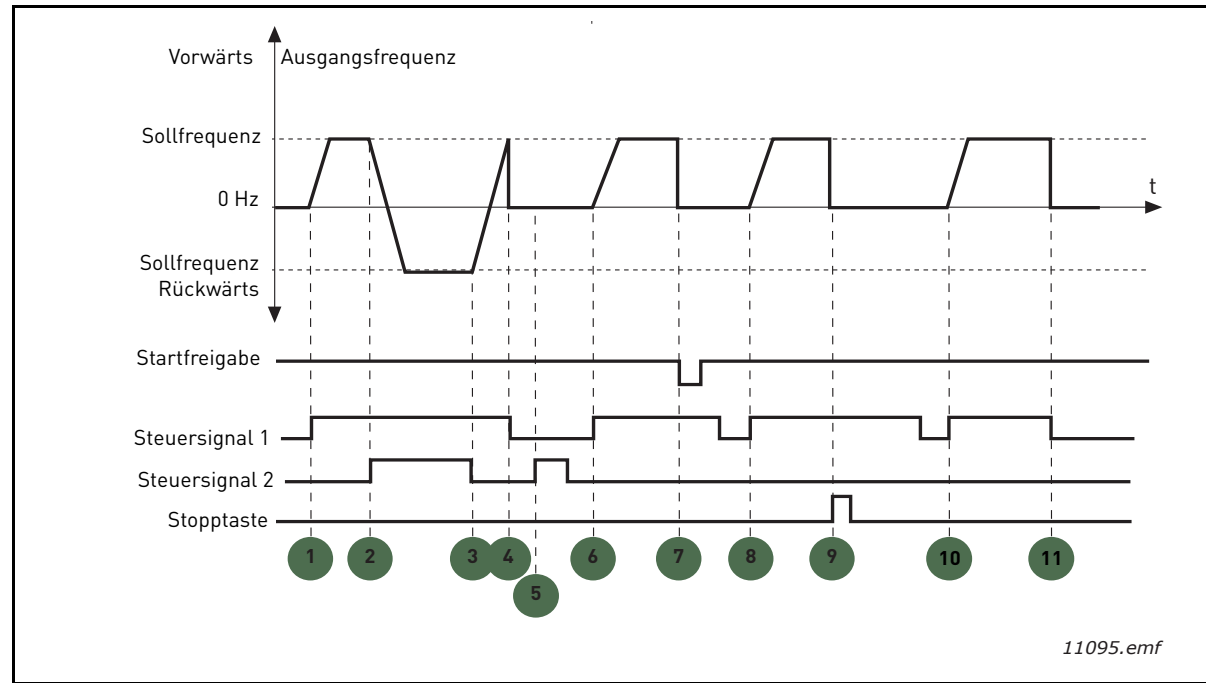

*Abbildung 23. E/A A Start/Stopp-Logik = 4*

# **Erläuterungen:**

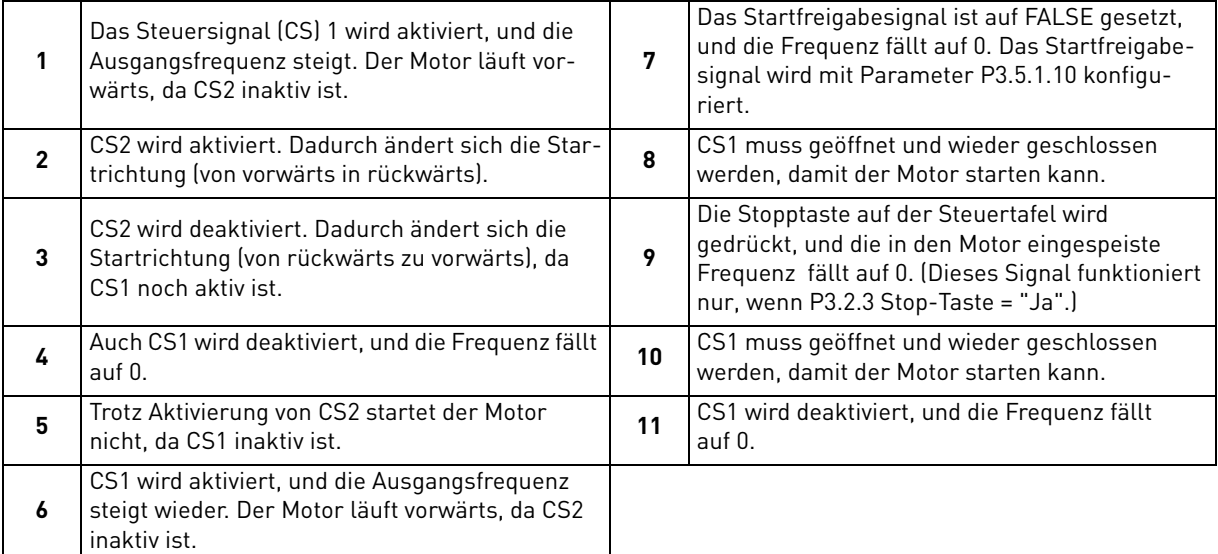

# *[P3.3.10](#page-55-0) [FESTDREHZAHLMODUS](#page-55-1)*

Mit den Festdrehzahlparametern werden bestimmte Frequenzsollwerte im Voraus definiert. Übernommen werden diese Sollwerte anschließend durch Aktivieren/Deaktivieren von Digitaleingängen, die den Parametern [P3.5.1.15,](#page-58-5) [P3.5.1.16](#page-58-6) und [P3.5.1.17](#page-58-7) (*[Festdrehzahlwahl 0](#page-58-2), [Fest](#page-58-3)[drehzahlwahl 1](#page-58-3)* und *[Festdrehzahlwahl 2](#page-58-4)*) zugeordnet sind. Zwei unterschiedliche Logiken können ausgewählt werden:

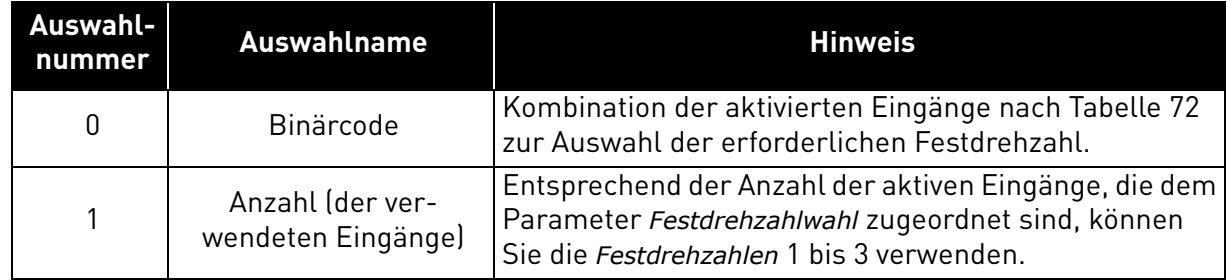

## *[P3.3.12](#page-55-2) FESTDREHZAHL 1 [P3.3.18](#page-55-3) BIS 7*

<span id="page-94-0"></span>Die Werte der Festdrehzahlen werden automatisch auf Werte zwischen Minimalfrequenz und Maximalfrequenz [\(P3.3.1](#page-54-2) und [P3.3.2](#page-54-0)) beschränkt. Siehe folgende Tabelle.

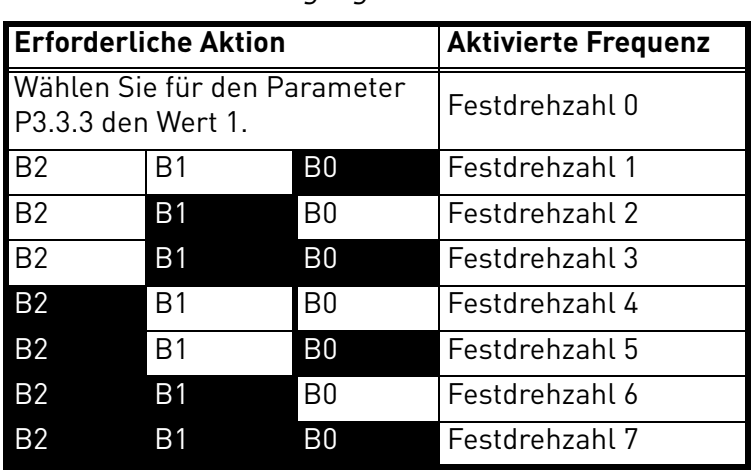

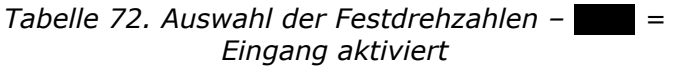

# *[P3.4.1](#page-57-0) [RAMPE 1, VERSCHLIFF](#page-57-1)*

Mit diesem Parameter können Anfang und Ende der Beschleunigungs- und Bremsrampen geglättet werden. Der Einstellwert 0 ergibt einen linearen Rampenverschliff, d. h., Beschleunigungs- und Bremsrampe reagieren unmittelbar auf die Änderungen des Bezugssignals.

Die Einstellung "0,1…10 Sekunden" sorgt für S-Verschliff beim Beschleunigen und Bremsen. Die Beschleunigungszeit wird mit den Parametern [P3.4.2](#page-57-2) und [P3.4.3](#page-57-3) (siehe [Abbildung 24\)](#page-95-0) eingestellt.

Diese Parameter werden verwendet, um mechanische Erosion und Stromspitzen zu reduzieren, wenn der Sollwert geändert wird.

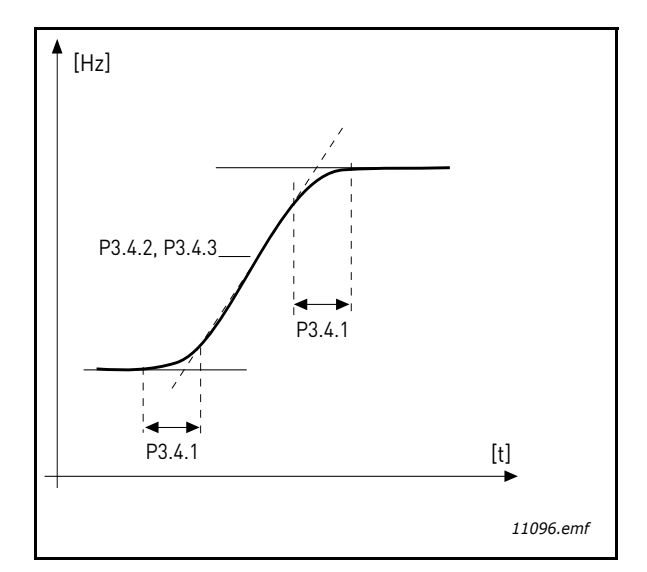

*Abbildung 24.Beschleunigen und Bremsen (S-Verschliff)*

# <span id="page-95-0"></span>*[P3.4.12](#page-57-4) [FLUSSBREMSE](#page-57-5)*

Anstelle der DC-Bremse ist die Flussbremse eine sinnvolle Alternative zur Erhöhung der Bremsleistung, wenn zusätzliche Bremswiderstände nicht benötigt werden.

Wenn gebremst werden muss, wird die Frequenz verringert und der Motorfluss erhöht. Dadurch erhöht sich wiederum die Bremsleistung des Motors. Anders als bei der DC-Bremse wird hierbei die Drehzahl während des Bremsvorgangs weiterhin geregelt.

Die Flussbremse kann ein- oder ausgeschaltet werden.

**HINWEIS**: Bei der Flussbremse wird im Motor die Energie in Wärme umgewandelt. Um den Motor nicht zu schädigen, muss deshalb periodisch (mit Unterbrechungen) gebremst werden.

# *[P3.5.1.10](#page-58-1) [STARTFREIGABE](#page-58-8)*

Kontakt offen: Motorstart **verhindert** Kontakt geschlossen: Motorstart **freigegeben**

Der Frequenzumrichter wird entsprechend der unter [P3.2.4](#page-53-6) ausgewählten Funktion gestoppt. Der Follower-Antrieb wird immer durch Leerauslauf gestoppt.

#### *[P3.5.1.11](#page-58-9) [START-INTERLOCK 1](#page-58-12) [P3.5.1.12](#page-58-10) [START-INTERLOCK 2](#page-58-11)*

Der Antrieb kann nicht gestartet werden, wenn Interlocks offen sind.

Die Funktion kann für eine Klappenverriegelung verwendet werden, um zu verhindern, dass der Antrieb gegen ein geschlossenes Ventil oder eine geschlossene Klappe gestartet wird.

*[P3.5.1.15](#page-58-5) [Festdrehzahlwahl 0](#page-58-2)*

*[P3.5.1.16](#page-58-6) [Festdrehzahlwahl 1](#page-58-3)*

*[P3.5.1.17](#page-58-7) [Festdrehzahlwahl 2](#page-58-4)*

Sie müssen einen Digitaleingang per Programmierung (siehe Kapitel **[3.6.2](#page-46-0)**) mit diesen Funktionen verknüpfen, um die Festdrehzahlen 1 bis 7 anwenden zu können (siehe [Tabelle 72](#page-94-0) und die Seiten [53,](#page-55-2) [56](#page-58-5) und [92](#page-94-0)).

# *[P3.5.2.2](#page-60-0) [AI1 FILTERZEIT](#page-60-1)*

Wenn diesem Parameter ein Wert zugewiesen wird, der größer als 0 ist, wird die Funktion zum Ausfiltern von Störungen aus dem eingehenden Analogsignal aktiviert.

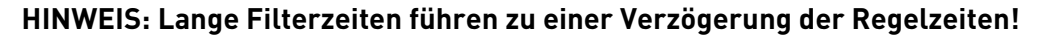

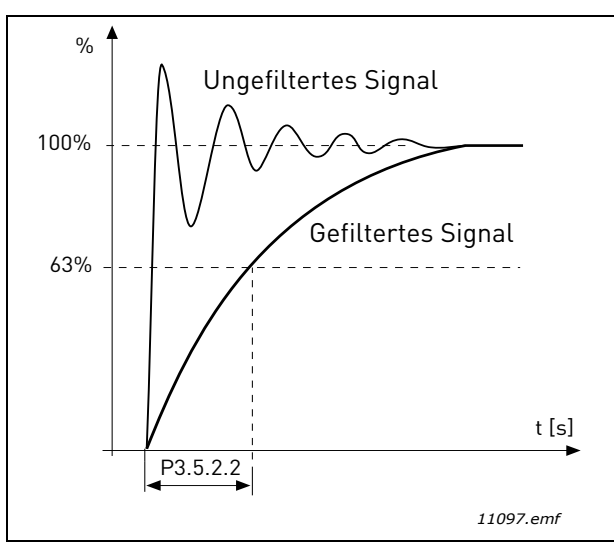

*Abbildung 25. AI1-Signalfilterung*

# *[P3.5.3.2.1](#page-62-0) [RO1 FUNKTION \(STANDARDKARTE\)](#page-62-1)*

*Tabelle 73. Ausgangssignale über RO1*

| <b>Auswahl</b>  | <b>Auswahlname</b>                  | <b>Beschreibung</b>                                                                                                    |
|-----------------|-------------------------------------|----------------------------------------------------------------------------------------------------|
| 0               | Nicht verwendet                     |                                                                                                    |
|                 | <b>Bereit</b>                       | Der Frequenzumrichter ist betriebsbereit.                                                                                 |
| $\overline{2}$  | <b>Betrieb</b>                      | Der Frequenzumrichter ist in Betrieb (Motor läuft).                                                                       |
| 3               | Allgemeiner Fehler                  | Es ist eine Fehlerauslösung erfolgt                                                                                       |
| $\overline{4}$  | Allgemeiner Fehler invertiert       | Fehlerauslösung ist nicht erfolgt                                                                                         |
| 5               | Allgemeiner Alarm                   |                                                                                                    |
| $\overline{6}$  | Rückwärts                           | Der Rückwärtsbefehl wurde ausgewählt.                                                                                     |
| 7               | Auf Drehzahl                        | Die Ausgangsfrequenz hat den eingestellten<br>Sollwert erreicht.                                                          |
| 8               | Motorregler aktiv                   | Einer der Sollwertregler (z. B. Stromgrenze,<br>Drehmomentgrenze) wurde aktiviert.                                        |
| 9               | Festdrehzahl aktiv                  | Die Festdrehzahl wurde mit einem Digitaleingang<br>ausgewählt.                                                            |
| 10              | Steuerung über Steuertafel<br>aktiv | Als Steuerungsmodus wurde die Steuertafel aus-<br>gewählt.                                                                |
| $\overline{11}$ | Steuerplatz I/O B aktiv             | Steuerplatz I/O B wurde ausgewählt                                                                                        |
| $\overline{12}$ | Sollwertüberwachung 1               | Wird aktiviert, wenn der Signalwert die festgelegte                                                                       |
| 13              | Sollwertüberwachung 2               | Überwachungsgrenze (P3.8.3 oder P3.8.7) unter-<br>oder überschreitet, in Abhängigkeit von der aus-<br>gewählten Funktion. |
| $\overline{14}$ | Startbefehlzähler aktiv             | Der Startbefehlzähler wurde aktiviert                                                                                     |
| $\overline{15}$ | Reserviert                          |                                                                                                    |
| $\overline{16}$ | Fire mode ON                        |                                                                                                    |
| 17              | Steuerung Echtzeituhr 1             | Der Zeitkanal 1 wird verwendet.                                                                                           |
| 18              | Steuerung Echtzeituhr 2             | Der Zeitkanal 2 wird verwendet.                                                                                           |

| <b>Auswahl</b>  | <b>Auswahlname</b>       | <b>Beschreibung</b>                                            |
|-----------------|--------------------------|----------------------------------------------------------------|
| 19              | Steuerung Echtzeituhr 3  | Der Zeitkanal 3 wird verwendet.                                |
| 20              | FB-Steuerwort B.13       |                                                                |
| $\overline{21}$ | FB-Steuerwort B.14       |                                                                |
| $\overline{22}$ | FB-Steuerwort B.15       |                                                                |
| 23              | PID1 im Sleep-Modus      |                                                                |
| $\overline{24}$ | Reserviert               |                                                                |
| 25              | PID1-Überwachungsgrenzen | Der PID1-Istwert liegt außerhalb der Über-<br>wachungsgrenzen. |
| 26              | PID2-Überwachungsgrenzen | Der PID2-Istwert liegt außerhalb der Über-<br>wachungsgrenzen. |
| $\overline{27}$ | Motorsteuerung 1         | Schützsteuerung für Multi-Pump-Funktion                        |
| 28              | Motorsteuerung 2         | Schützsteuerung für Multi-Pump-Funktion                        |
| $\overline{29}$ | Motorsteuerung 3         | Schützsteuerung für Multi-Pump-Funktion                        |
| 30              | Motorsteuerung 4         | Schützsteuerung für Multi-Pump-Funktion                        |
| $\overline{31}$ | Reserviert               | (immer offen)                                                  |
| 32              | Reserviert               | (immer offen)                                                  |
| 33              | Reserviert               | (immer offen)                                                  |
| 34              | Wartungswarnung          |                                                                |
| 35              | Wartungsfehler           |                                                                |

*Tabelle 73. Ausgangssignale über RO1*

## *[P3.9.2](#page-69-2) REAKTION AUF [EXTERNEN FEHLER](#page-69-3)*

Warnmeldungen bzw. Fehleraktionen oder -meldungen werden durch das Signal für einen externen Fehler von einem der programmierbaren Digitaleingänge (standardmäßig DI3) mit den Parametern [P3.5.1.7](#page-58-13) und [P3.5.1.8](#page-58-14) generiert. Diese Informationen können auch an beliebigen Relaisausgängen programmiert werden.

## *[P3.9.8](#page-69-0) KÜHLUNGSFAKTOR [BEI NULLFREQUENZ](#page-69-4)*

Definiert den Kühlungsfaktor des Motors bei Nulldrehzahl im Verhältnis zu dem Punkt, an dem der Motor ohne externe Kühlung bei Nenndrehzahl läuft. Siehe Tabelle [55.](#page-69-1)

Der Standardwert beruht auf der Annahme, dass keine externe Lüfterkühlung für den Motor verwendet wird. Sofern ein externer Lüfter verwendet wird, kann dieser Parameter auf 90 % (oder noch höher) eingestellt werden.

Wenn Sie den Parameter [P3.1.1.4](#page-50-2) (Motornennstrom) ändern, wird dieser Parameter automatisch auf die Werkeinstellung zurückgesetzt.

Die Einstellung dieses Parameters hat keinen Einfluss auf den maximalen Ausgangsstrom des Frequenzumrichters, der ausschließlich durch den Parameter [P3.1.1.7](#page-50-0) festgelegt wird.

Die Eckfrequenz für den Temperaturschutz beträgt 70 % der Motornennfrequenz [\(P3.1.1.2\)](#page-50-3).

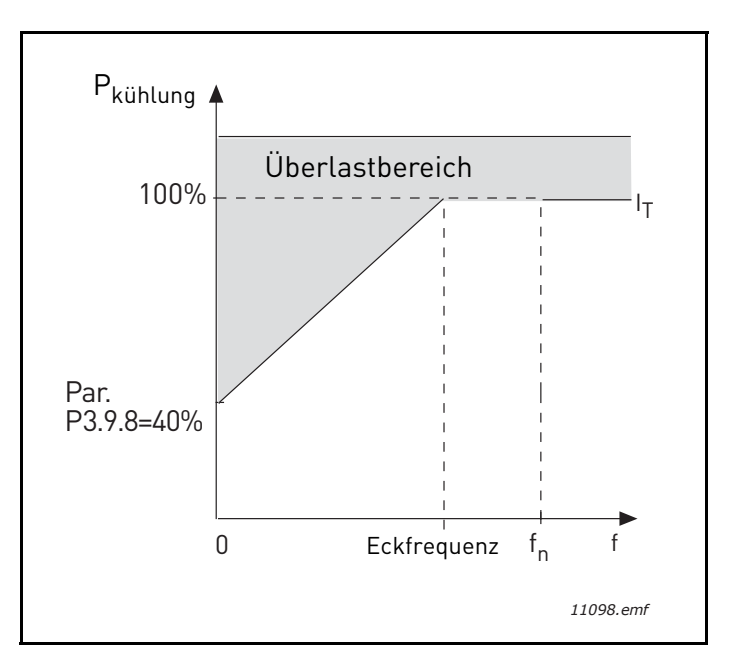

*Abbildung 26. I*T*-Kurve des thermischen Motorstroms*

## *[P3.9.9](#page-69-5) [TEMPERATURZEITKONSTANTE, MOTOR](#page-69-6)*

Die Zeitkonstante drückt die Zeit aus, innerhalb derer der berechnete Wärmezustand 63 % seines Endwerts erreicht hat. Je größer das Gehäuse und/oder je niedriger die Motordrehzahl, desto größer ist die Zeitkonstante.

Die Temperaturzeitkonstante hängt vom Motordesign ab und ist von Hersteller zu Hersteller unterschiedlich. Der werkseitige Parameterwert variiert entsprechend der Baugröße.

Wenn die t6-Zeit des Motors (t6 ist der Zeitraum in Sekunden, über den der Motor bei sechsfachem Nennstrom sicher betrieben werden kann) bekannt ist (beim Hersteller zu erfahren), können die Zeitkonstantenparameter basierend auf diesem Wert gesetzt werden. Gemäß der Daumenregel entspricht die Temperaturzeitkonstante des Motors 2 \* t6. Sobald der Antrieb gestoppt wird, wird die Zeitkonstante intern auf das Dreifache des eingestellten Parameterwerts erhöht. Die Kühlung im Stoppzustand basiert auf der Konvektion, wobei die Zeitkonstante erhöht wird.

Siehe [Abbildung 27.](#page-99-0)

## *[P3.9.10](#page-69-7) [WÄRMEBELASTBARKEIT, MOTOR](#page-69-8)*

Wenn der Wert auf 130 % eingestellt ist, wird die Nenntemperatur mit 130 % des Motornennstroms erreicht.

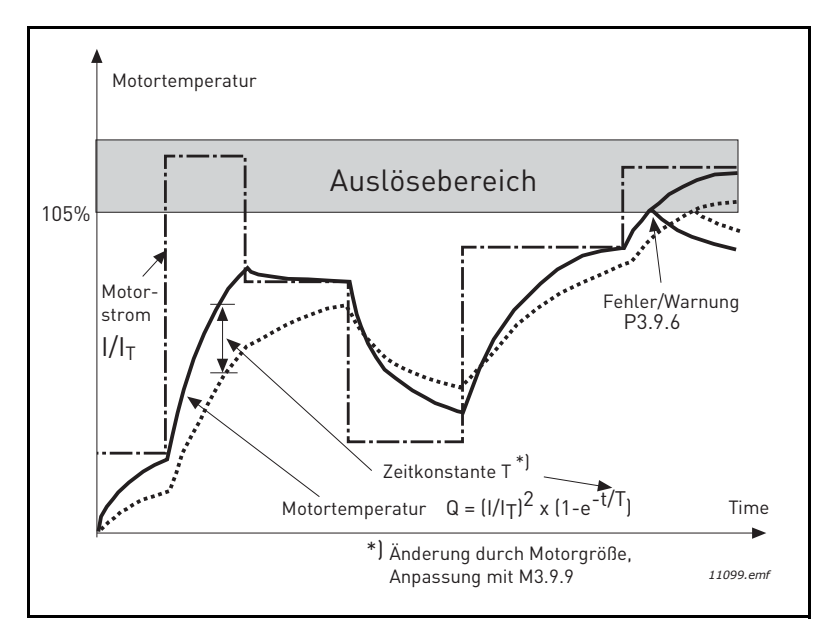

*Abbildung 27. Berechnung der Motortemperatur*

## <span id="page-99-0"></span>*[P3.9.12](#page-70-0) [BLOCKIERSTROM](#page-70-1)*

Der Strom kann auf 0,0 bis 2 \* I<sub>L</sub> eingestellt werden. Bei einer Blockierung muss der Strom diese Grenze überschritten haben. Siehe [Abbildung](#page-99-1) 28. Bei Änderung von Parameter [P3.1.1.7](#page-50-0) *[Motor](#page-50-1)[stromgrenze](#page-50-1)* wird dieser Parameter automatisch auf 90 % der Stromgrenze berechnet. Siehe [Seite 66](#page-68-0)

**HINWEIS!** Zur Gewährleistung des gewünschten Betriebs muss dieser Grenzwert unter die Stromgrenze gesetzt werden.

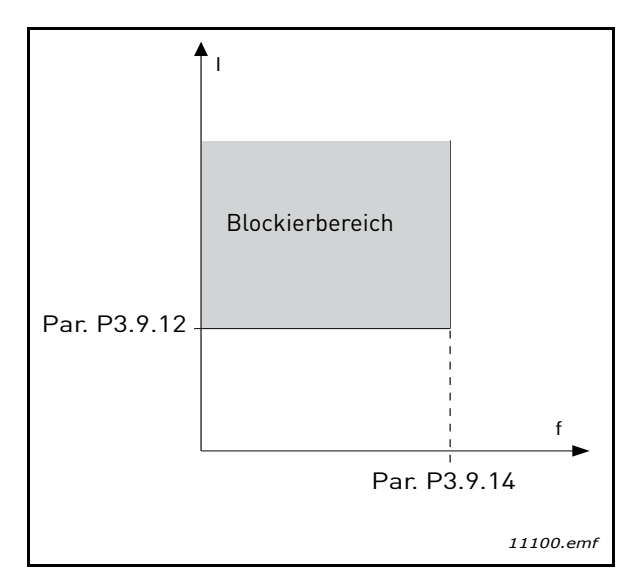

<span id="page-99-1"></span>*Abbildung 28. Einstellung des Blockierstroms*

# *[P3.9.13](#page-70-2) [BLOCKIERZEITGRENZE](#page-70-3)*

Diese Zeit kann zwischen 1,0 und 120,0 Sekunden eingestellt werden.

Dies ist die für einen Blockierzustand maximal zulässige Zeit. Ein interner Auf/Ab-Zähler zählt die Blockierzeit.

Wenn der Wert des Blockierzeitzählers diese Grenze überschreitet, wird die Schutzeinrichtung eine Abschaltung verursachen (siehe [P3.9.11\)](#page-69-9). Siehe [Seite 66](#page-68-0)

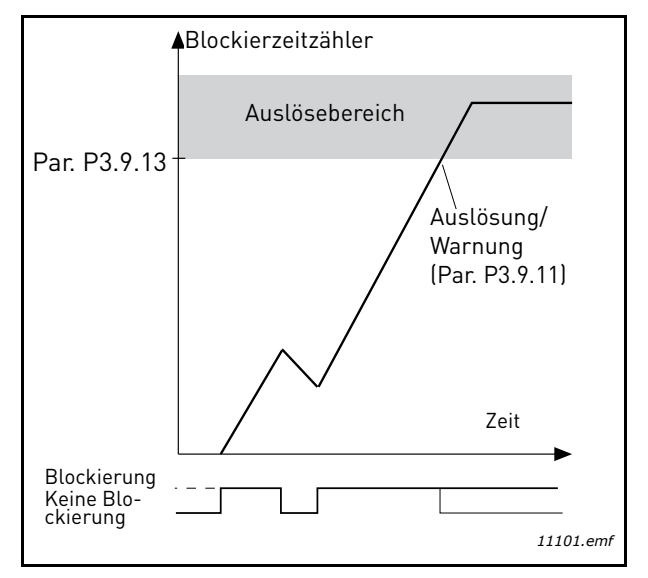

*Abbildung 29. Blockierzeitzählung*

# *[P3.9.16](#page-70-4) UNTERLASTSCHUTZ: LAST [DES FELDSCHWÄCHBEREICHS](#page-70-5)*

Die Drehmomentgrenze kann zwischen 10,0 und 150,0 % x T<sub>nMotor</sub> eingestellt werden. Dieser Parameter liefert den Wert für das zulässige Mindestdrehmoment, wenn sich die Ausgangsfrequenz über dem Feldschwächpunkt befindet. Siehe [Abbildung 30](#page-100-0)

Wenn Sie Parameter [P3.1.1.4](#page-50-2) (*[Motornennstrom](#page-50-4)*) ändern, wird dieser Parameter automatisch auf den Vorgabewert zurückgesetzt. Siehe [Seite 66](#page-68-1)

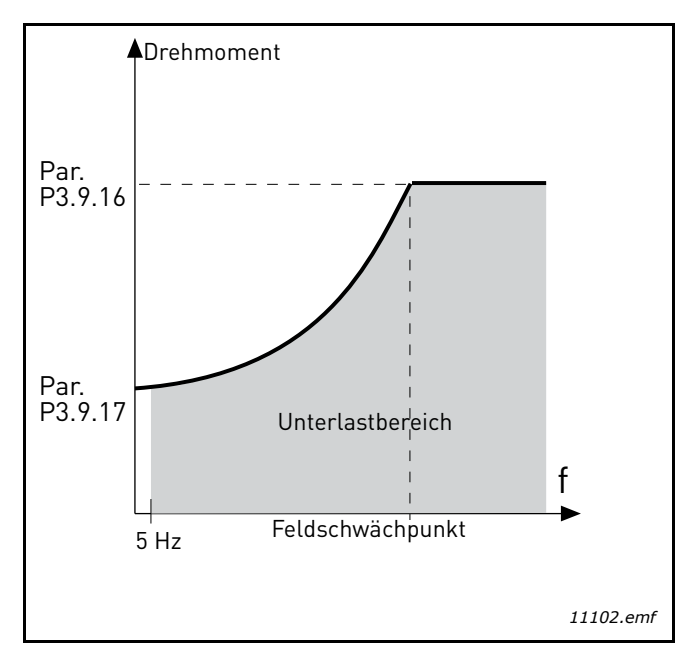

<span id="page-100-0"></span>*Abbildung 30. Einstellung der Mindestlast*

# *[P3.9.18](#page-70-6) [UNTERLASTSCHUTZ: ZEITGRENZE](#page-70-7)*

Diese Zeit kann zwischen 2,0 und 600,0 Sekunden eingestellt werden.

Dies ist die für einen bestehenden Unterlastzustand zulässige Höchstzeit. Ein interner Auf/Ab-Zähler zählt die angefallene Unterlastzeit. Wenn der Wert des Unterlastzeitzählers diese Grenze überschreitet, wird die Schutzeinrichtung gemäß Parameter [P3.9.15](#page-70-8) eine Abschaltung verursachen. Wenn der Umrichter anhält, wird der Unterlastzeitzähler auf Null zurückgestellt. Siehe [Abbildung 31](#page-101-0) und [Seite 66](#page-68-1)

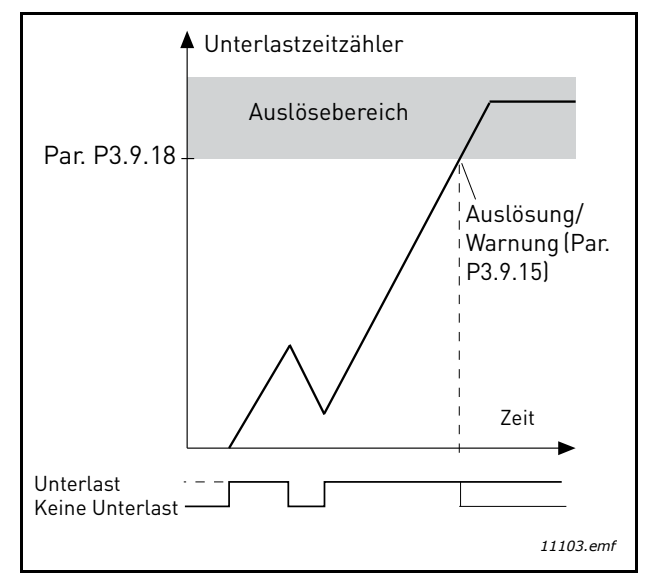

*Abbildung 31. Unterlastzeitzählfunktion*

# <span id="page-101-0"></span>*[P3.10.1](#page-71-7) [AUTOMATISCHE FEHLERQUITTIERUNG](#page-71-8)*

Mit diesem Parameter wird die *[Automatische Fehlerquittierung](#page-71-8)* nach einem Fehler aktiviert.

**HINWEIS:** Die Automatische Fehlerquittierung ist nur für bestimmte Fehler zulässig. Indem den Parametern [P3.10.6](#page-71-4) bis [P3.10.13](#page-71-5) der Wert **0** oder **1** zugewiesen wird, ist es möglich, die automatische Fehlerquittierung nach dem entsprechenden Fehler zu erlauben oder zu verbieten.

# *[P3.10.3](#page-71-0) [WARTEZEIT](#page-71-1)*

#### *[P3.10.4](#page-71-2) [AUTOMATISCHE FEHLERQUITTIERUNG: ZEITRAUM](#page-71-3) [P3.10.5](#page-71-6) [ANZAHL VERSUCHE](#page-71-9)*

Die Funktion "*[Automatische Fehlerquittierung](#page-71-8)*" quittiert alle Fehler, die während der mit diesem Parameter eingestellten Zeit auftreten. Wenn die Anzahl der Fehler, die während der Versuchszeit auftreten, den Wert des Parameters [P3.10.5](#page-71-6) überschreitet, wird ein permanenter Fehler erzeugt. Andernfalls wird der Fehler nach Ablauf der Versuchszeit quittiert und die Versuchszeitzählung mit dem nächsten Fehler neu begonnen.

Der Parameter [P3.10.5](#page-71-6) bestimmt die maximale Anzahl von Versuchen für die automatische Fehlerquittierung während der durch diesen Parameter eingestellten Versuchszeit. Die Zeitzählung beginnt ab der ersten automatischen Quittierung. Die maximale Anzahl hängt vom Fehlertyp ab.

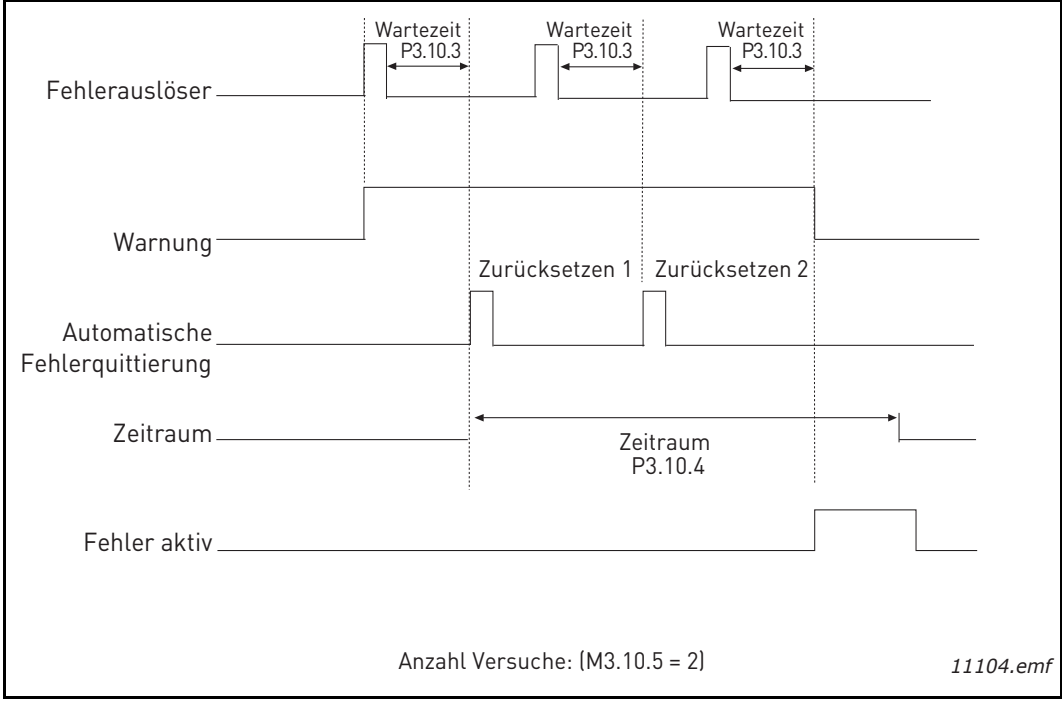

*Abbildung 32.Automatische Fehlerquittierung*

# <span id="page-103-0"></span>*[P3.12.1.9](#page-76-1) [HYSTERESE,](#page-76-2) [P3.12.1.10](#page-76-3) [VERZÖGERUNG,](#page-76-4)*

Der Ausgang des PID-Reglers wird gesperrt, wenn der Istwert für eine vordefinierte Zeit im Totbereich um den Sollwert liegt. Mit dieser Funktion werden nicht erforderliche Bewegungen und der Verschleiß von Stellantrieben (z. B. Ventilen) vermieden.

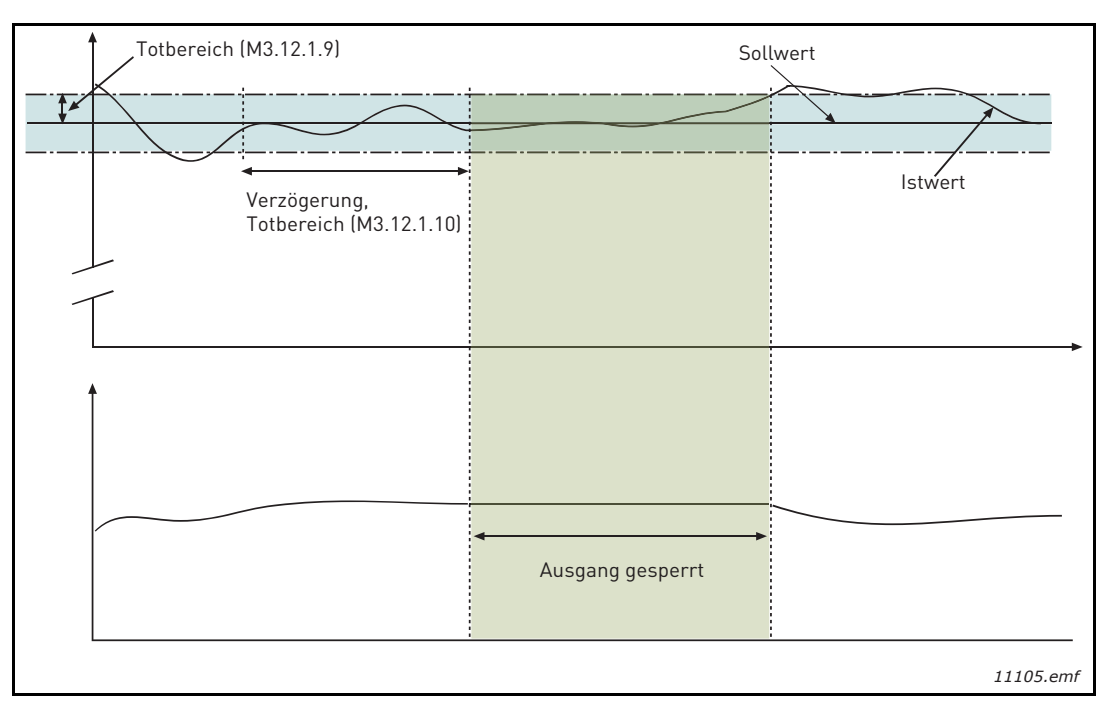

*Abbildung 33. Totbereich*

## <span id="page-104-0"></span>*[P3.12.2.7](#page-77-1) [SOLLWERT 1 SLEEP-FREQUENZ](#page-77-3) [P3.12.2.8](#page-77-2) [SLEEP-VERZÖGERUNG 1](#page-77-4) [P3.12.2.9](#page-78-0) [WAKE-UP-PEGEL 1](#page-78-2)*

Diese Funktion versetzt den Antrieb in den Sleep-Modus, wenn die Frequenz länger als die durch die Sleep-Verzögerung festgelegte Zeit unter der Sleep-Grenze liegt ([P3.12.2.8](#page-77-2)). Das bedeutet, dass der externe Startbefehl aktiv bleibt, der interne Startbefehl jedoch deaktiviert wird. Wenn der Istwert den Wakeup-Pegel unter- oder überschreitet (je nach Betriebsmodus), aktiviert der Antrieb den internen Startbefehl wieder, sofern der externe Startbefehl noch aktiv ist.

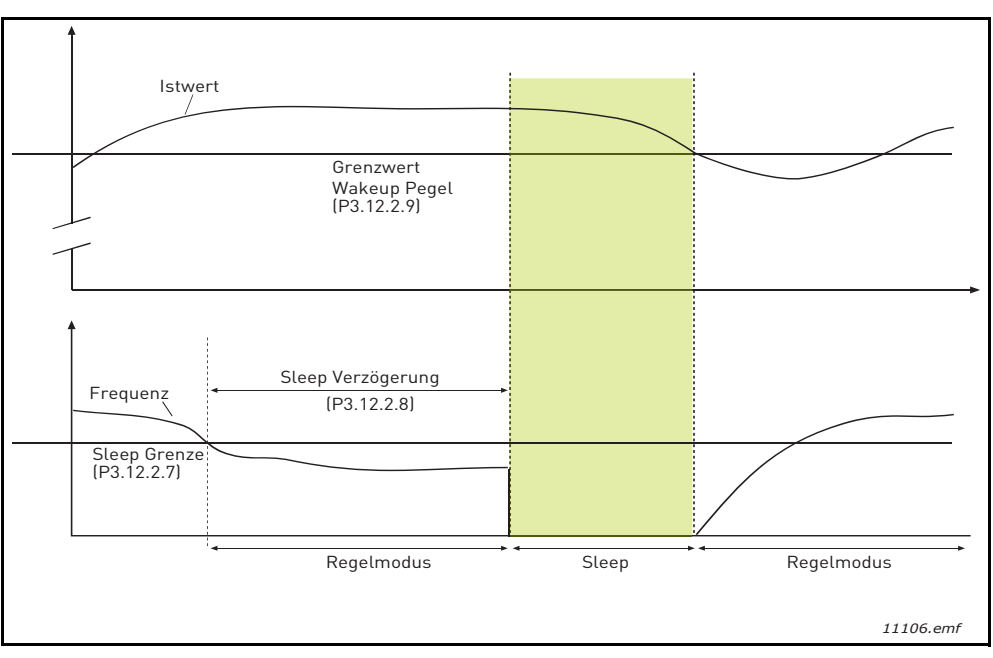

*Abbildung 34. Sleep-Grenze, Sleep-Verzögerung, Wakeup-Pegel*

# <span id="page-104-1"></span>*[P3.12.4.1](#page-80-0) [VORAUSSCHAUENDE REGELUNG, AUSWAHL](#page-80-1)*

Für die vorausschauende Regelung sind i. d. R. präzise Prozessmodelle erforderlich, in einigen Situationen reicht jedoch eine vorausschauende Regelung aus Verstärkung + Offset. Für die vorausschauende Regelung werden keine Istwertmessungen des tatsächlich gesteuerten Prozesswerts erforderlich (Wasserstand im Beispiel auf [Seite 103](#page-105-1)). Bei der vorausschauenden Regelung von Vacon werden andere Messungen verwendet, die indirekten Einfluss auf den zu steuernden Prozesswert haben.

## **Beispiel 1:**

Regeln des Wasserstands in einem Tank mithilfe der Durchflussregelung. Der gewünschte Wasserstand wurde als Sollwert definiert und der tatsächliche Wasserstand als Istwert. Das Steuersignal wird für den eingehenden Durchfluss verwendet.

Der Ausfluss könnte als eine Störung gemessen werden. Je nach Messwert der Störung könnte diese durch eine einfache vorausschauende Regelung (Verstärkung und Offset) ausgeglichen werden, die dem PID-Ausgang hinzugefügt wird.

Auf diese Weise reagiert die Steuerung deutlich schneller auf Änderungen am Durchfluss als bei der Messung des Wasserstands.

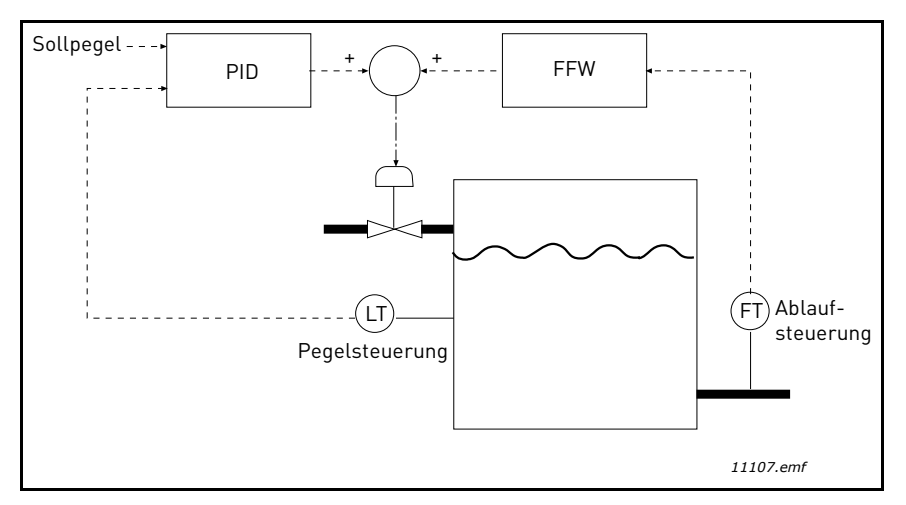

*Abbildung 35.Vorausschauende Regelung*

## <span id="page-105-1"></span><span id="page-105-0"></span>*[P3.12.5.1](#page-80-2) [FREIGABE PROZESSÜBERWACHUNG](#page-80-3)*

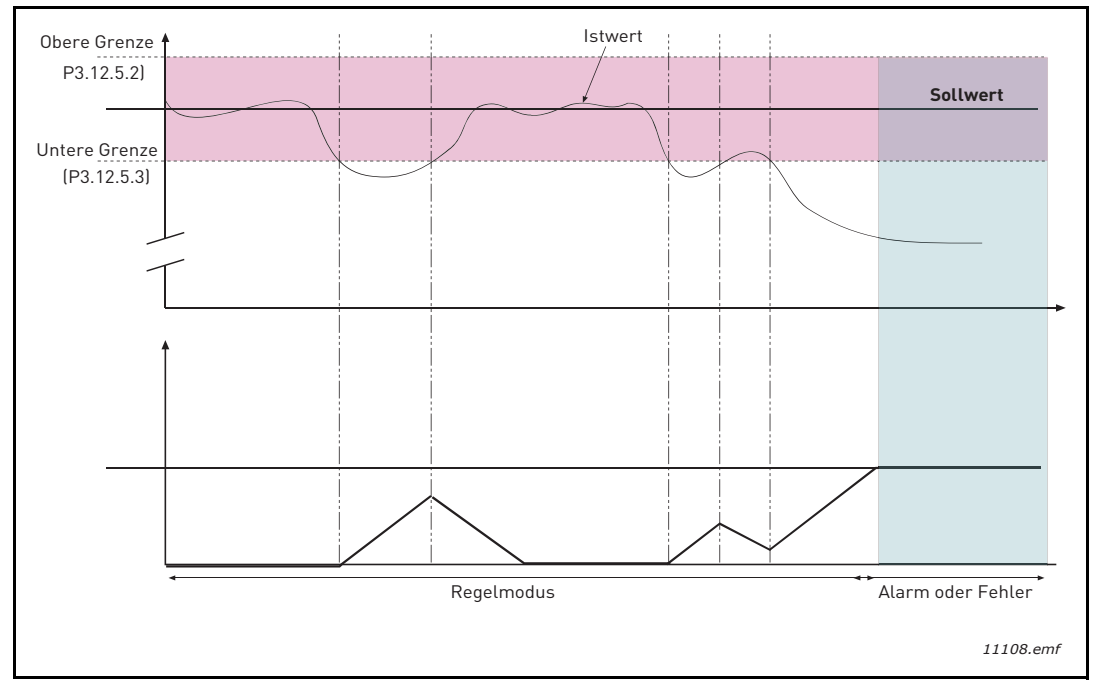

*Abbildung 36. Prozessüberwachung*

<span id="page-105-2"></span>Es werden Ober- und Untergrenzen um den Sollwert festgelegt. Wenn der Istwert diese Grenzen überschreitet, beginnt ein Zähler mit der Zählung bis zur Verzögerung [\(P3.12.5.4\)](#page-80-4). Wenn der Istwert im zulässigen Bereich liegt, wird derselbe Zähler stattdessen abwärts gezählt. Ist der Zählerwert größer als die Verzögerung, wird ein Alarm oder Fehler ausgelöst (abhängig von der gewählten Reaktion).

## **DRUCKVERLUSTAUSGLEICH**

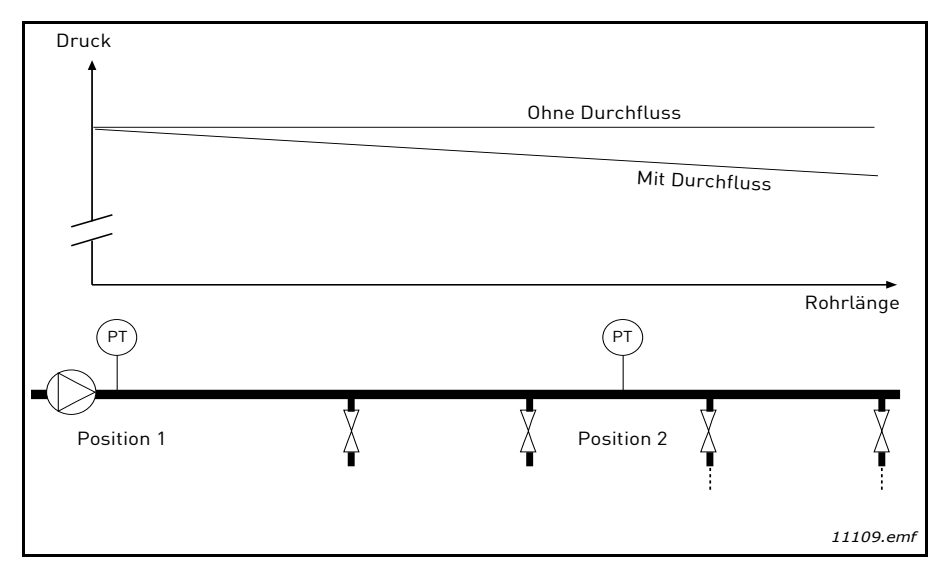

*Abbildung 37. Position des Drucksensors*

Bei der Druckregelung einer großen Pumpe mit vielen Ausgängen sollte der Sensor ca. auf halber Höhe der Pumpe (Position 2) platziert werden. Die Sensoren könnten aber auch z. B. direkt hinter der Pumpe angeordnet werden. Damit wird der richtige Druck direkt am Ausgang der Pumpe sichergestellt, weiter entfernt hinter der Pumpe wird der Druck je nach Durchfluss jedoch niedriger sein.

# <span id="page-107-0"></span>*[P3.12.6.1](#page-81-0) [FREIGABE SOLLWERT 1](#page-81-2) [P3.12.6.2](#page-81-1) [SOLLWERT 1 MAX. KOMPENSATION](#page-81-3)*

Der Sensor wird in Position 1 platziert. Der Druck in der Pumpe bleibt konstant, solange kein Durchfluss erfolgt. Bei einem Durchfluss wird der Druck weiter entfernt hinter der Pumpe jedoch abfallen. Dies kann durch ein Vergrößern des Sollwerts bei größerem Durchfluss ausgeglichen werden. In diesem Fall wird der Durchfluss anhand der Ausgangsfrequenz geschätzt, und der Sollwert wird linear mit dem Durchfluss gesteigert (siehe Abbildung unten).

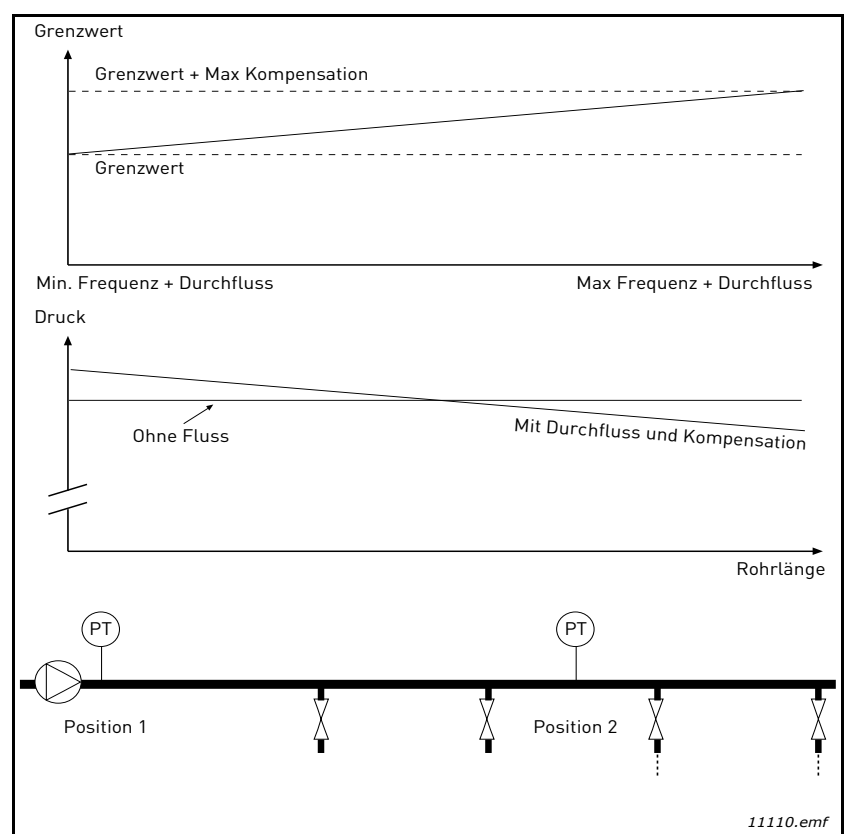

*Abbildung 38. Aktivieren Sie den Sollwert 1 für den Druckverlustausgleich.*
## **VERWENDEN DER MULTI-PUMP-FUNKTION**

Ein oder mehrere Motoren werden zugeschaltet bzw. abgeschaltet, wenn der PID-Regler den Prozesswert oder Istwert nicht innerhalb des festgelegten Regelbereiches um den Sollwert halten kann.

Kriterien für das Verbinden/Zuschalten von Motoren (siehe auch [Abbildung 39](#page-108-0)):

- Istwert ist außerhalb des Regelbereiches.
- Der geregelte Motor läuft bei nahezu maximaler Frequenz (- 2 Hz).
- Die genannten Bedingungen überdauern den Zeitraum der Regelbereichverzögerung.
- Es sind Motoren verfügbar.

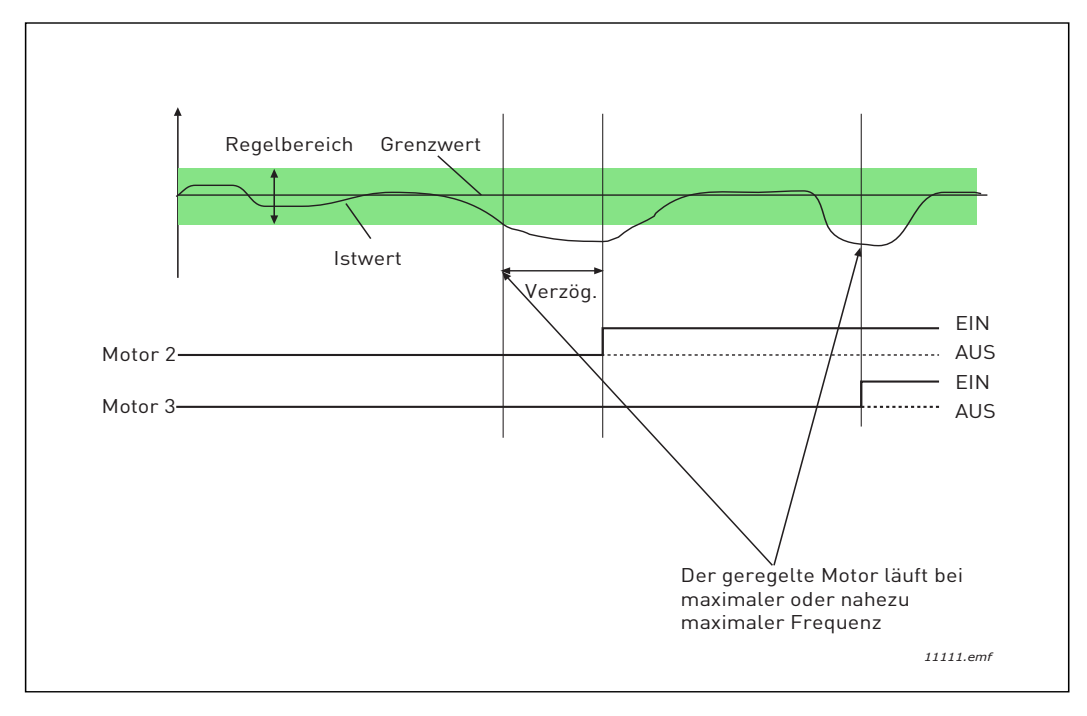

*Abbildung 39.*

<span id="page-108-0"></span>Kriterien für das Trennen/Abschalten von Motoren:

- Istwert ist außerhalb des Regelbereiches.
- Der geregelte Motor läuft nahezu bei Mindestfrequenz (+ 2 Hz).
- Die genannten Bedingungen überdauern den Zeitraum der Bandbreitenverzögerung.
- Außer dem geregelten Motor sind noch weitere Motoren in Betrieb.

# *[P3.14.2](#page-84-1) [INTERLOCK-FUNKTION](#page-84-0)*

Das Multi-Pump-System kann mithilfe von Interlocks informiert werden, dass ein Motor nicht verfügbar ist, weil er z. B. für Wartungszwecke aus dem System entfernt oder bei manueller Steuerung überbrückt wurde.

Aktivieren Sie diese Funktion, wenn Sie Interlocks verwenden möchten. Wählen Sie über digitale Eingänge den erforderlichen Status für die einzelnen Motoren aus (Parameter [P3.5.1.25](#page-59-0) bis [P3.5.1.28\)](#page-59-1). Wenn der Eingang geschlossen (TRUE) ist, steht der Motor für das Multi-Pump-System zur Verfügung. Anderenfalls wird er nicht über die Multi-Pump-Logik verbunden.

## **BEISPIEL EINER INTERLOCK-LOGIK:**

Die Startreihenfolge der Motoren lautet

## **1**->**2**->**3**->**4**->**5**

Wenn das Interlock von Motor **3** entfernt wird – d. h. der Wert des Parameters [P3.5.1.27](#page-59-2) auf FALSE gesetzt wird – , ändert sich die Reihenfolge folgendermaßen:

#### **1**->**2**->**4**->**5**.

Wenn Motor **3** wieder in Betrieb genommen wird (durch Ändern des Parameters [P3.5.1.27](#page-59-2) auf TRUE), läuft das System ohne Halt weiter, und Motor **3** wird auf den letzten Platz der Reihenfolge gesetzt:

## **1**->**2**->**4**->**5**->**3**

Sobald das System angehalten wird oder das nächste Mal in den Sleep-Modus schaltet, gilt wieder die ursprüngliche Reihenfolge:

#### **1**->**2**->**3**->**4**->**5**

# *[P3.14.3](#page-84-3) [FU EINBEZIEHEN](#page-84-2)*

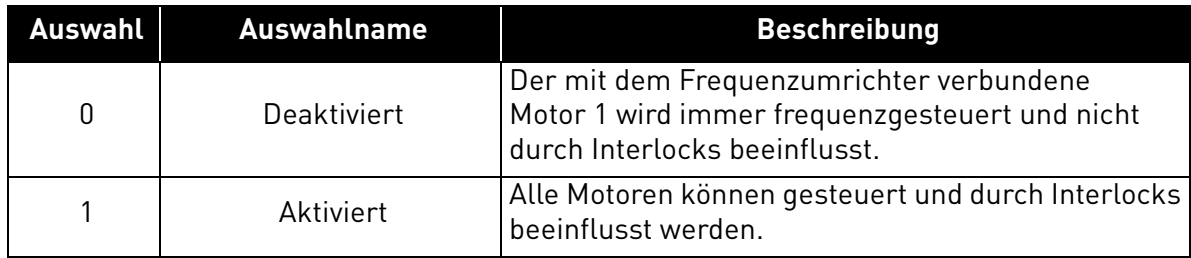

## **VERDRAHTUNG**

Es gibt zwei verschiedene Arten der Verdrahtung. Welche davon praktiziert wird, hängt davon ab, ob als Parameterwert **0** oder **1** eingestellt ist.

## **Auswahl 0, deaktiviert:**

Der Frequenzumrichter oder der geregelte Motor ist nicht in die Autowechsel- oder Interlock-Logik einbezogen. Der Frequenzumrichter wird direkt mit Motor 1 verbunden (siehe [Abbildung 40](#page-110-0) unten). Die anderen Motoren sind untergeordnet und werden über relaisgesteuerte Schütze an das Netz angeschlossen.

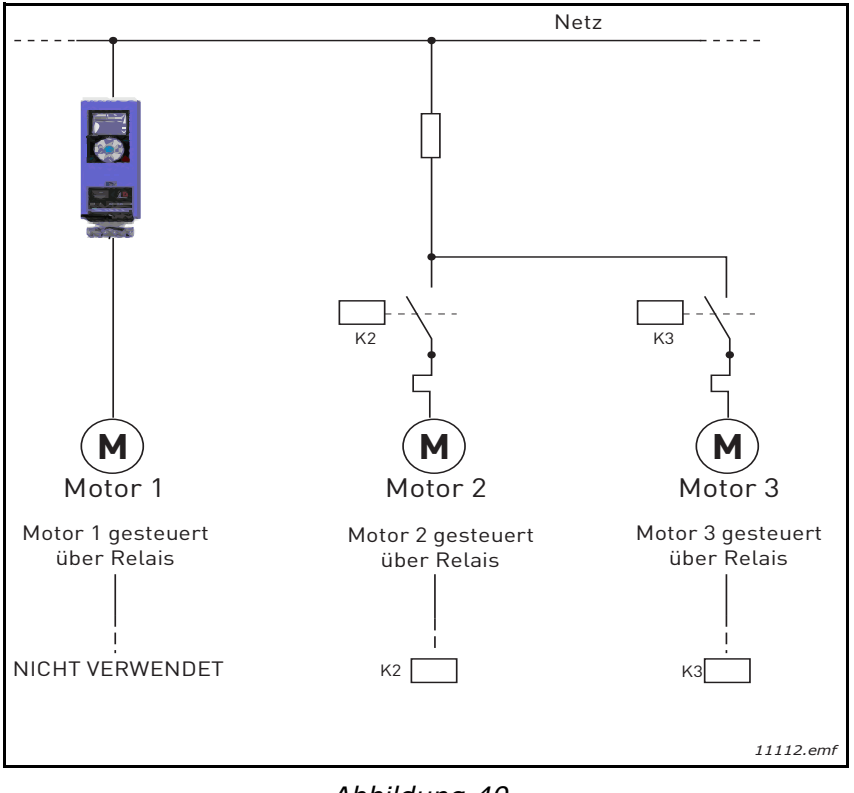

*Abbildung 40.*

#### <span id="page-110-0"></span>**Auswahl 1, aktiviert:**

Wenn der geregelte Motor in die Autowechsel- oder Interlock-Logik einbezogen werden muss, stellen Sie die Anschlüsse wie in [Abbildung 41](#page-111-0) her.

Jeder Motor wird mit einem Relais gesteuert. Die Logik der Schütze sorgt dafür, dass der zuerst gestartete Motor immer mit dem Frequenzumrichter und alle weiteren dann mit dem Netz verbunden werden.

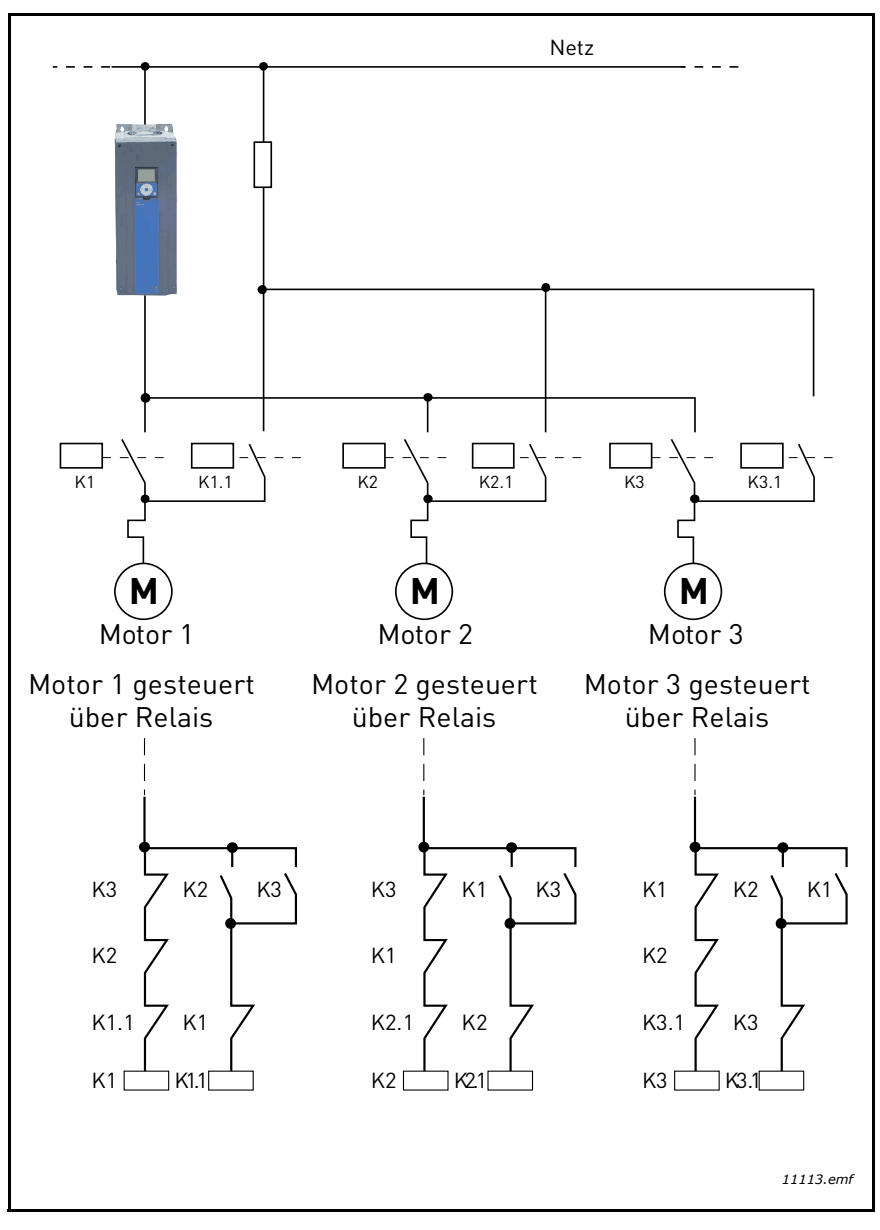

<span id="page-111-0"></span>*Abbildung 41.*

## *[P3.14.4](#page-84-8) [AUTOWECHSELMODUS](#page-84-4)*

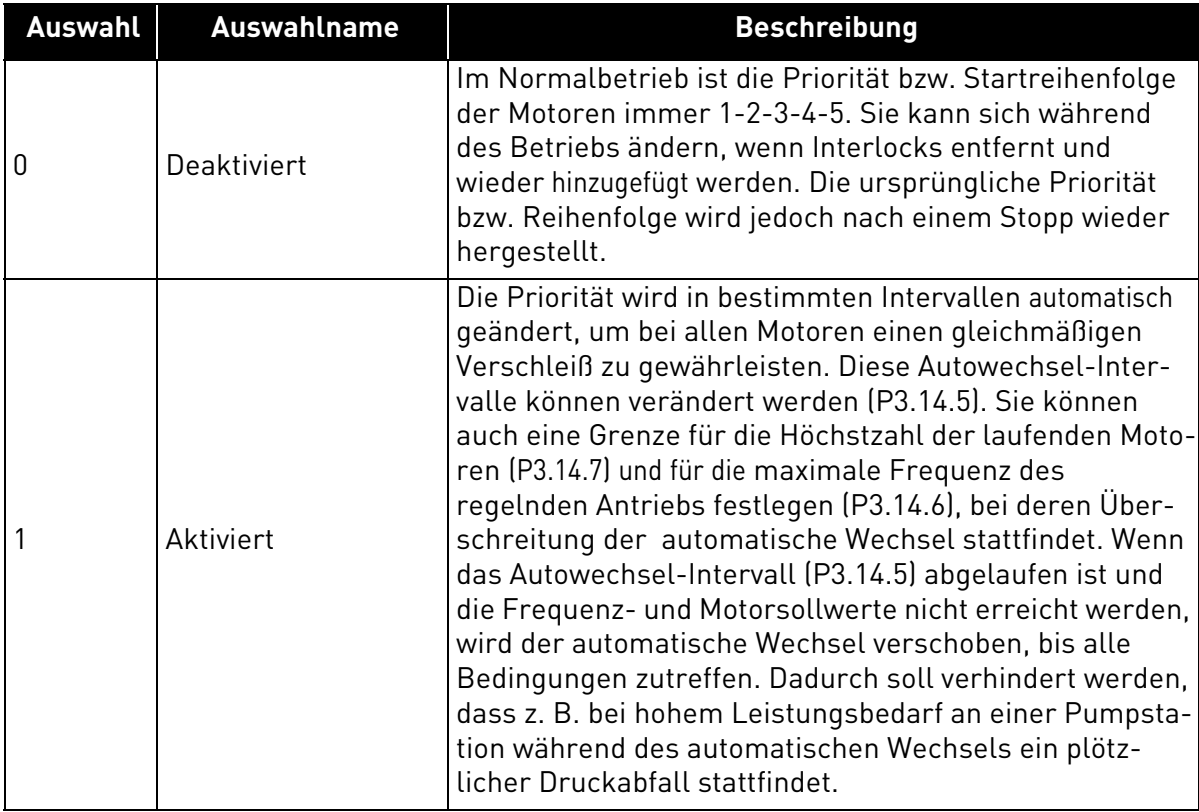

#### **BEISPIEL:**

Nach dem automatischen Wechsel wird der Motor mit der höchsten Priorität auf den letzten Platz der Autowechsel-Reihenfolge gesetzt. Alle anderen Motoren rücken einen Platz auf:

Startreihenfolge und Priorität der Motoren: **1**->**2**->**3**->**4**->**5**

```
--> automatischer Wechsel -->
```
Startreihenfolge und Priorität der Motoren: **2**->**3**->**4**->**5**->**1**

*--> automatischer Wechsel -->*

Startreihenfolge und Priorität der Motoren: **3**->**4**->**5**->**1**->**2**

# 3.8 HVAC-Applikation – Fehlersuche

Wenn am Frequenzumrichter eine ungewöhnliche Betriebsbedingung auftritt, zeigt der Antrieb eine Meldung an, z. B. auf der Steuertafel. Auf der Steuertafel werden der Fehlercode, die Bezeichnung und eine Kurzbeschreibung des Fehlers oder Alarms angezeigt.

Die Meldungen variieren je nach Schwere des Fehlers und der erforderlichen Aktion. Fehler führen zum Stoppen des Antriebs und erfordern das Zurücksetzen des Antriebs. *Alarme* informieren über ungewöhnliche Betriebsbedingungen, ohne dass der Antrieb gestoppt wird. *Infos* erfordern evtl. das Zurücksetzen des Antriebs, haben aber ansonsten keine Auswirkungen auf die Funktion des Antriebs.

Für einige Fehler können in der Applikation unterschiedliche Reaktionen programmiert werden (siehe Parametergruppe "Schutzfunktionen").

Der Fehler kann mit der Taste *Zurück/Rückstell* an der Steuertafel oder über die I/O-Klemmleiste zurückgesetzt werden. Die Fehler werden im Menü "Fehlerspeicher" gespeichert, das vom Benutzer durchsucht werden kann. Die verschiedenen Fehlercodes finden Sie in der folgenden Tabelle. **HINWEIS**: Bevor Sie sich wegen eines Fehlers an den Händler oder Hersteller wenden, sollten Sie alle Texte und Codes auf der Steuertafel aufschreiben.

#### 3.8.1 Wenn ein Fehler auftritt

Wenn ein Fehler auftritt und der Umrichter anhält, müssen Sie die Fehlerursache ermitteln, die hierin empfohlenen Maßnahmen ergreifen und den Fehler folgendermaßen zurücksetzen:

- 1. Drücken Sie entweder die *Reset-Taste* auf der Steuertafel mindestens 1 Sekunde lang,
- 2. oder rufen Sie das *Diagnosemenü* (M4) und darin Untermenü *Fehlerquittierung* (M4.2) auf, und wählen Sie dann Parameter *Fehlerquittierung* aus.
- 3. **Nur bei Steuertafel mit LCD:** Wählen Sie Parameterwert *Ja* aus, und klicken Sie dann auf OK.

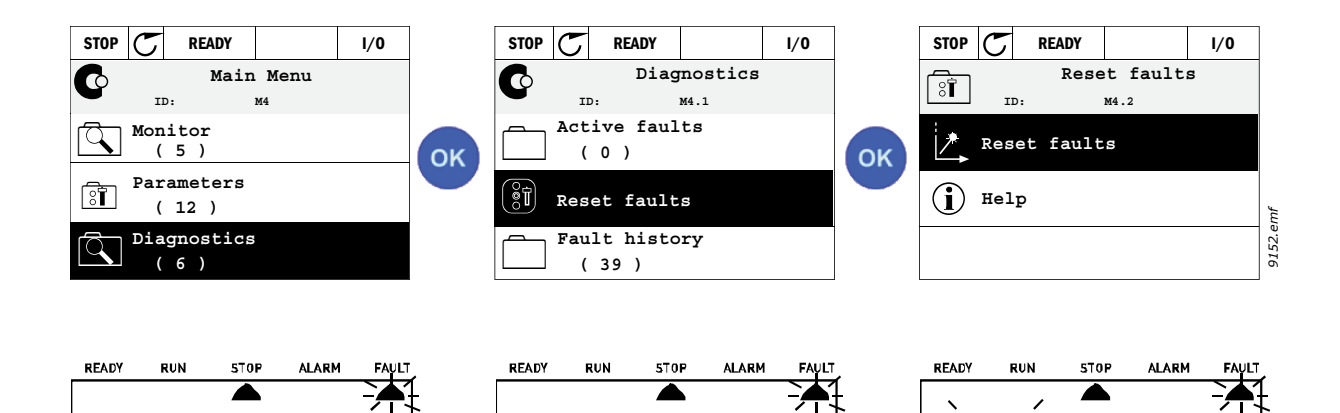

RESE I

**OK** 

FRUL

OK

*9153.emf*

#### 3.8.2 Fehlerspeicher

In Menü M4.3 [Fehlerspeicher](#page-19-0) finden Sie die Fehler, die aufgetreten sind (bis zu 40 Fehler werden gespeichert). Zu jedem Fehler im Speicher finden Sie Zusatzinformationen (siehe unten).

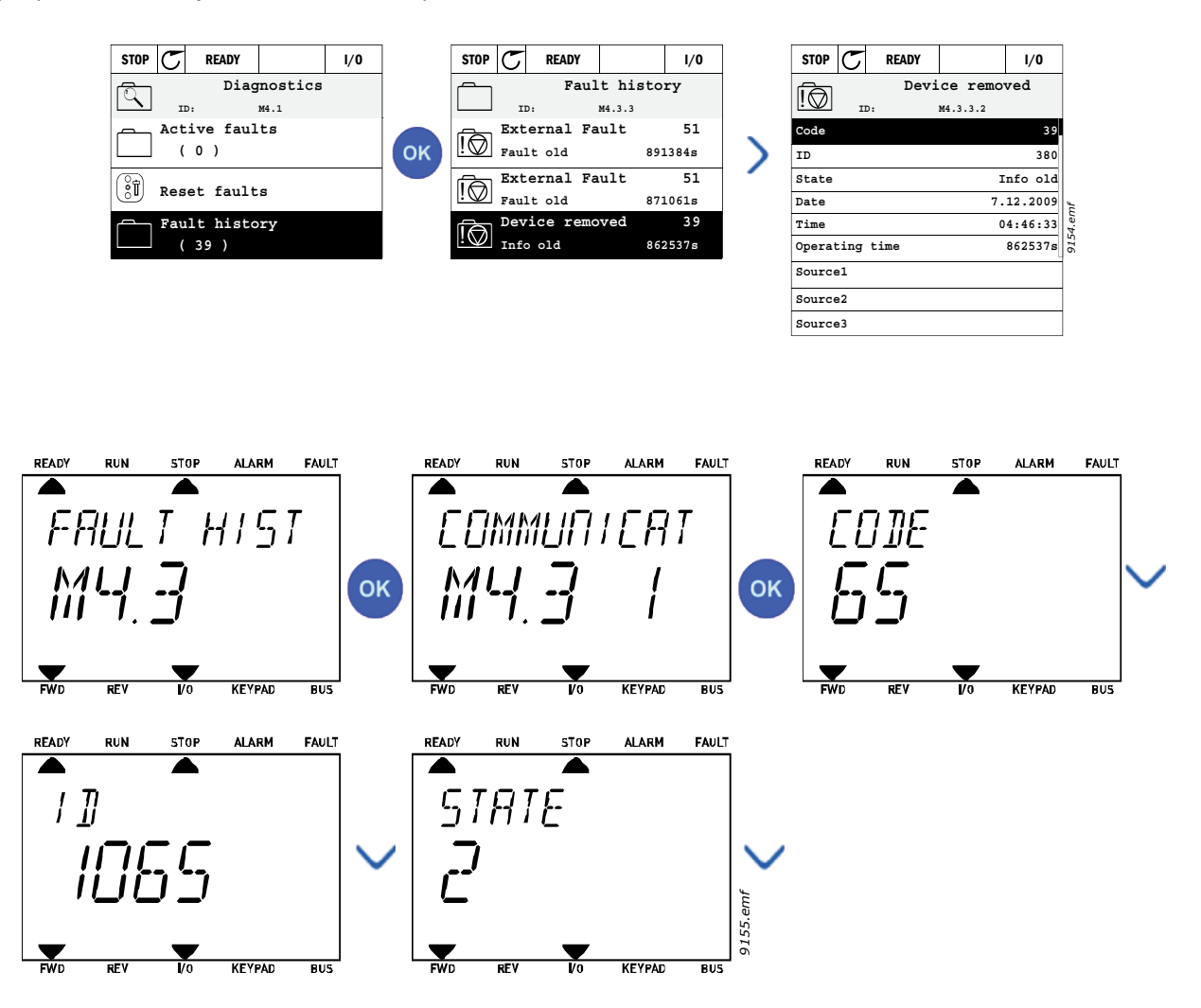

## 3.8.3 Fehlercodes

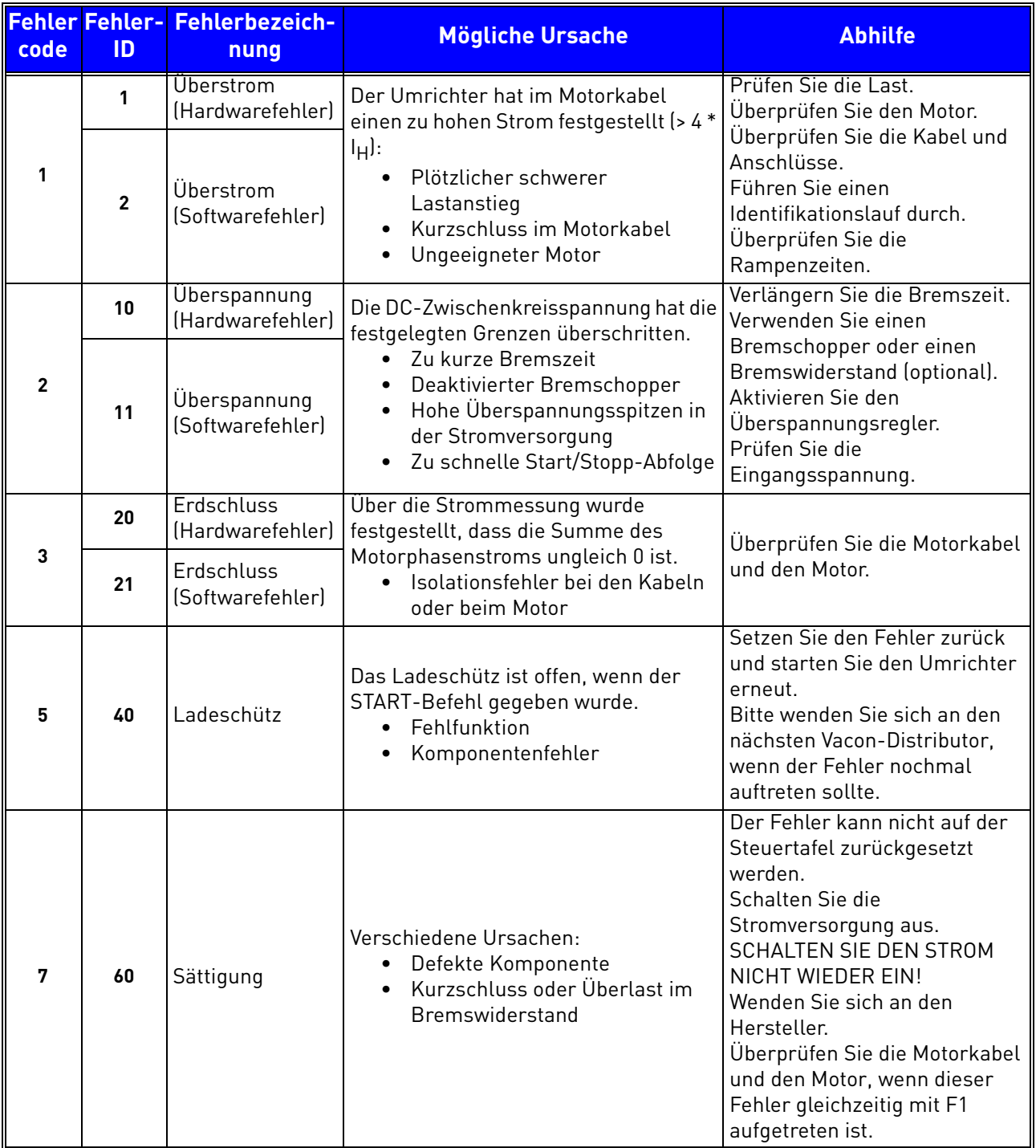

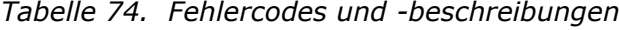

a dhe ann ann an 1970.

Milli

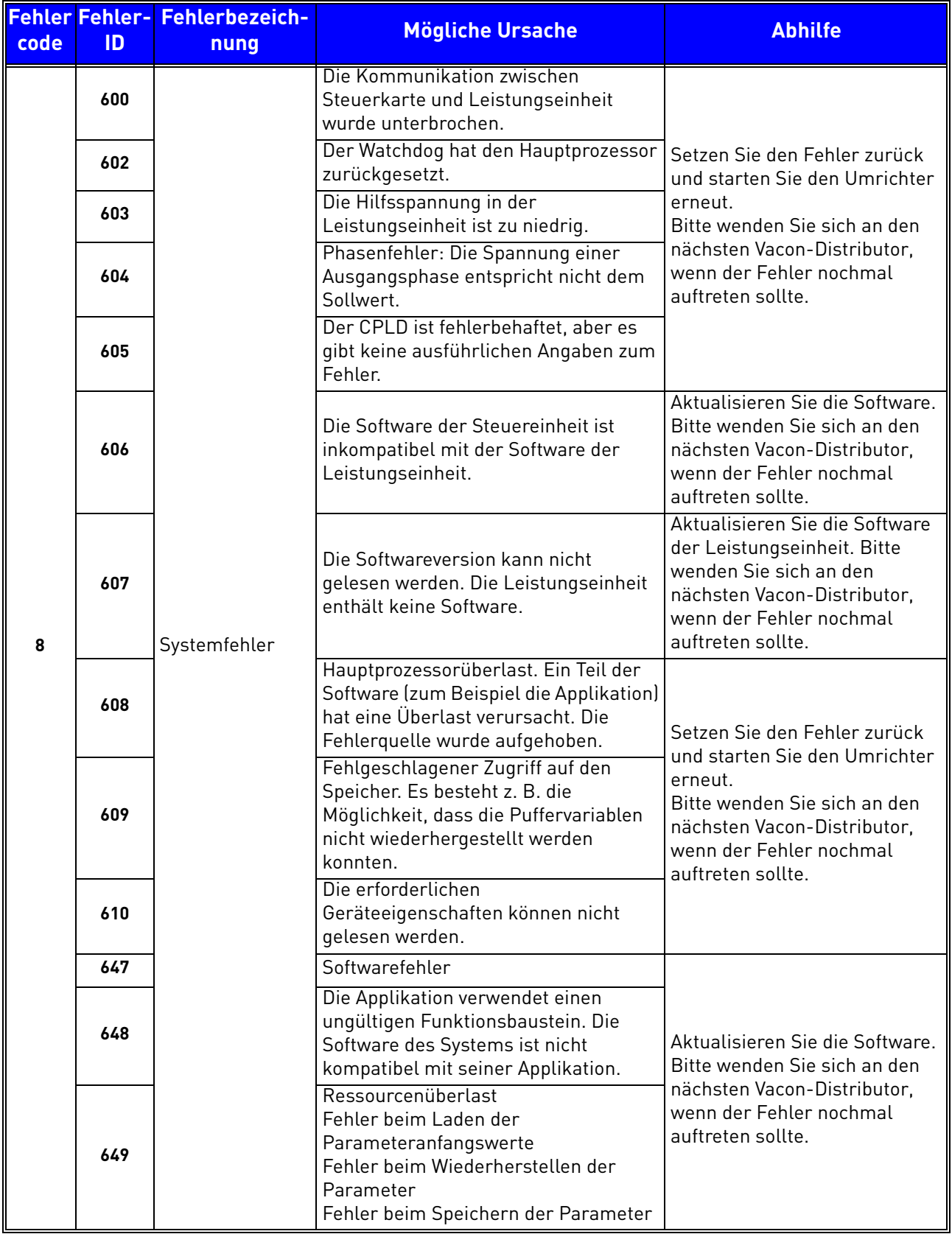

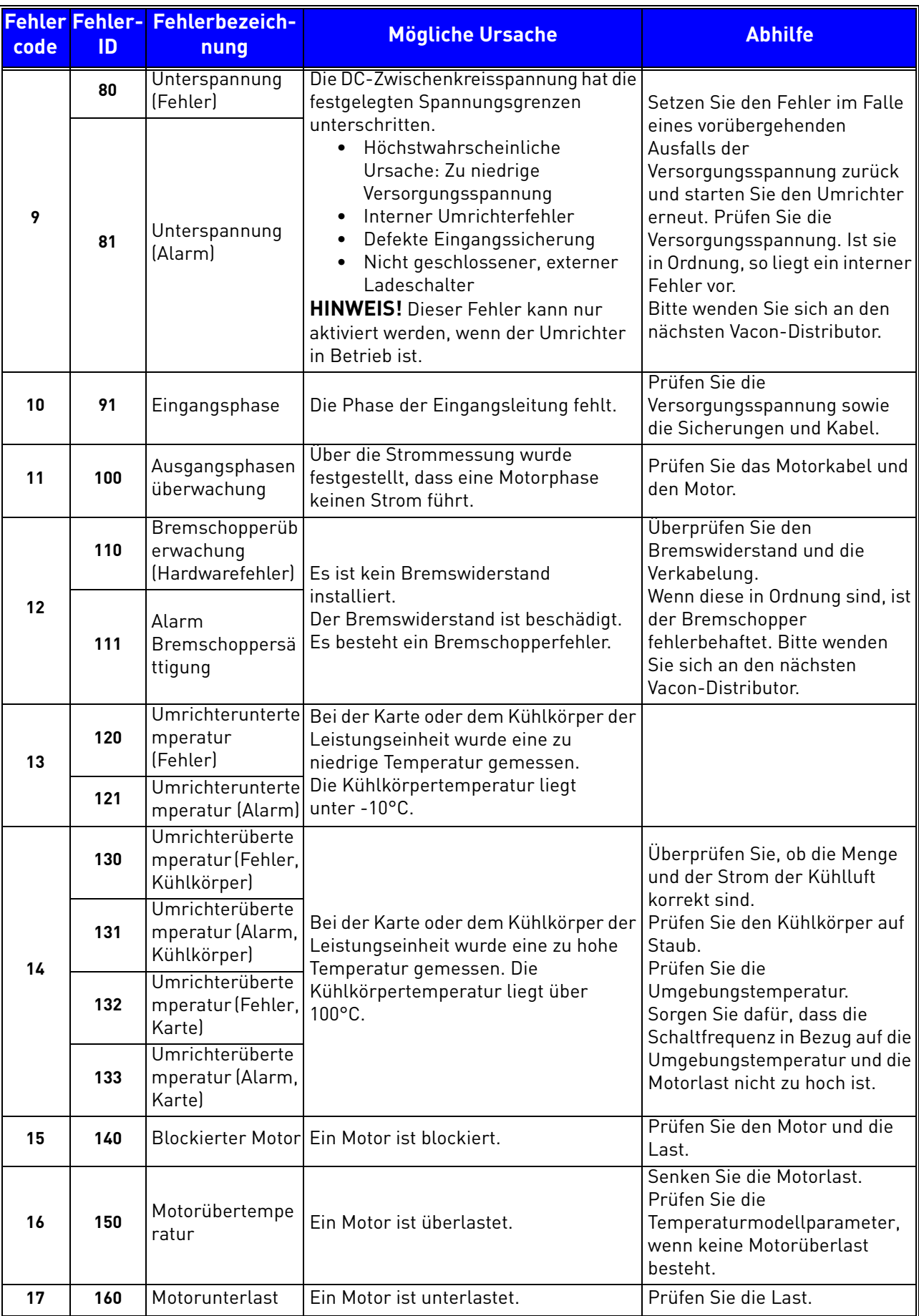

e de la construcción de la construcción de la construcción de la construcción de la construcción de la construcción de la construcción de la construcción de la construcción de la construcción de la construcción de la const

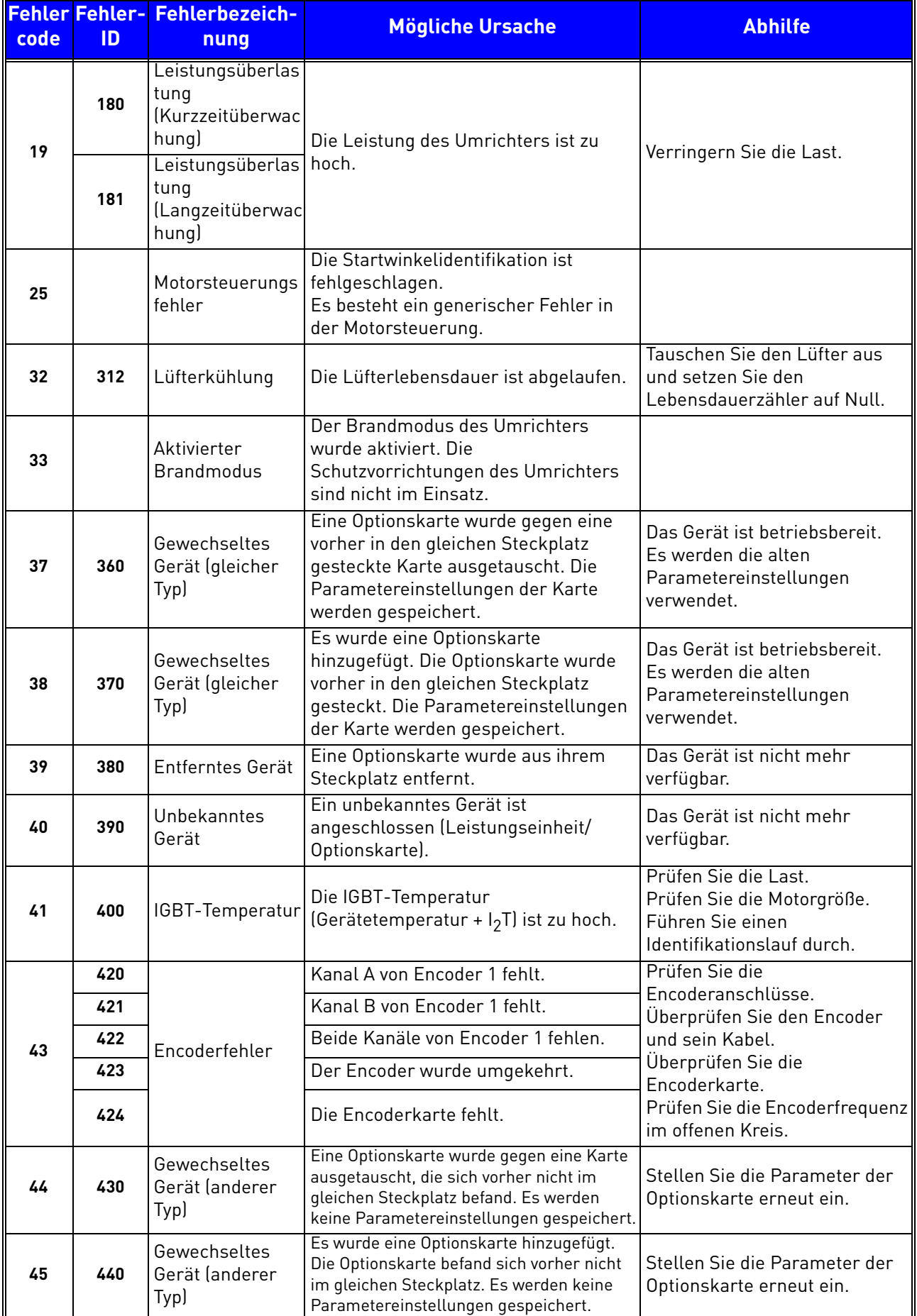

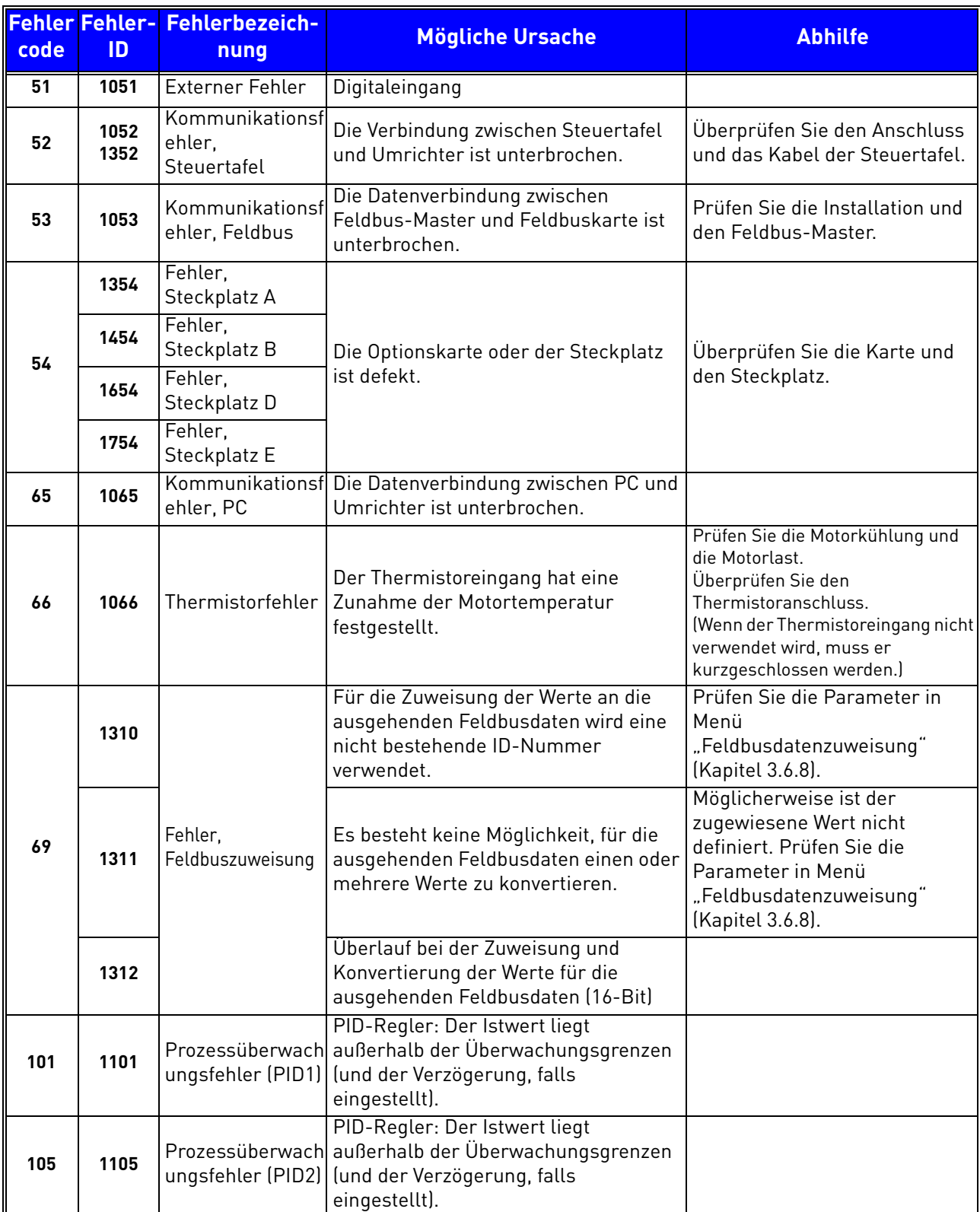

a dhe ann ann an

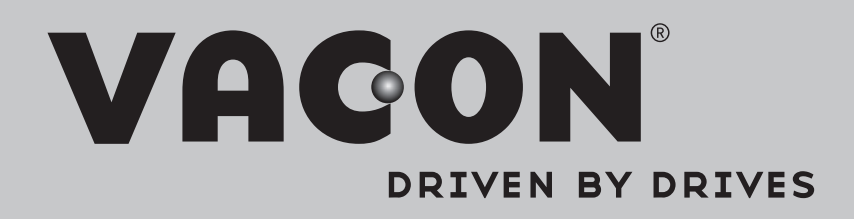

Find your nearest Vacon office on the Internet at:

www.vacon.com

Manual authoring: documentation@vacon.com

Vacon Plc. Runsorintie 7 65380 Vaasa Finland

Subject to change without prior notice © 2013 Vacon Plc.

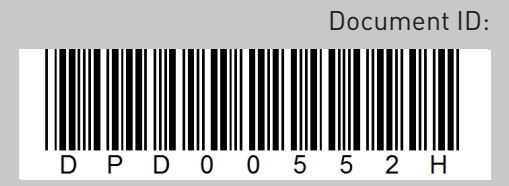

Rev. H